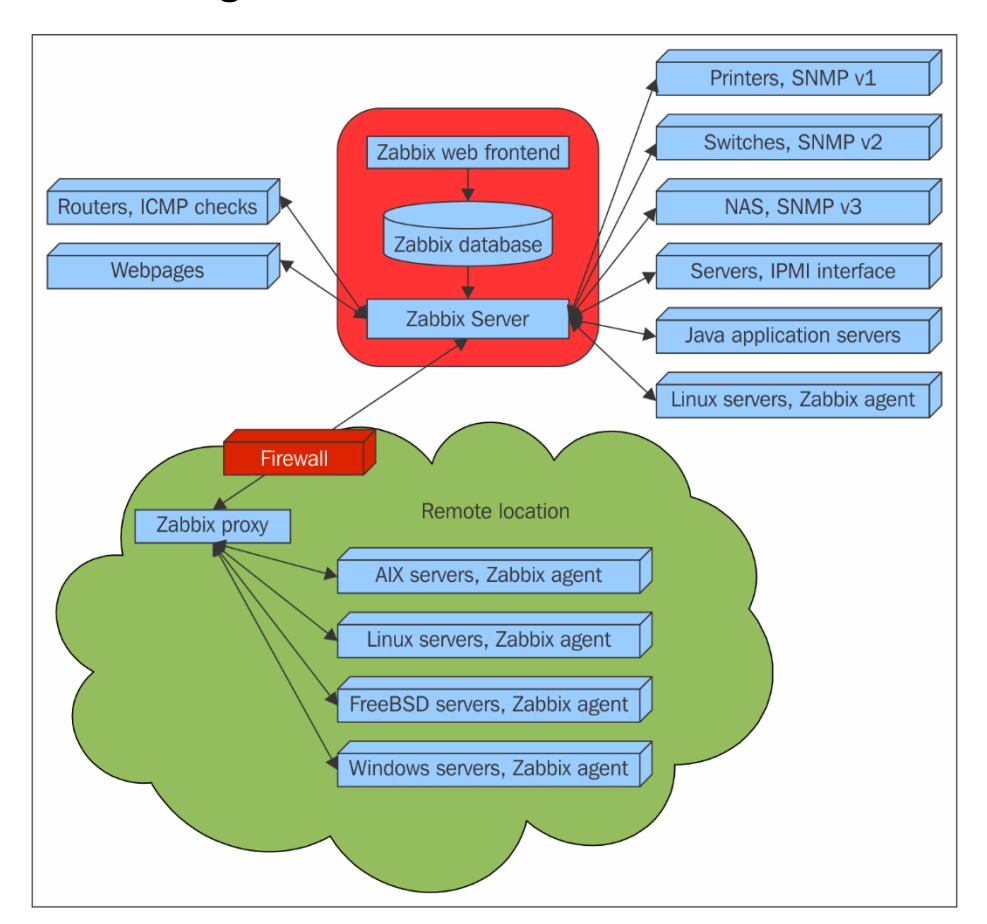

### **Chapter 1: Getting Started with Zabbix**

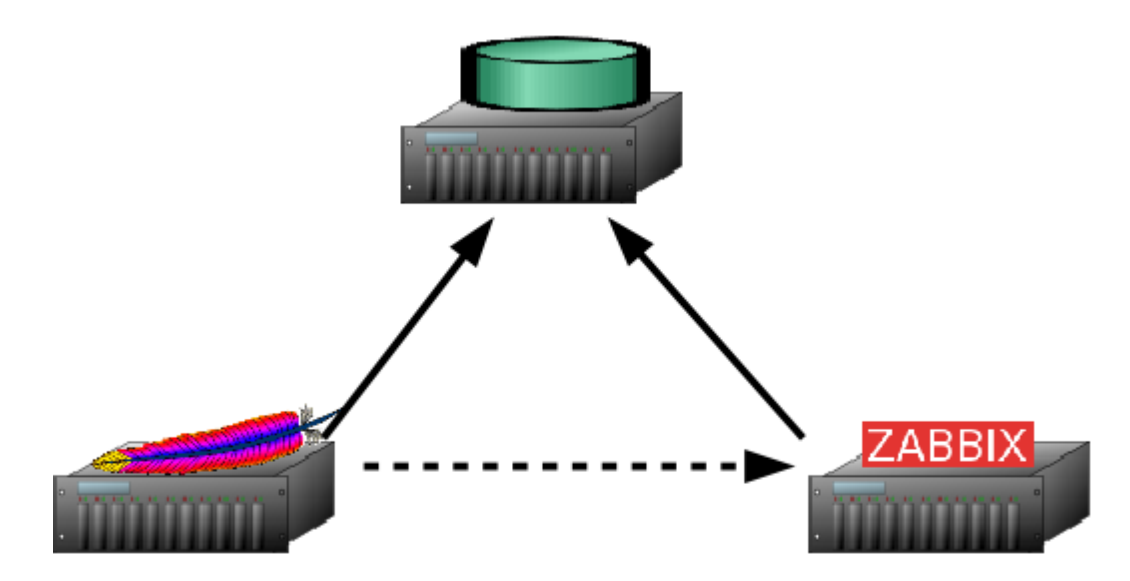

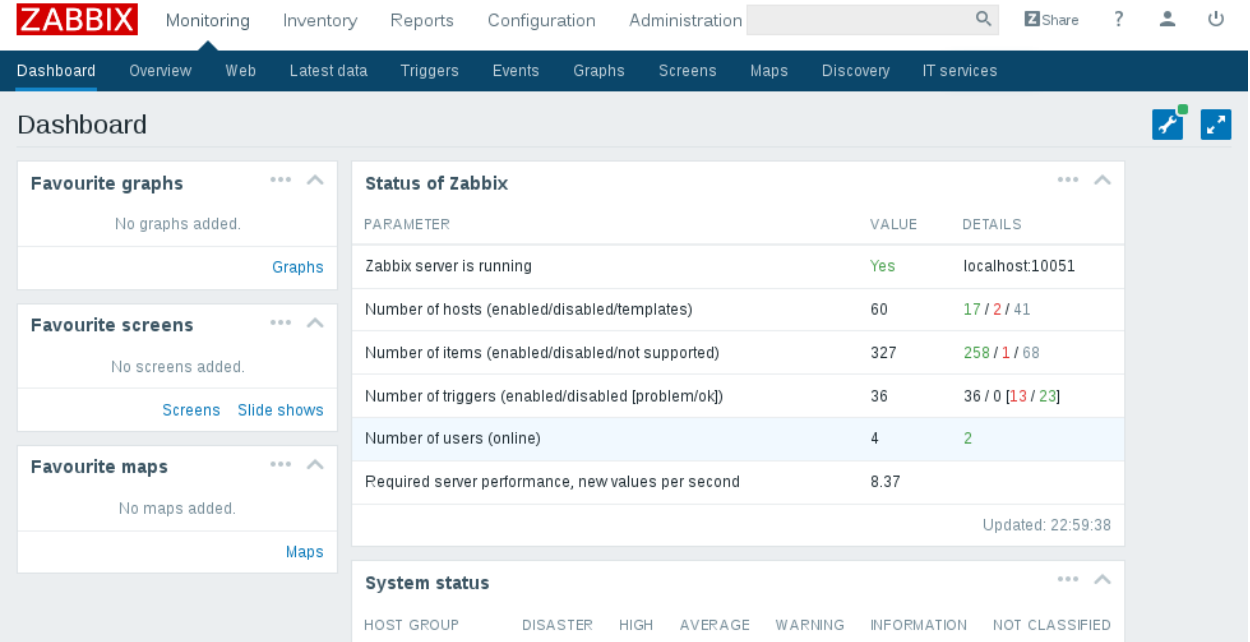

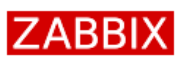

#### Welcome

Check of pre-requisites Configure DB connection Zabbix server details Pre-installation summary Install

Welcome to

# Zabbix 3.0

Back Next step

### **ZABBIX**

Check of pre-requisites Configure DB connection Zabbix server details Pre-installation summary

Welcome

Install

#### Check of pre-requisites

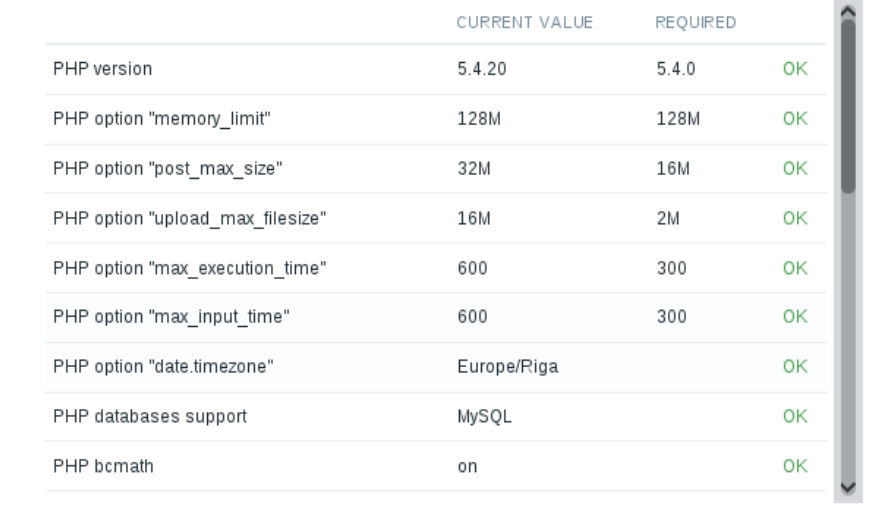

Back Next step

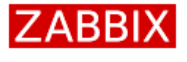

Welcome

Install

#### Configure DB connection

Please create database manually, and set the configuration parameters for connection to this database. Press "Next step" button when done.

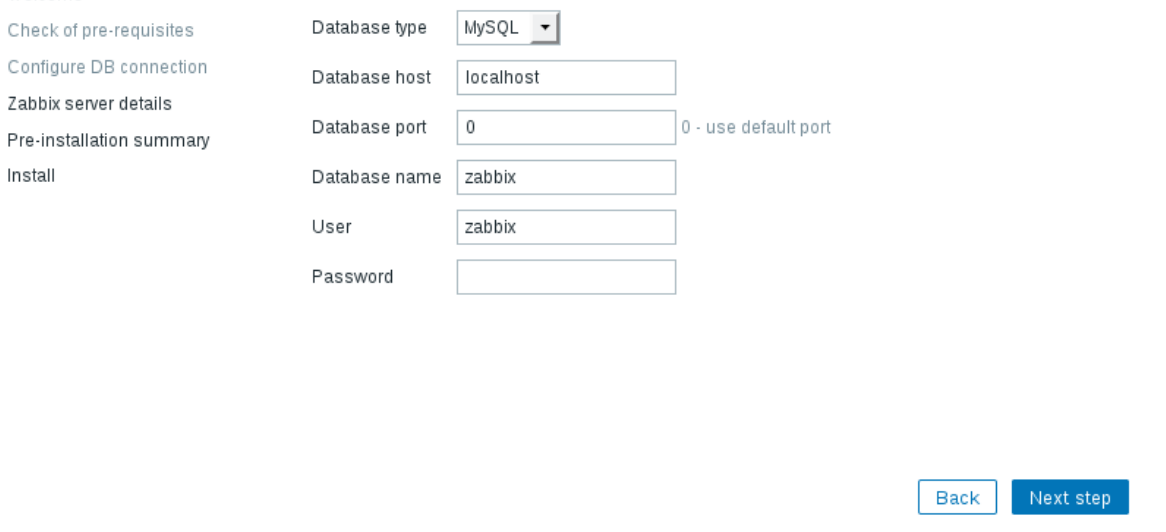

### **ZABBIX**

#### Zabbix server details

localhost

10051

Please enter the host name or host IP address and port number of the Zabbix server, as well as the name of the installation (optional).

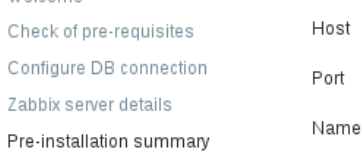

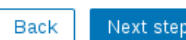

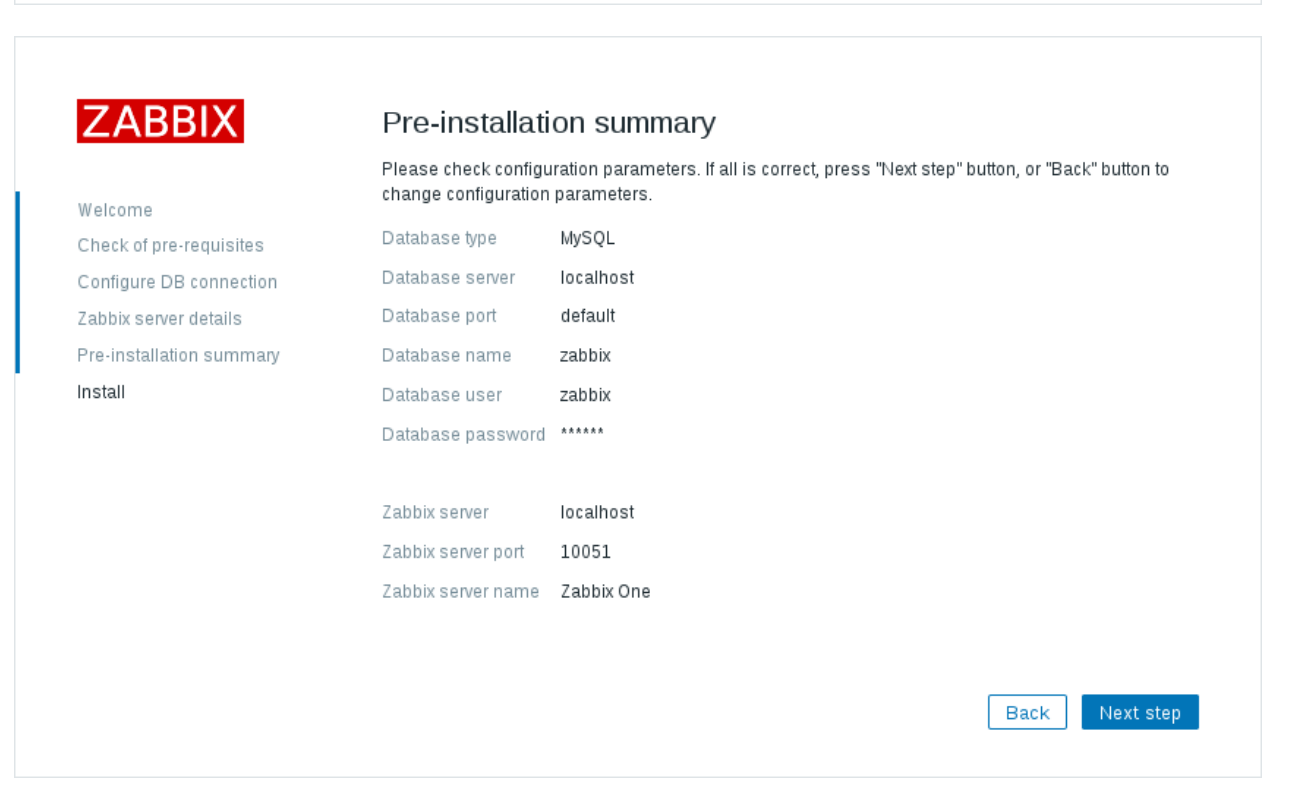

### Welcome

Check of

Install

### **ZABBIX**

Welcome Check of pre-requisites Configure DB connection Zabbix server details

Pre-installation summary Install

#### Install

Details

Cannot create the configuration file.

Unable to create the configuration file.

Alternatively, you can install it manually:

1. Download the configuration file

2. Save it as "/srv/www/htdocs/zabbix/conf/zabbix.conf.php"

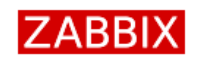

#### Install

Welcome Check of pre-requisites Configure DB connection Zabbix server details Pre-installation summary Install

#### Congratulations! You have successfully installed Zabbix frontend.

Finish

Back

Back

Finish

Configuration file "/srv/www/htdocs/zabbix/conf/zabbix.conf.php" created.

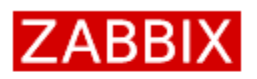

#### Username

Password

Remember me for 30 days

Sign in

#### or sign in as guest

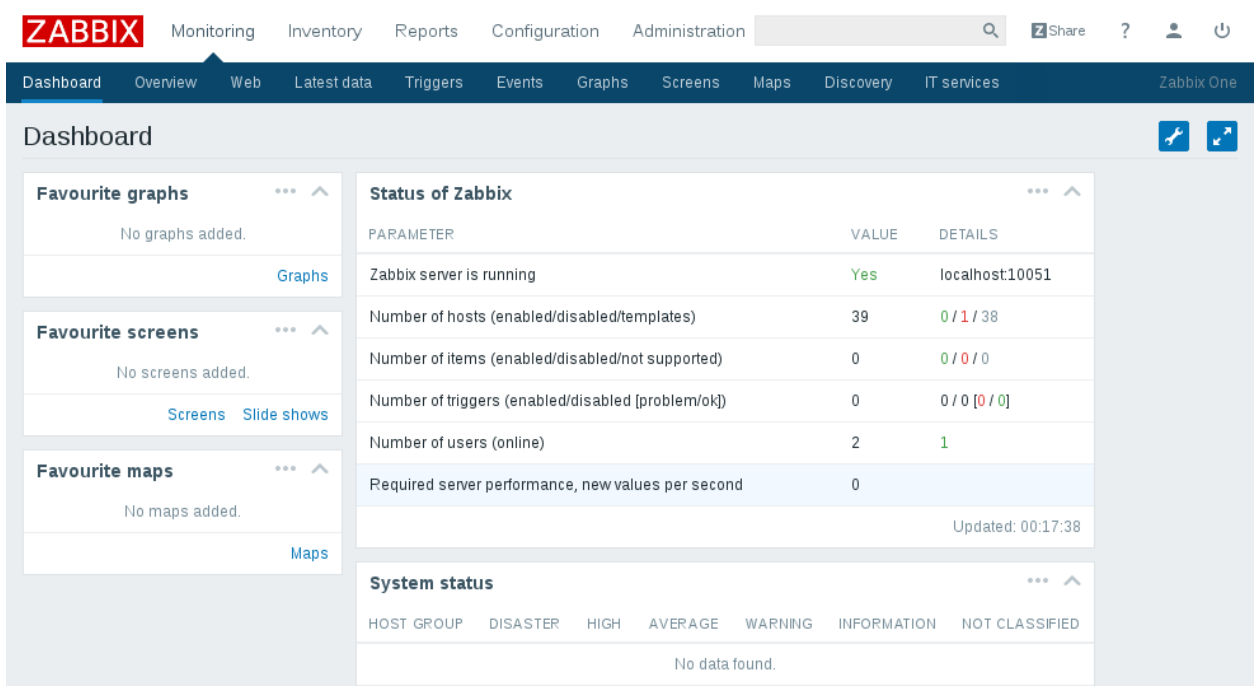

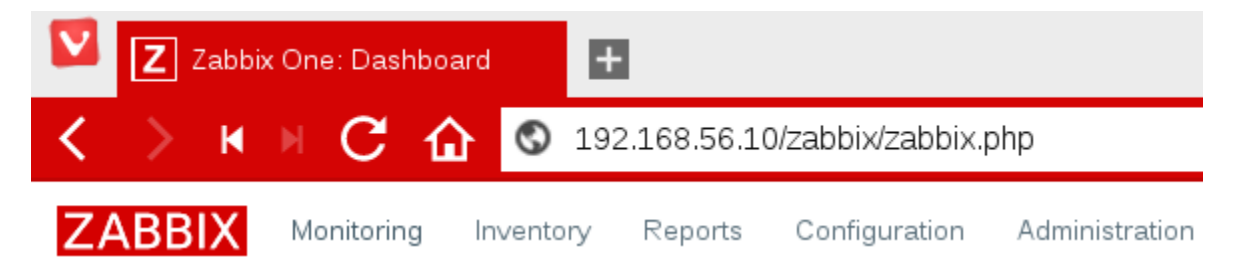

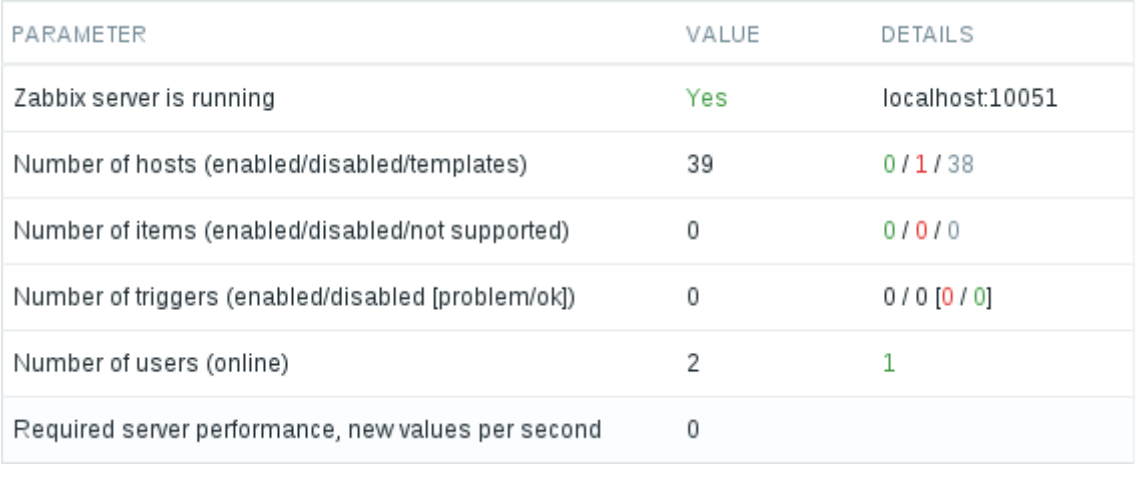

NAME A APPLICATIONS ITEMS TRIGGERS GRAPHS DISCOVERY WEB

Zabbix server Applications 11 Items 63 Triggers 42 Graphs 10 Discovery 2 Web

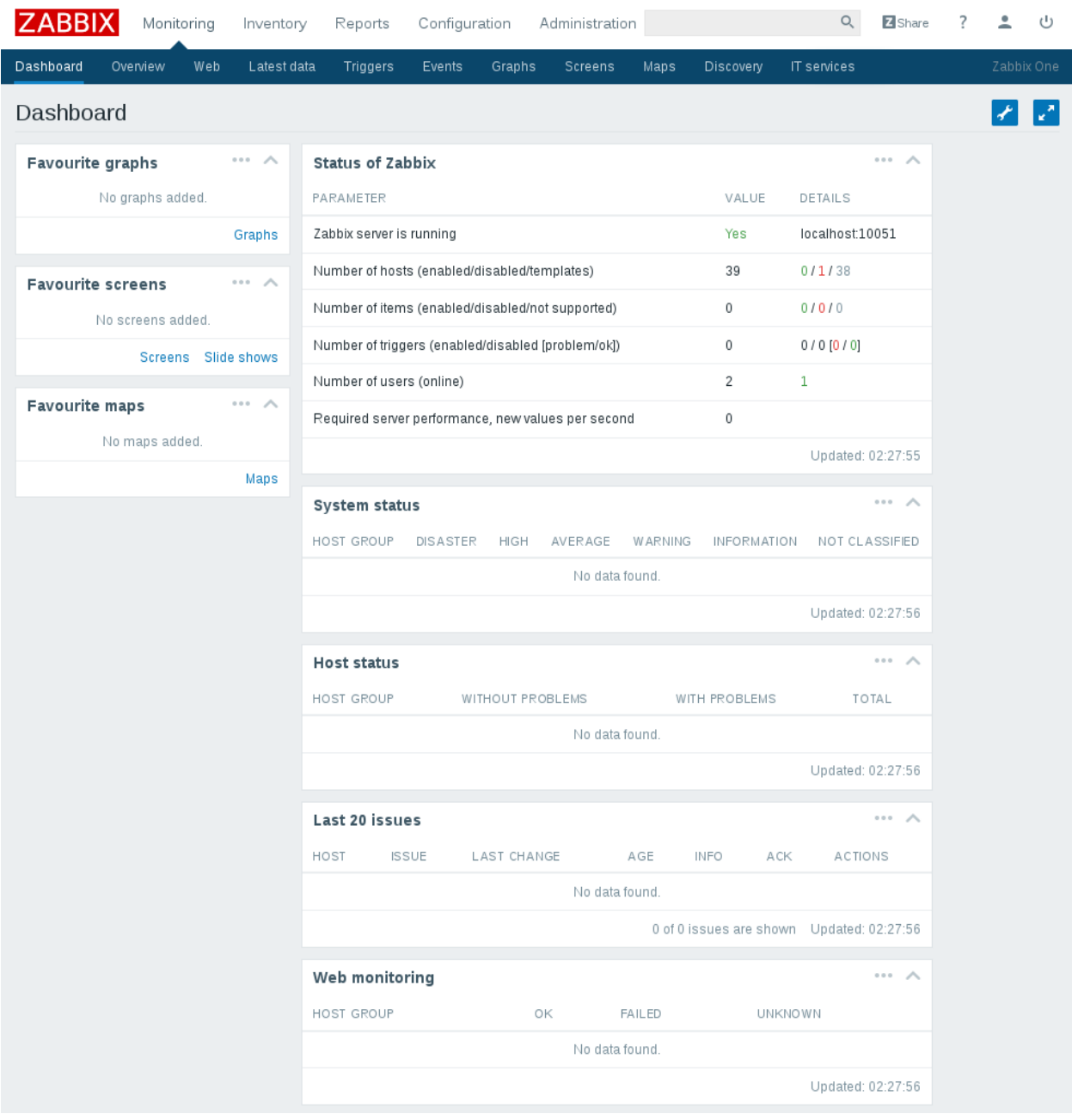

### **Chapter 2: Getting Your First Notification**

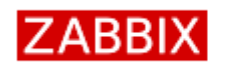

ZABBIX Monitoring Inventory Reports Configuration Administration

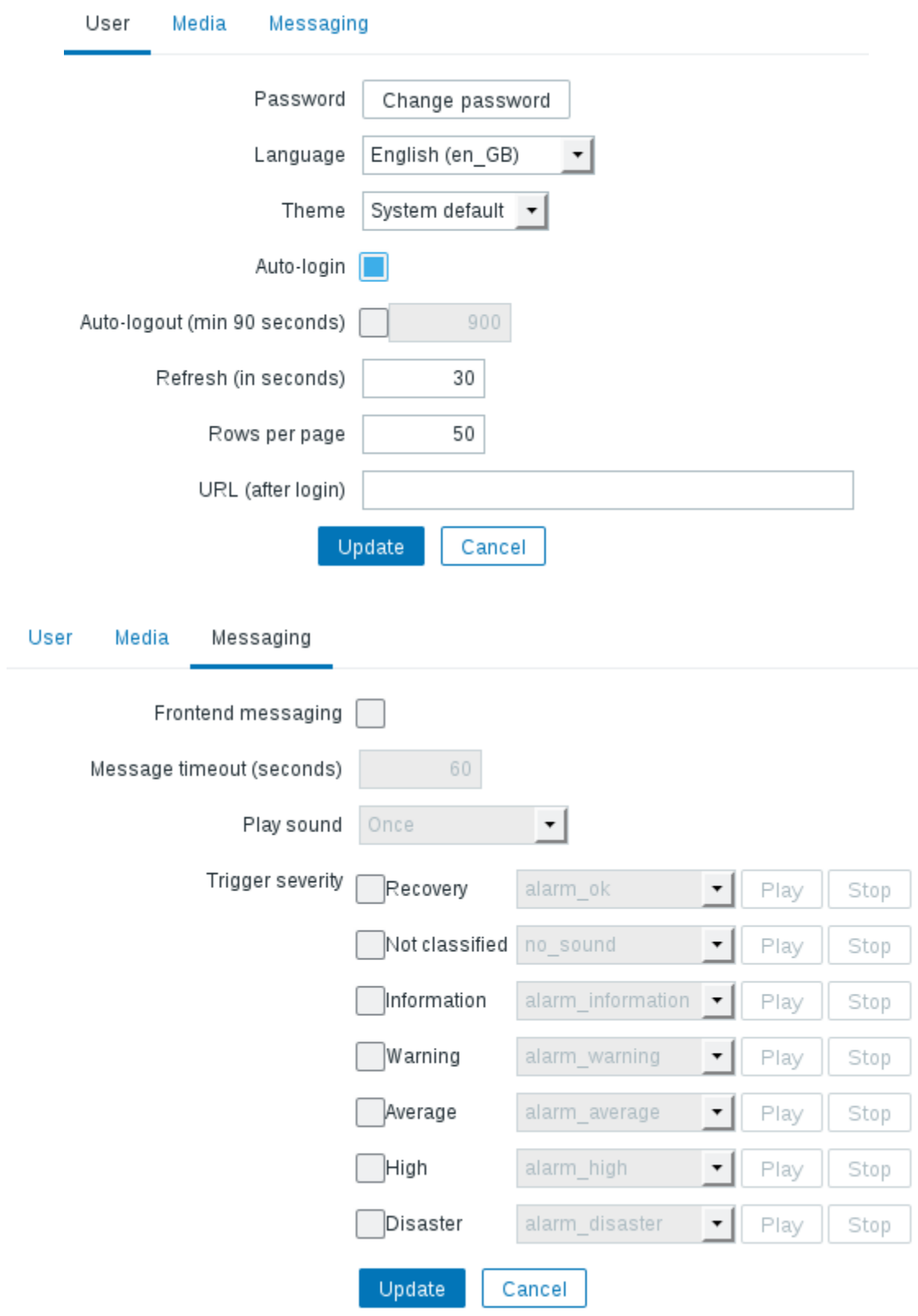

Zabbix server Applications 13 Items 77 Triggers 43 Graphs 12 Discovery 2 Web 1

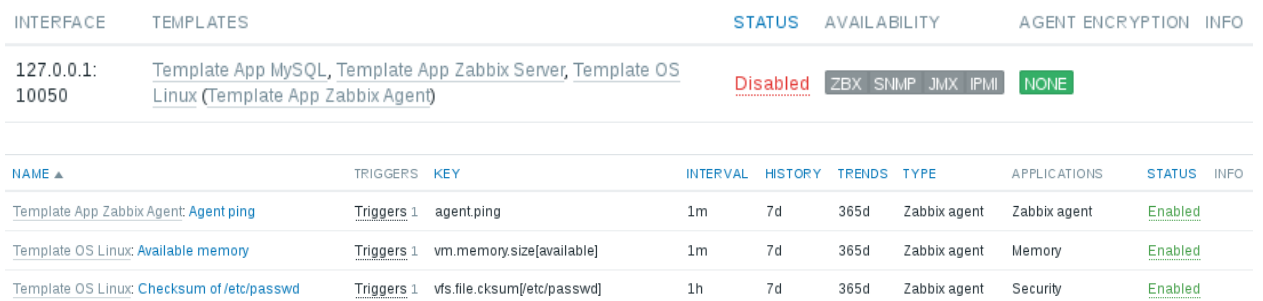

system.cpu.switches

 $1m$  7d

365d Zabbix agent CPU, Performance Enabled

### Status of Zabbix

Template OS Linux: Context switches per second

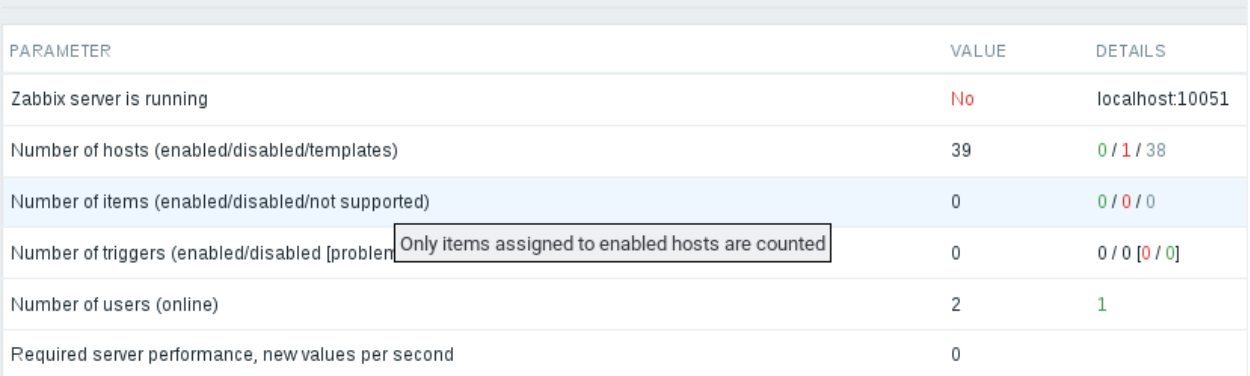

٦

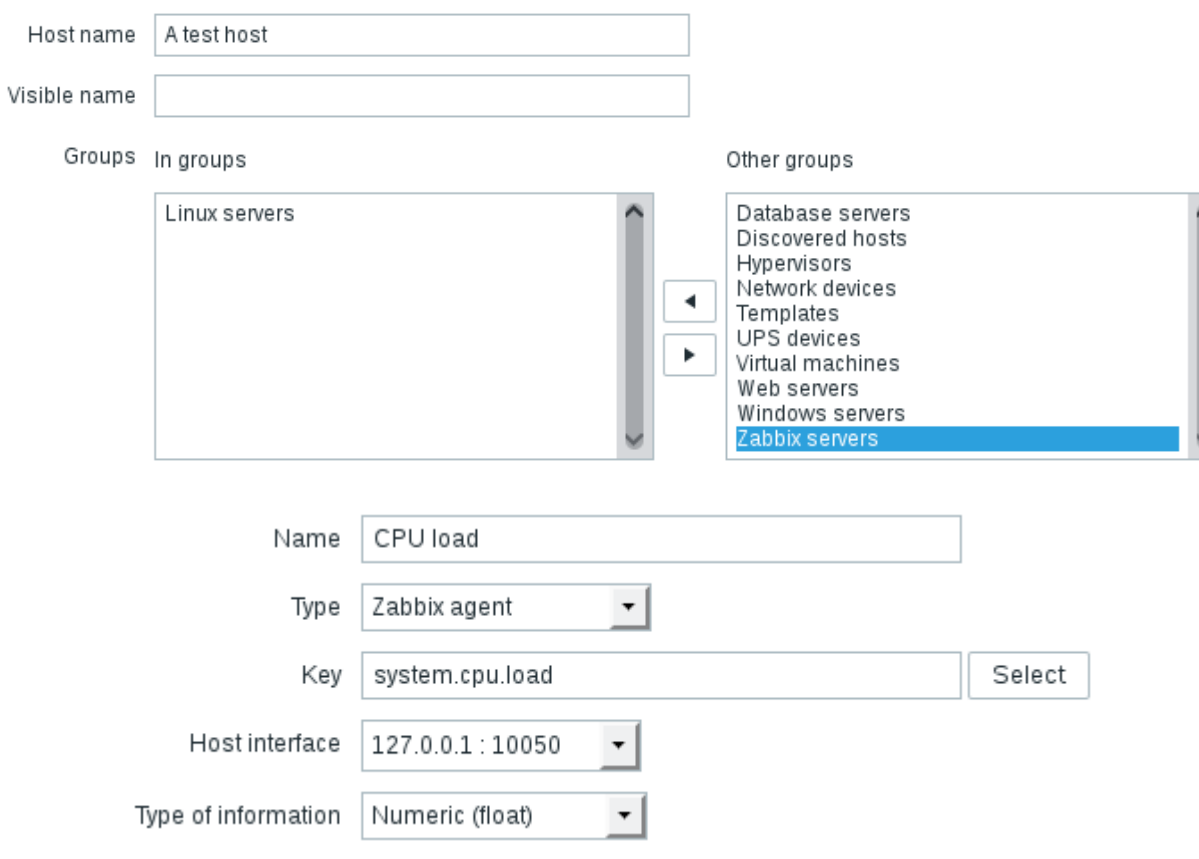

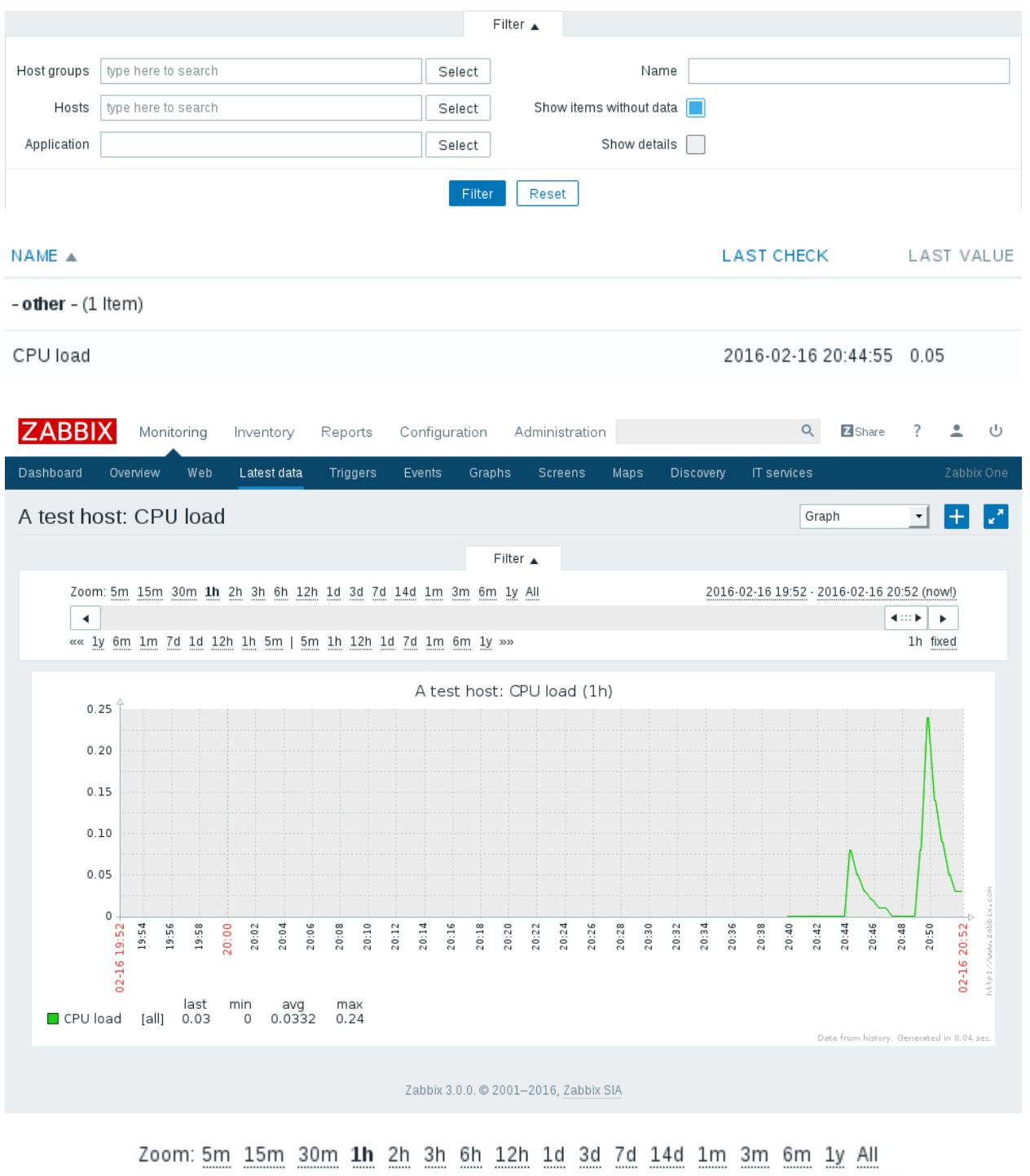

«« 1y 6m 1m 7d 1d 12h 1h 5m | 5m 1h 12h 1d 7d 1m 6m 1y »»

 $\blacktriangleleft$ 

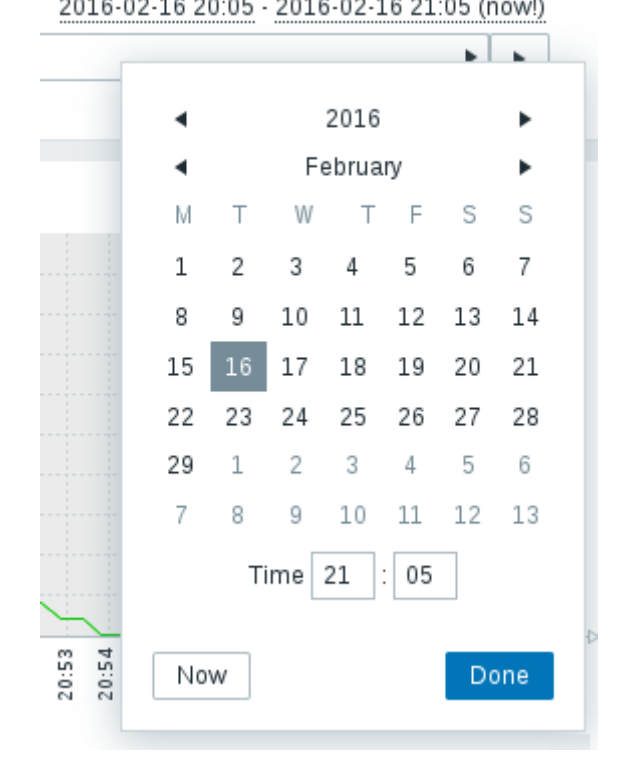

A test host: CPU load (1h 10m 37s)

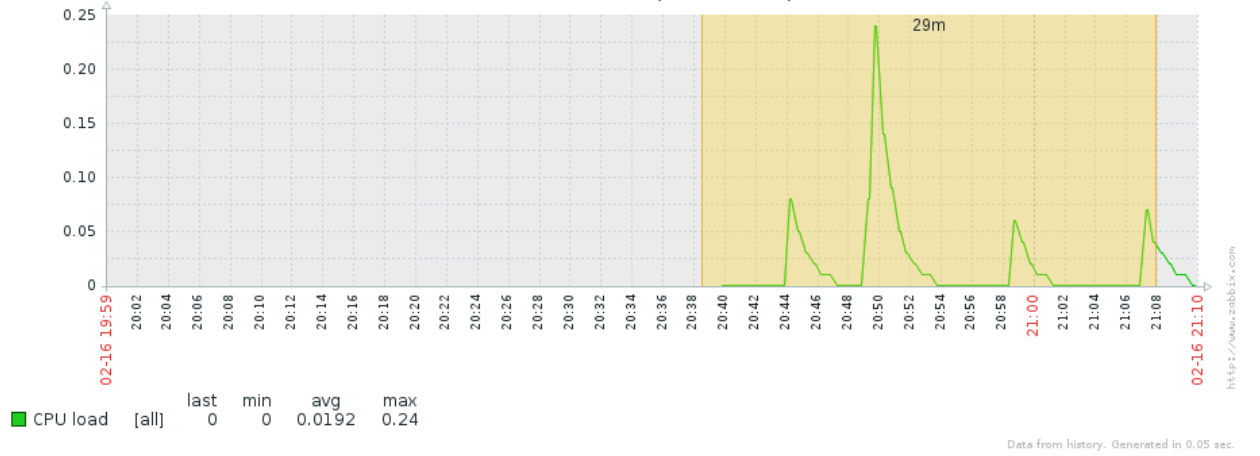

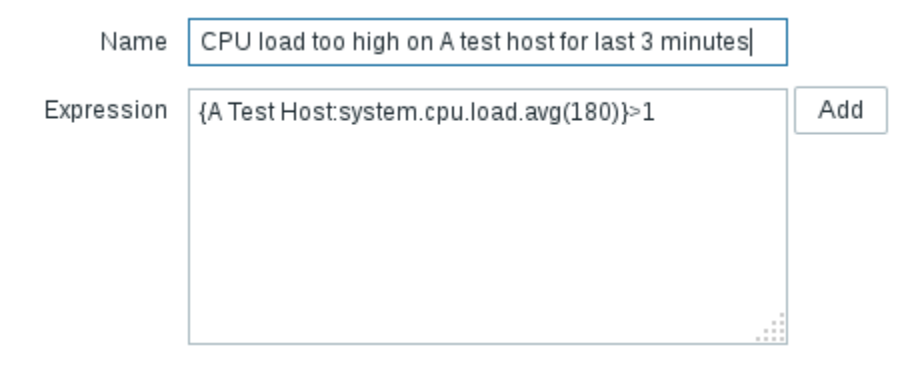

2016-02-16 20:05 - 2016-02-16 21:05 (now!)

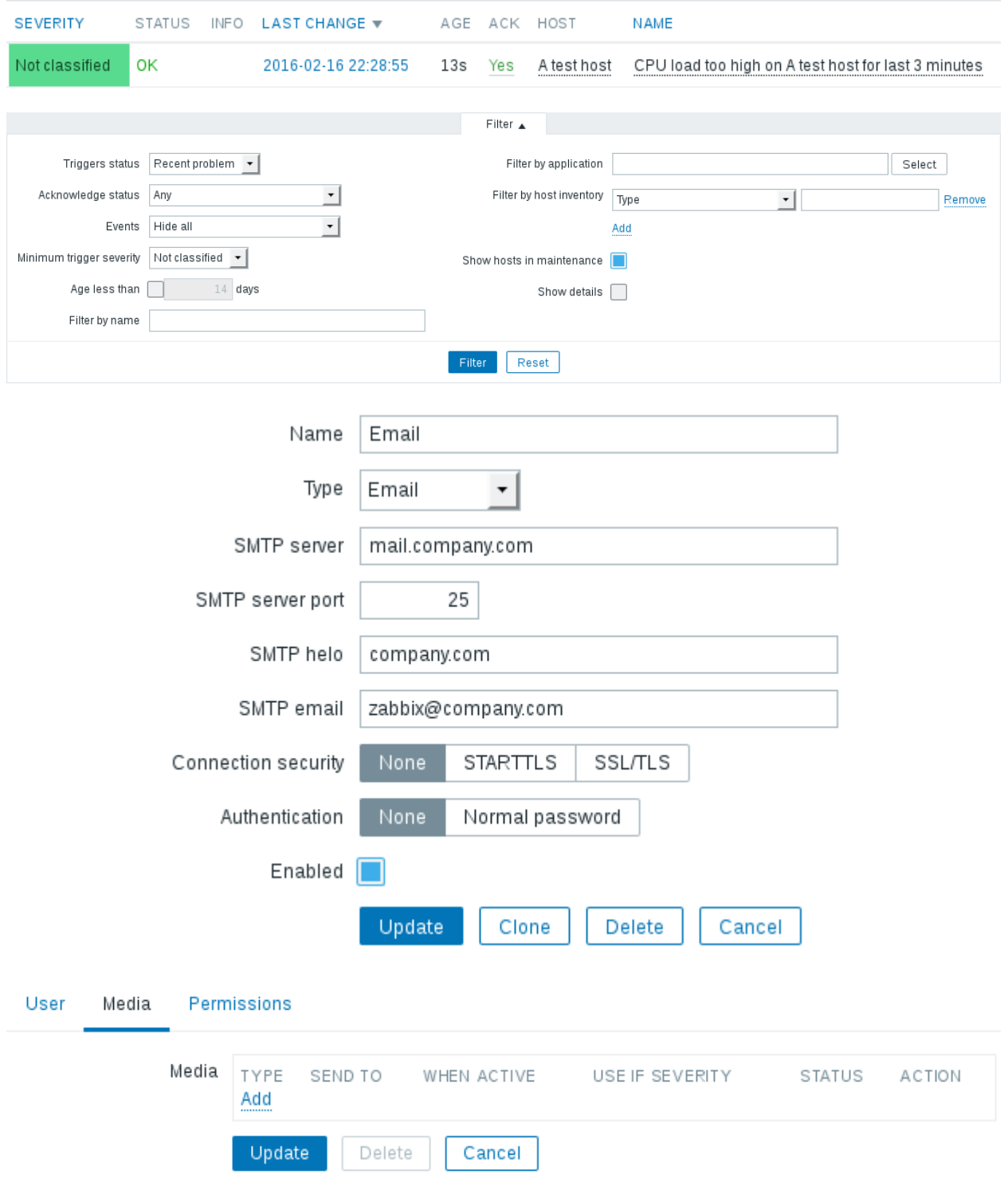

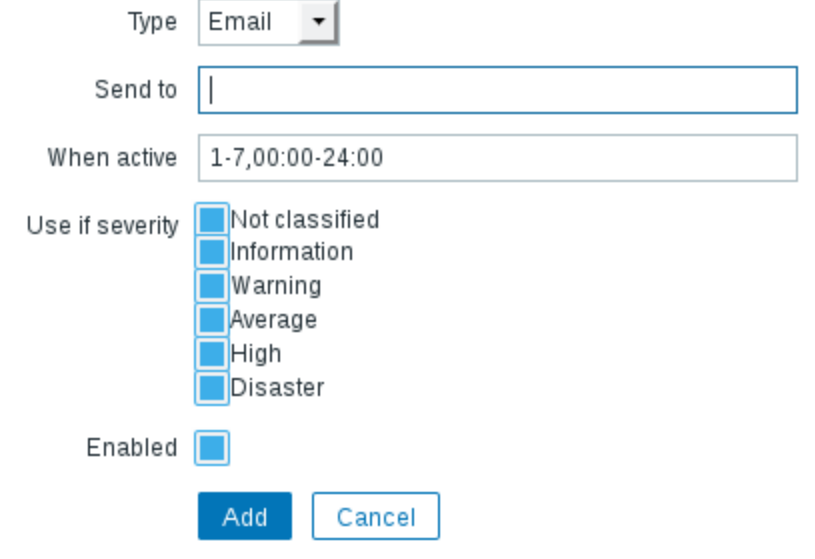

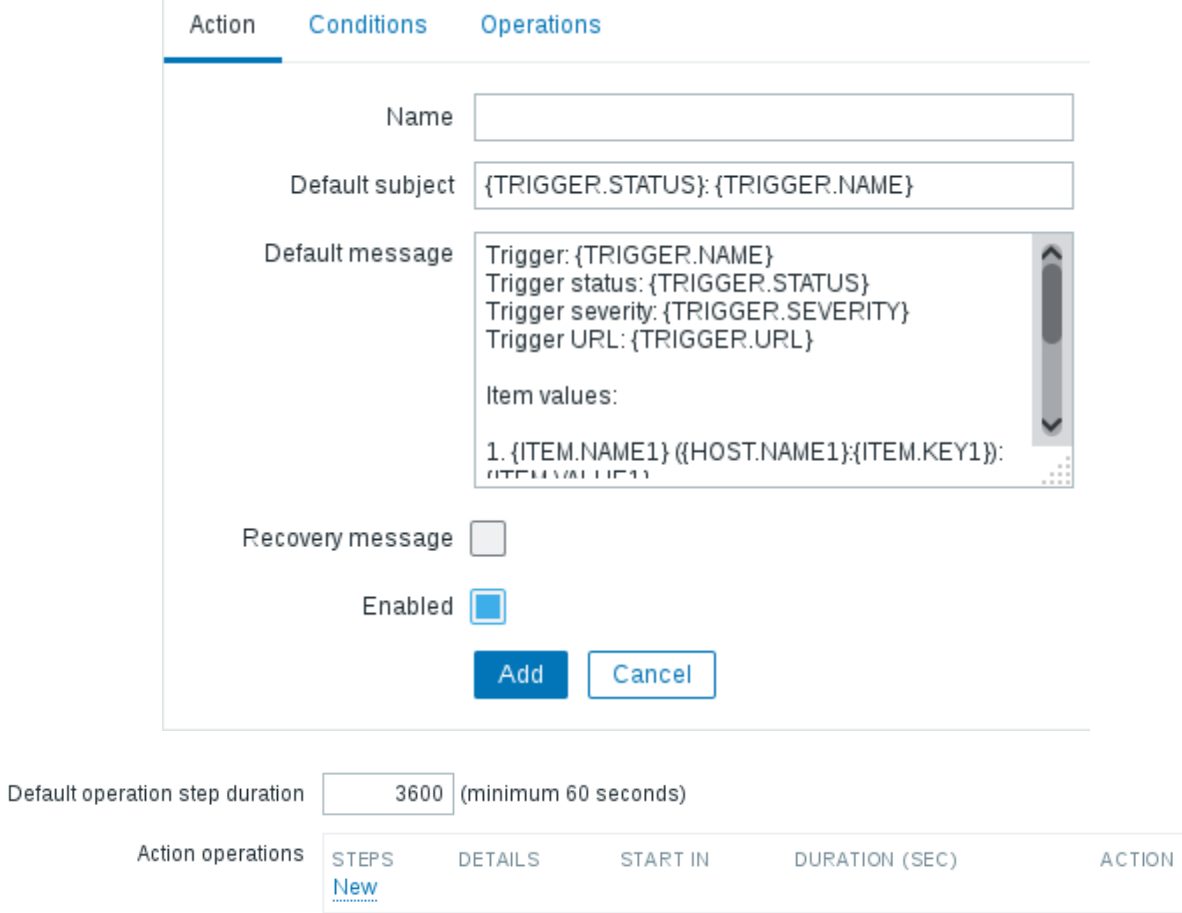

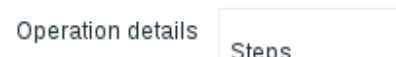

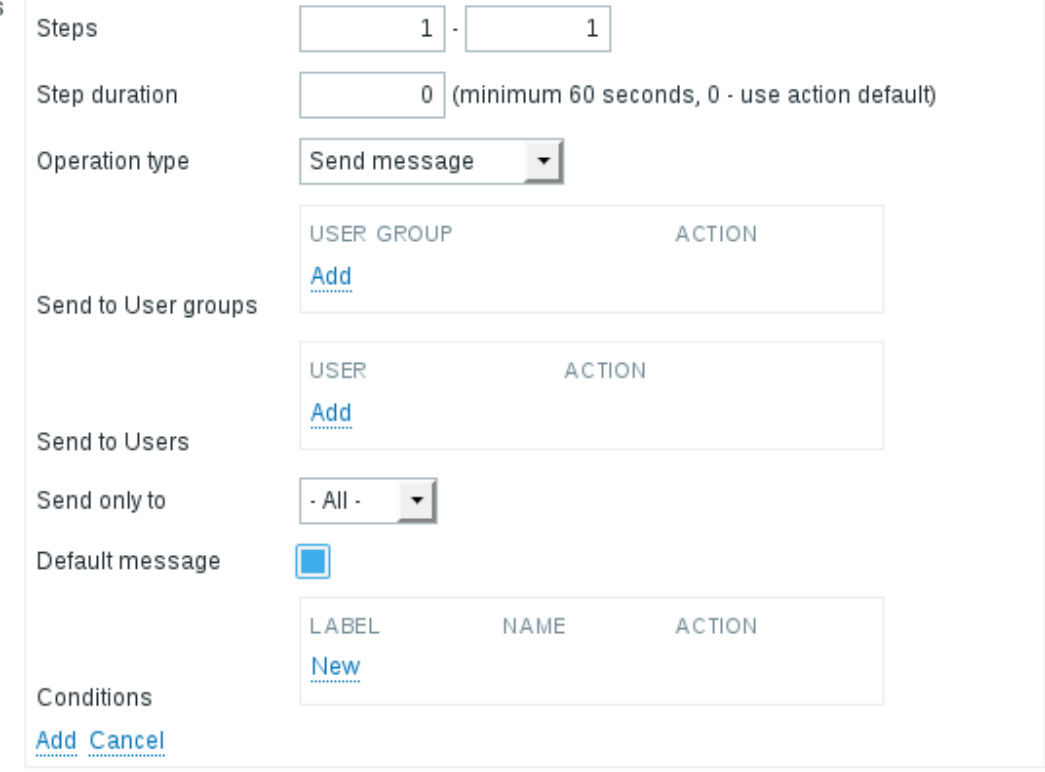

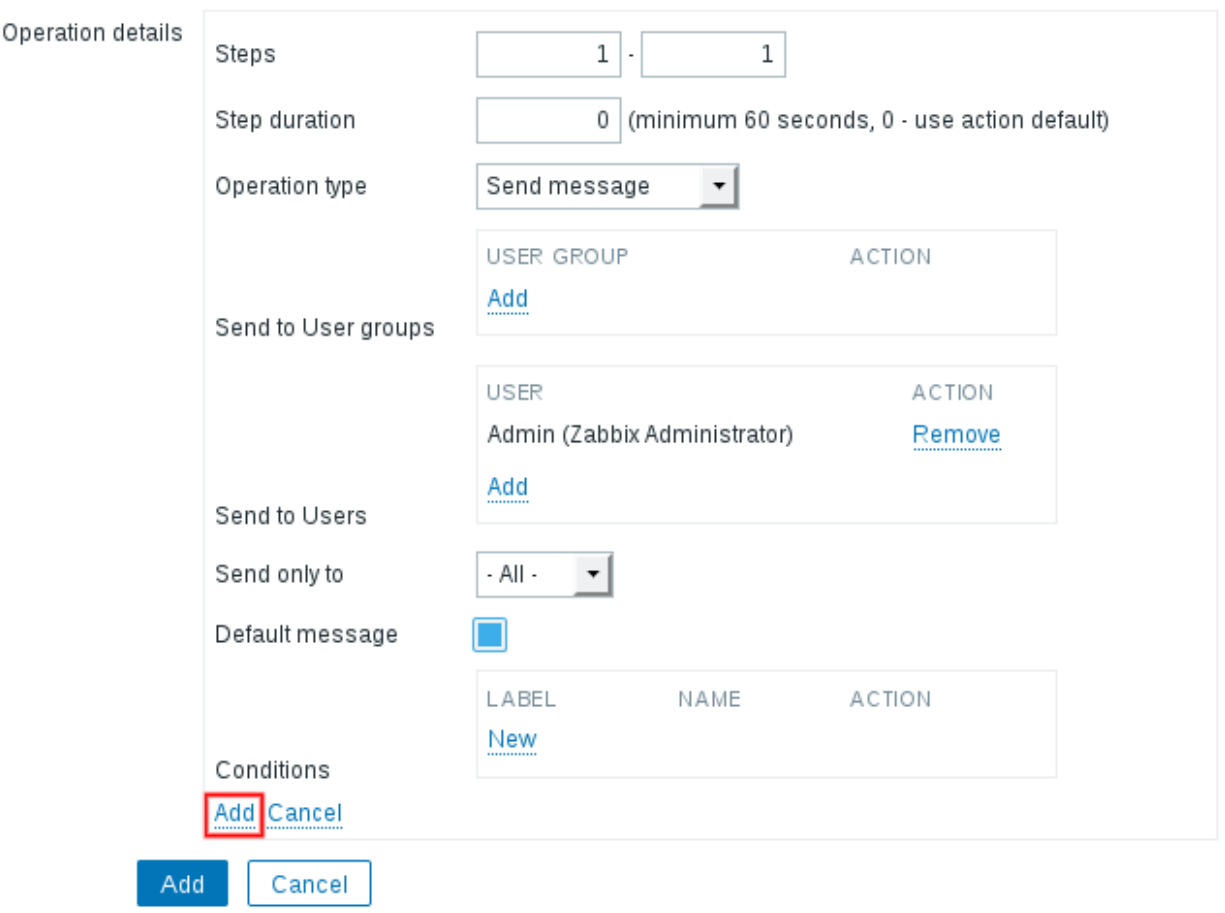

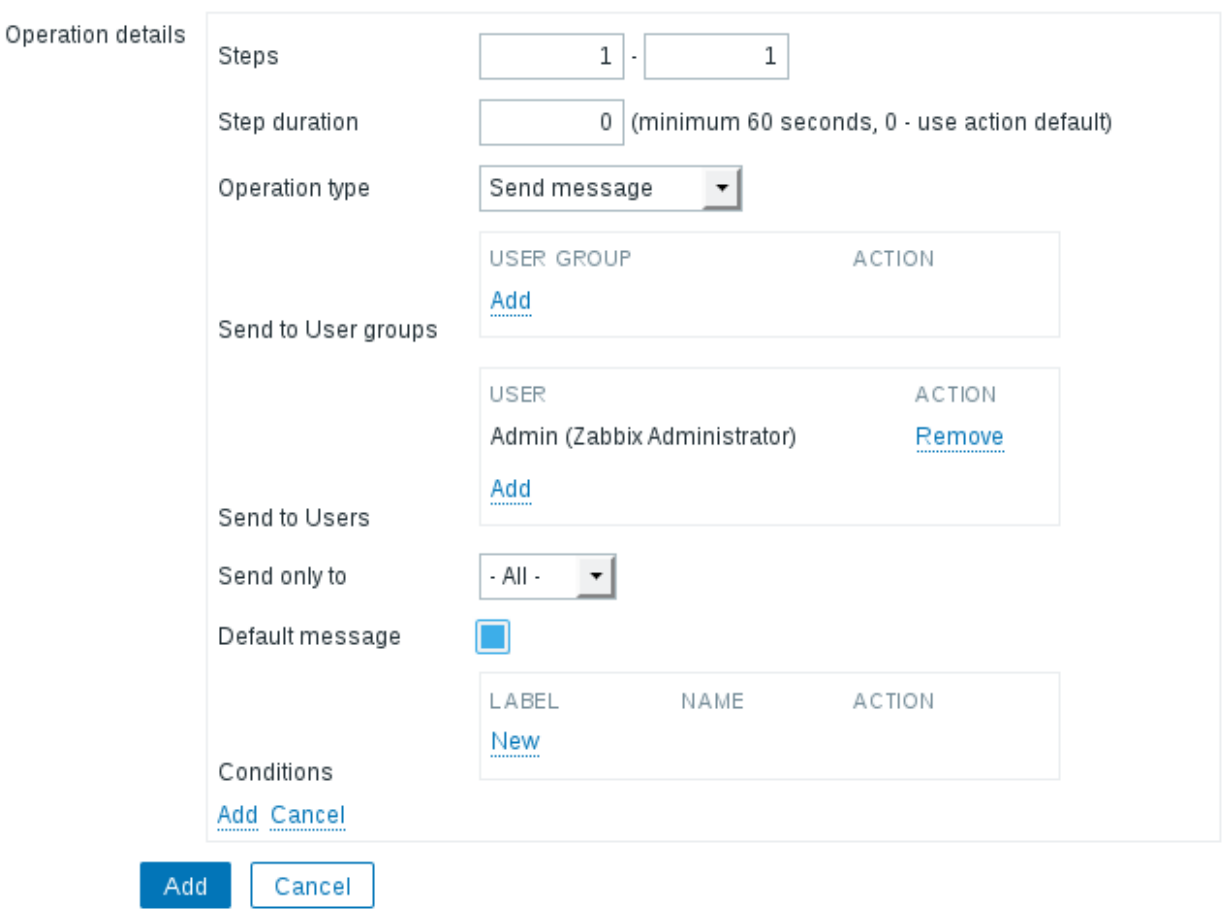

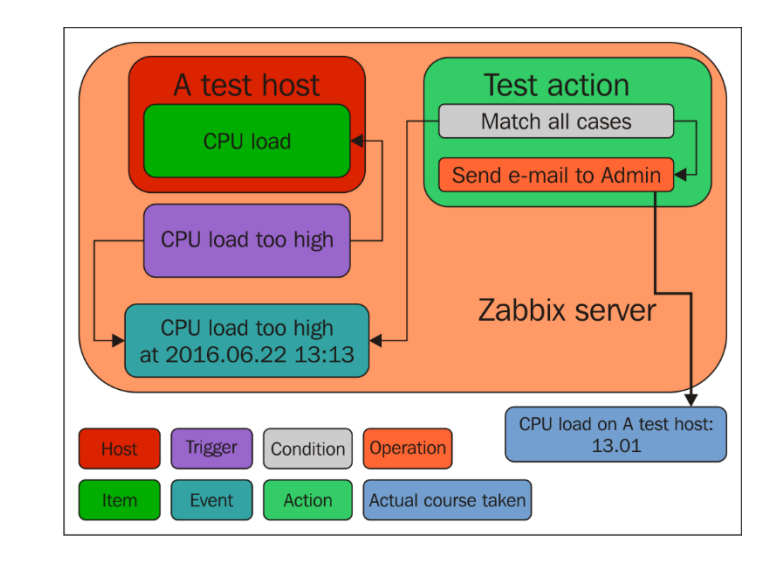

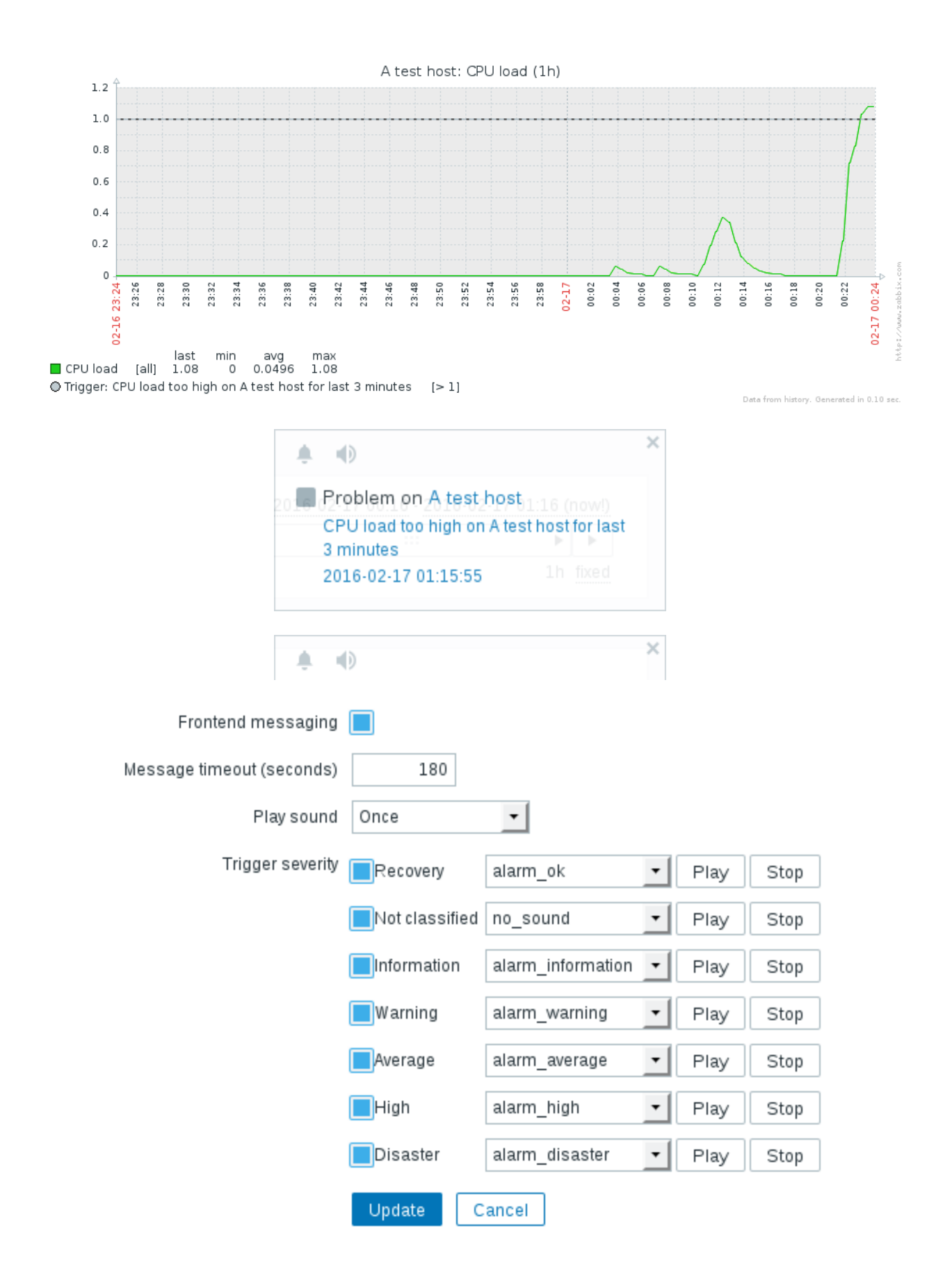

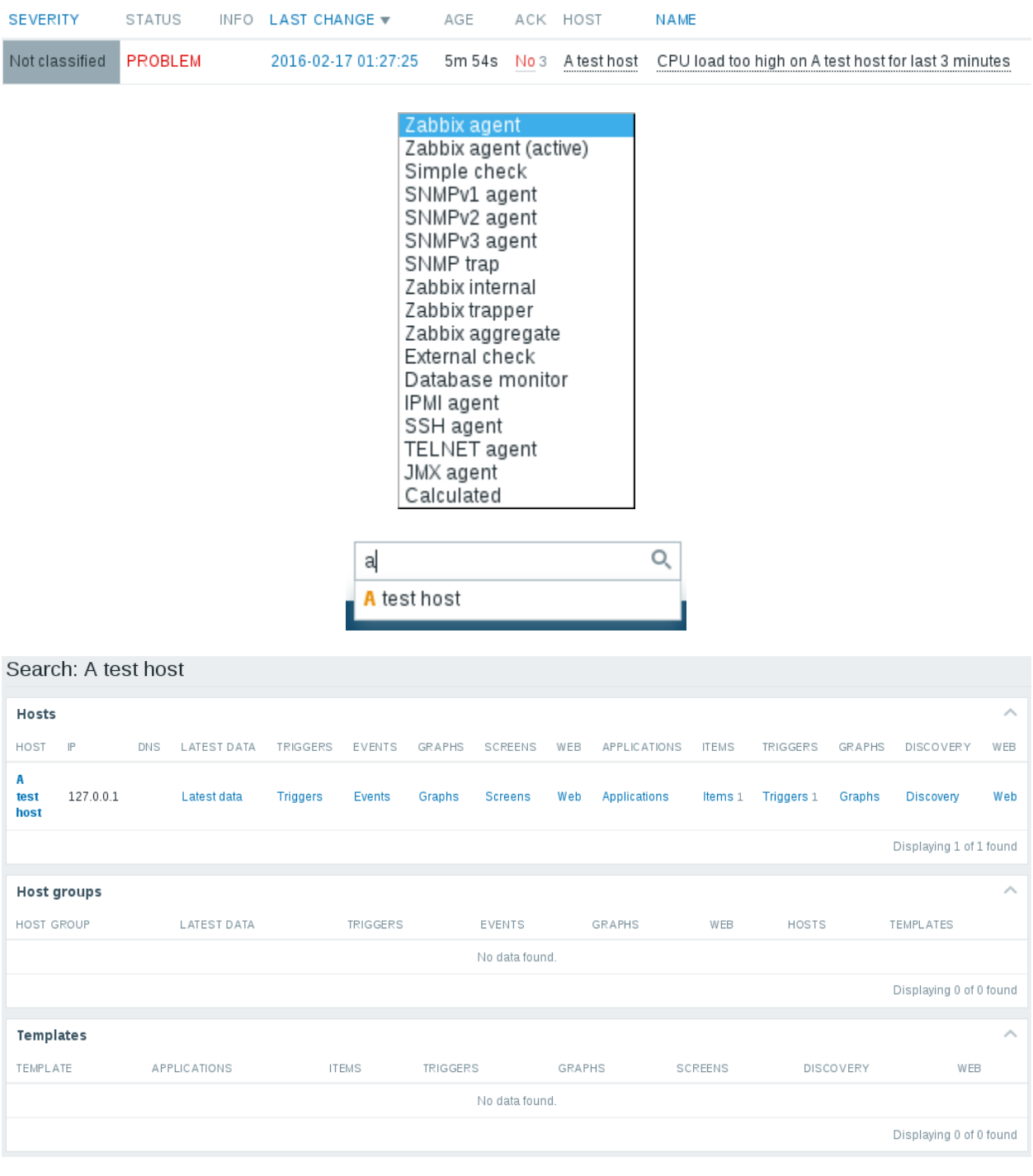

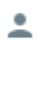

 $\hat{\mathbb{L}}$ 

 $\overline{\mathcal{A}}$ 

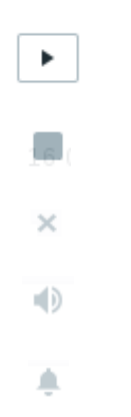

### **Chapter 3: Monitoring with Zabbix Agents and Basic Protocols**

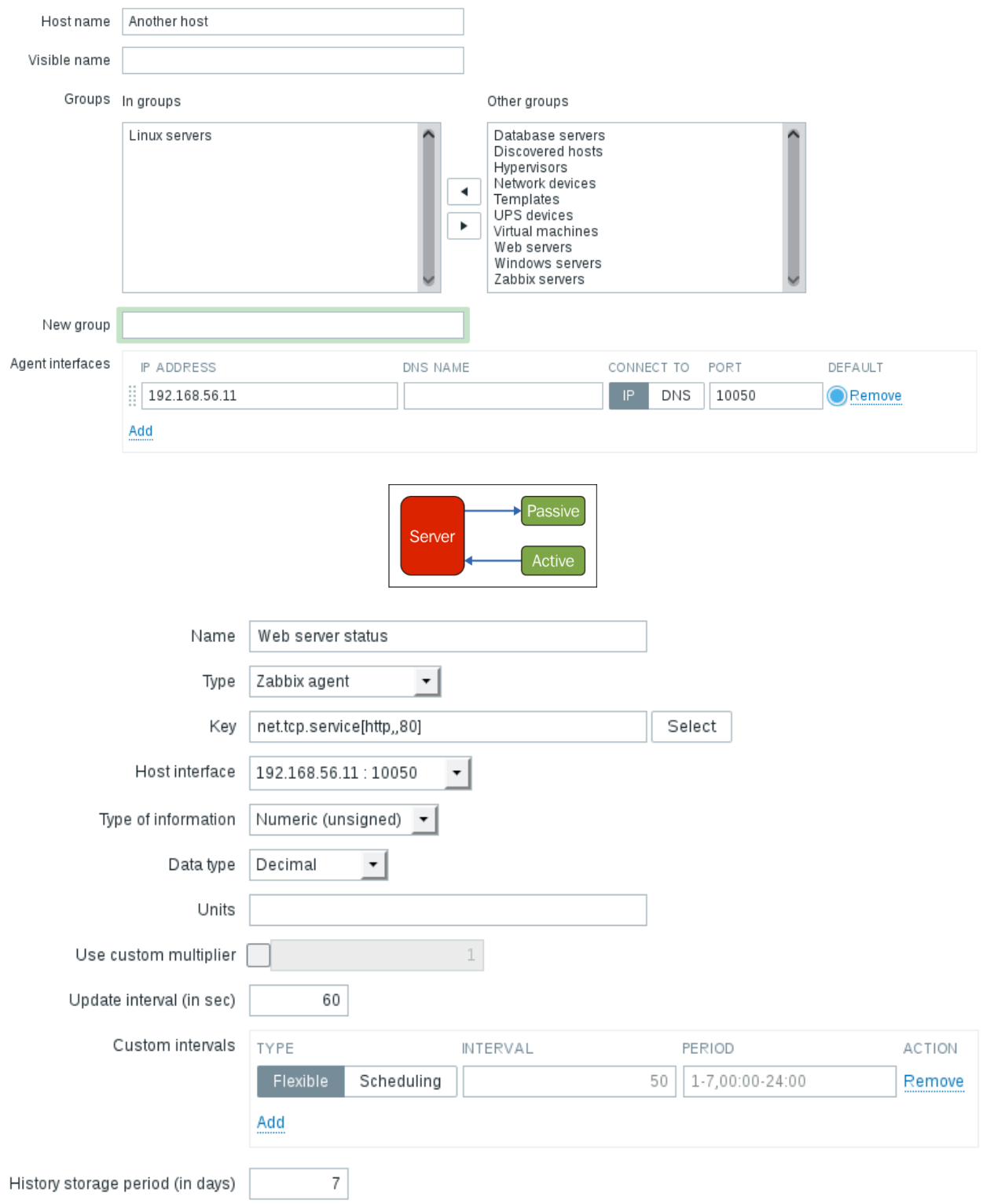

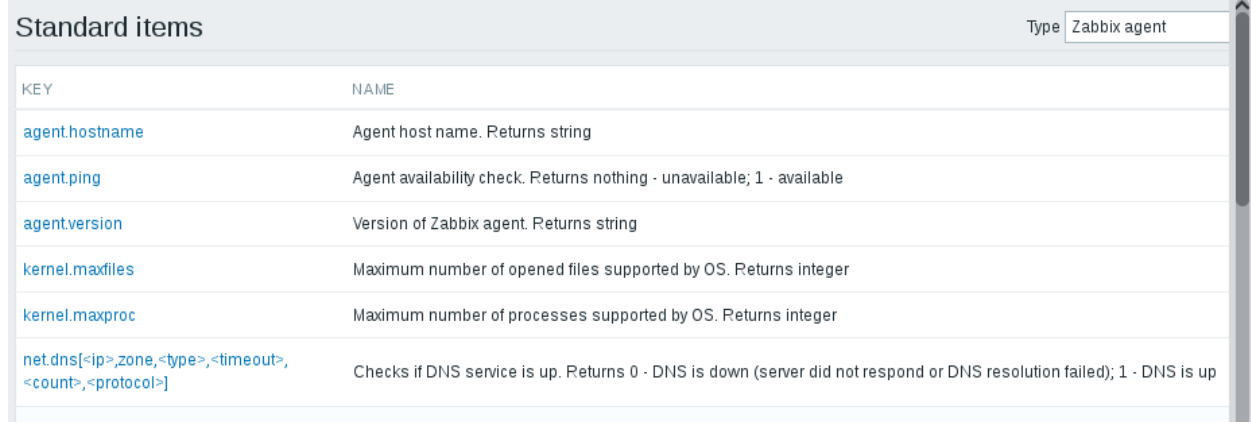

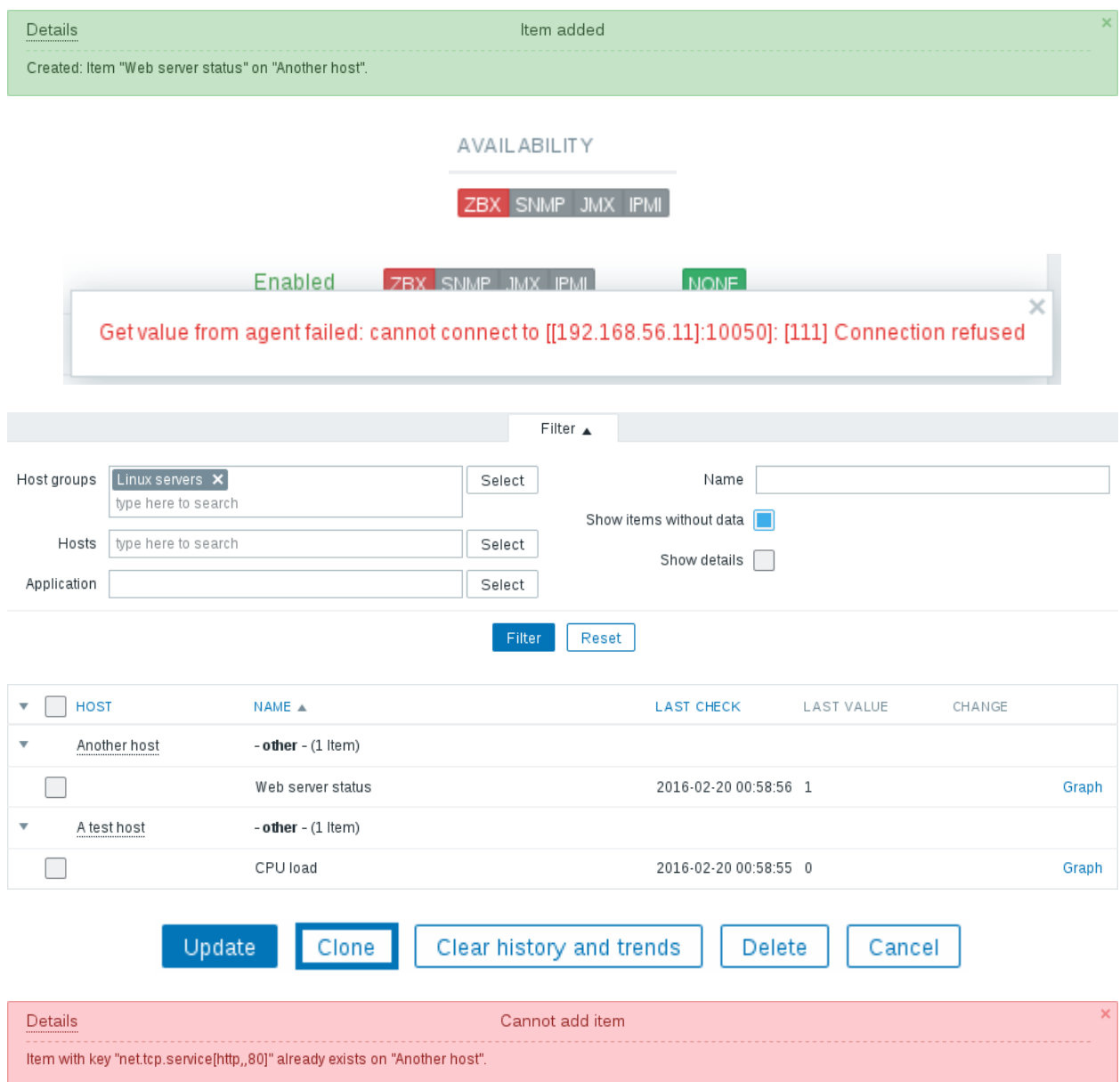

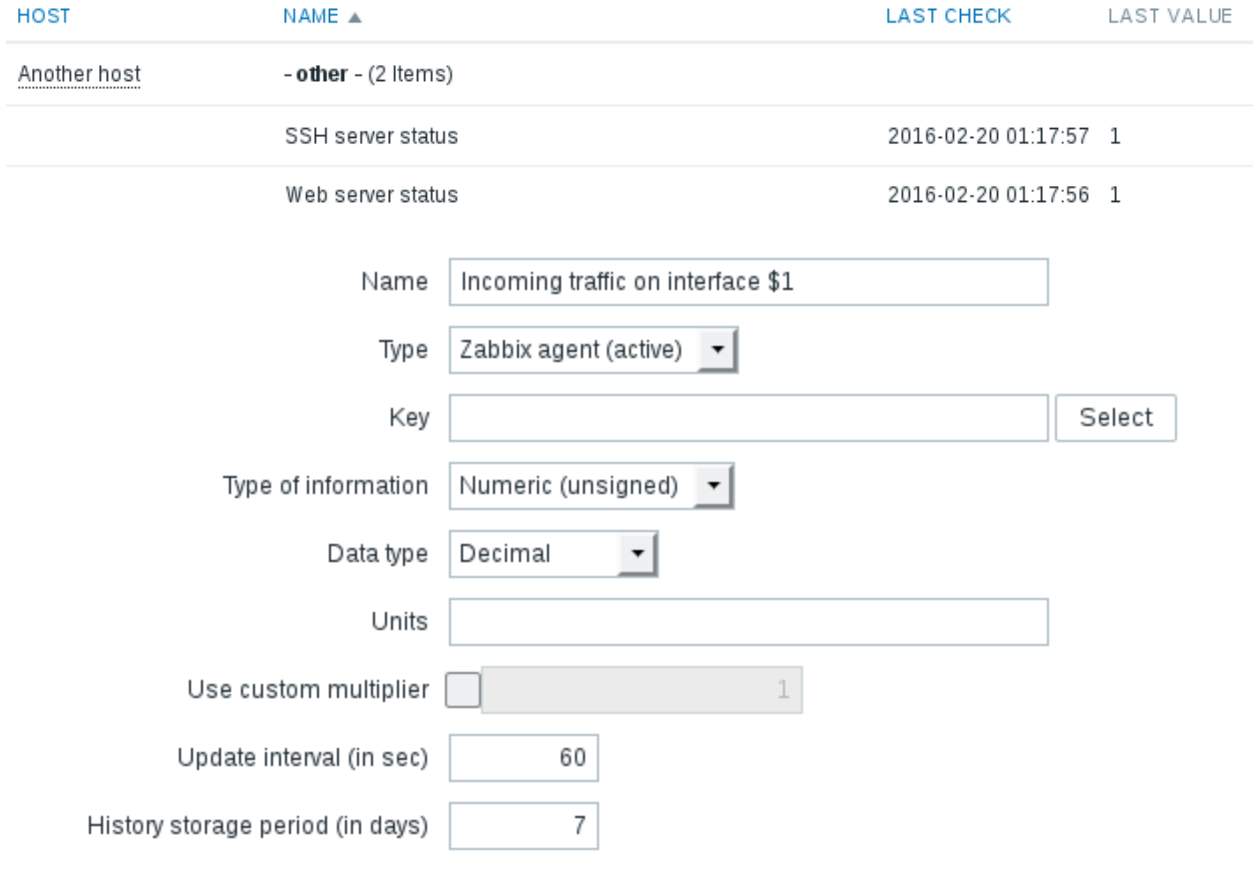

net.if.in[if,<mode>]

Incoming traffic statistics on network interface. Returns integer

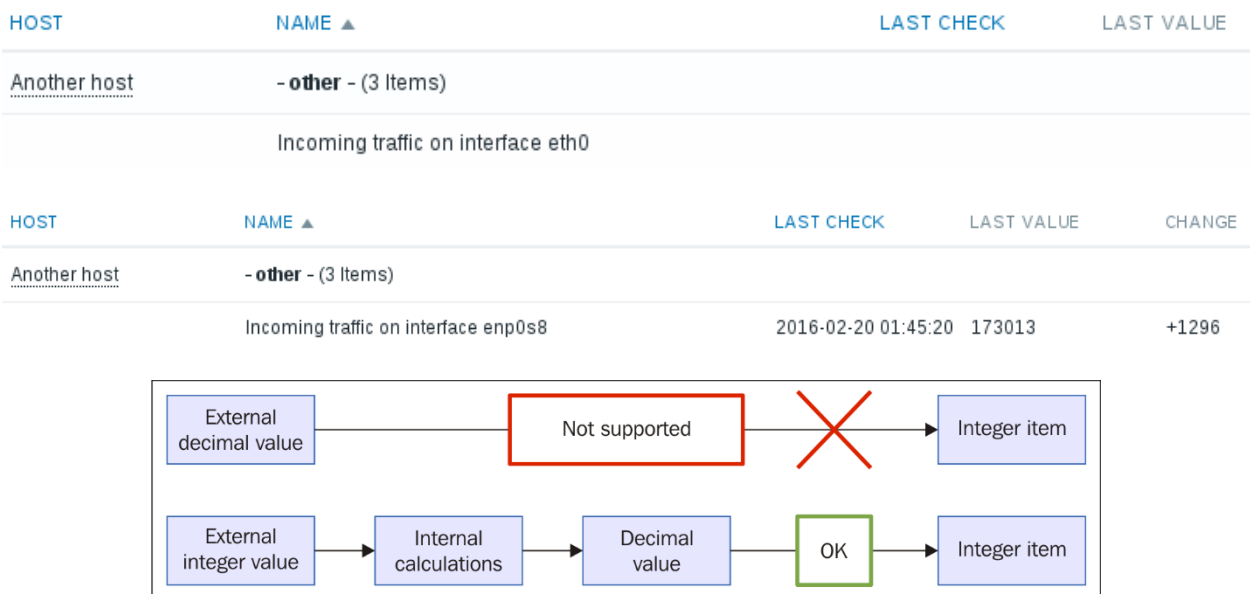

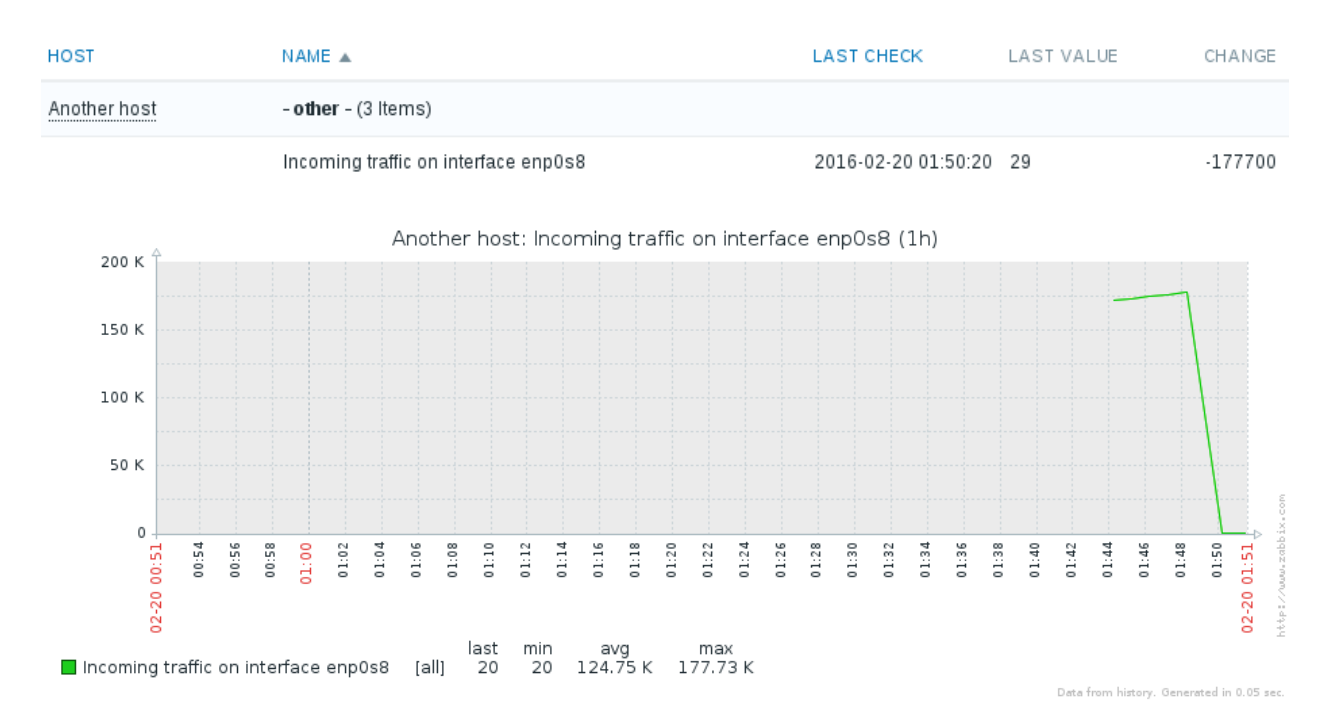

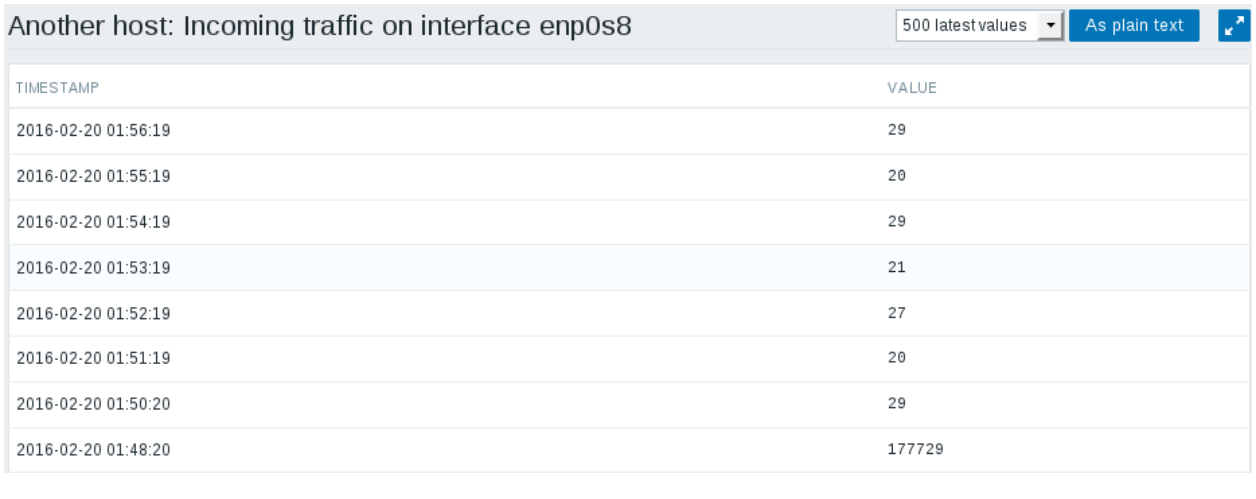

3 selected Enable Disable Clear history Copy Mass update Delete

Incoming traffic on interface enp0s8

2016-02-20 02:02:19 27 Bps

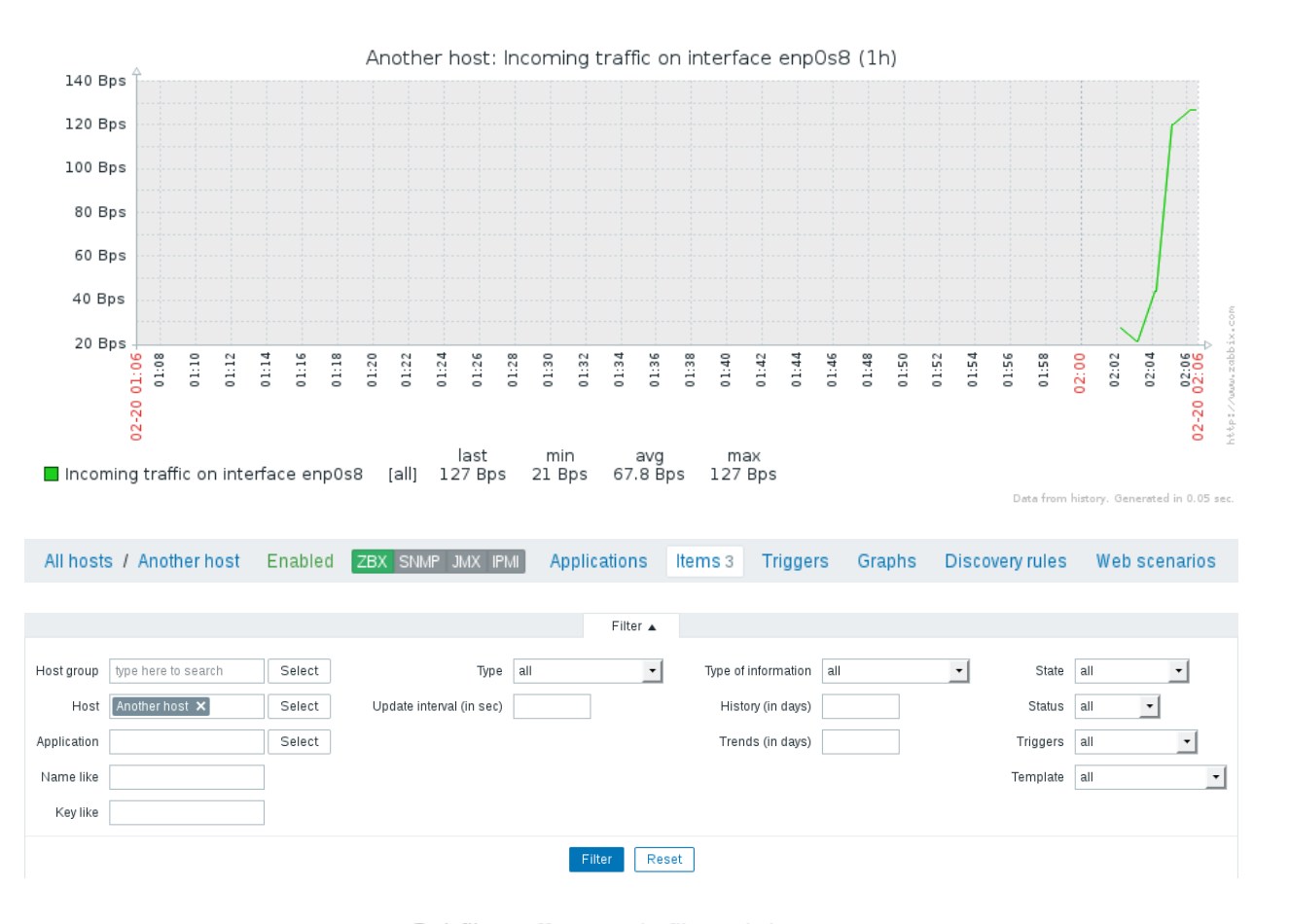

Subfilter affects only filtered data

**TYPES** Zabbix agent 3 Zabbix agent (active) 1 TYPE OF INFORMATION Numeric (float) 1 Numeric (unsigned) 3 WITH TRIGGERS Without triggers 3 With triggers 1 **HISTORY** 73 90 1 **INTERVAL** 30 1 60 3 **TYPES** Zabbix agent +3  $\sqrt{ }$  Zabbix agent (active) 1 TYPE OF INFORMATION Numeric (float) 0 Numeric (unsigned) 1

#### Zabbix agent version

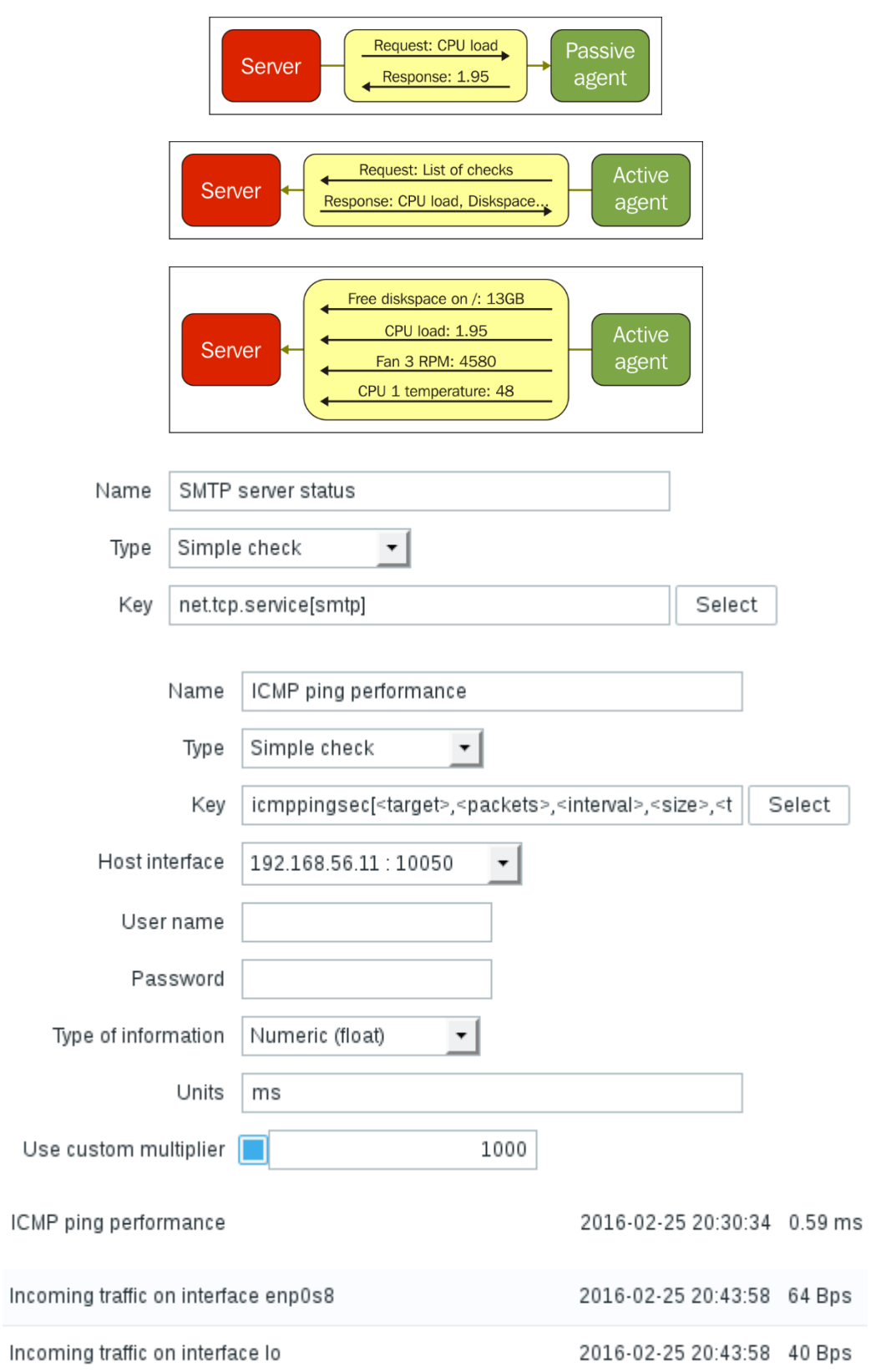

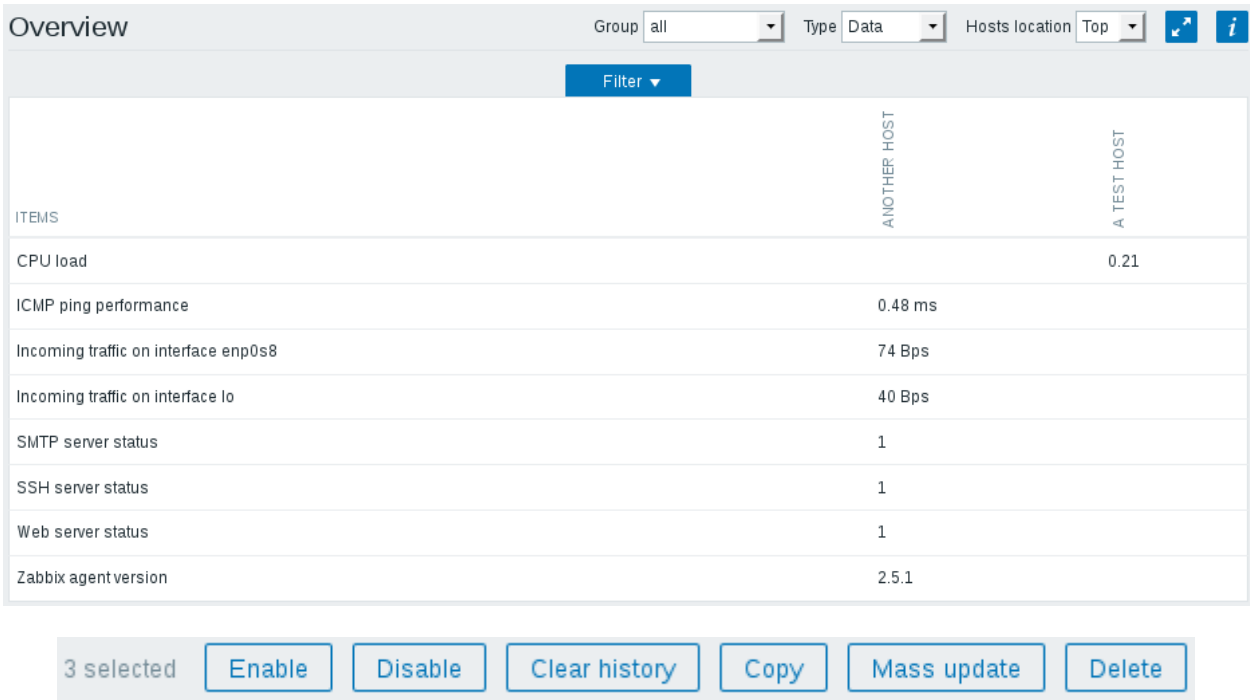

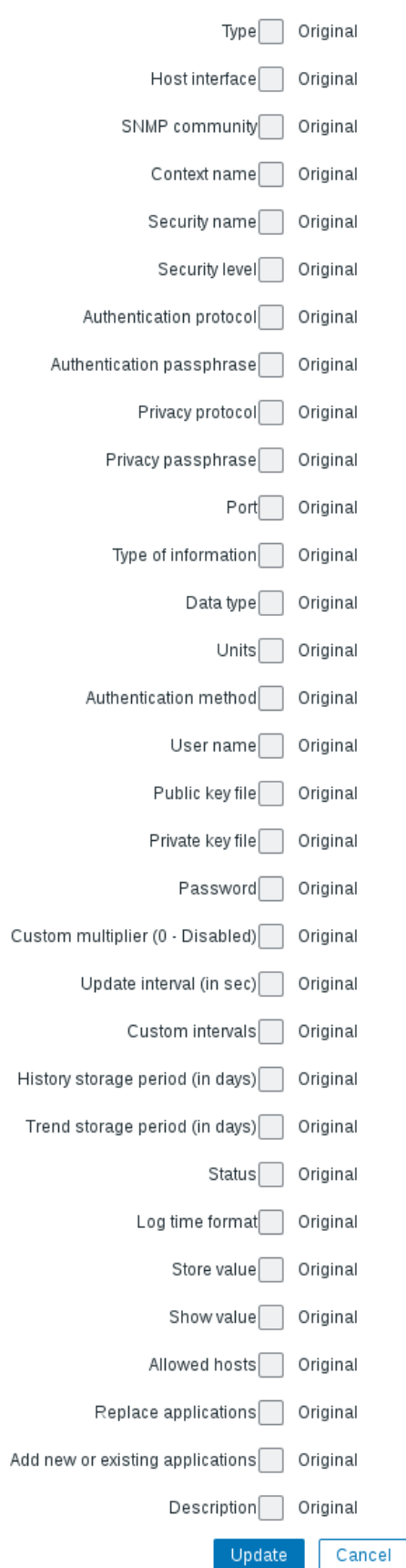

### Value mapping

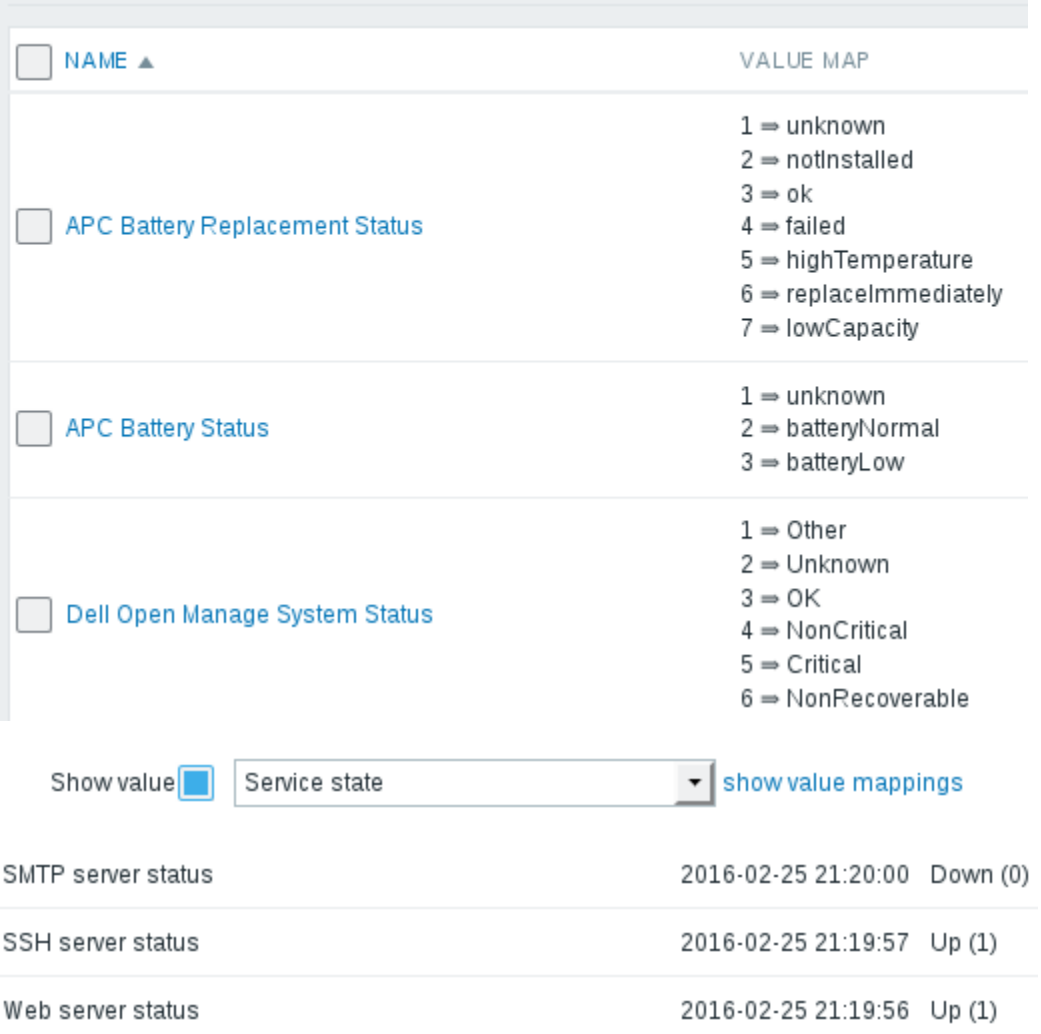

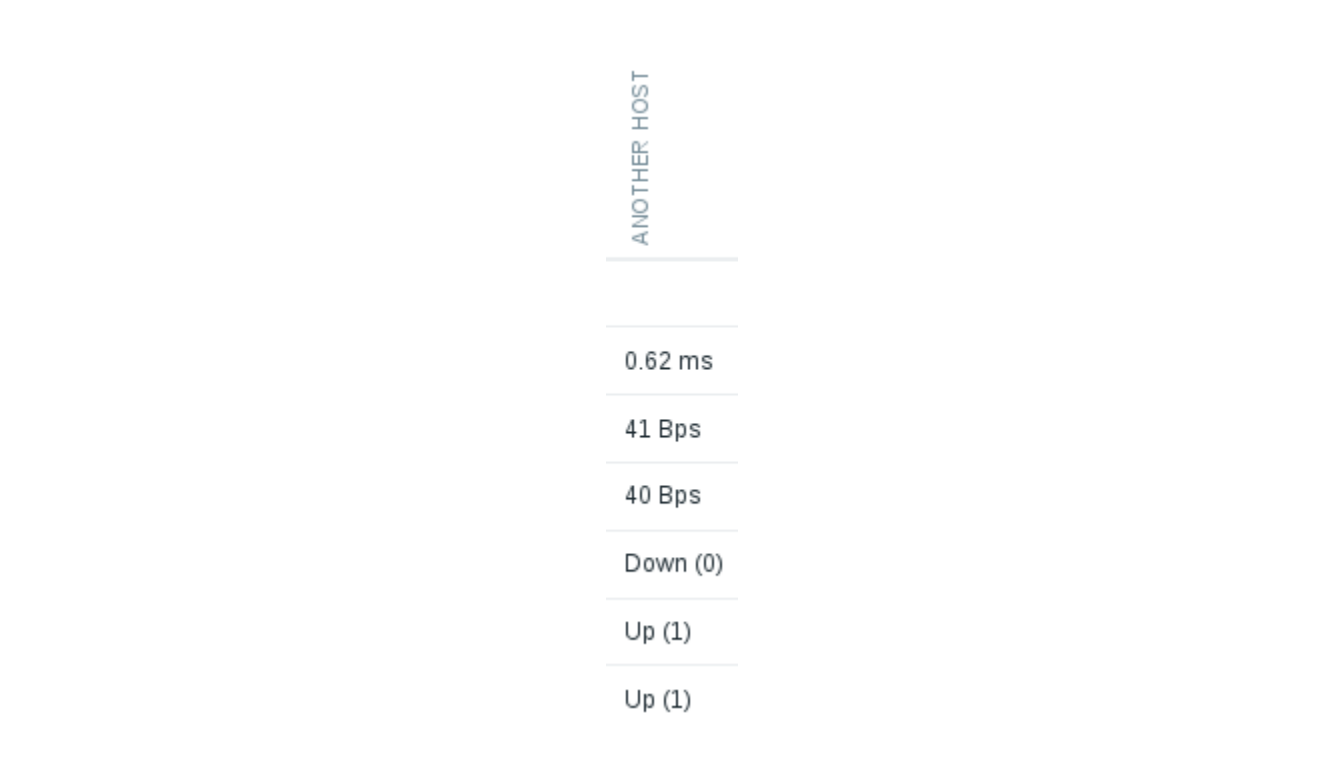

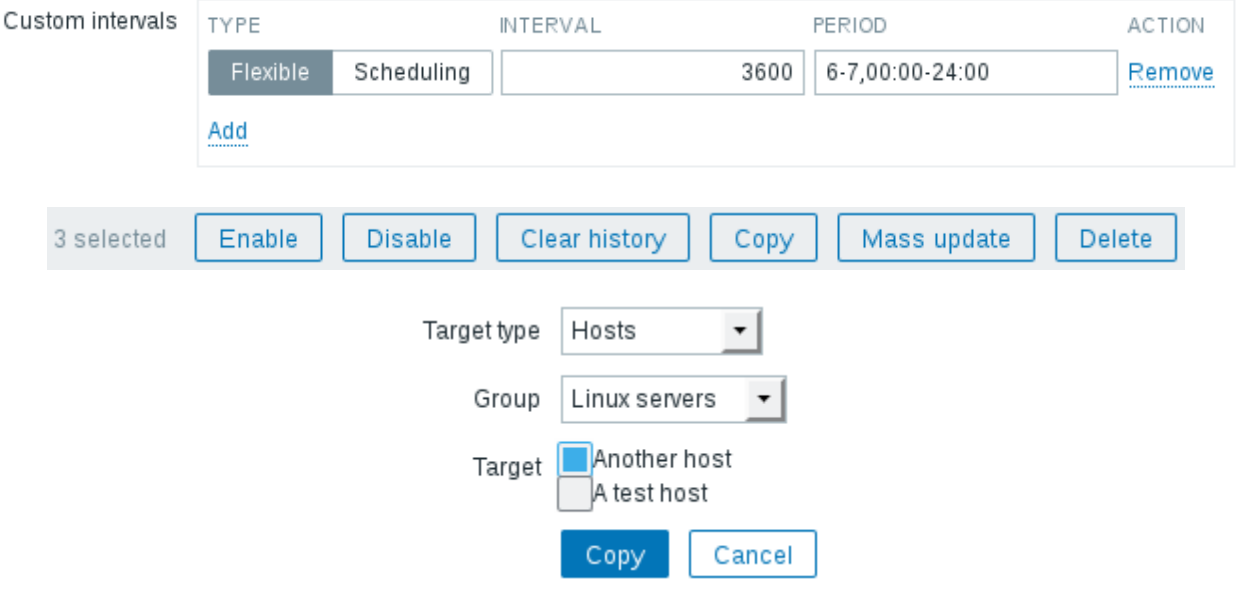

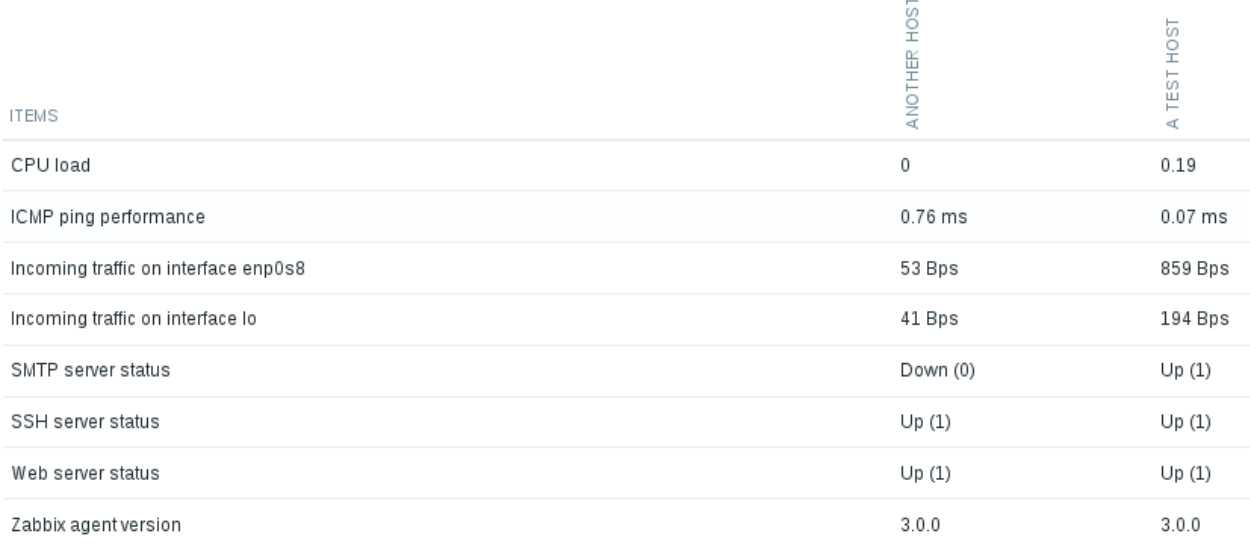

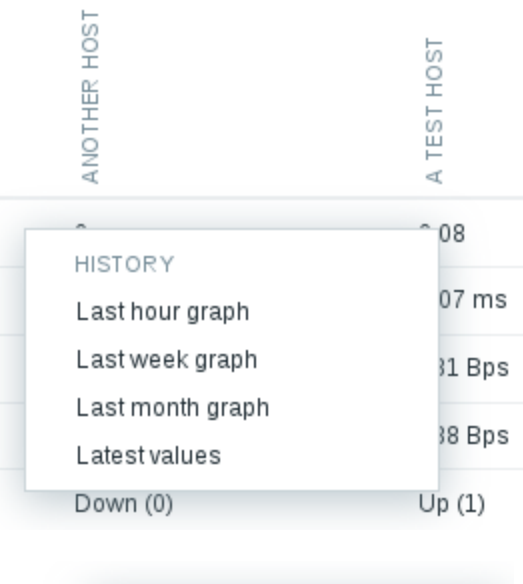

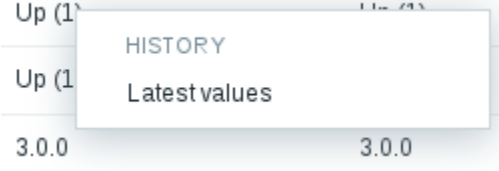

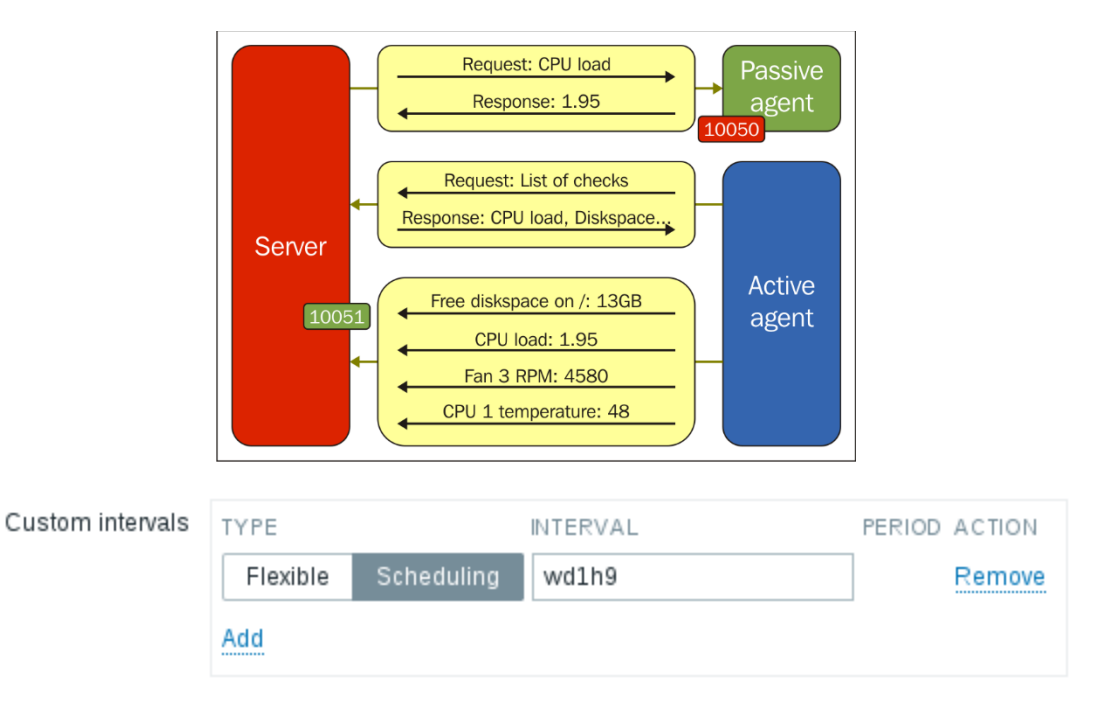

## **Chapter 4: Monitoring SNMP Devices**

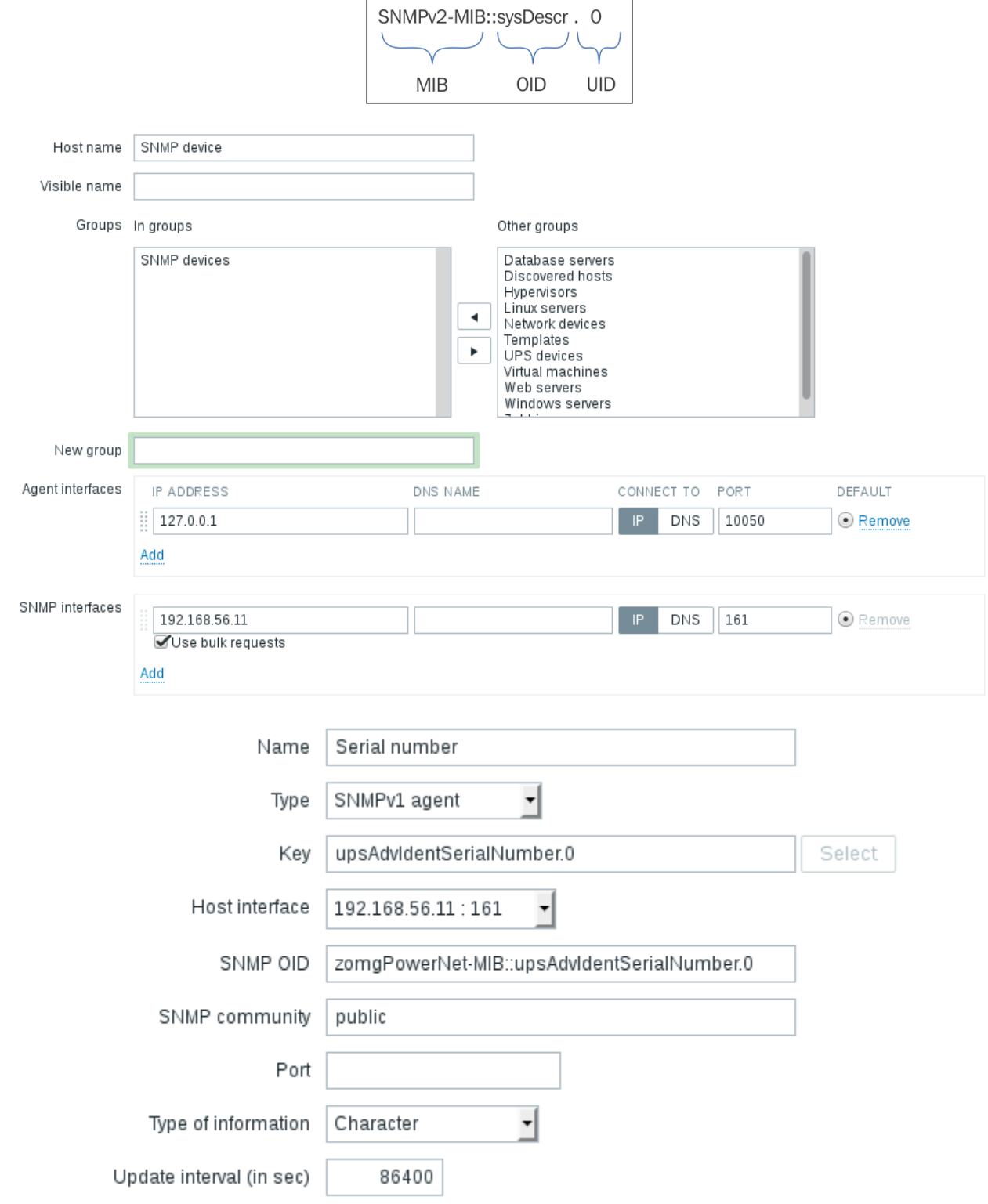

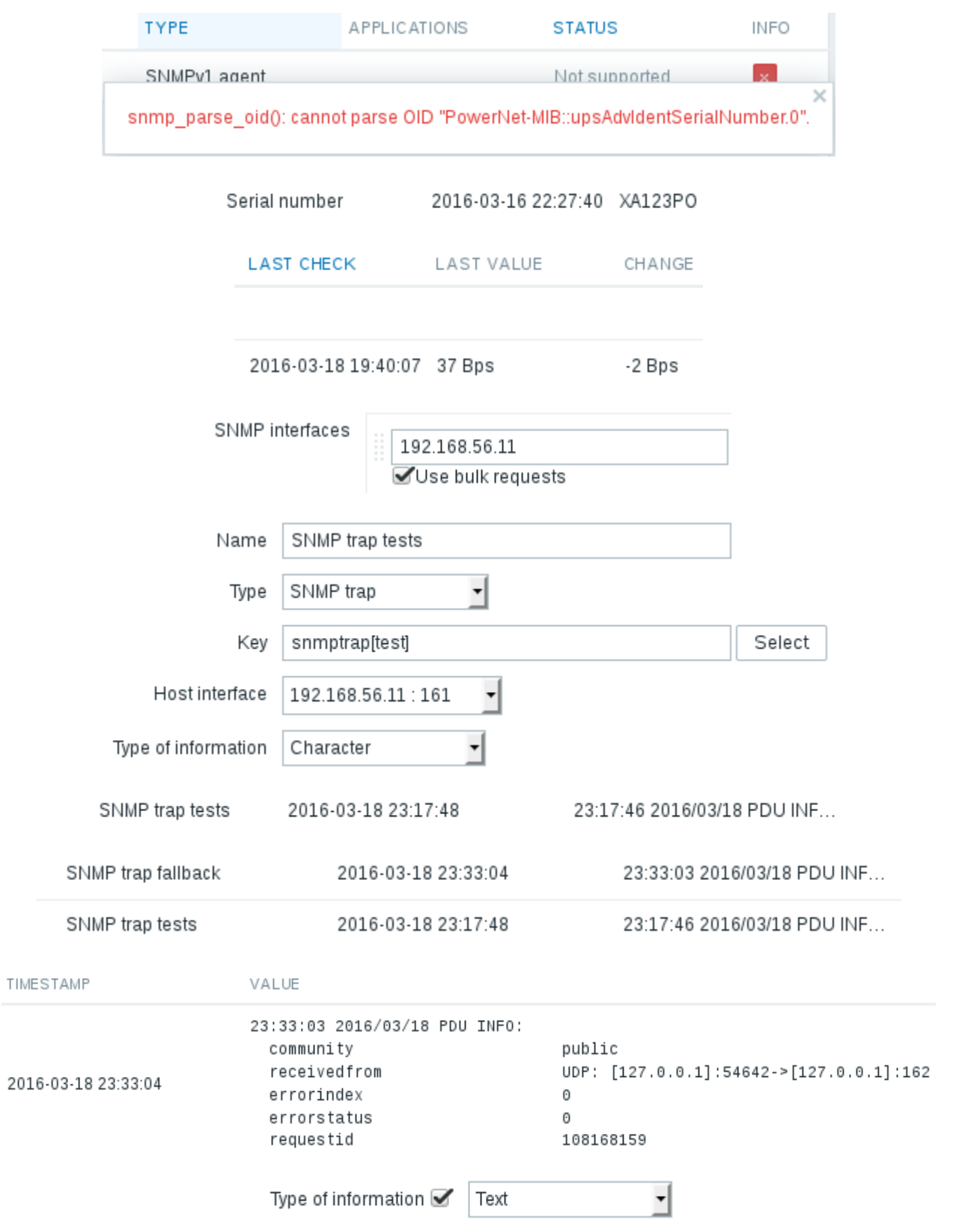

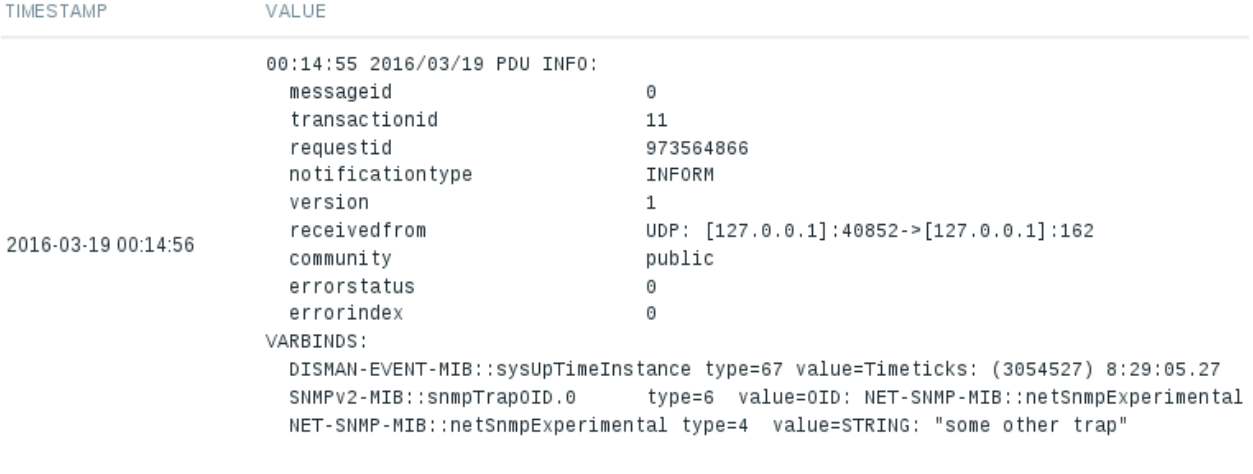

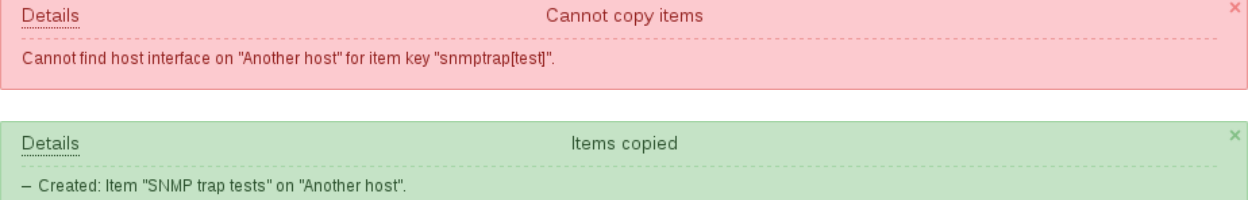

- Created: Item "SNMP trap fallback" on "Another host".

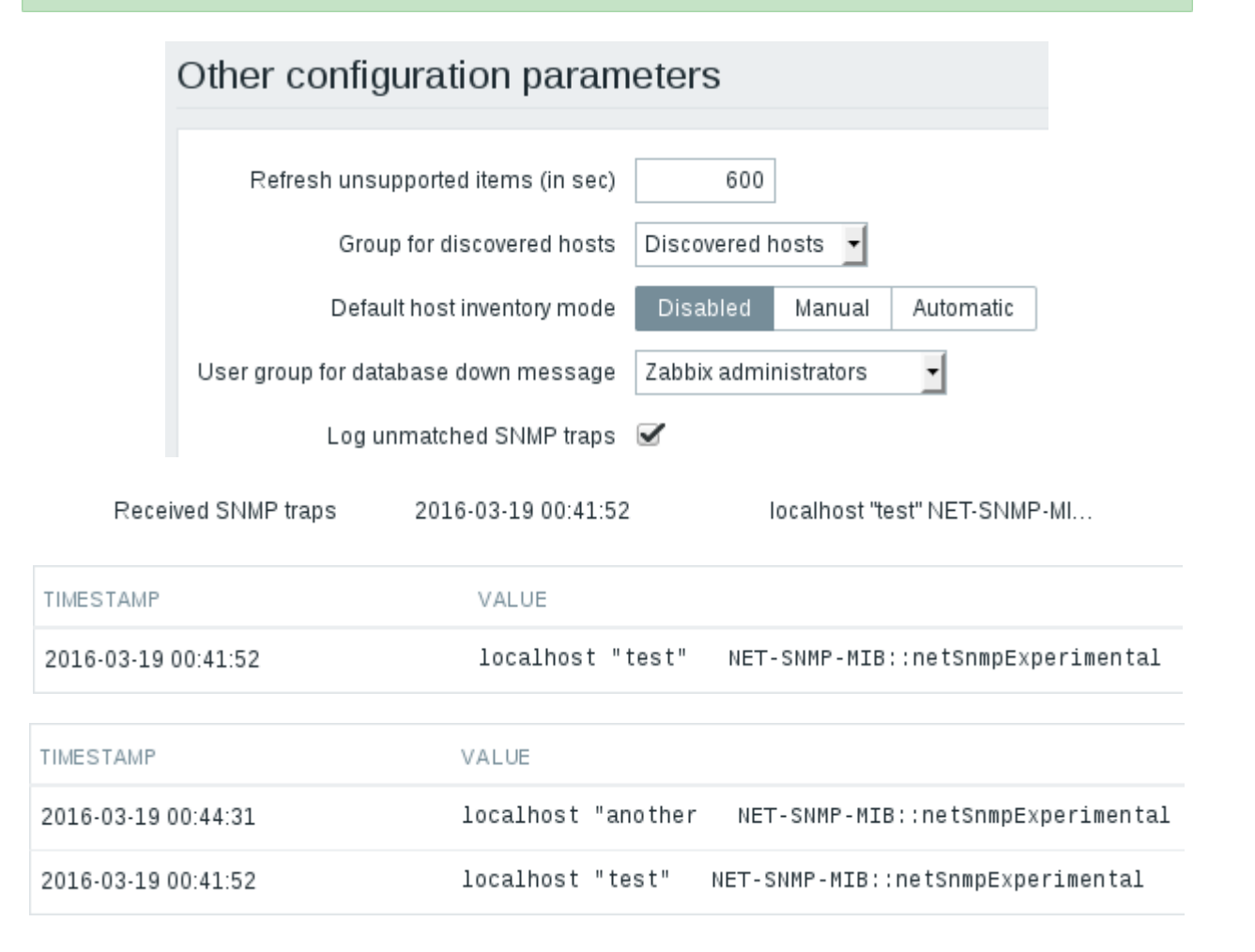

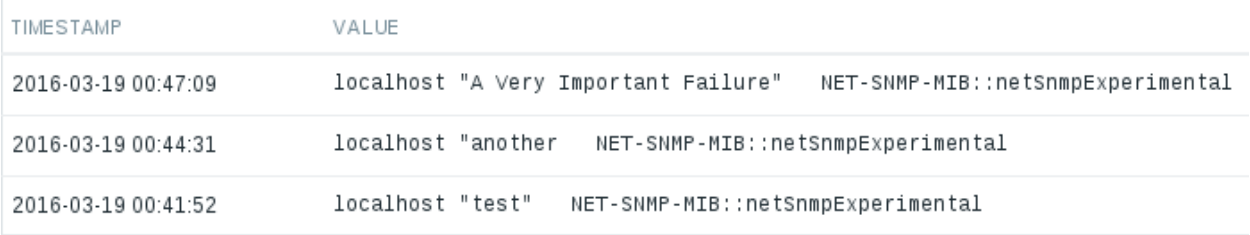

Another host

 $-$  other  $-$  (1 ltem)

snmptraps

2016-03-19 11:35:34

192.168.56.11 "test" NET-SNM...

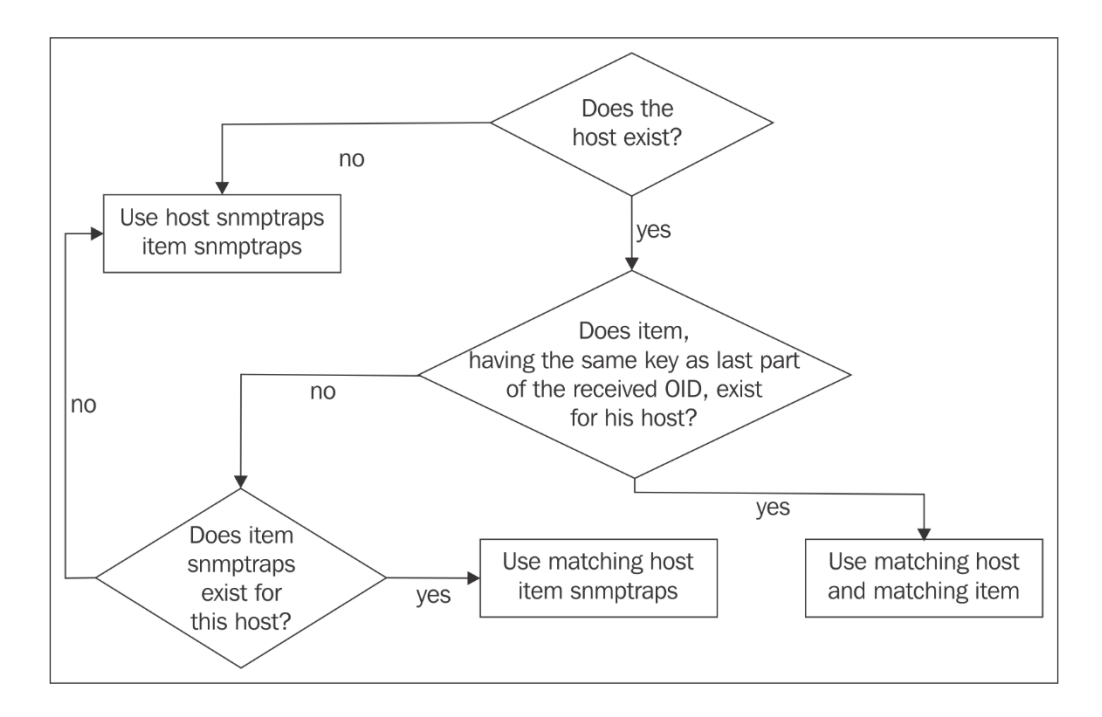

Experimental SNMP trap

2016-03-20 03:12:07

192.168.56.11 "test" NET-SNM...
# **Chapter 5: Managing Hosts, Users and Permissions**

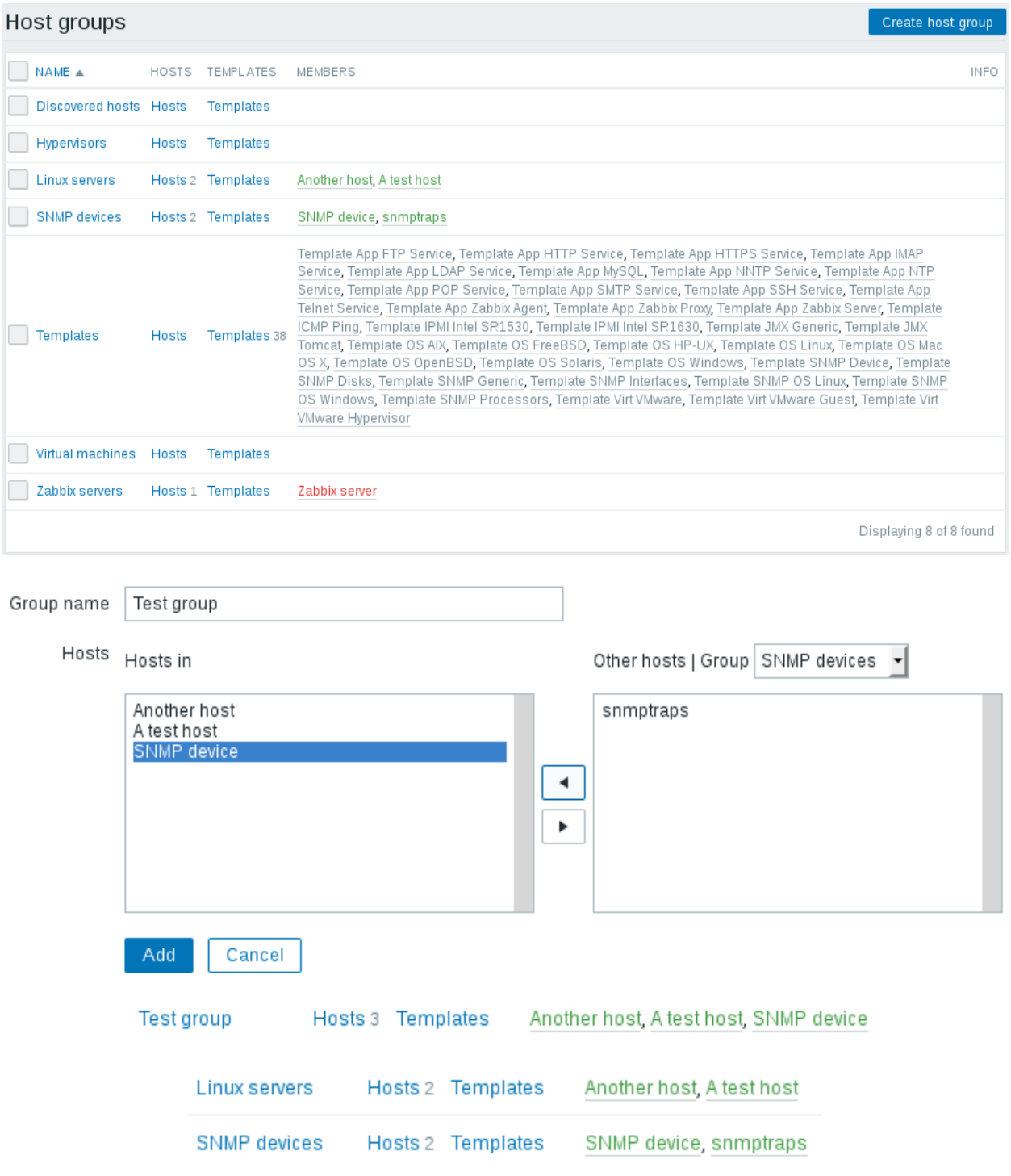

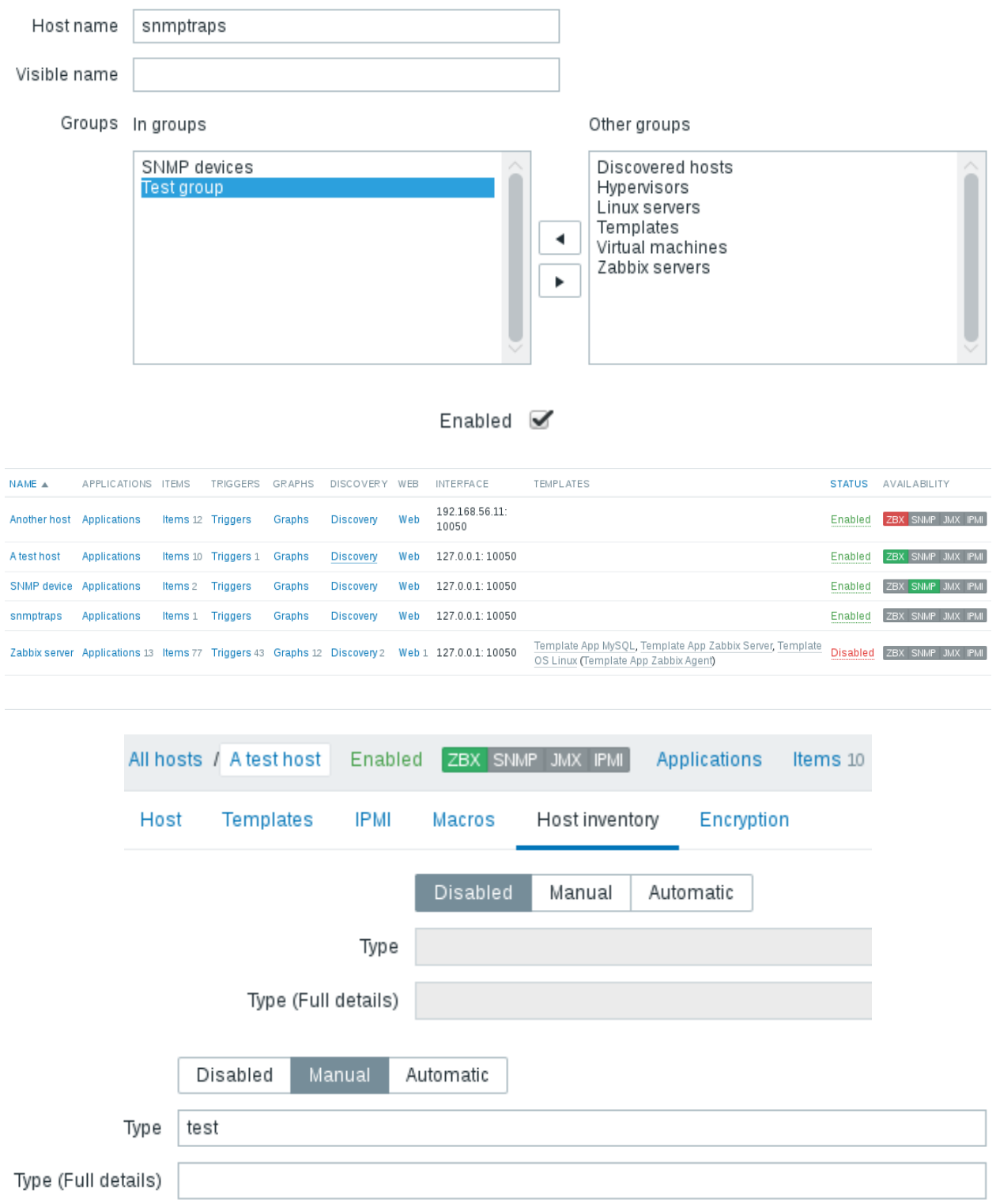

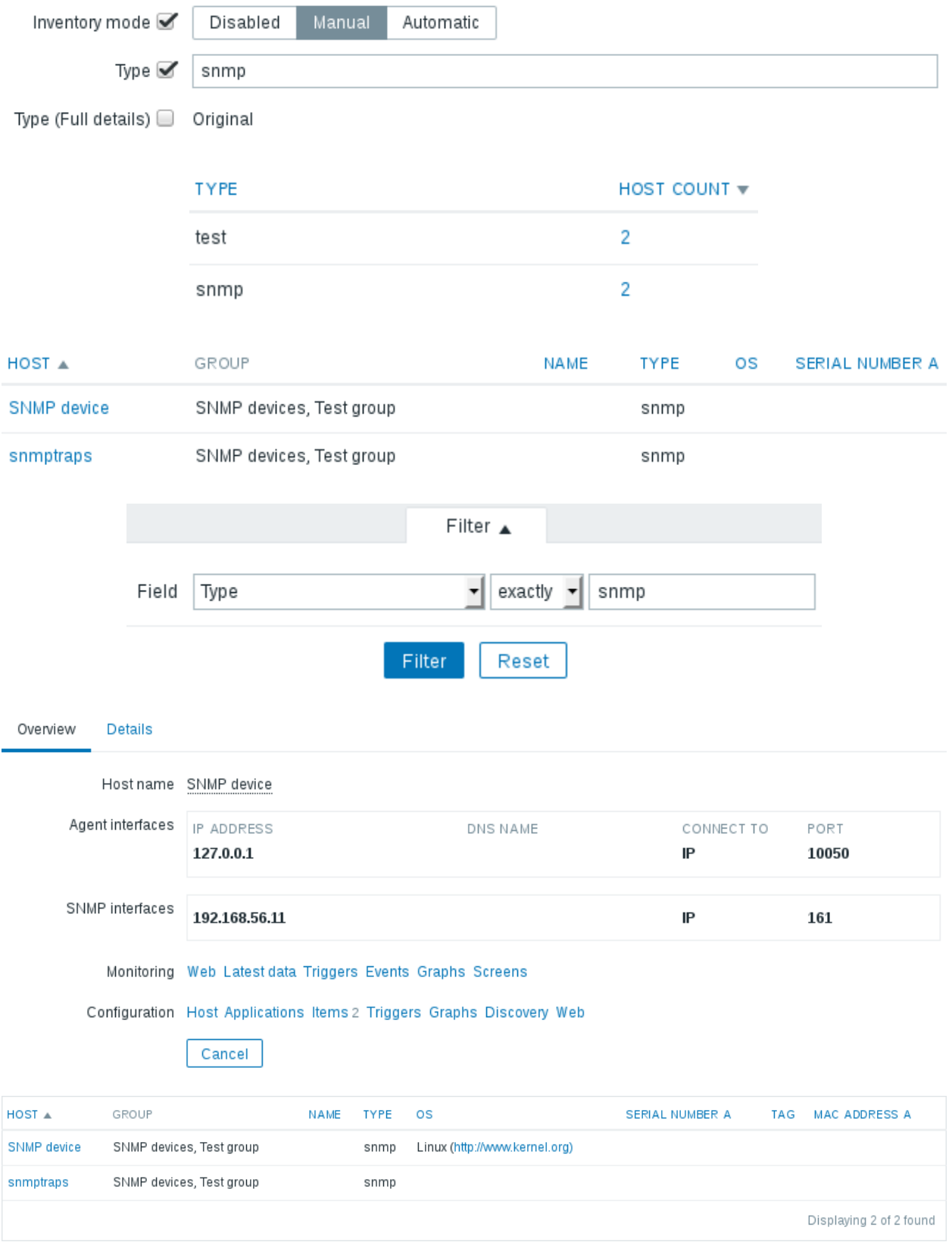

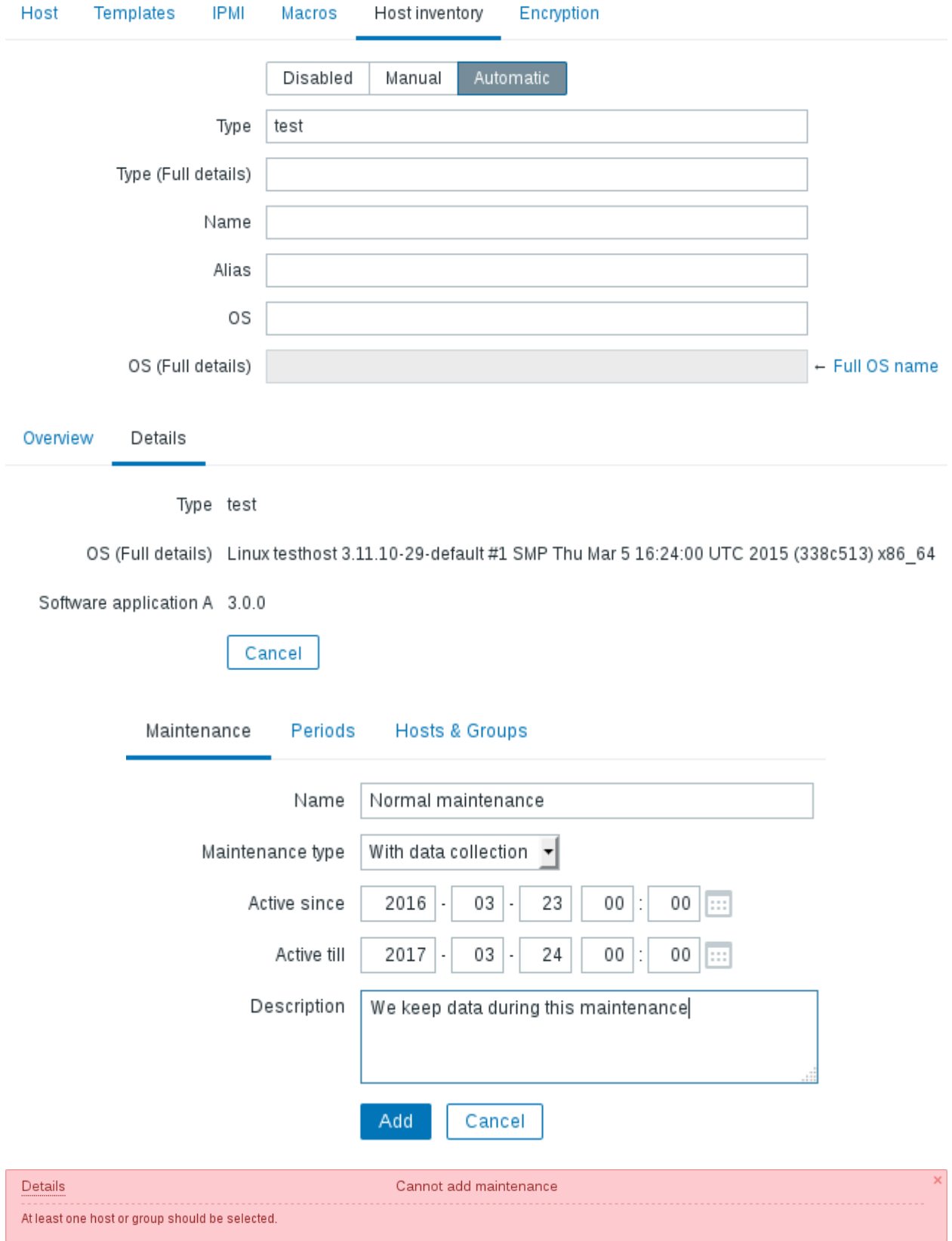

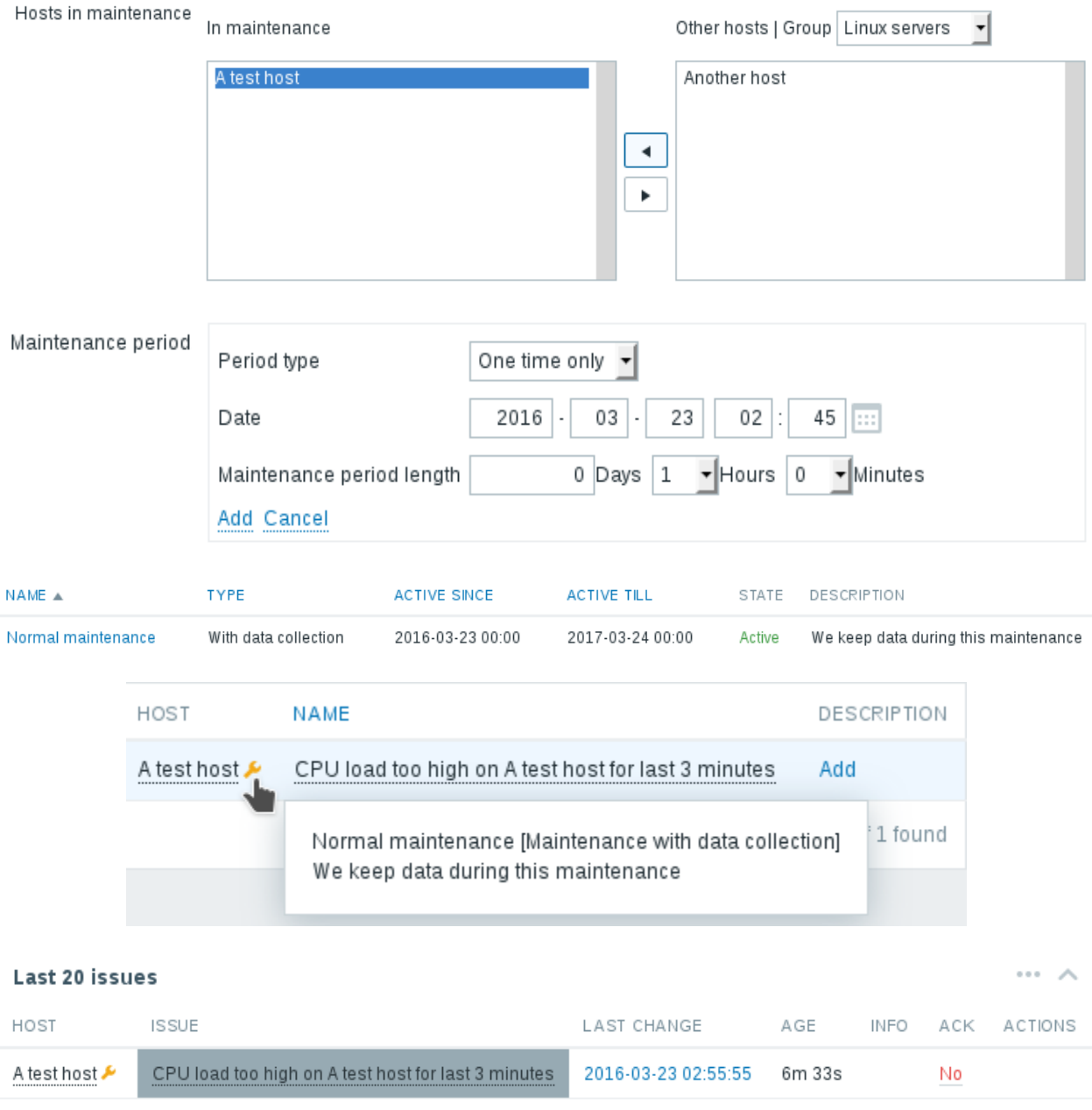

1 of 1 issue is shown Updated: 03:02:28

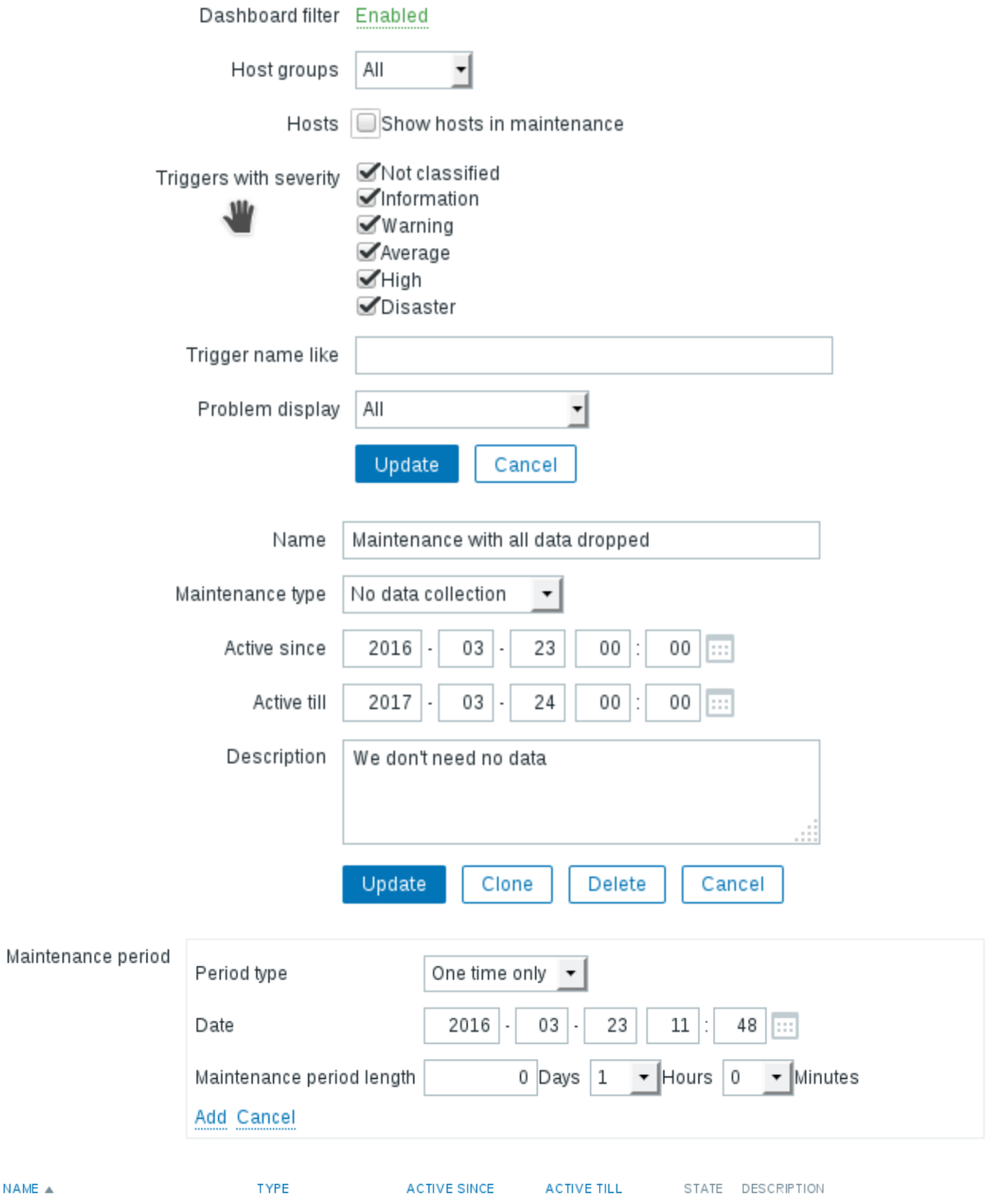

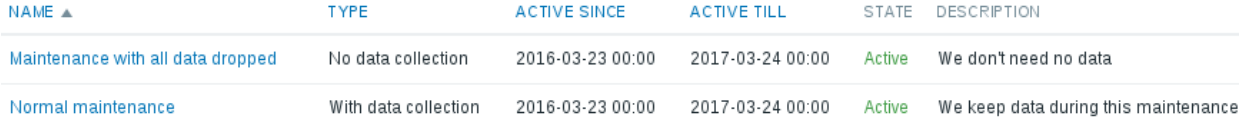

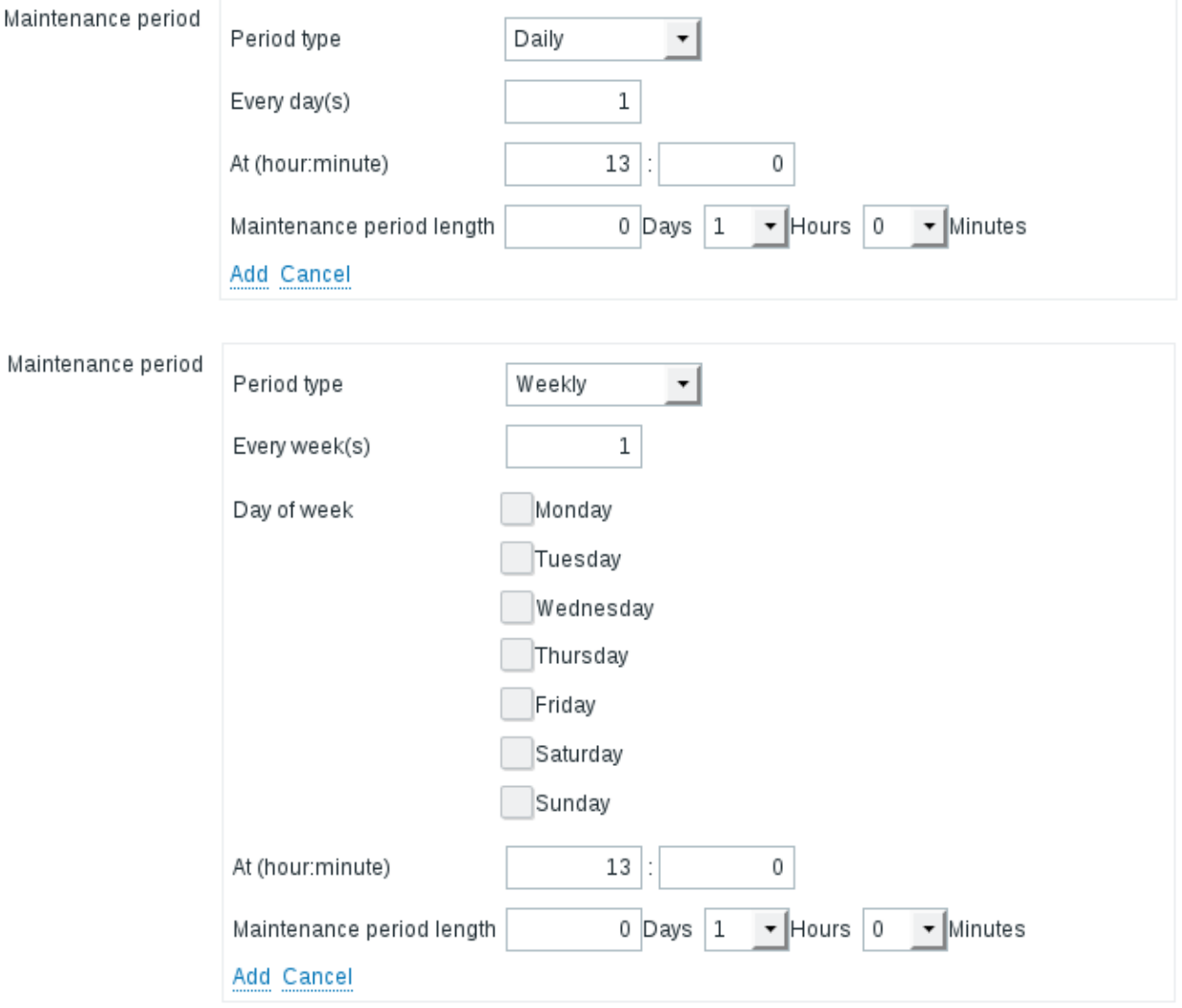

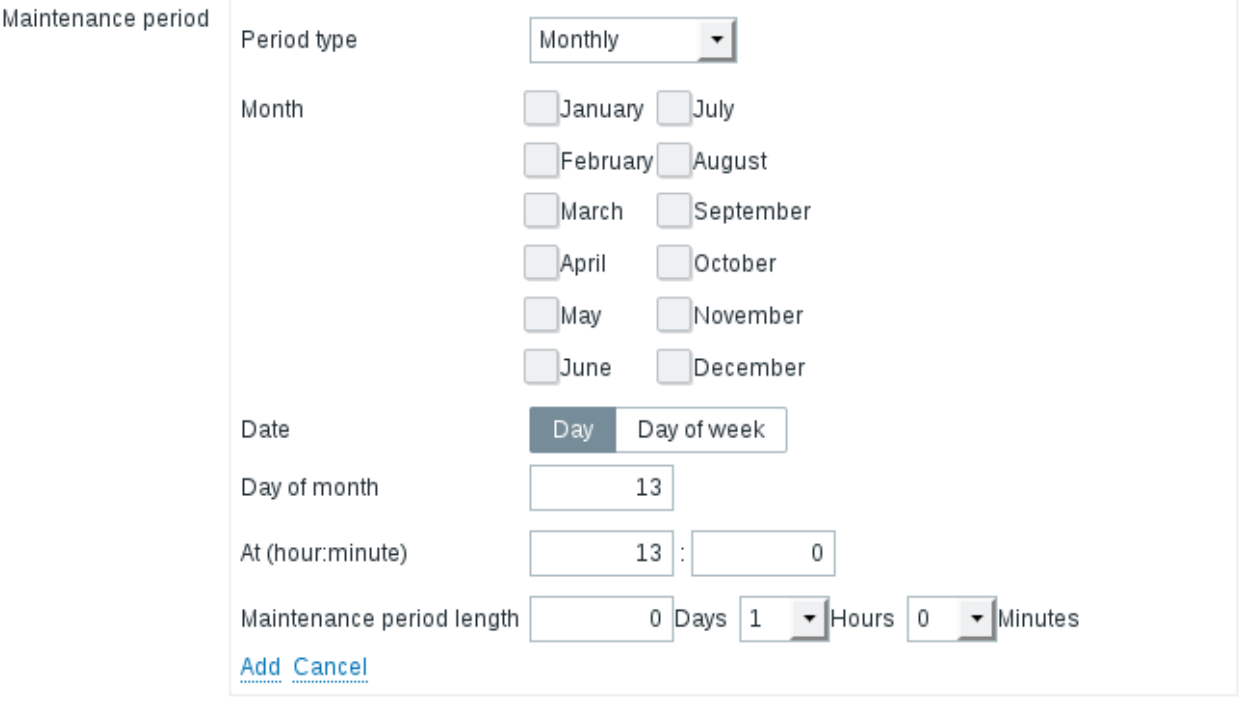

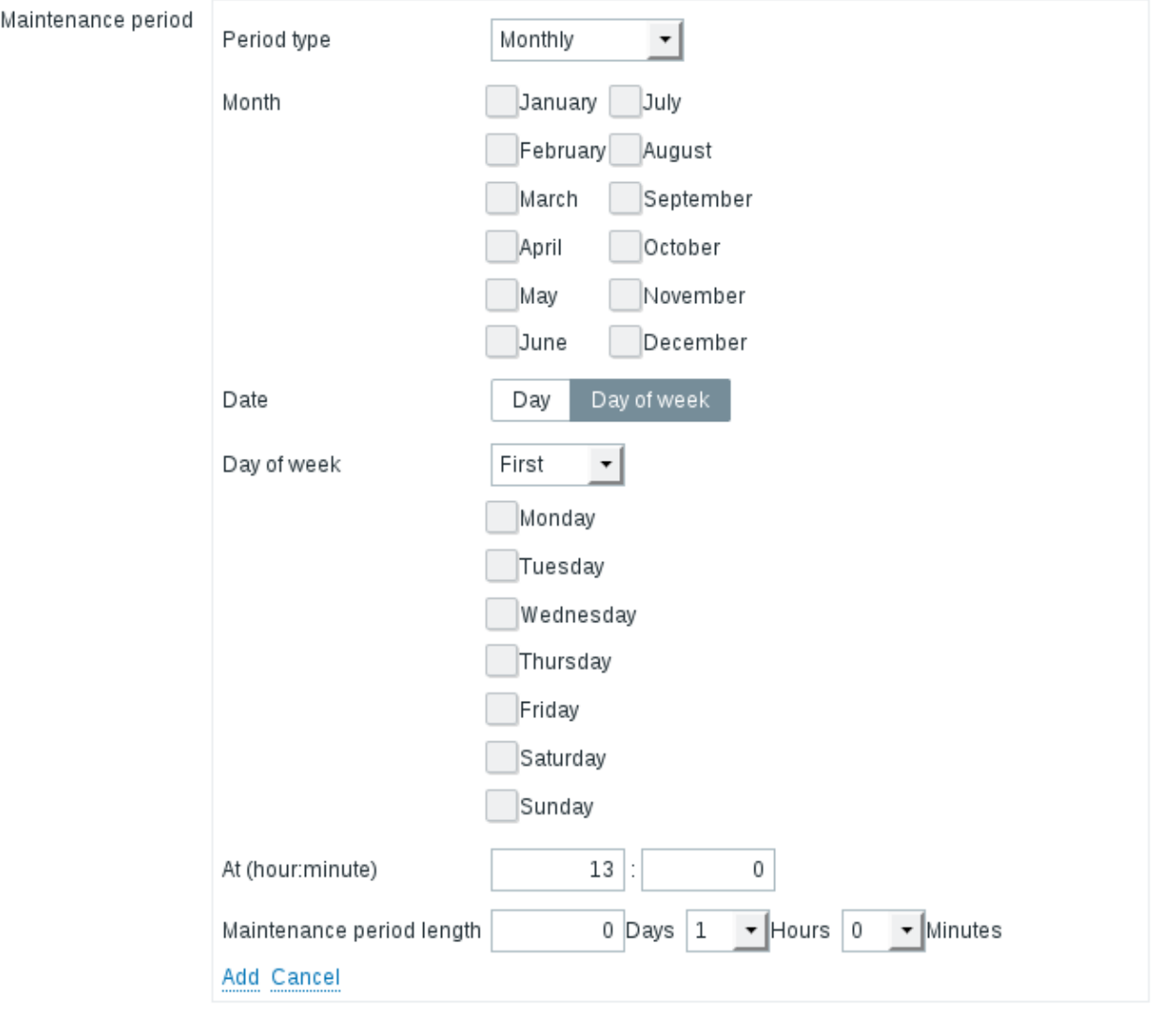

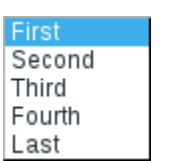

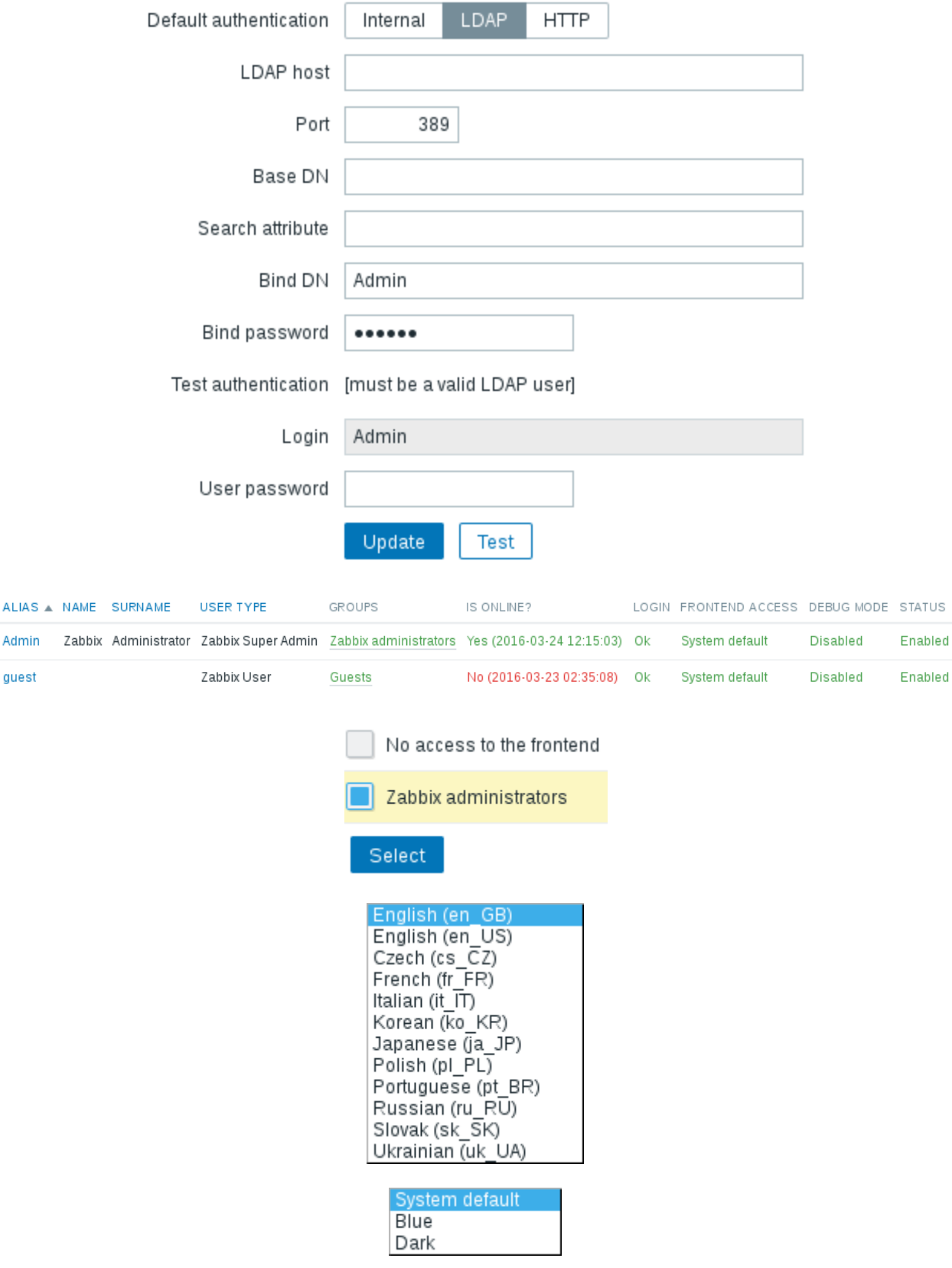

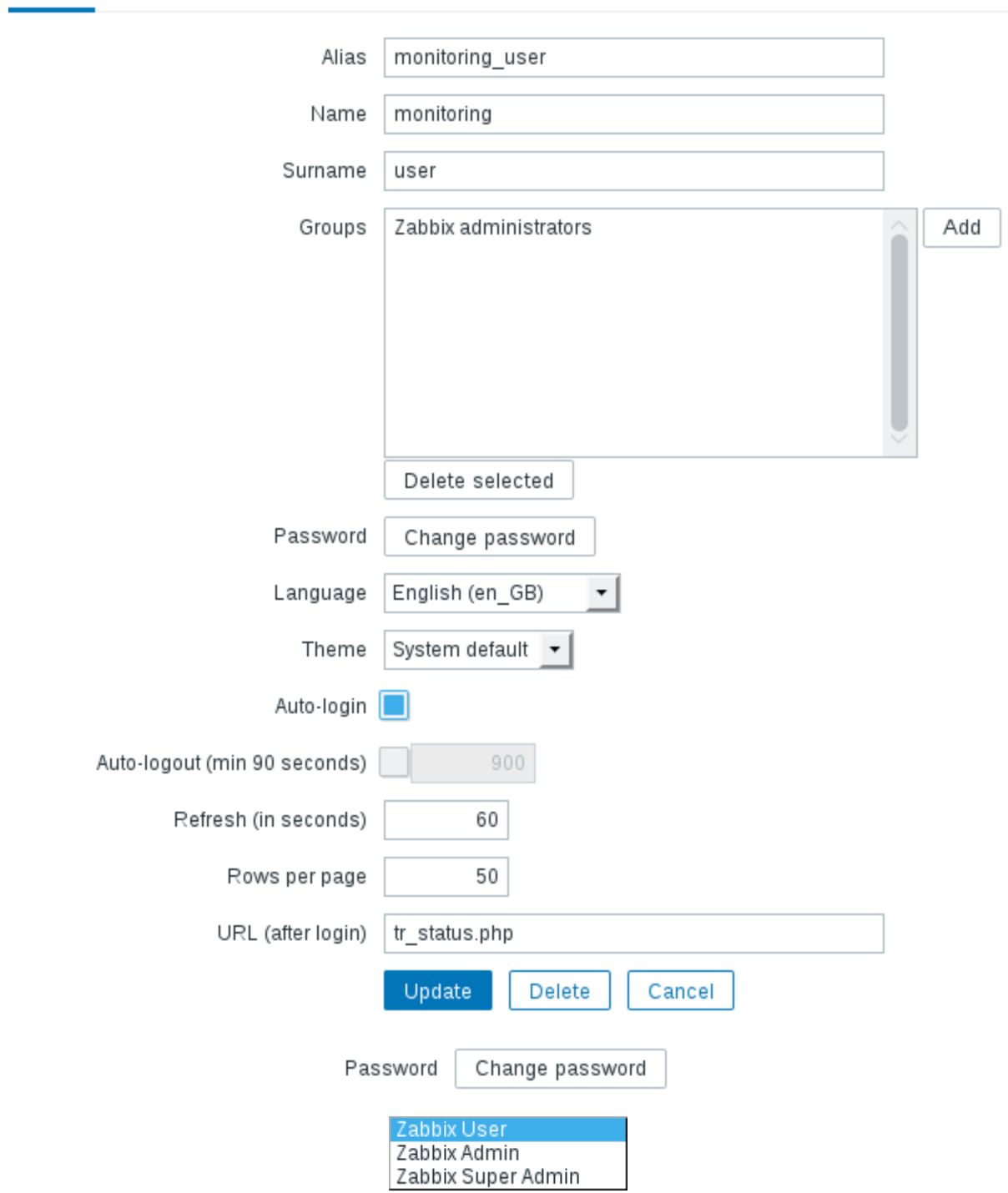

User Media Permissions

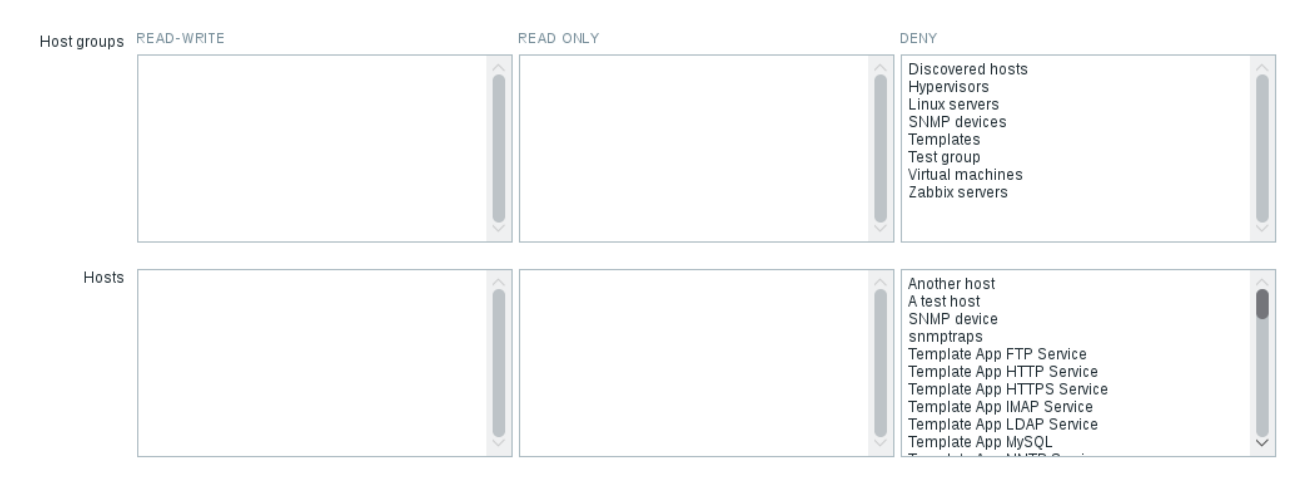

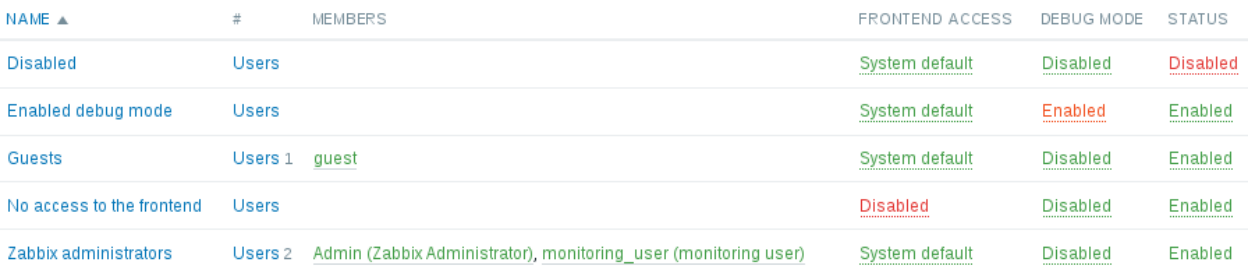

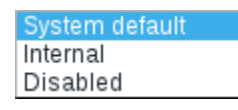

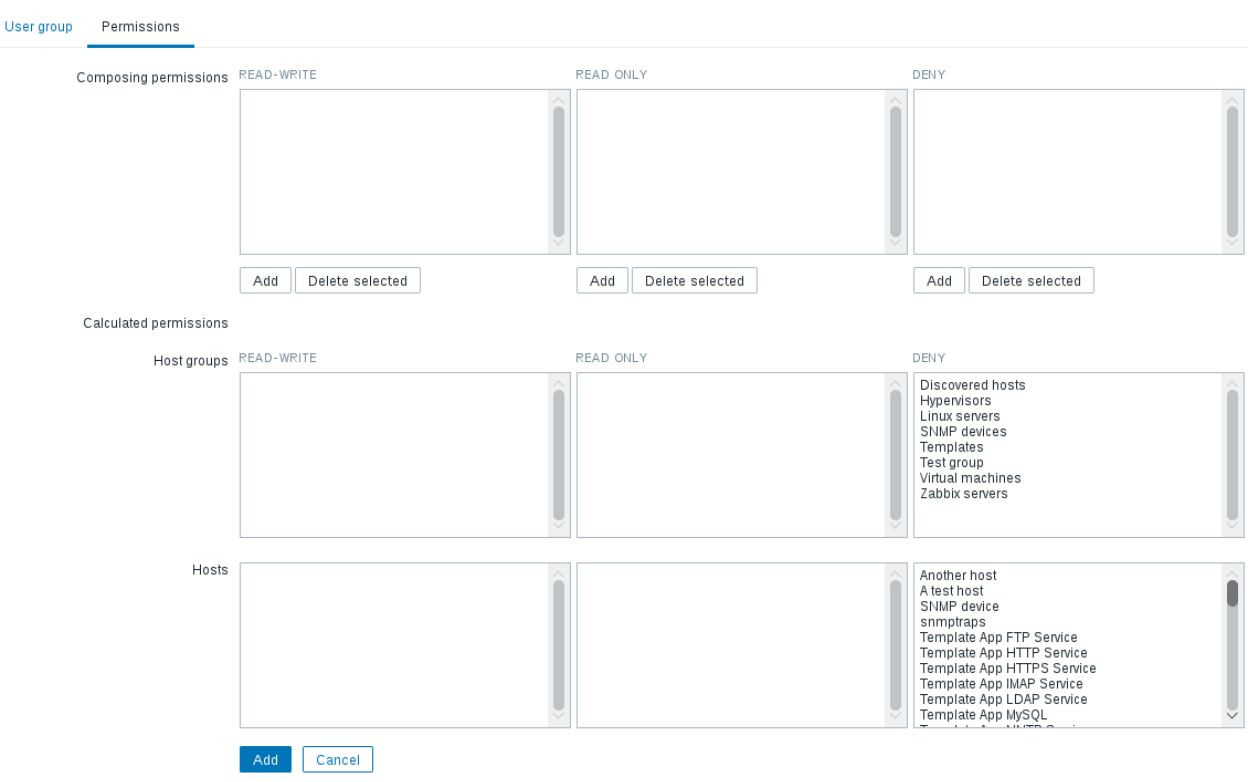

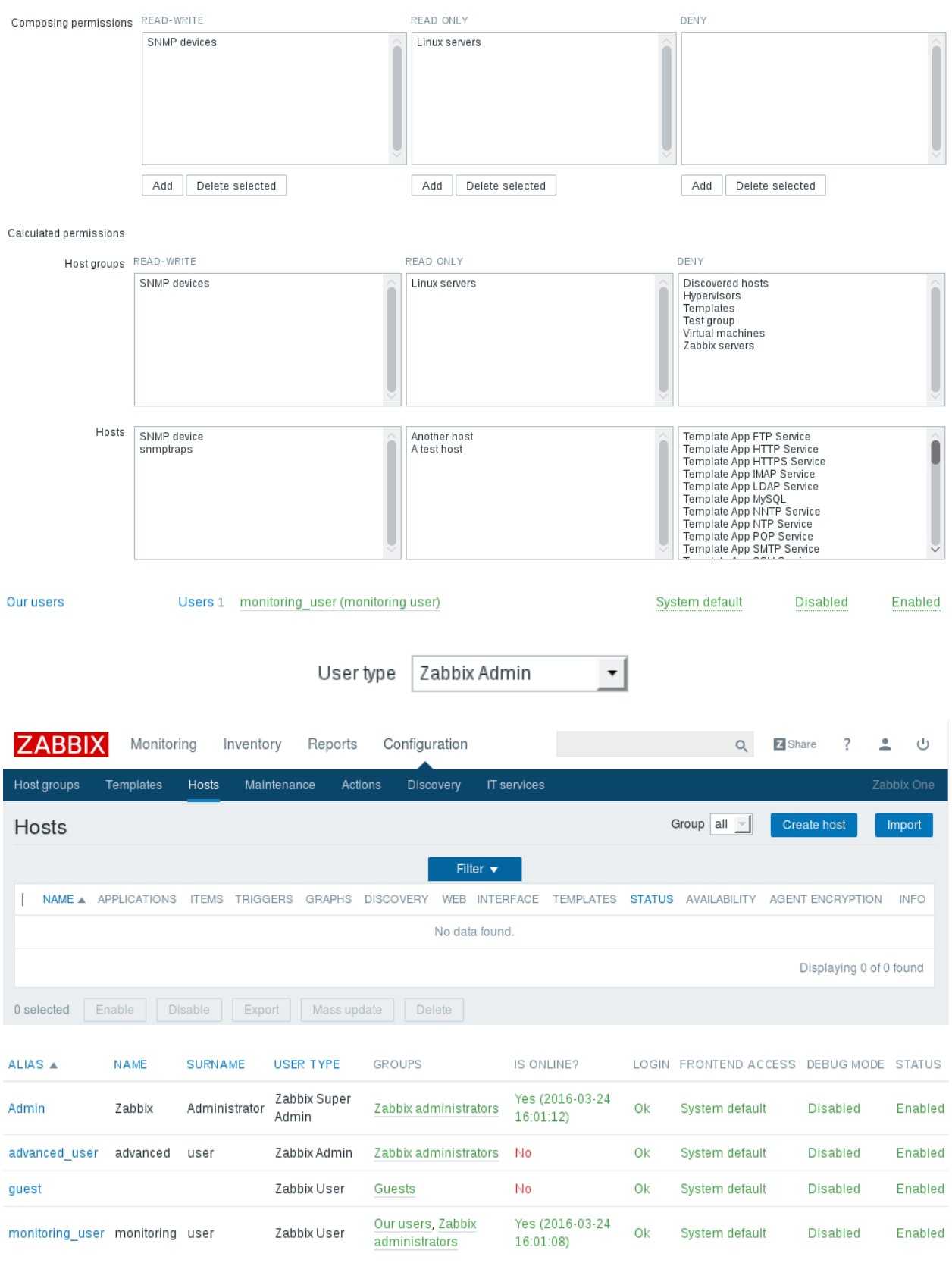

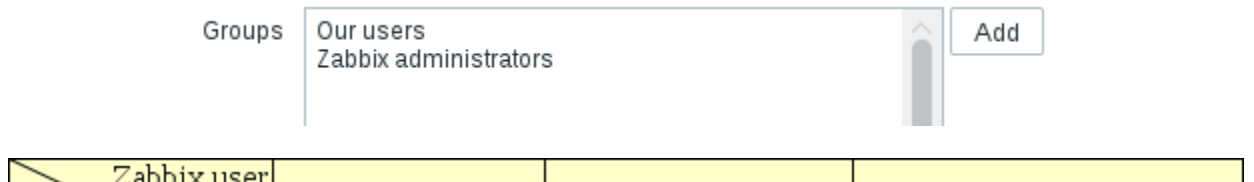

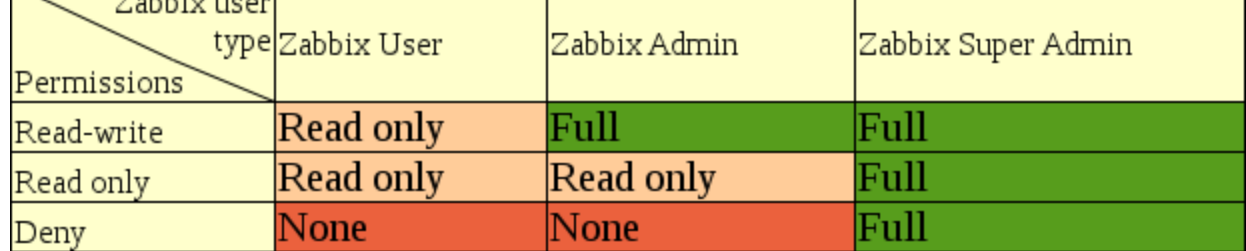

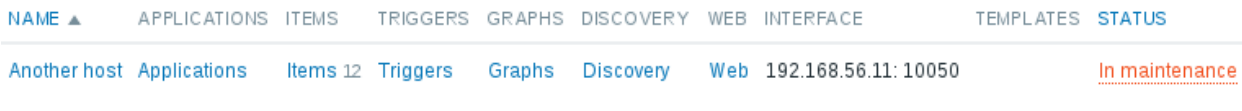

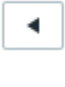

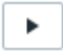

 $\cup$ 

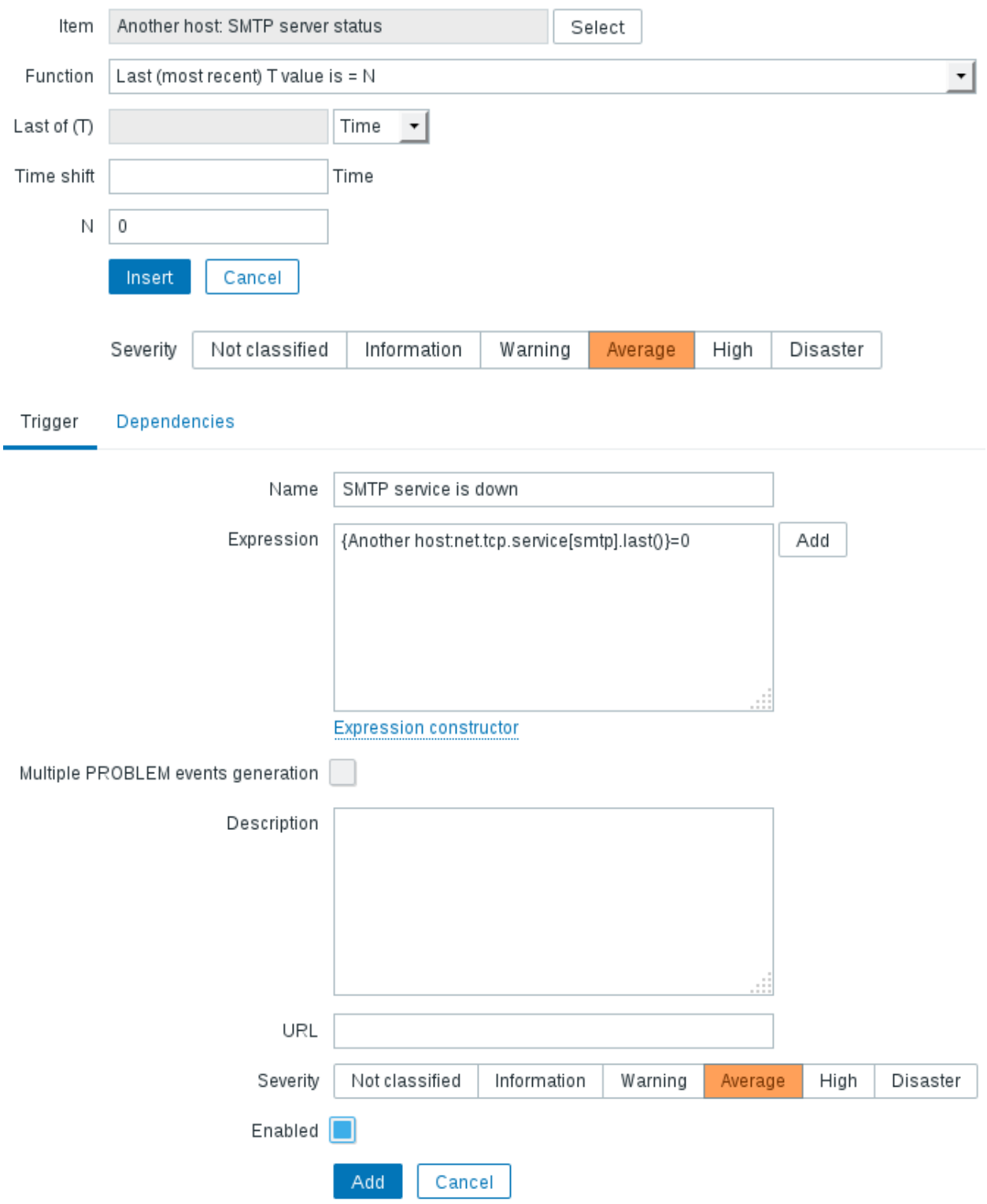

## **Chapter 6: Detecting Problems with Triggers**

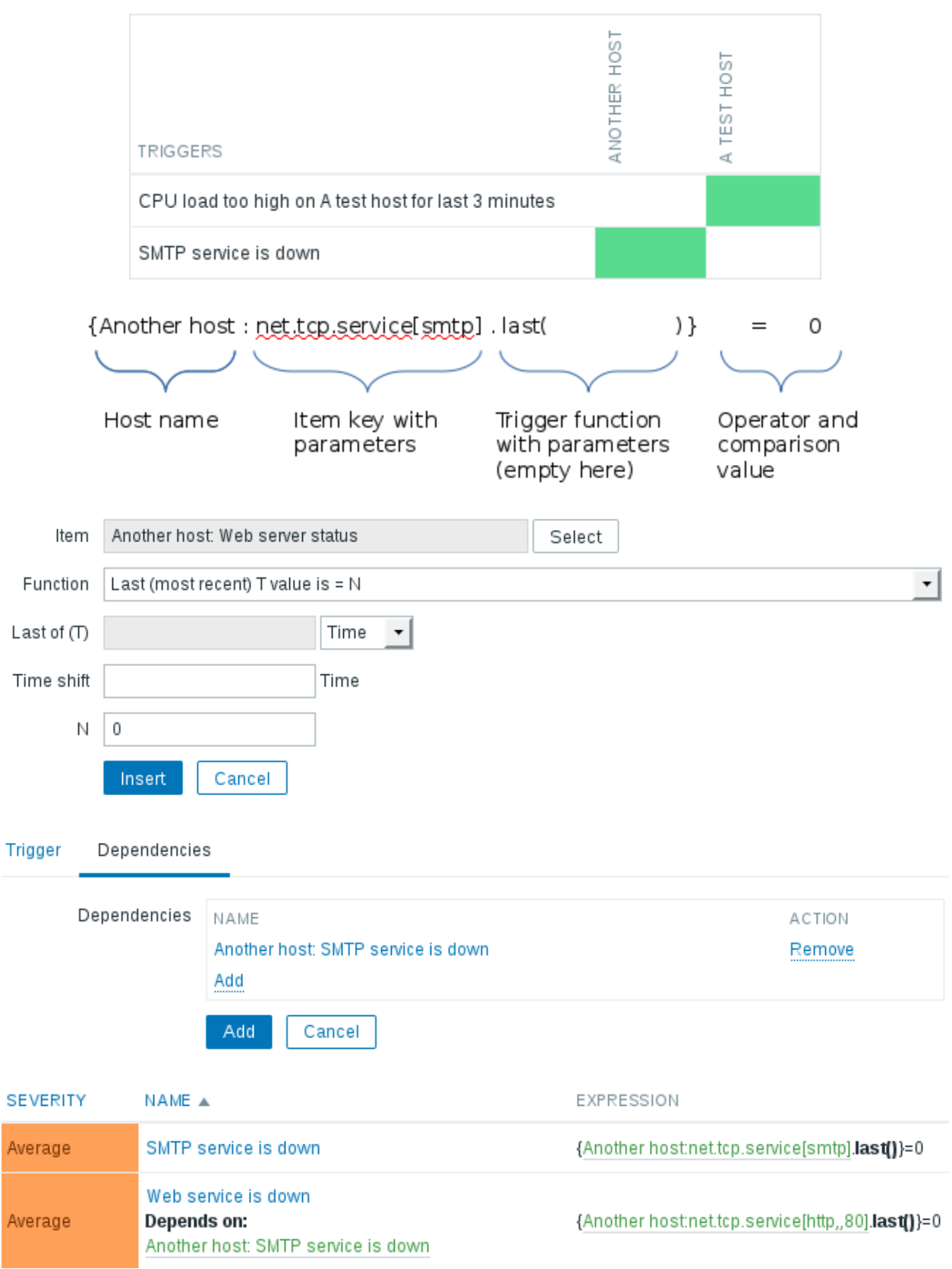

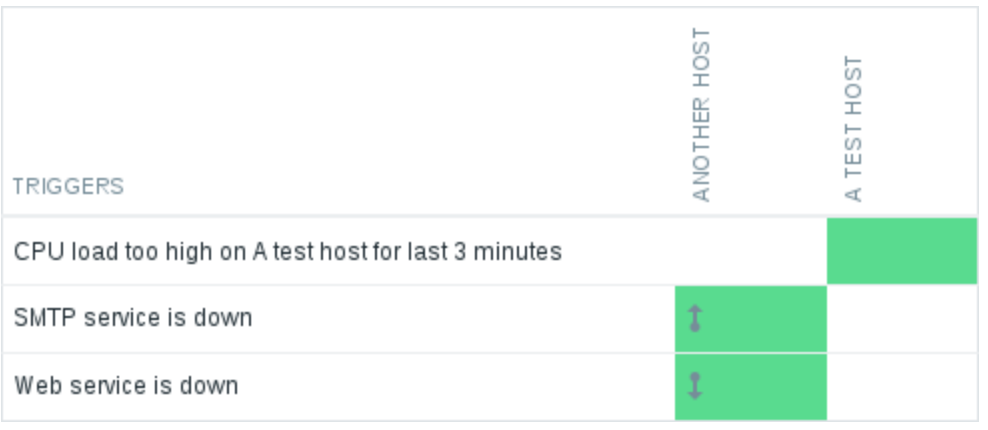

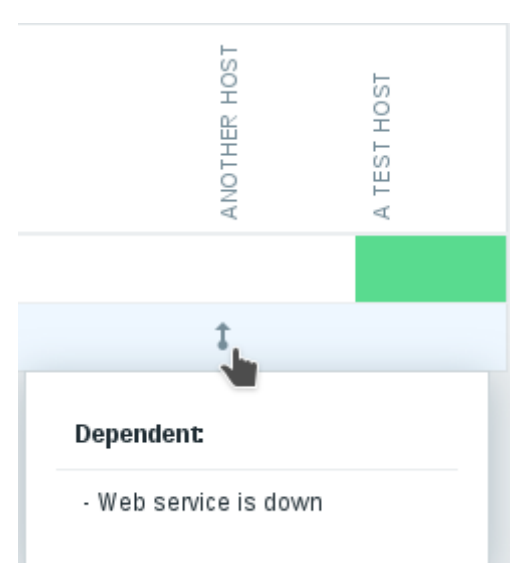

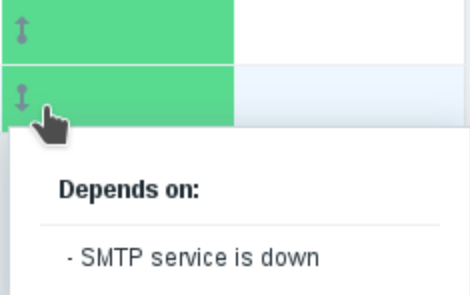

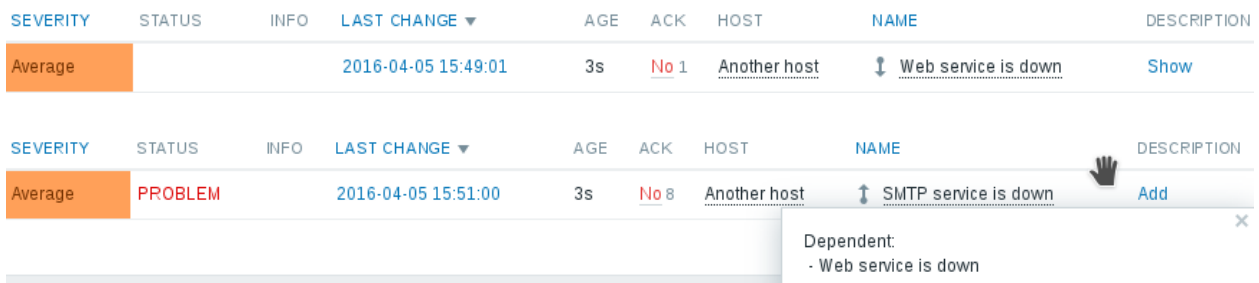

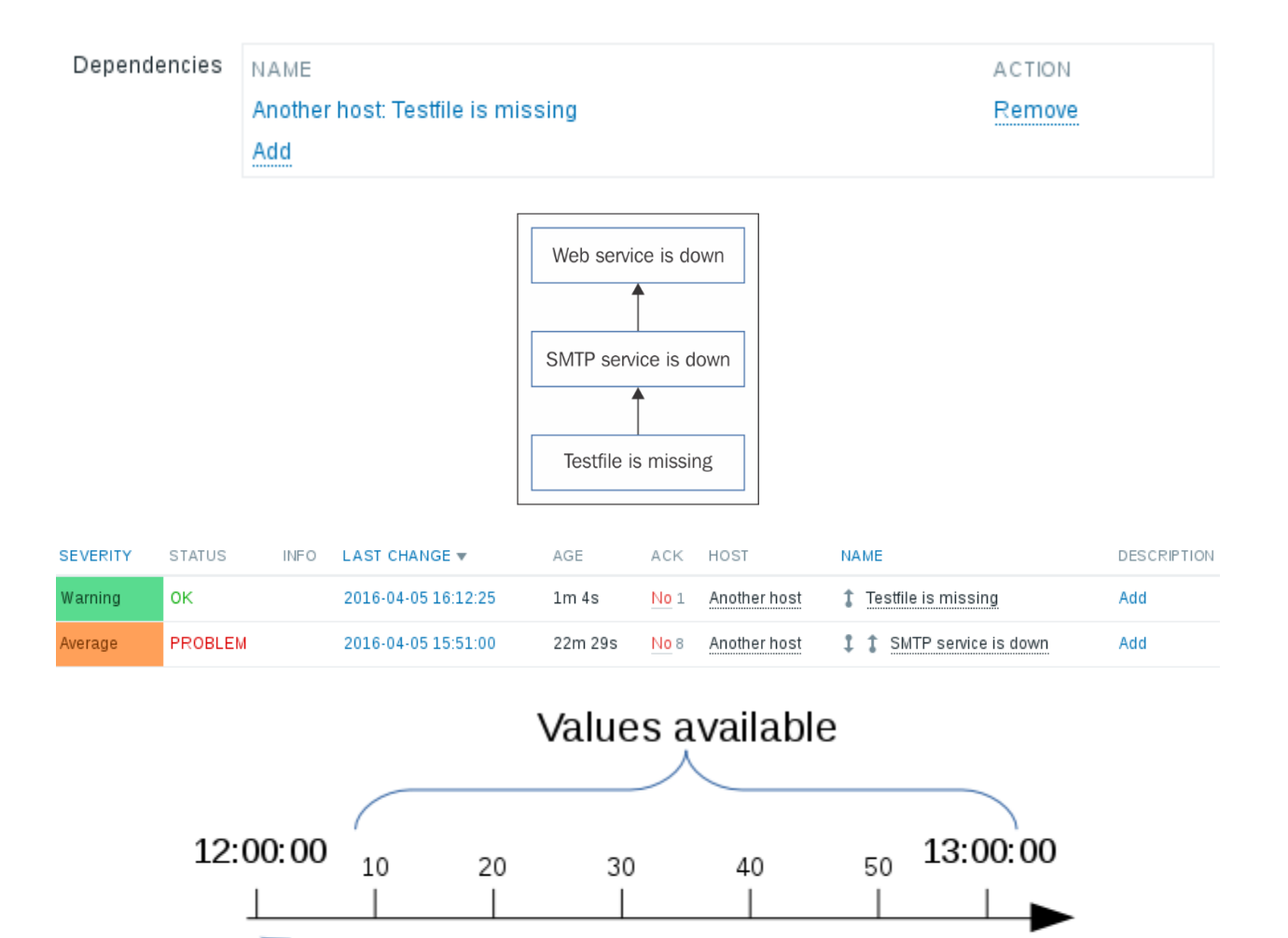

Time-shift jumps back one hour and looks for the values in the past from that moment

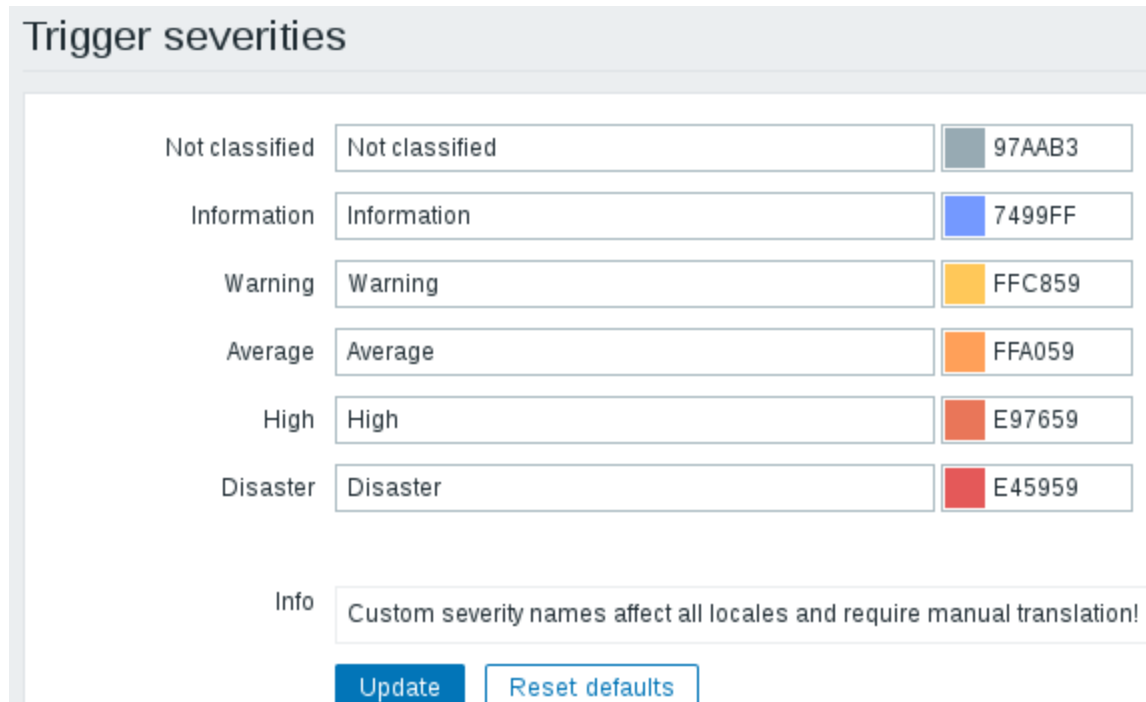

## Trigger displaying options

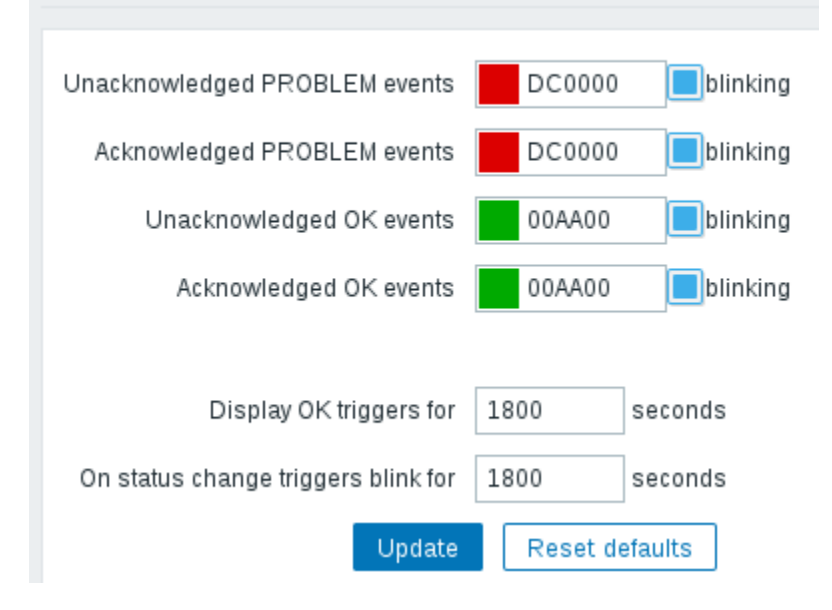

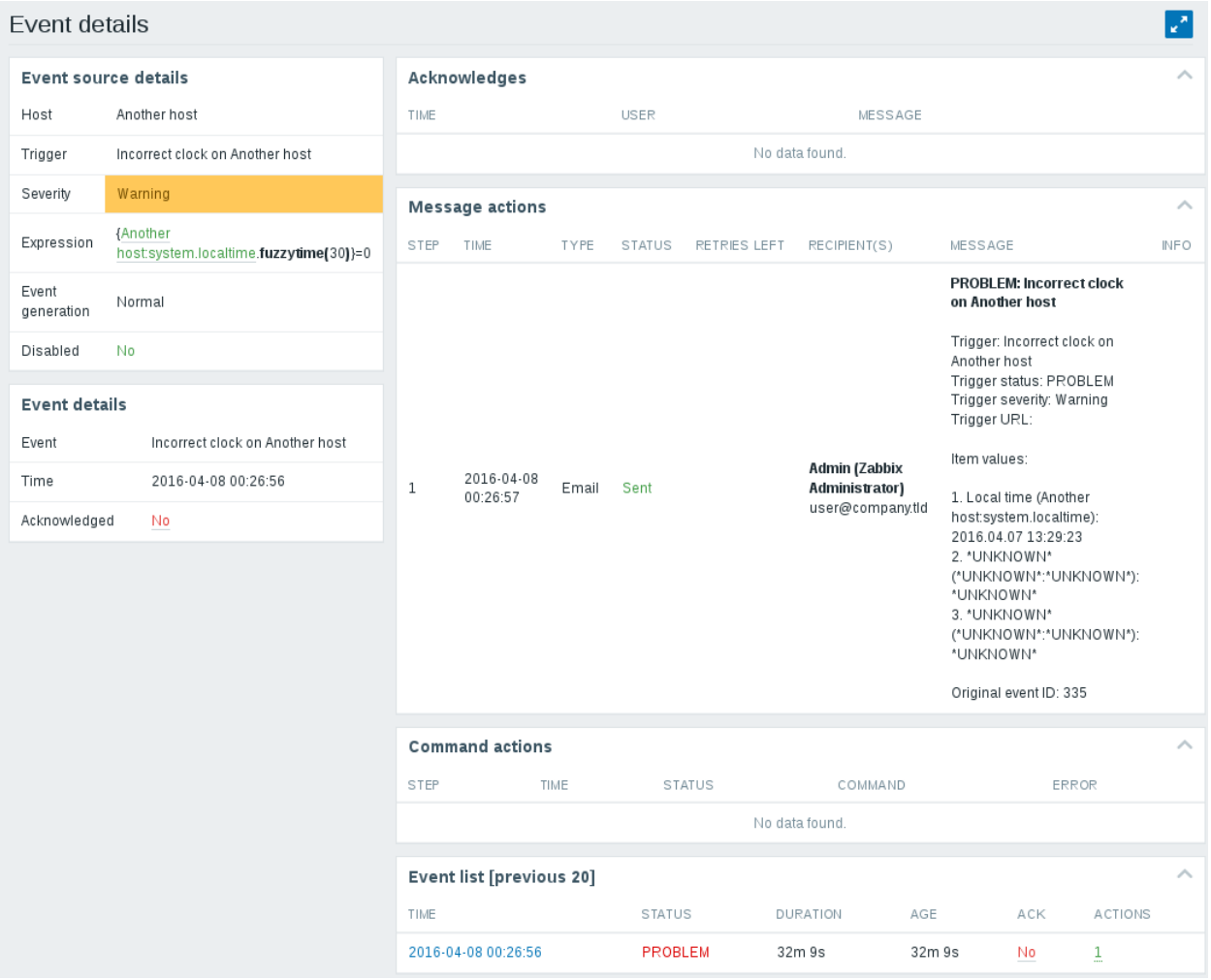

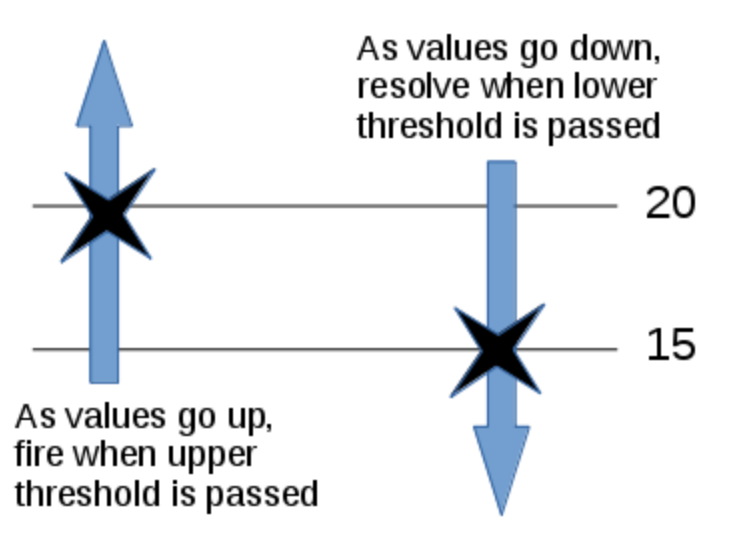

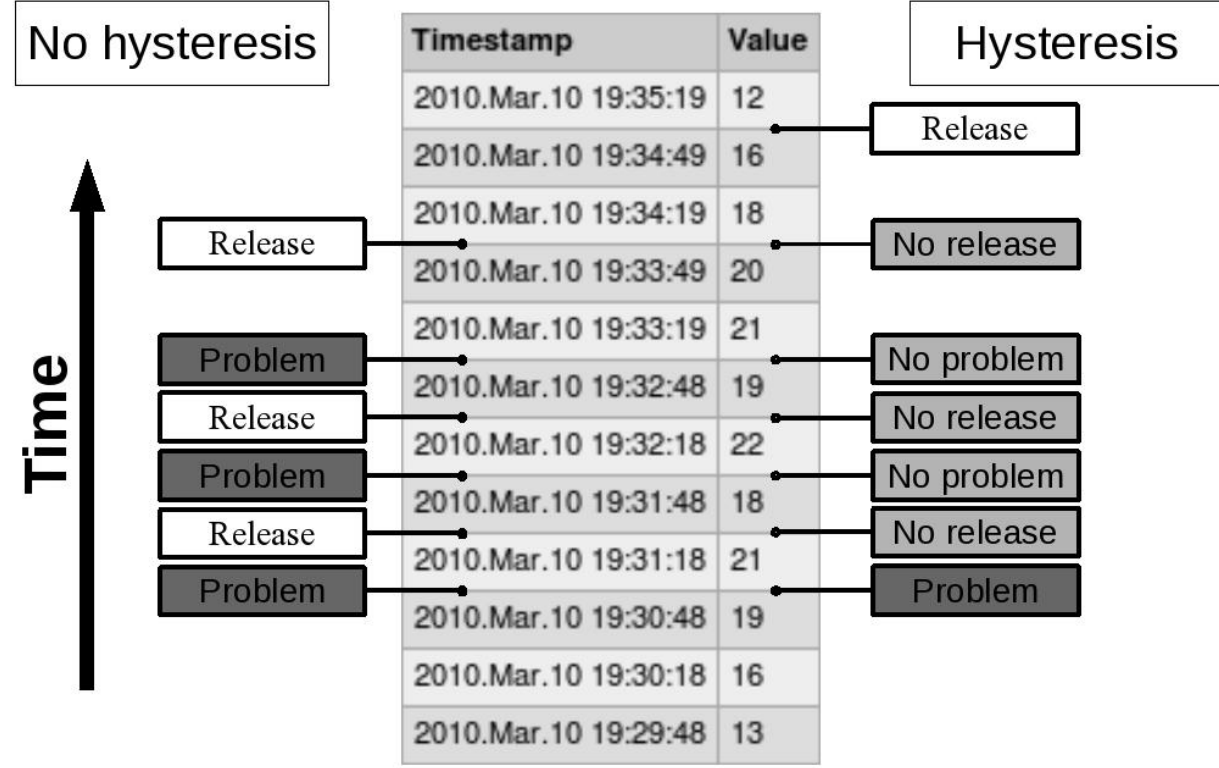

 $\times$ 

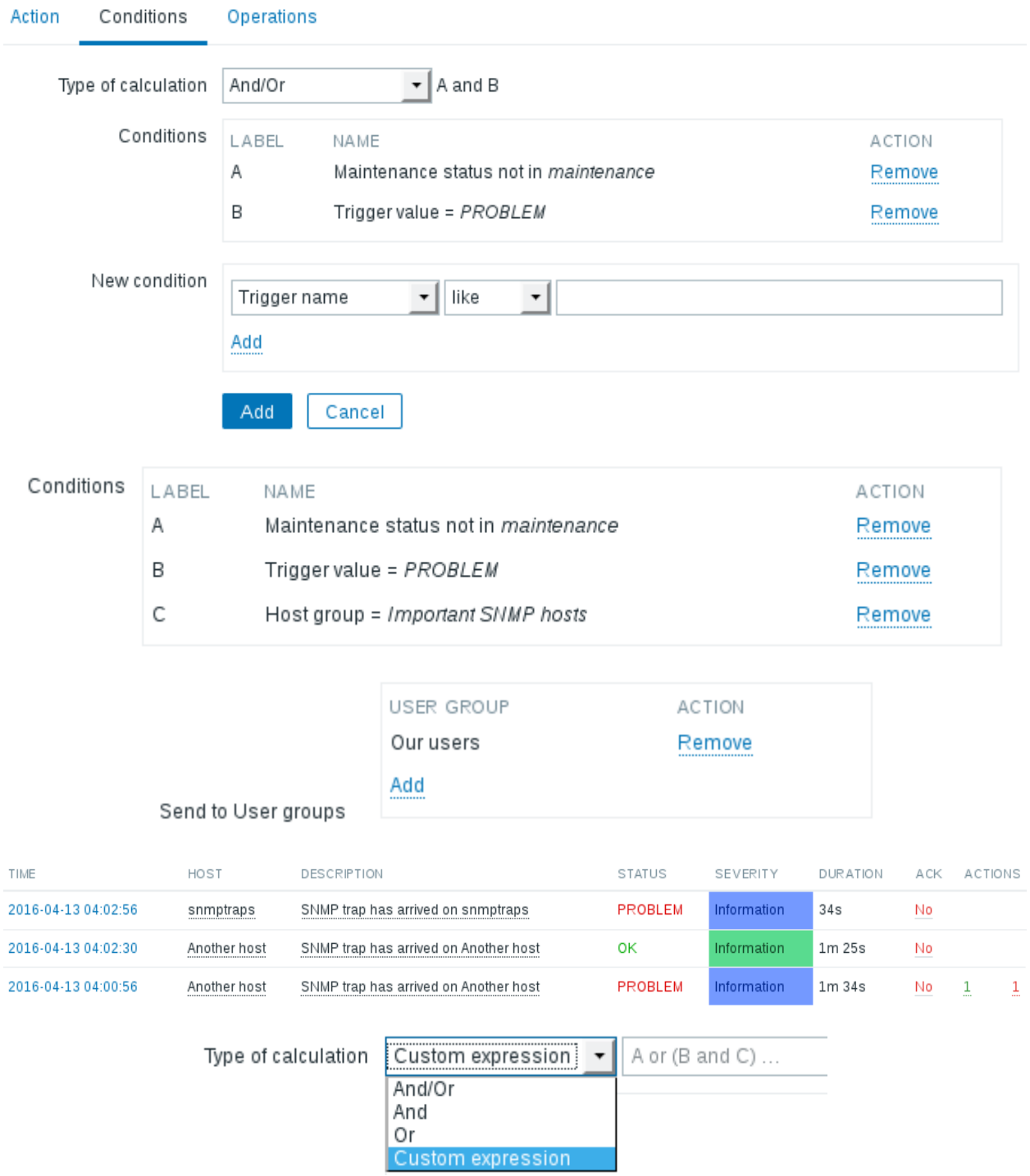

# **Chapter 7: Acting Upon Monitored Conditions**

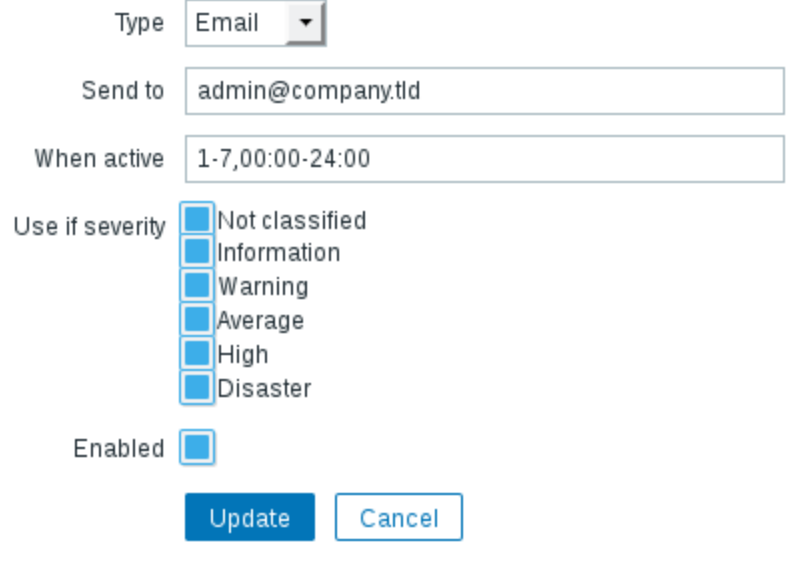

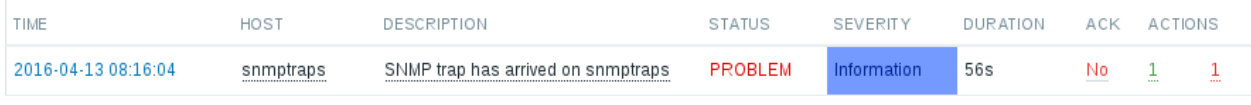

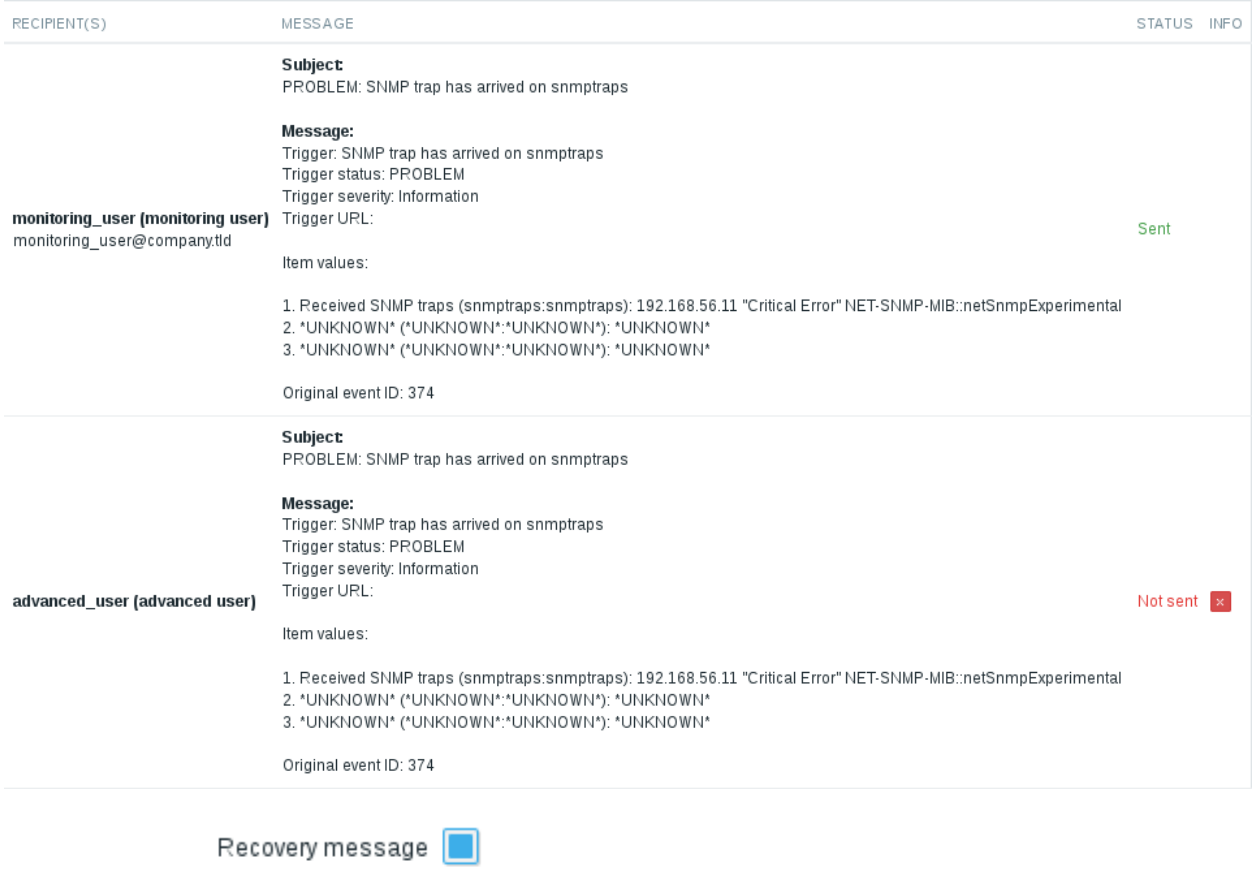

Recovery subject Resolved: {TRIGGER.STATUS}: {TRIGGER.NAME}

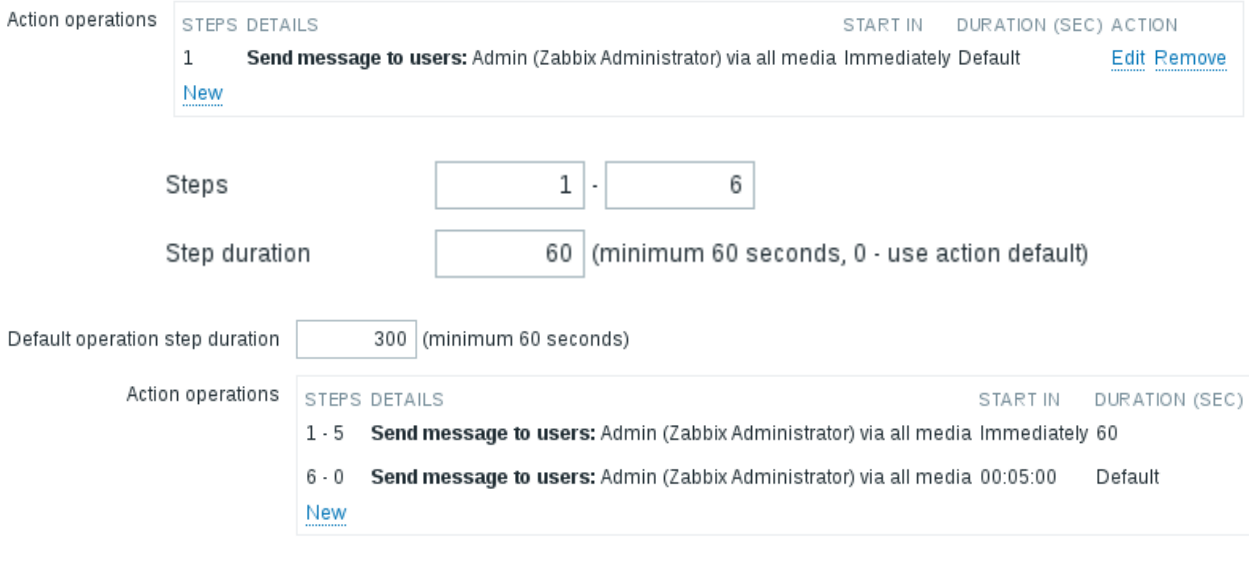

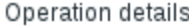

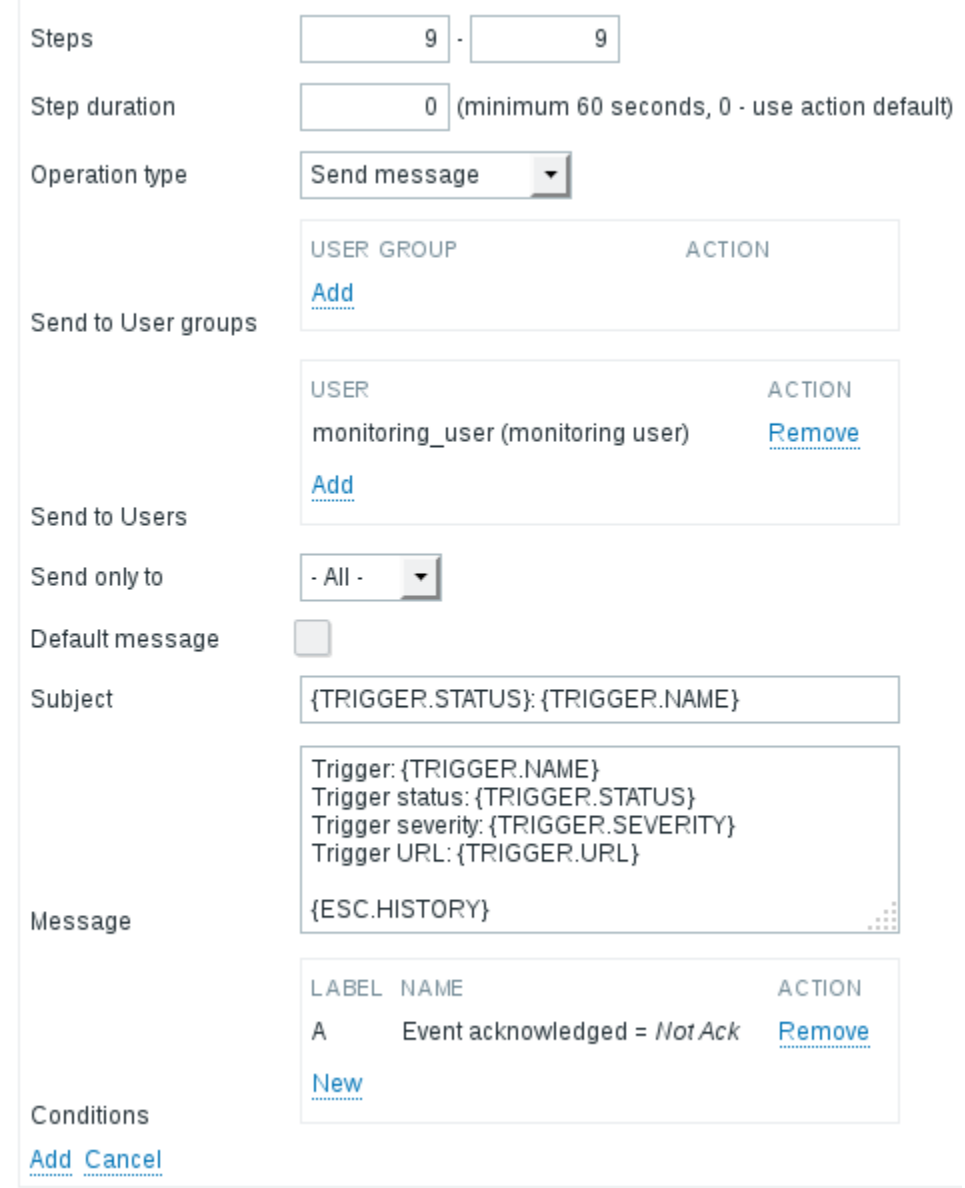

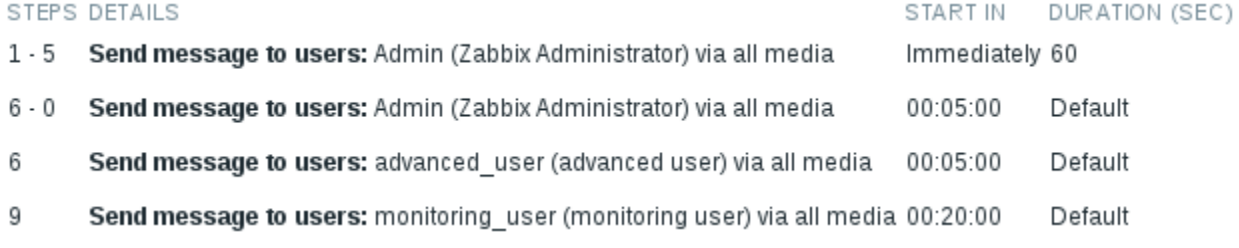

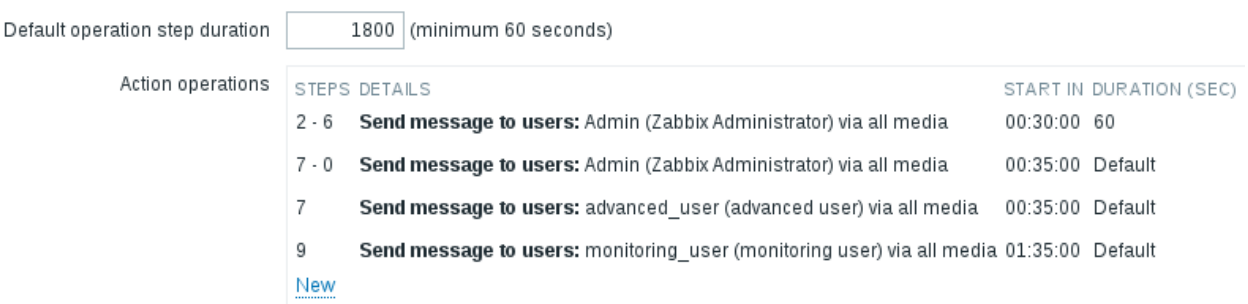

#### STEPS DETAILS

 $\sim$ 

#### START IN DURATION (SEC)

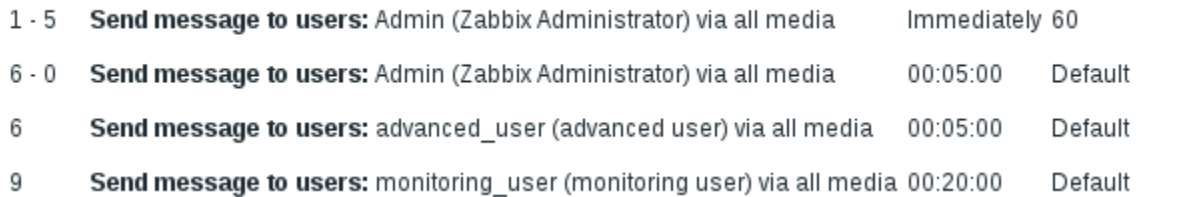

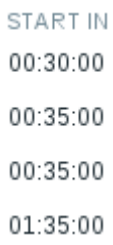

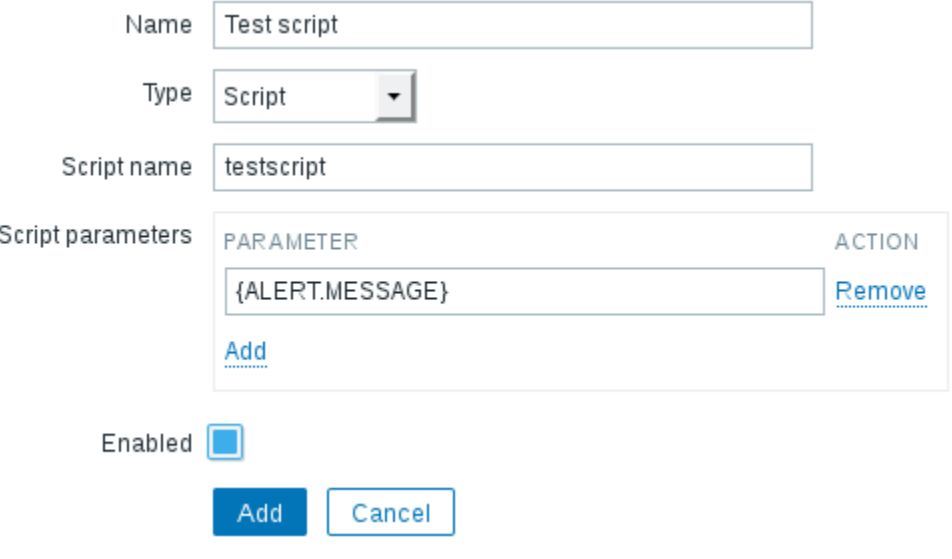

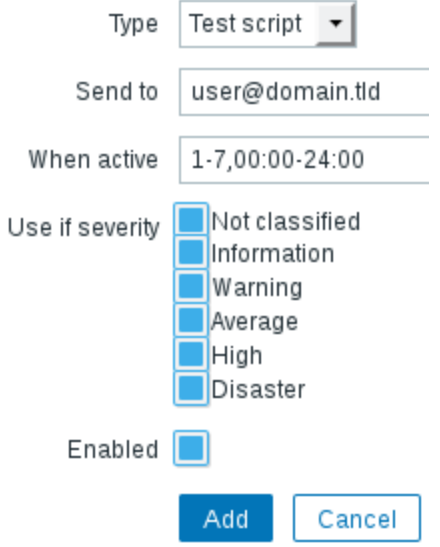

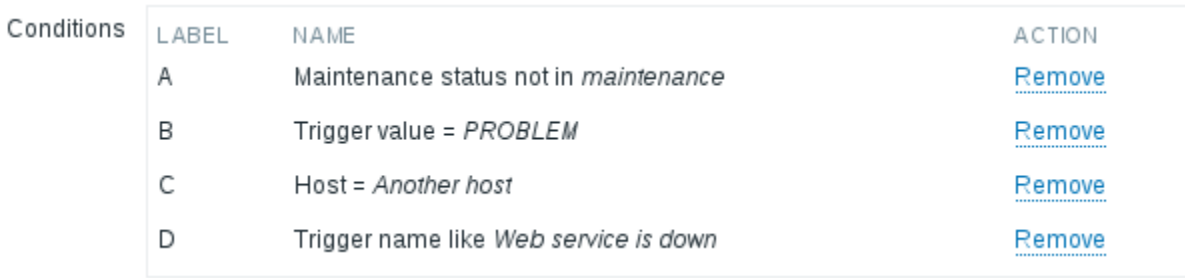

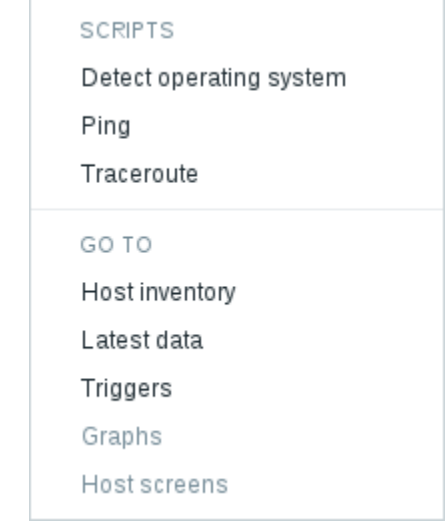

PING 192.168.56.11 (192.168.56.11) 56(84) bytes of data. 64 bytes from 192.168.56.11: icmp\_seq=1 ttl=64 time=0.293 ms 64 bytes from 192.168.56.11: icmp\_seq=2 ttl=64 time=0.268 ms 64 bytes from 192.168.56.11: icmp\_seq=3 ttl=64 time=0.363 ms

--- 192.168.56.11 ping statistics ---3 packets transmitted, 3 received, 0% packet loss, time 1998ms rtt min/avg/max/mdev = 0.268/0.308/0.363/0.040 ms

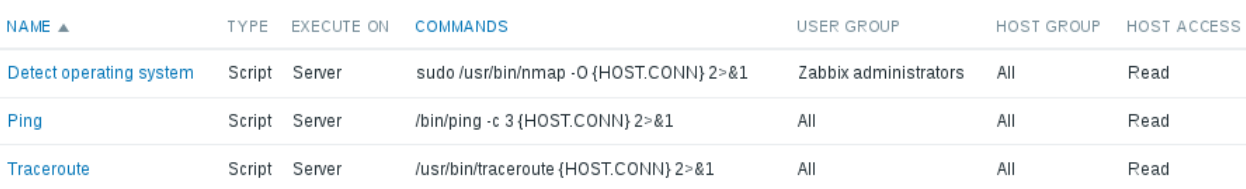

Starting Nmap 6.40 ( http://nmap.org ) at 2016-04-16 02:27 EEST Nmap scan report for 192.168.56.11 Host is up (0.00042s latency). Not shown: 996 filtered ports PORT STATE SERVICE 22/tcp open ssh 25/tcp open smtp 80/tcp open http 443/tcp closed https MAC Address: 08:00:27:DD:4E:9E (Cadmus Computer Systems) Aggressive OS guesses: Netgear DG834G WAP or Western Digital WD TV media player (94%), Linux 2.6.32 (94%), Linux 2.6.32 - 3.9 (93%), Crestron XPanel control system (93%), Linux 2.6.31 (92%), Linux 3.0 (92%), Linux 3.1 (90%), Linux 3.2 (90%), Linux 2.6.32 - 2.6.35  $(90\%)$ , Linux 2.6.32 - 3.2 (90%) No exact OS matches for host (test conditions non-ideal). Network Distance: 1 hop

os detection performed. Please report any incorrect results at http://nmap.org/submit/ . Nmap done: 1 IP address (1 host up) scanned in 8.55 seconds

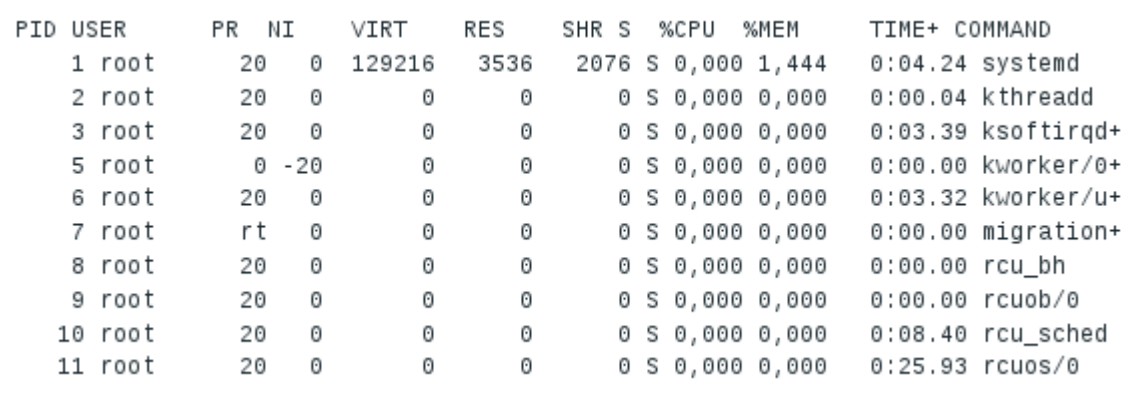

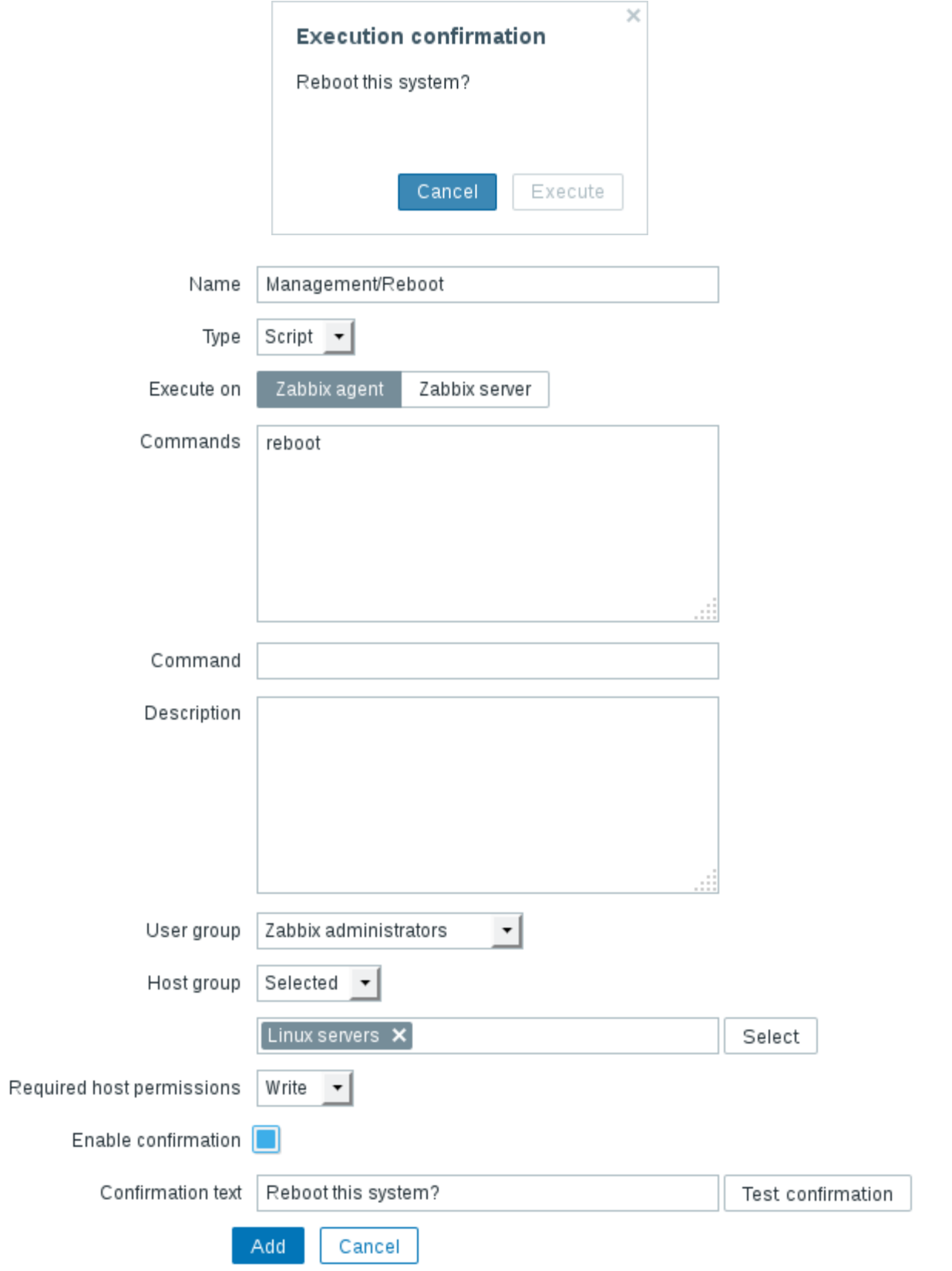

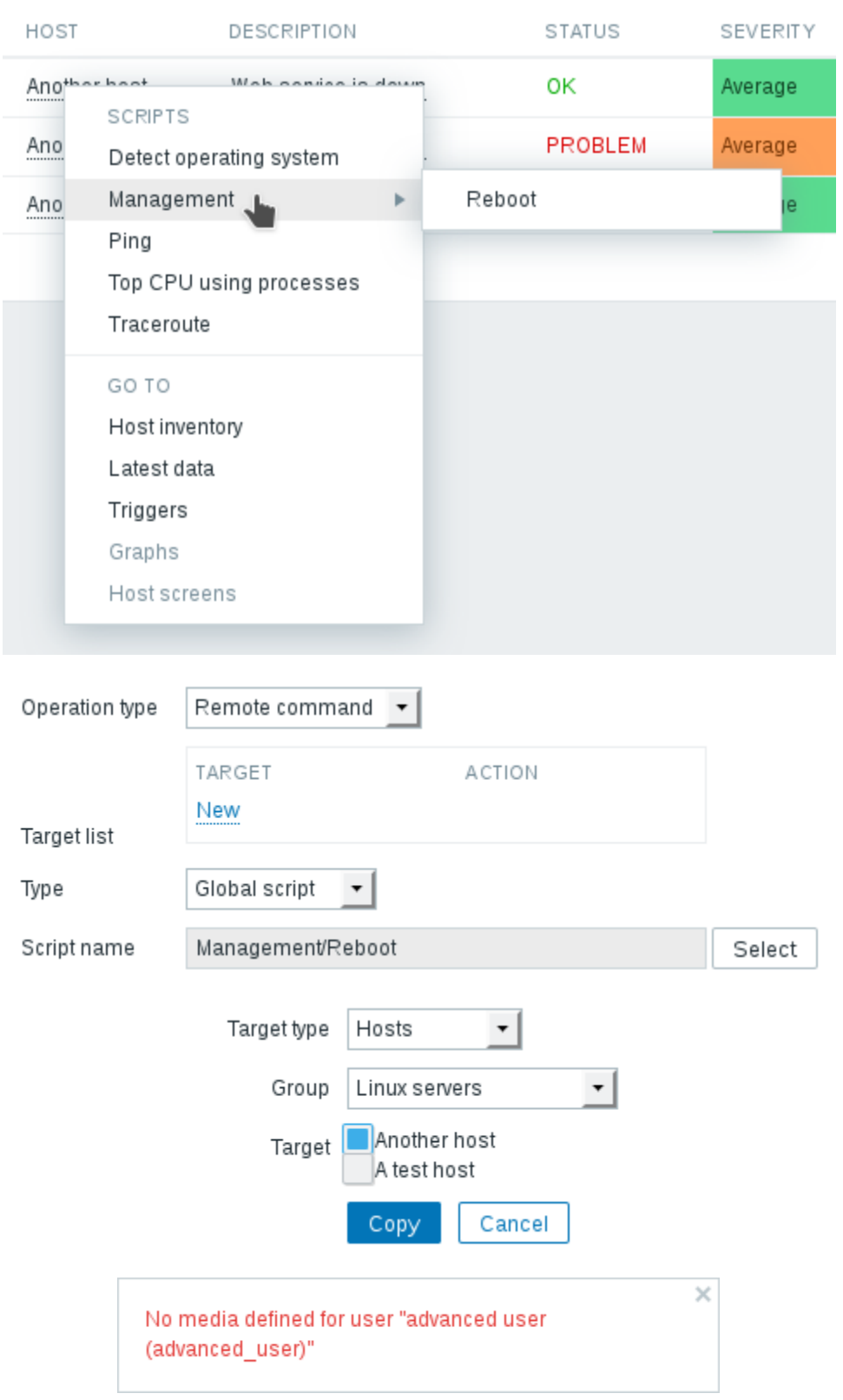

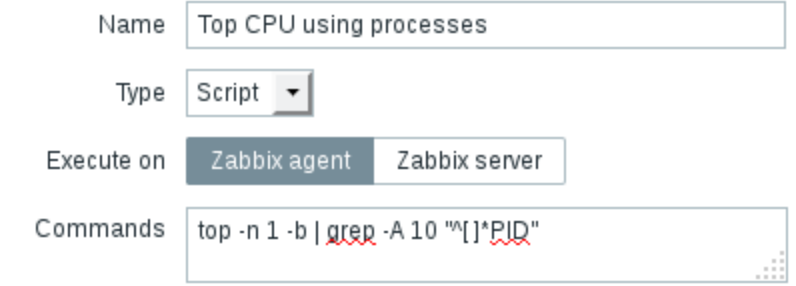

### **Chapter 8: Simplifying Complex Configuration with Templates**

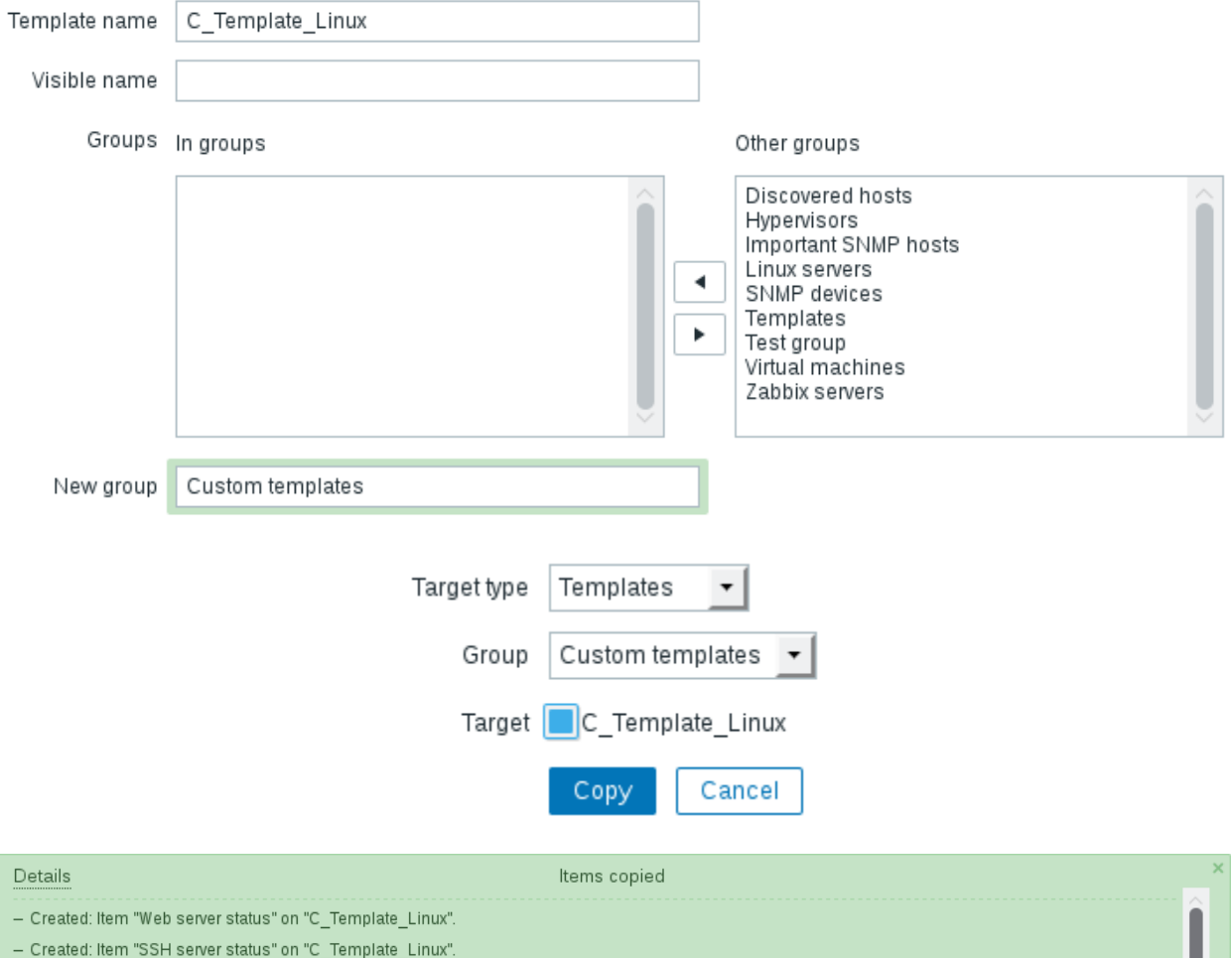

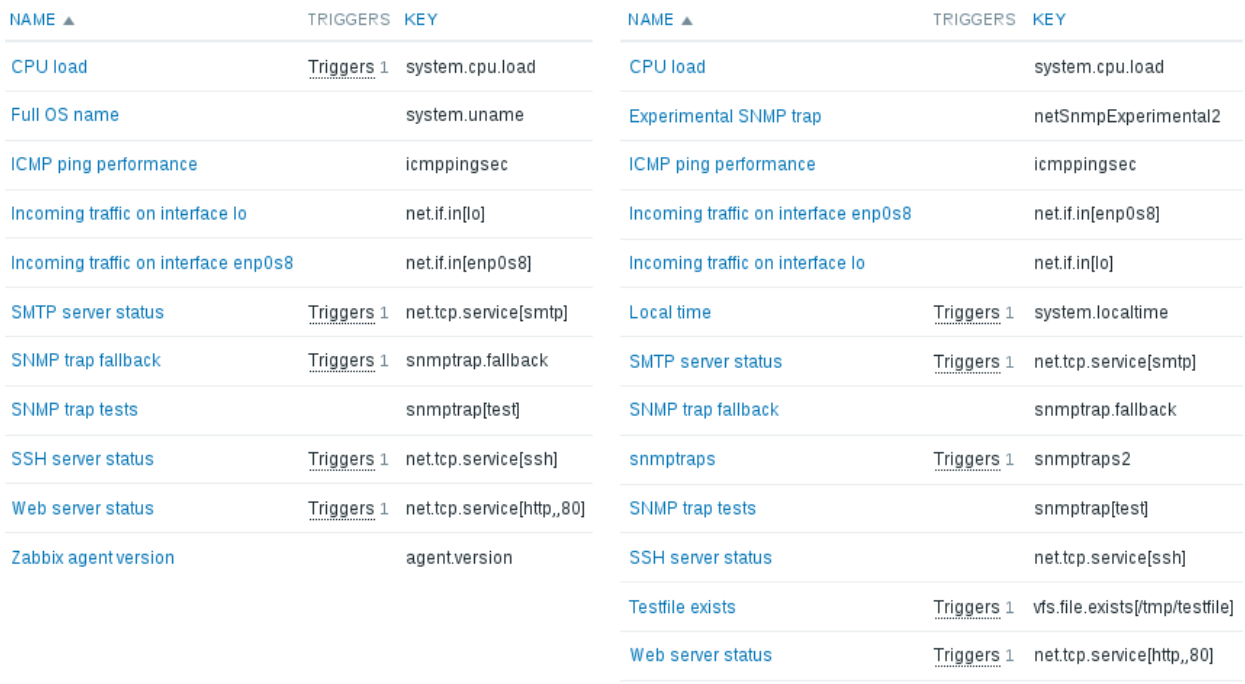

Zabbix agent version

agent.version

Unlink

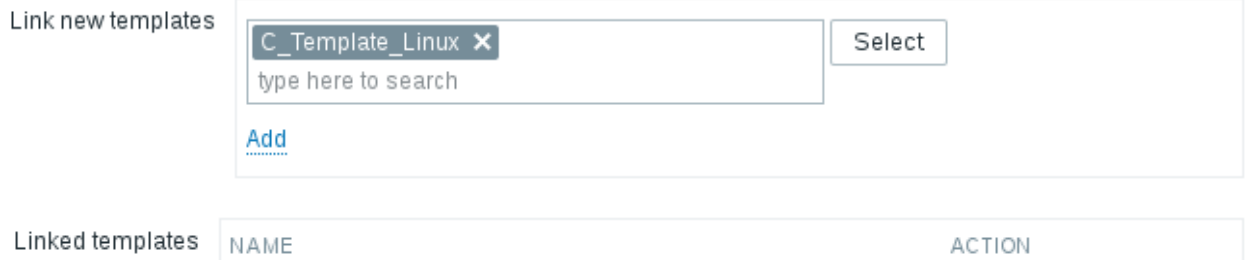

C\_Template\_Linux

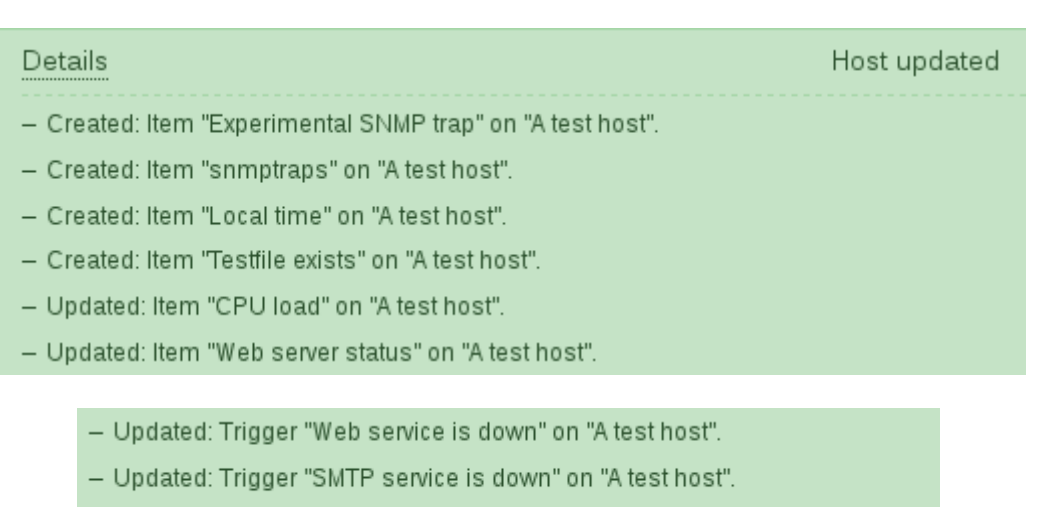

- Created: Trigger "SNMP trap has arrived on {HOST.NAME}" on "A test host".

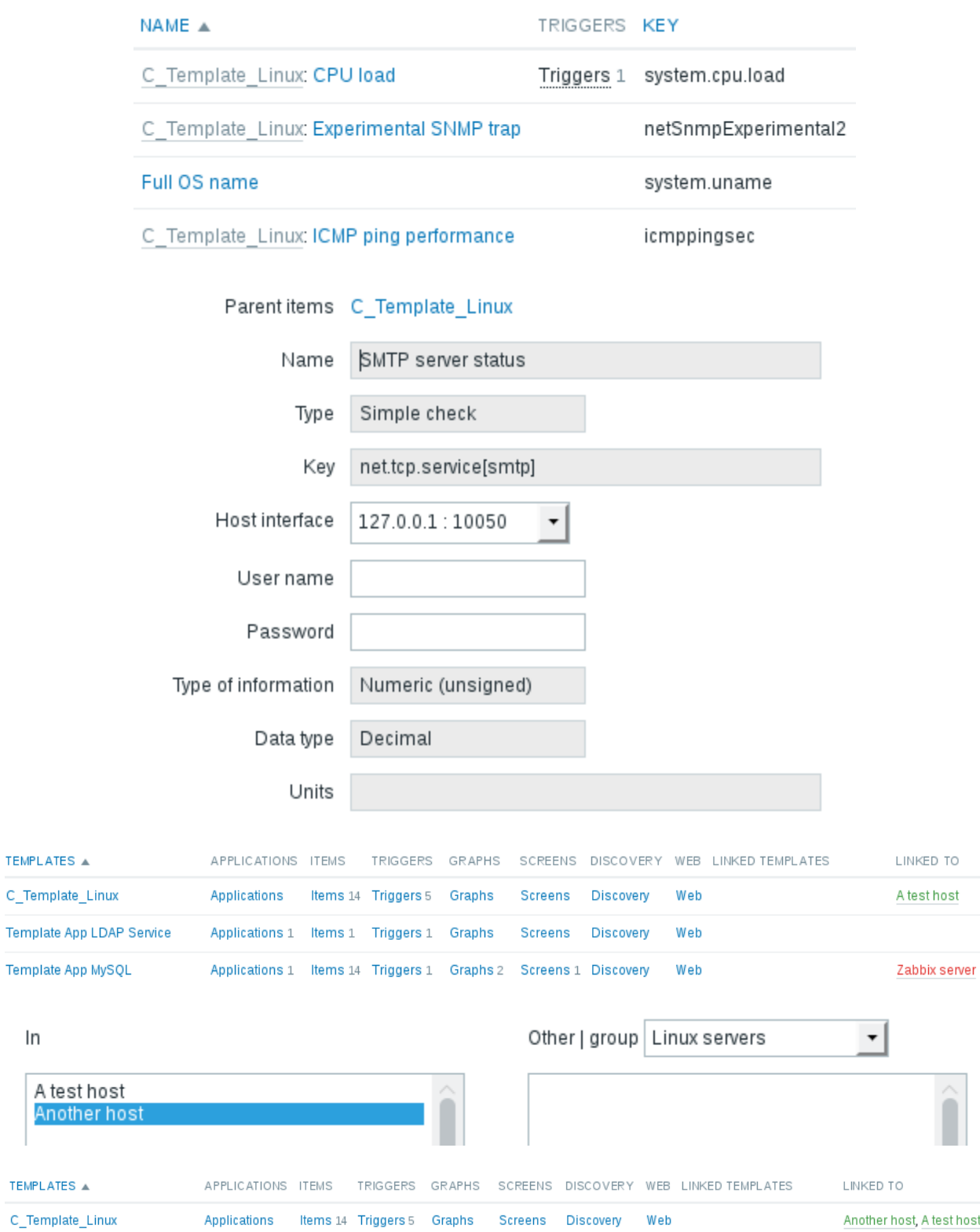

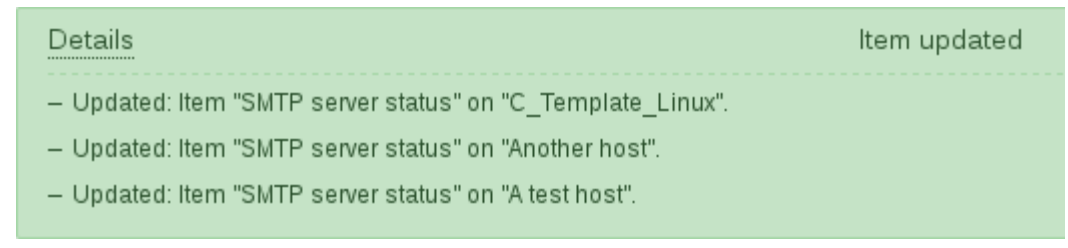

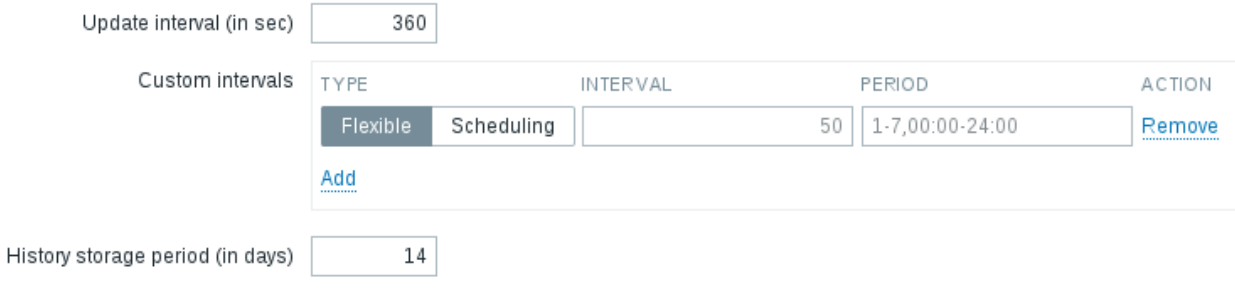

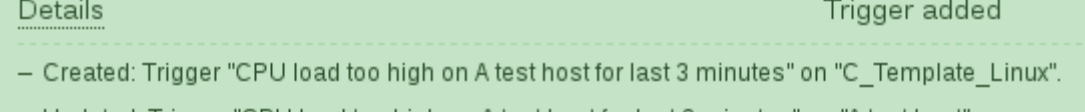

- Updated: Trigger "CPU load too high on A test host for last 3 minutes" on "A test host".
- Created: Trigger "CPU load too high on A test host for last 3 minutes" on "Another host".
- Created: Trigger "Critical error from SNMP trap" on "C\_Template\_Linux".
- Updated: Trigger "Critical error from SNMP trap" on "A test host".
- Created: Trigger "Critical error from SNMP trap" on "Another host".

#### NAME A

C\_Template\_Linux: CPU load too high on A test host for last 3 minutes

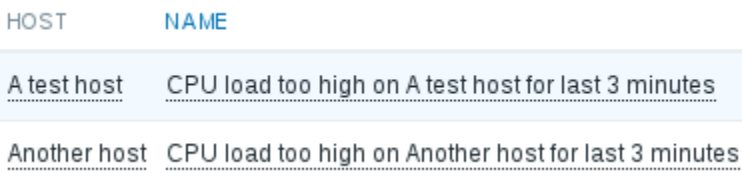

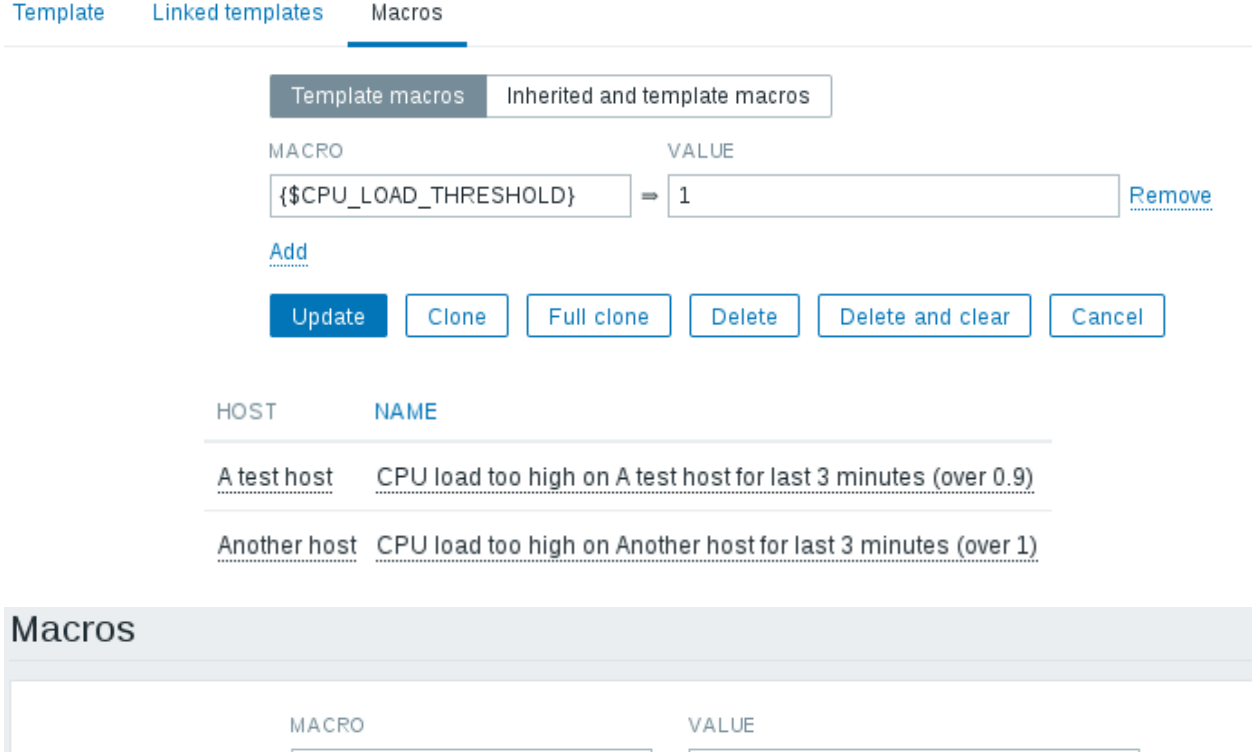

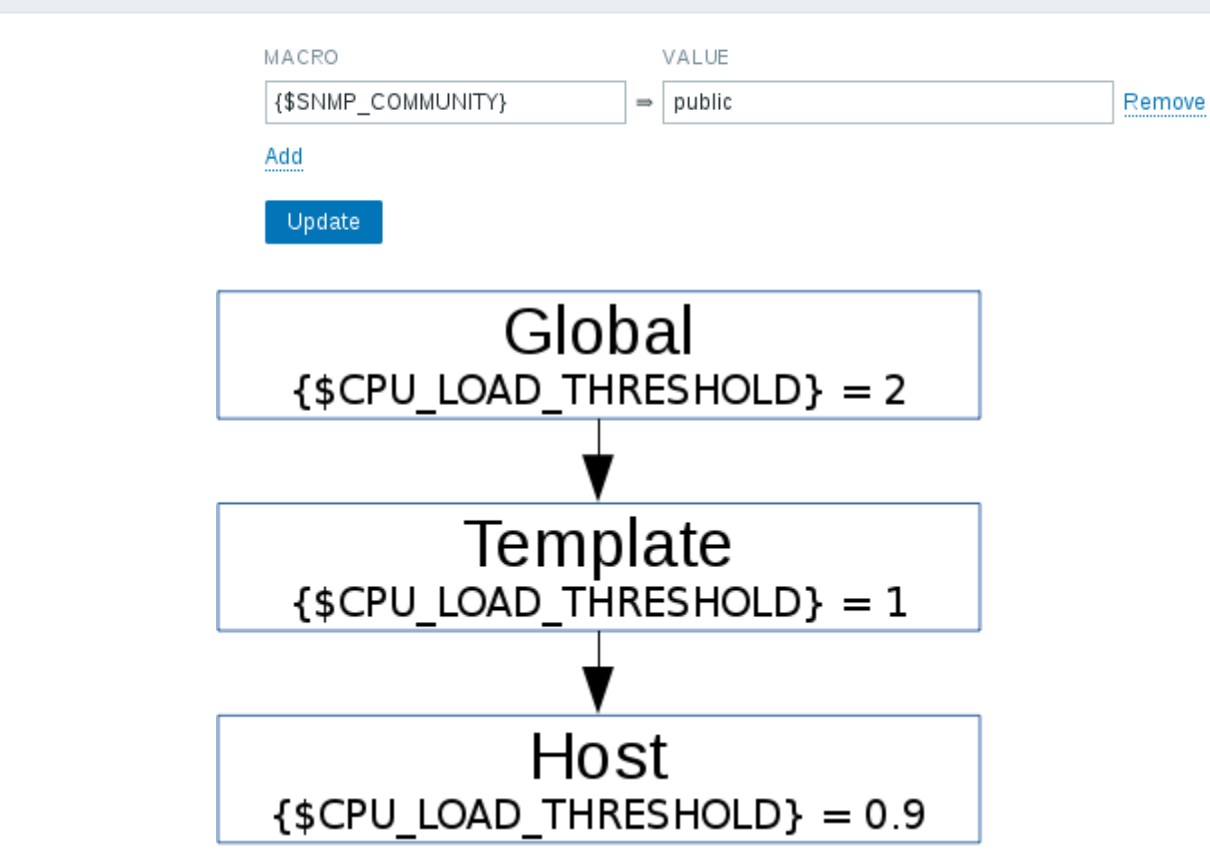
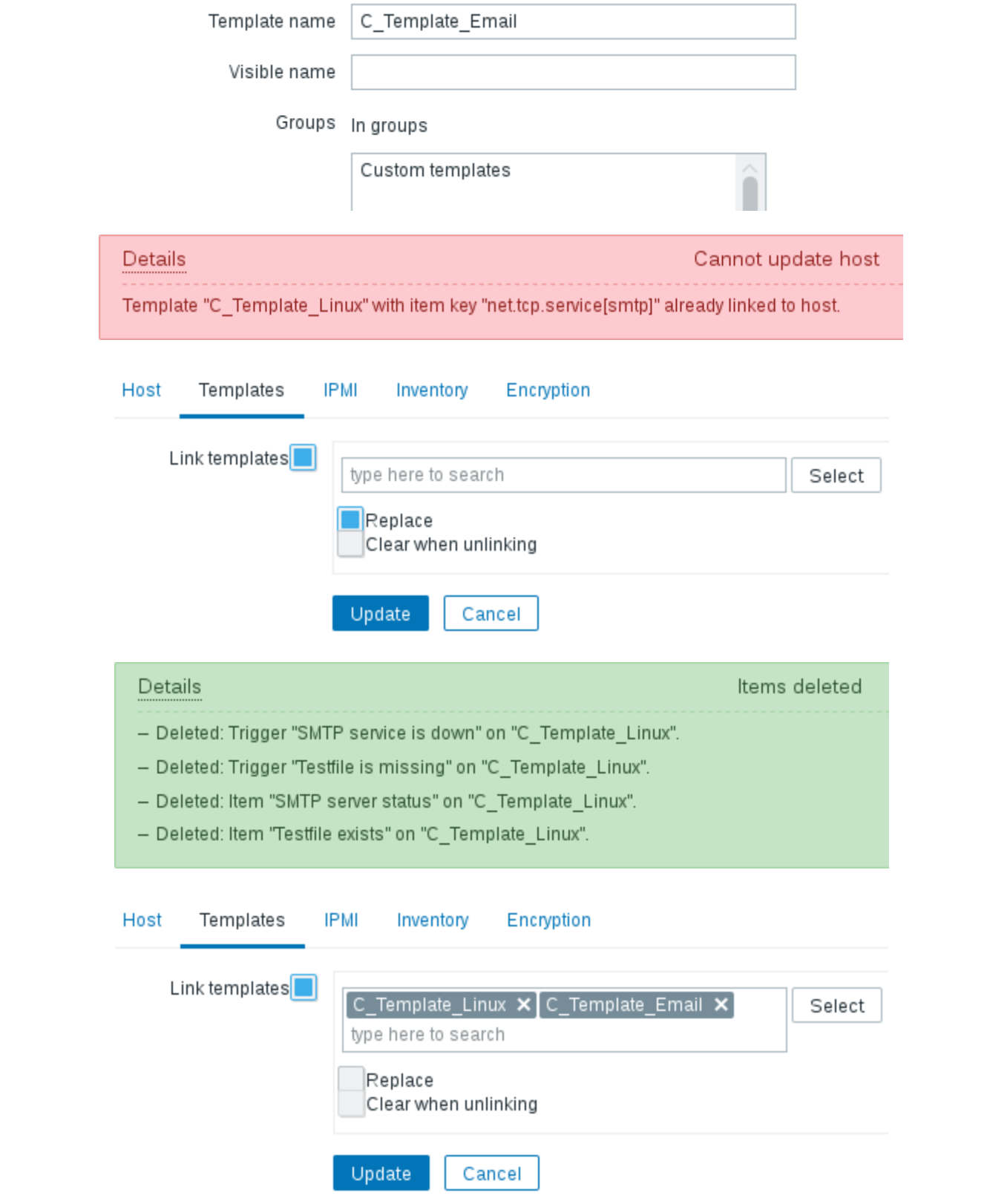

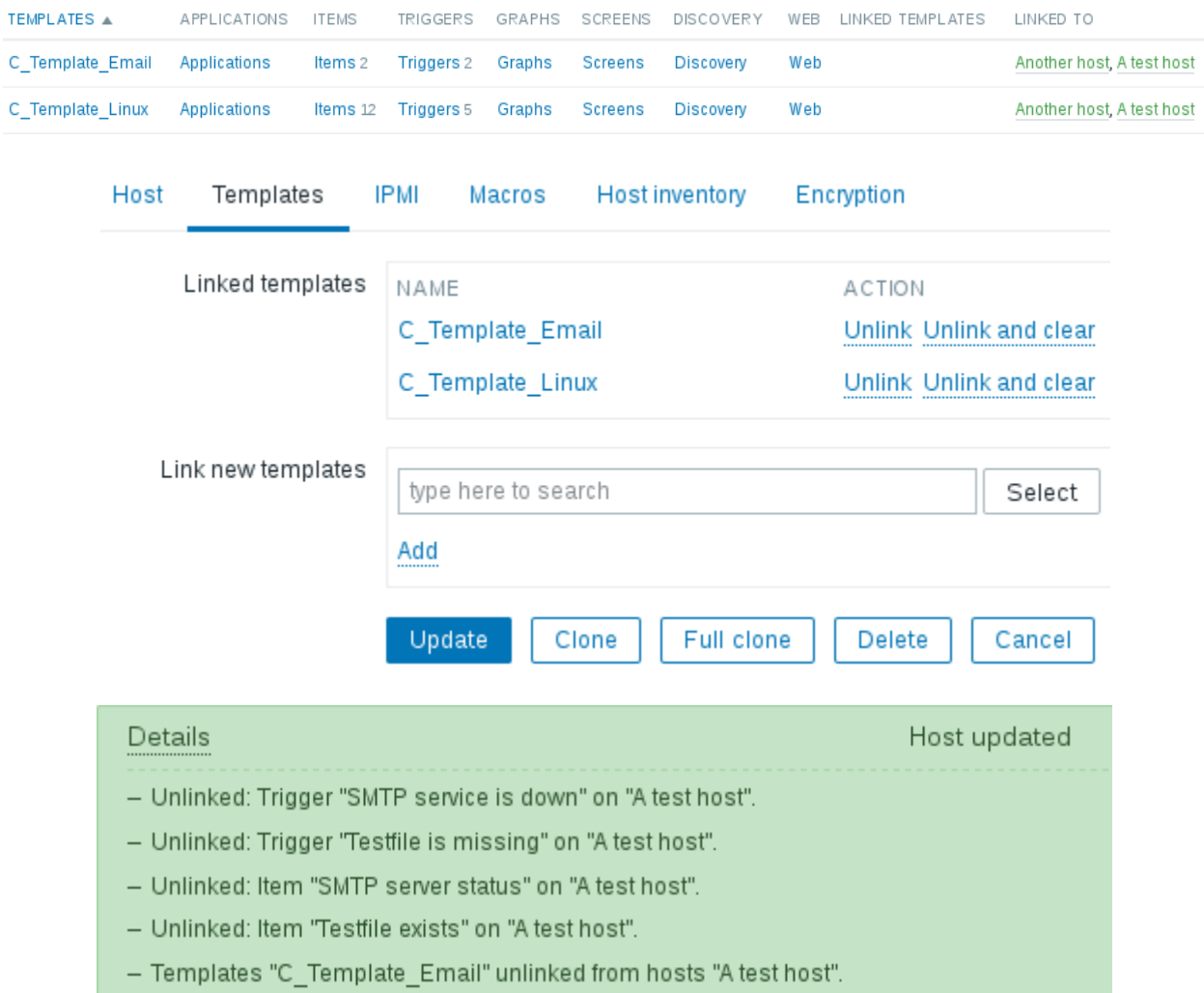

#### SMTP server status

- C\_Template\_Linux: SNMP trap fallback
- C\_Template\_Linux: snmptraps
- C\_Template\_Linux: SNMP trap tests
- C\_Template\_Linux: SSH server status

#### Testfile exists

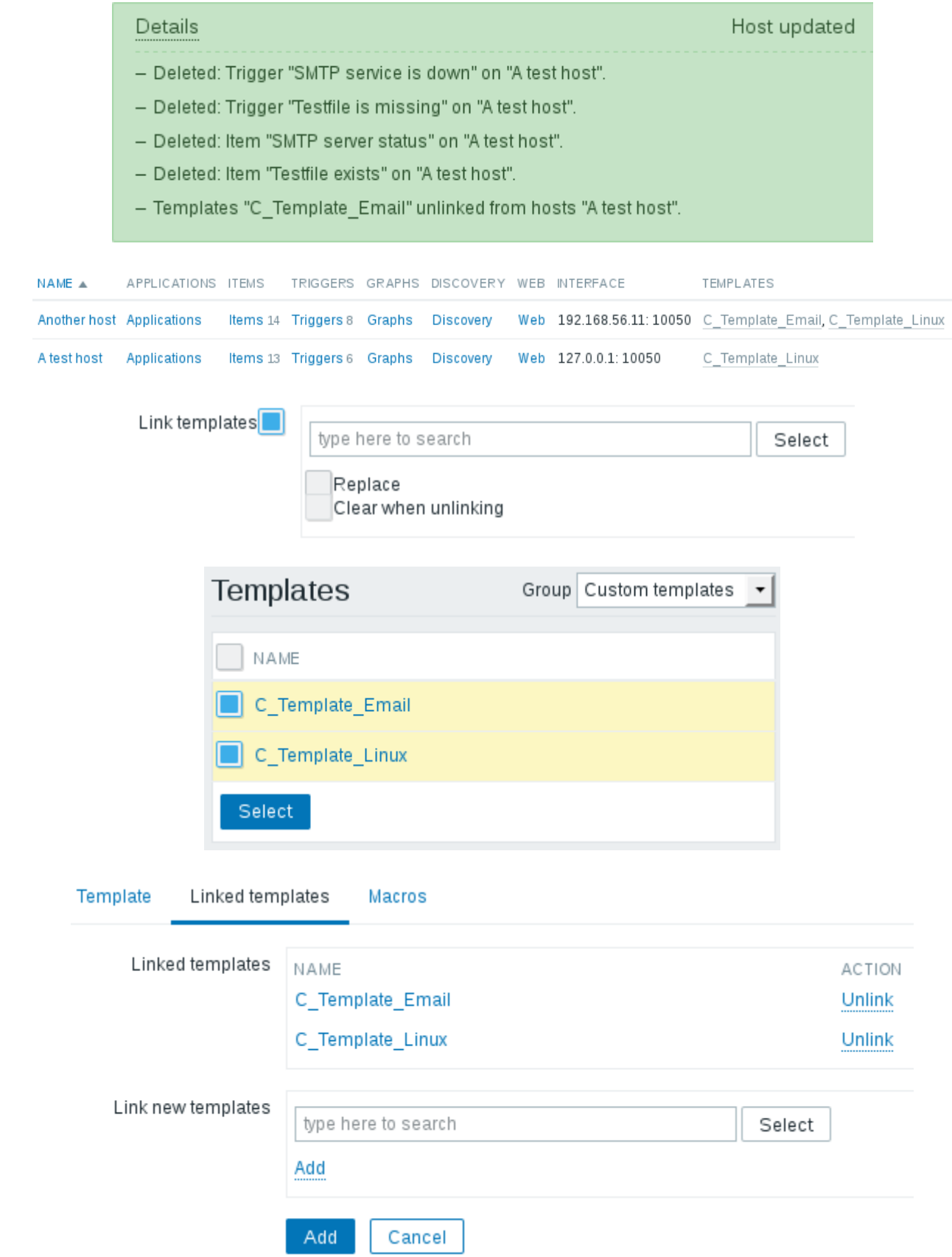

TEMPLATES

C\_Template\_Email\_Server (C\_Template\_Email, C\_Template\_Linux)

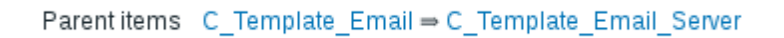

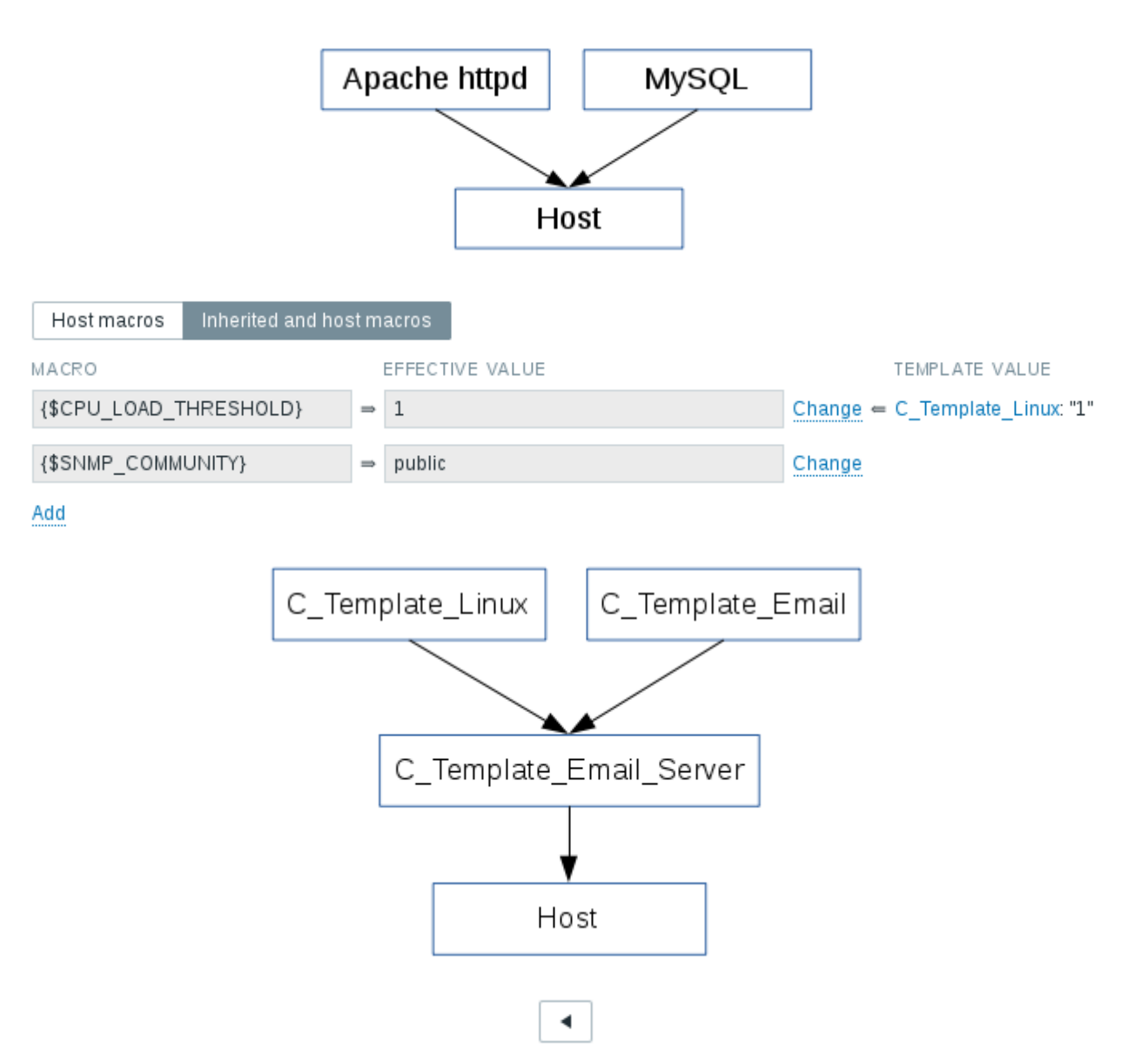

# **Chapter 9: Visualizing the Data with Graphs and Maps**

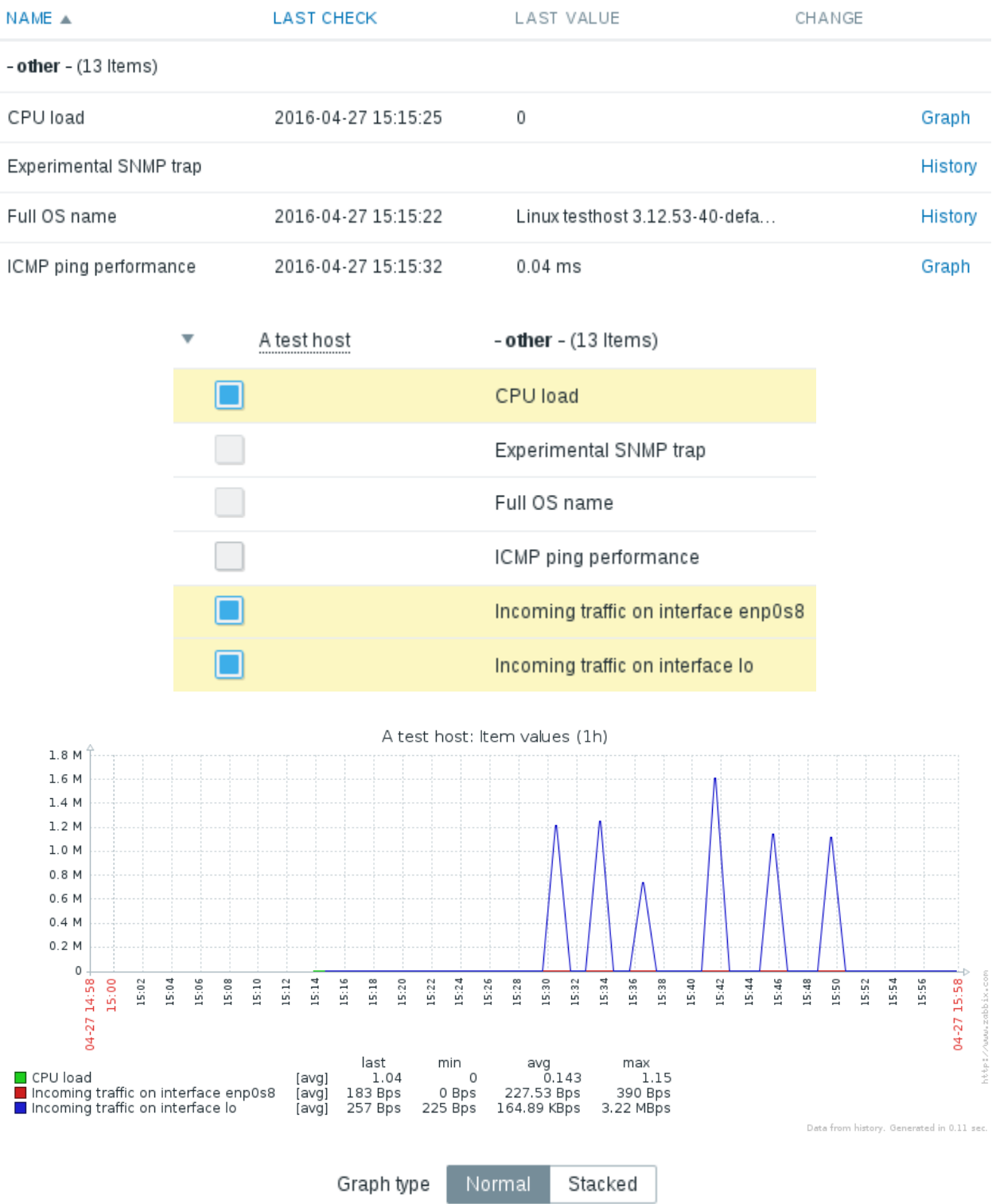

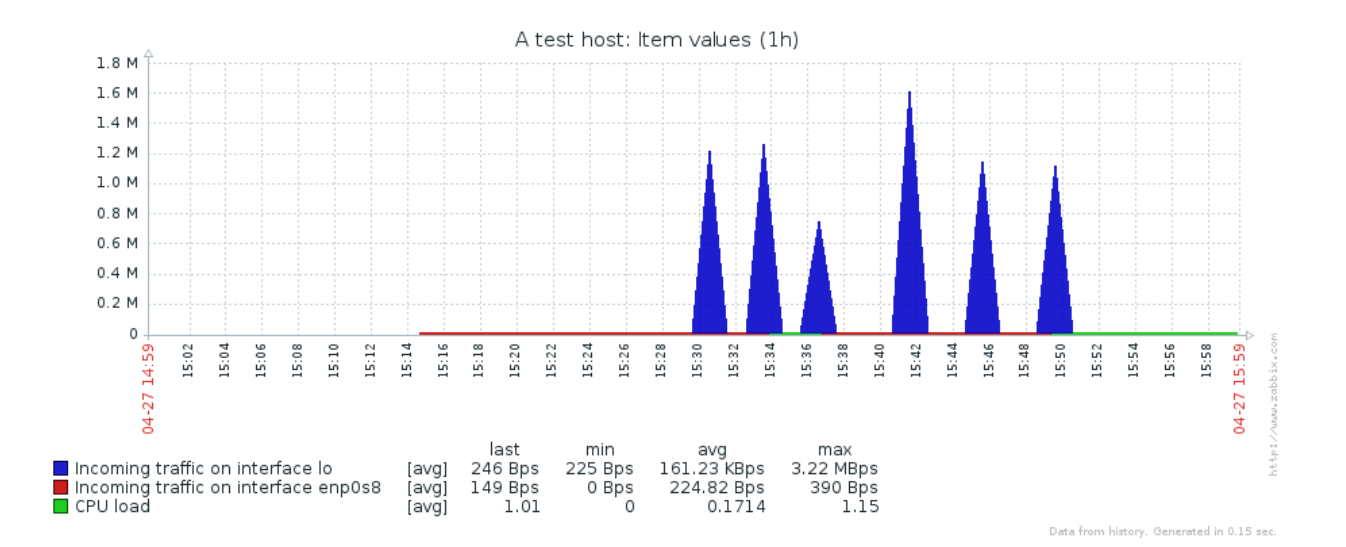

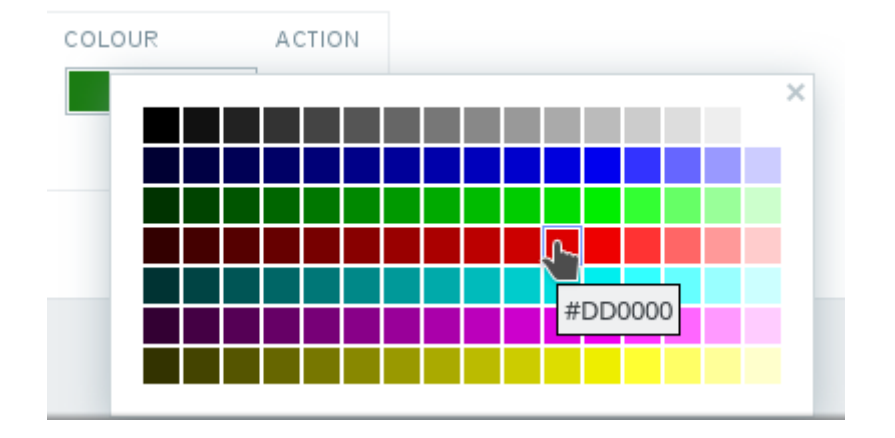

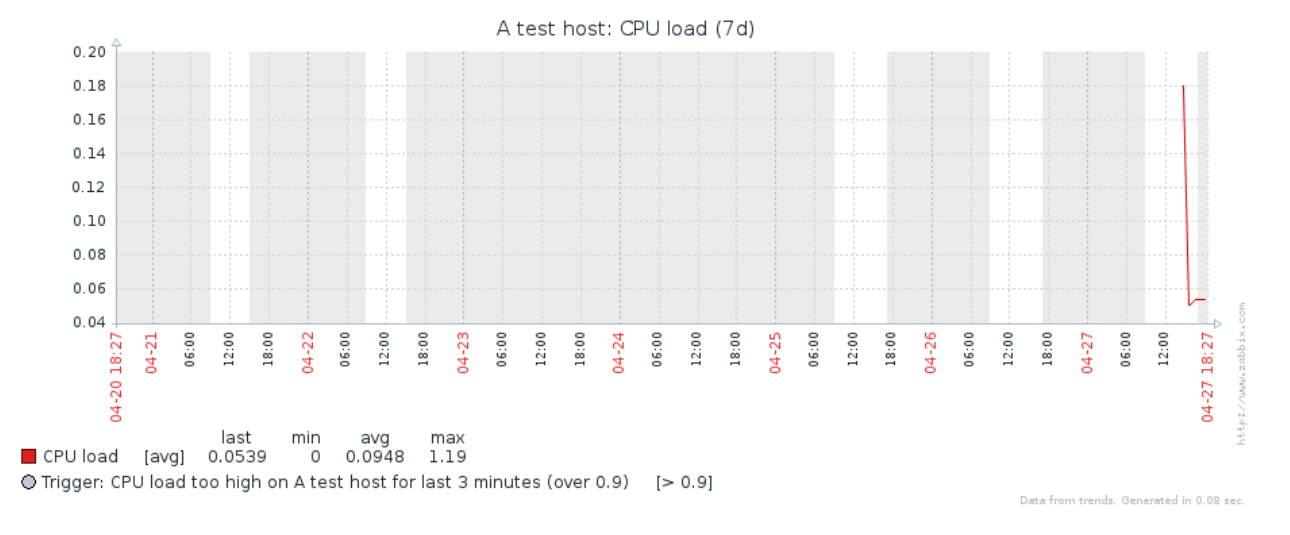

Working time

1-3,09:00-17:00;4-5,09:00-15:00

Update

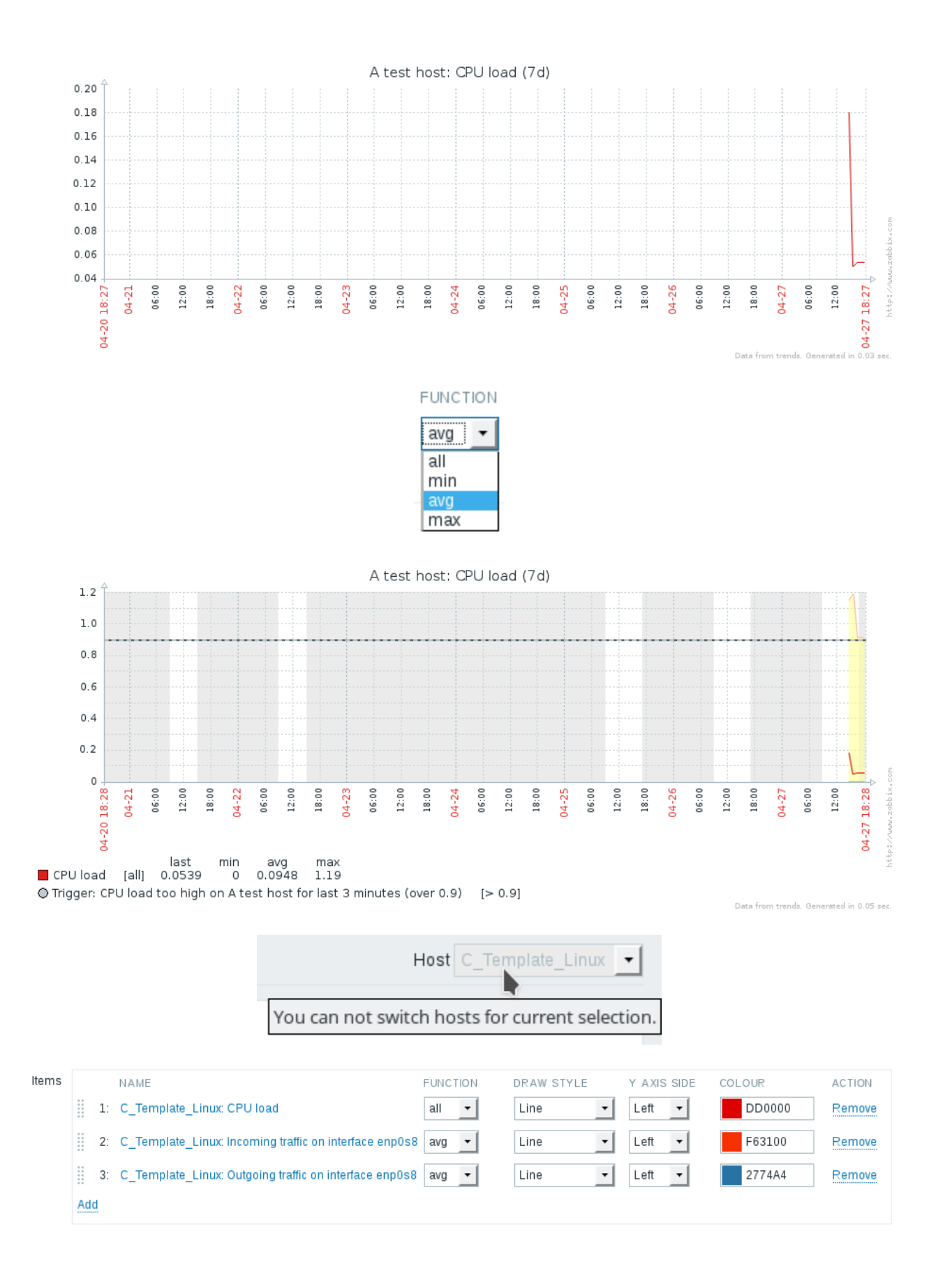

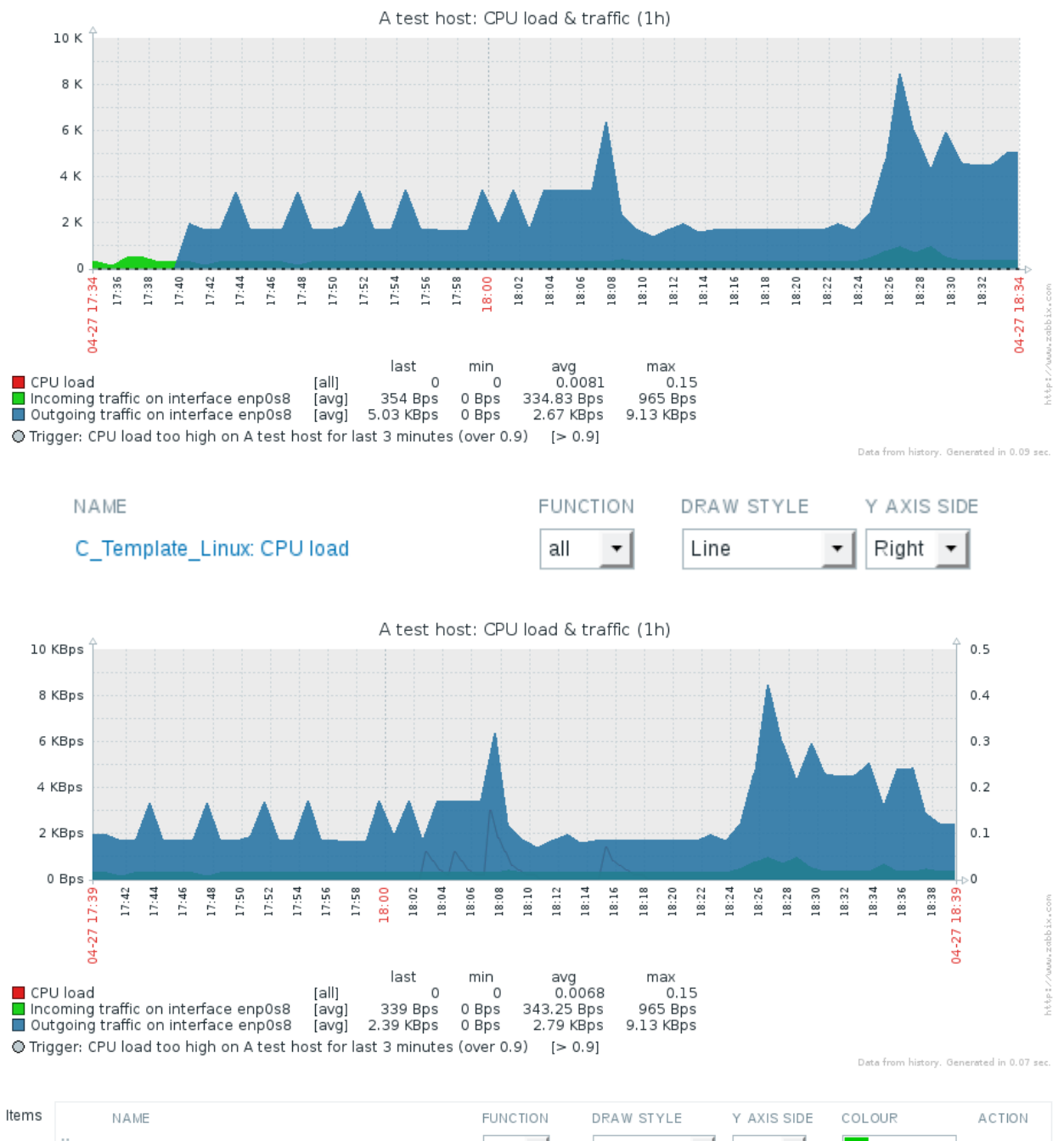

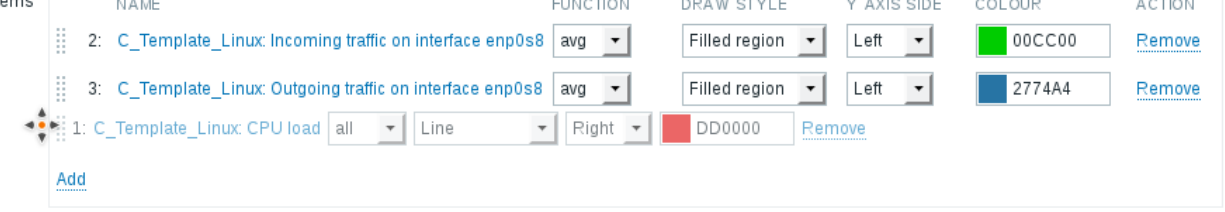

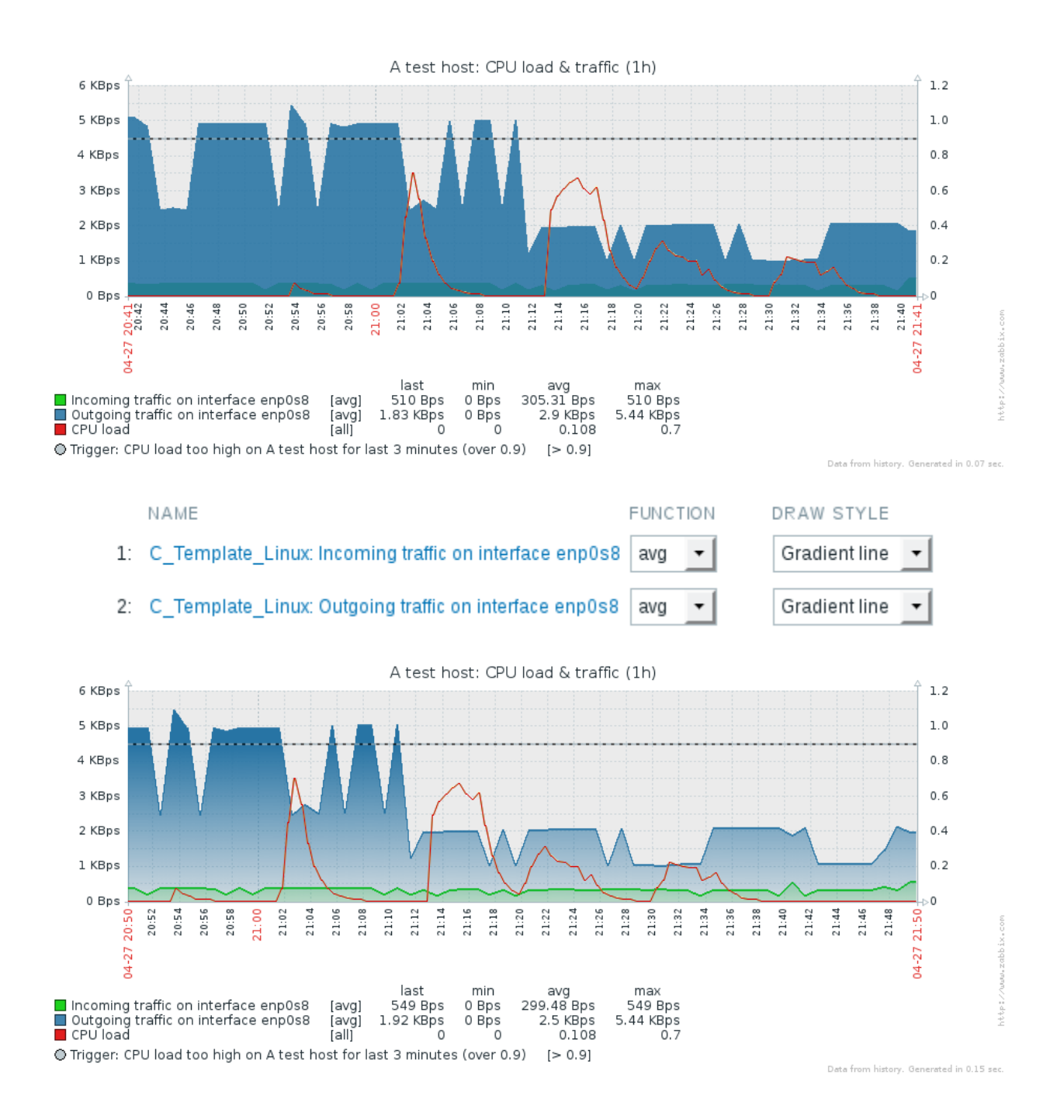

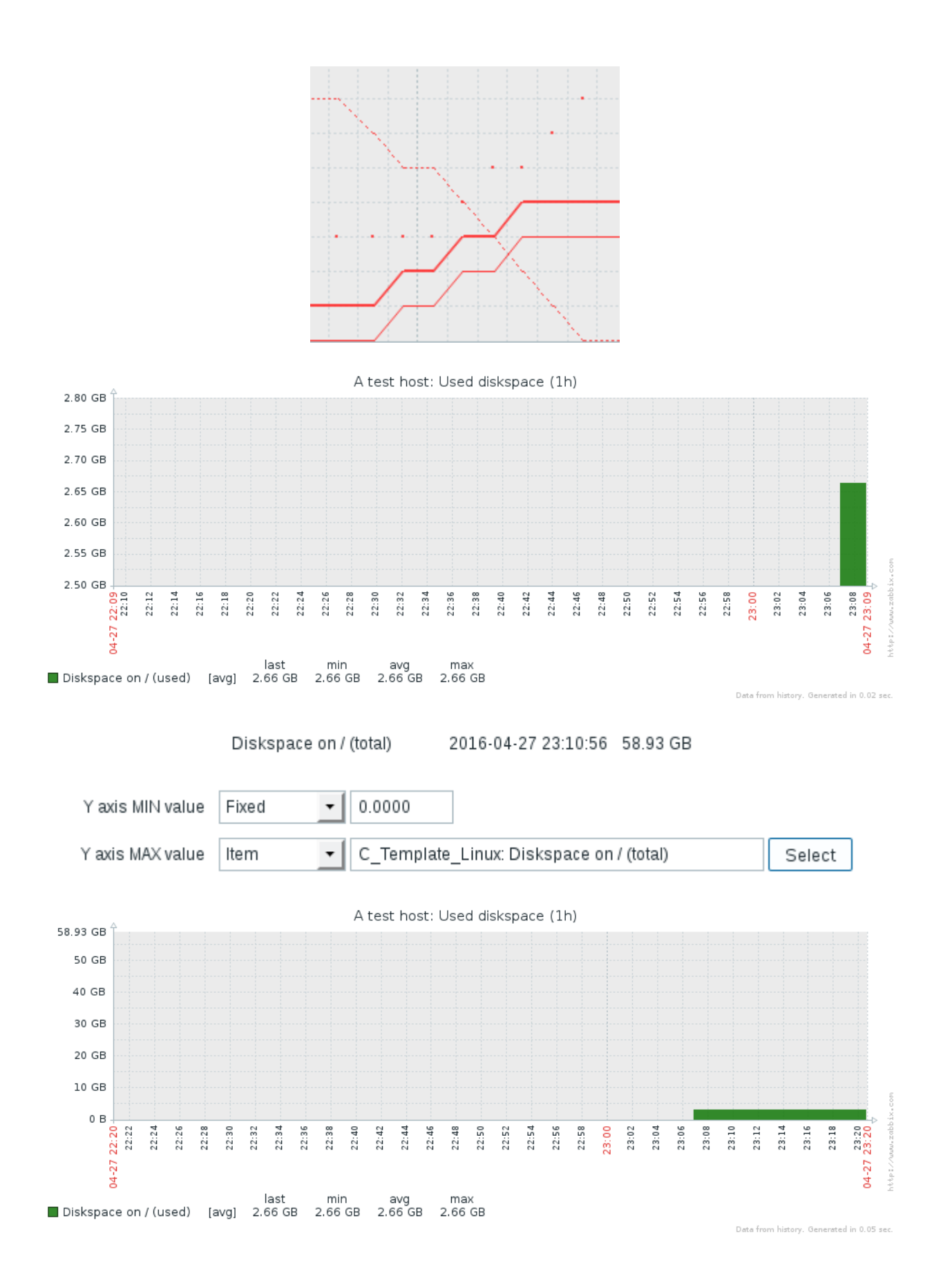

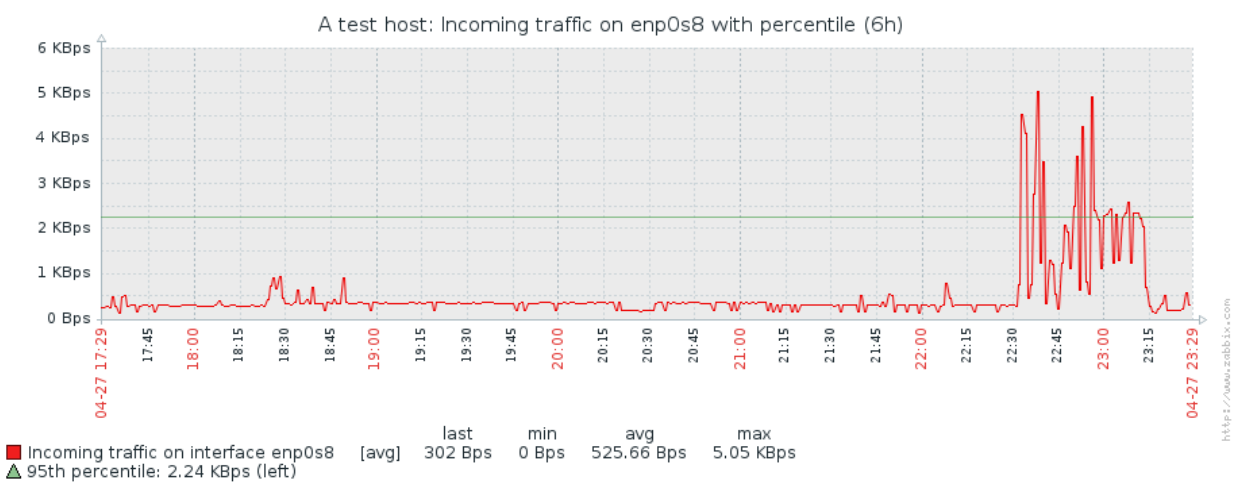

Data from history. Generated in 0.05 sec

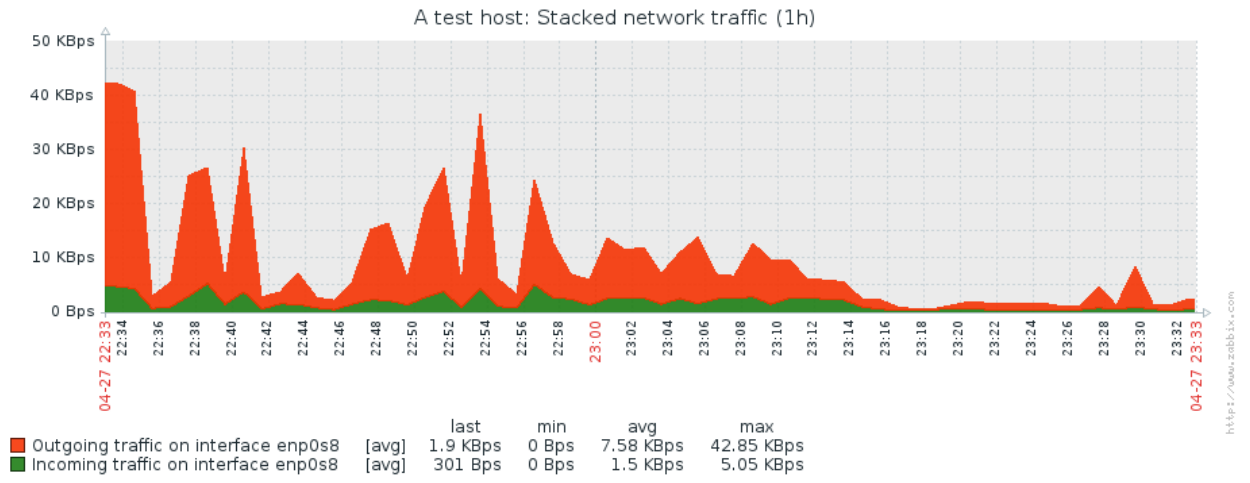

Data from history. Generated in 0.06 sec.

TYPE

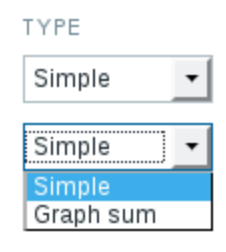

NAME

C\_Template\_Linux: Diskspace on / (total) Graph sum  $\overline{\phantom{a}}$ C\_Template\_Linux: Diskspace on / (used) Simple **,** 

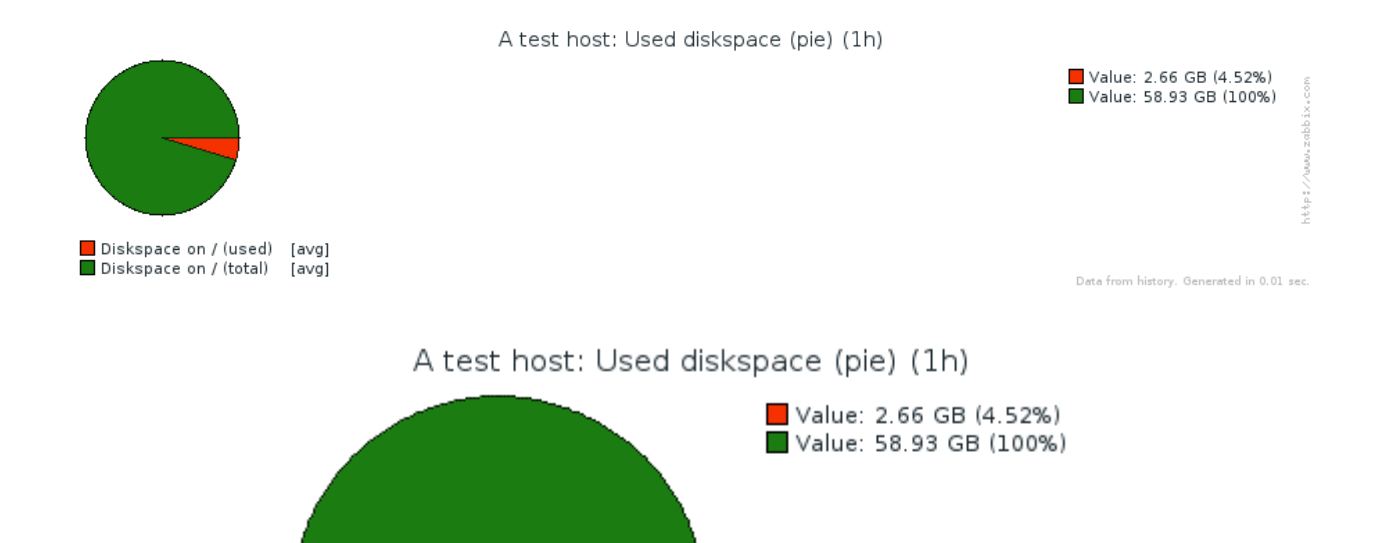

http://www.zabbix.com

Data from history. Generated in 0.01 sec.

A test host: Used diskspace (pie) (1h) Value: 2.66 GB (4.52%) Value: 58.93 GB (100%) http://www.zabbix.com Diskspace on / (used) [avg] Diskspace on / (total) [avg] Data from history. Generated in 0.04 sec.

Diskspace on / (used) [avg] Diskspace on / (total) [avg]

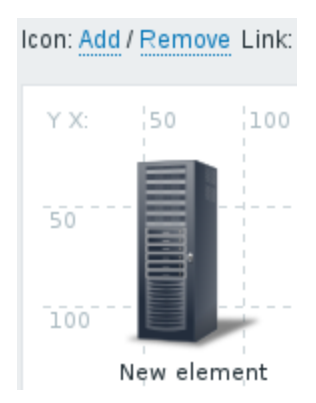

#### Map element

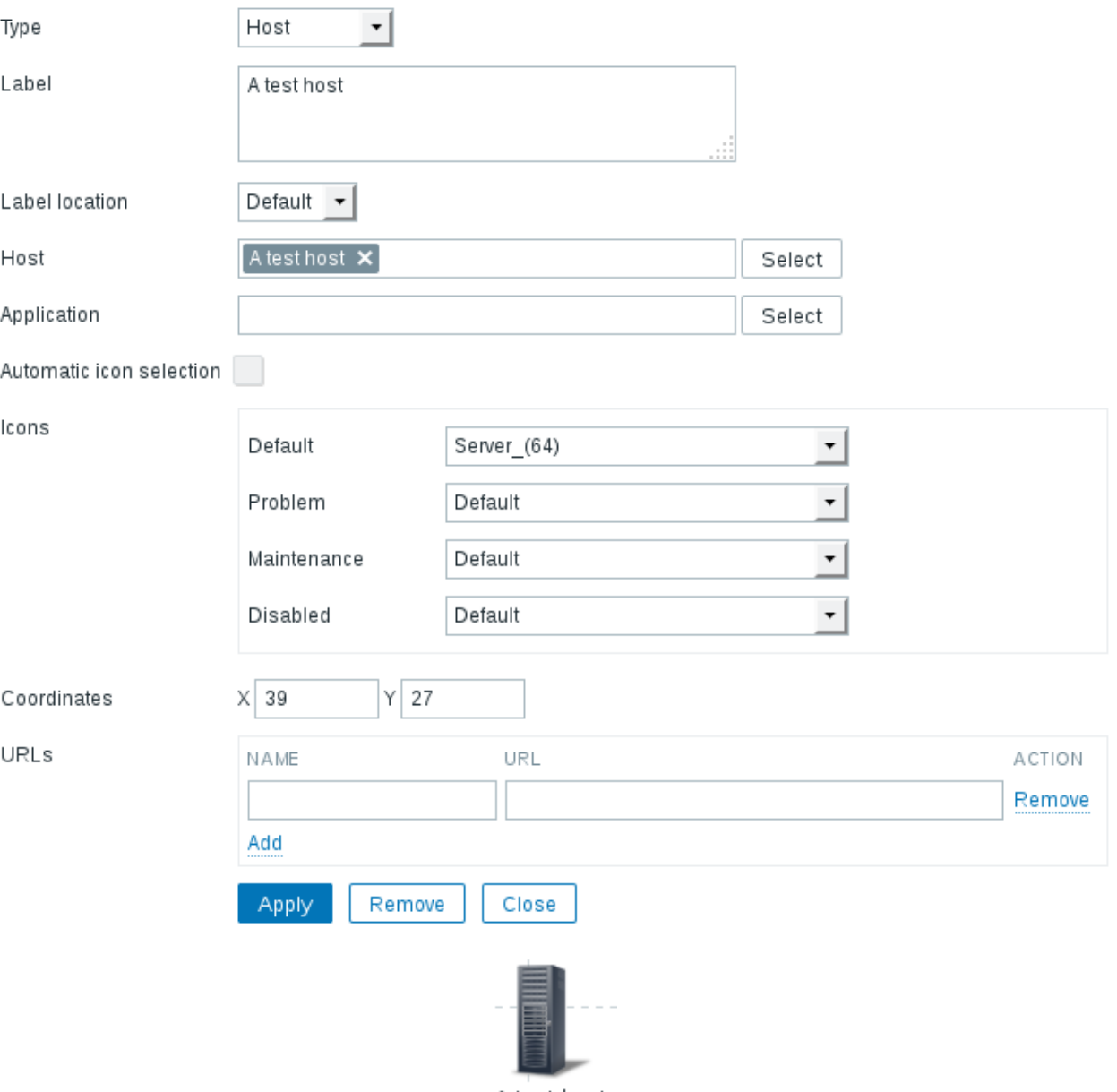

A test host-

| Grid: Shown / On   50x50 |                                                      | Align icons |
|--------------------------|------------------------------------------------------|-------------|
| Grid: Shown / On         | 50x50<br>20x20<br>40x40<br>50x50<br>75x75<br>100x100 |             |

First map

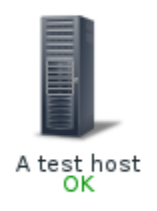

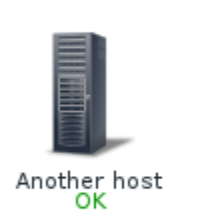

http://www.zabbix.com

 $2016 - 04 - 29$  11:37:19

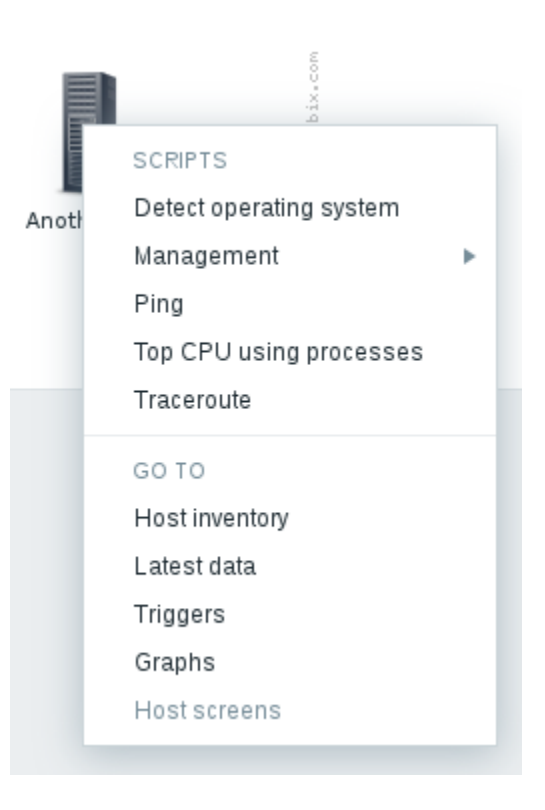

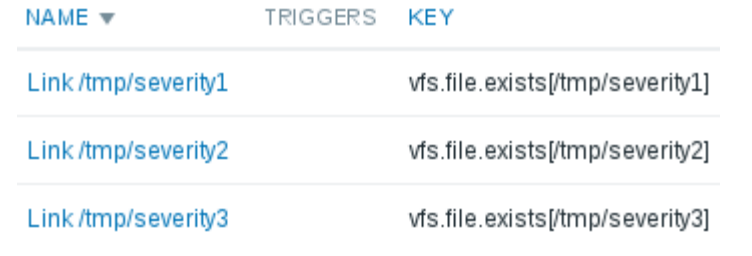

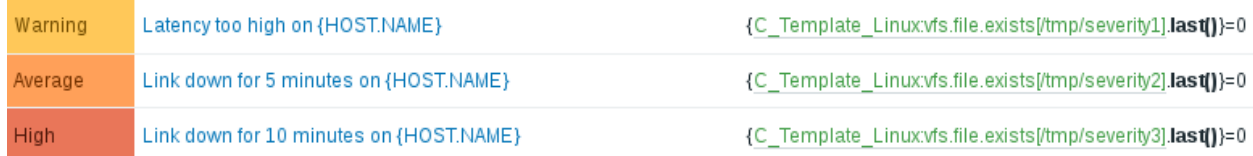

### Mass update elements

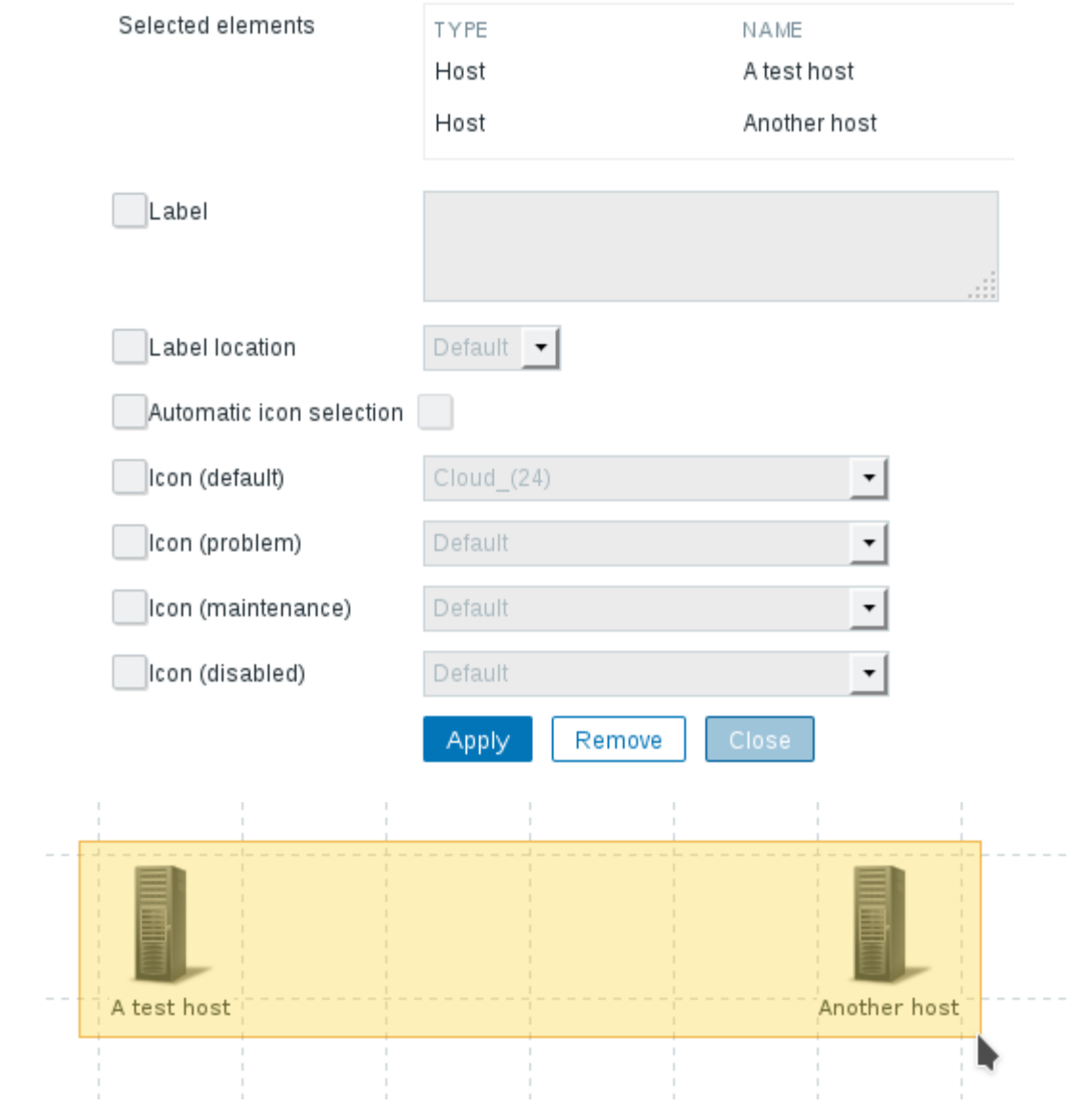

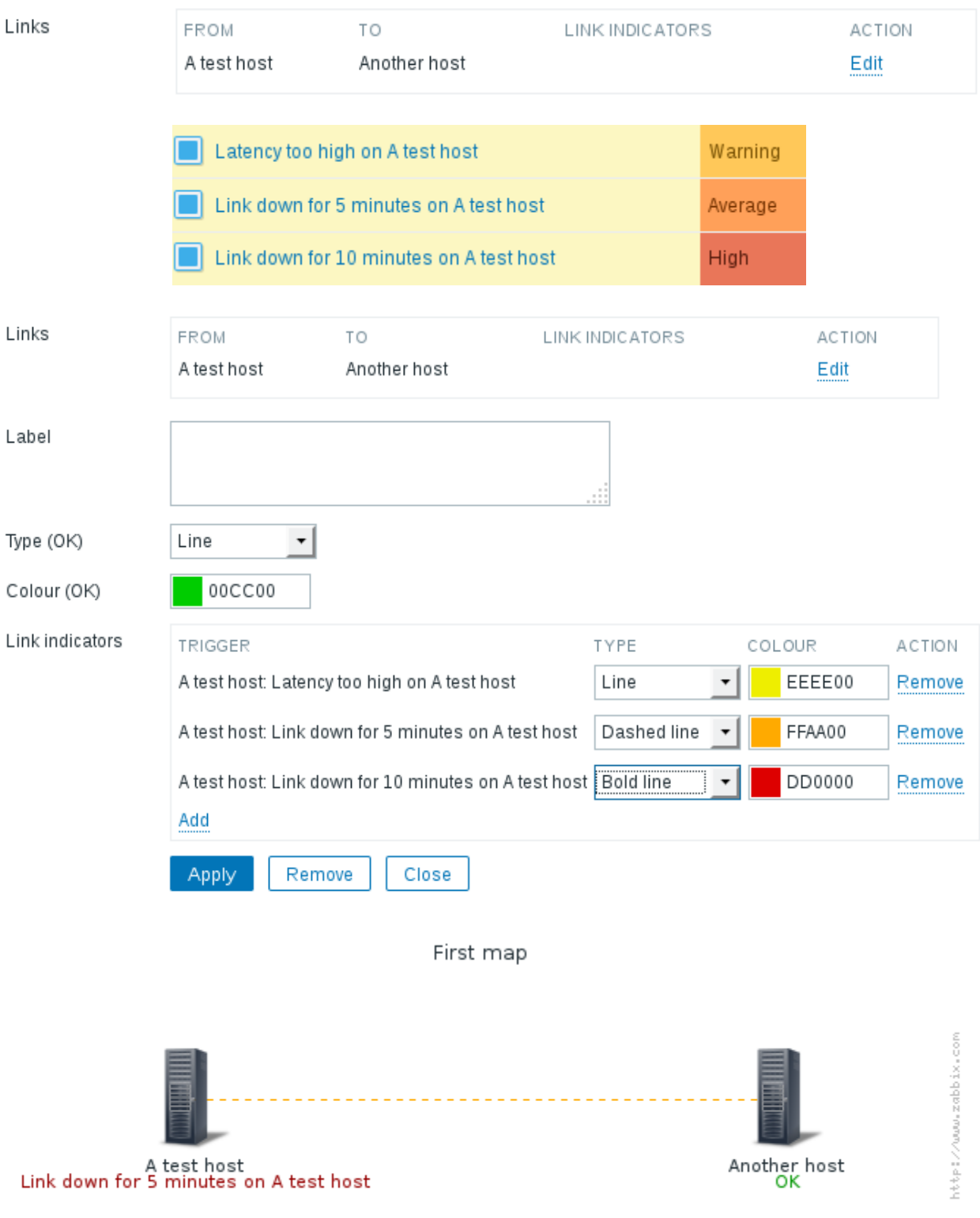

 $2016 - 04 - 29$  15:17:20

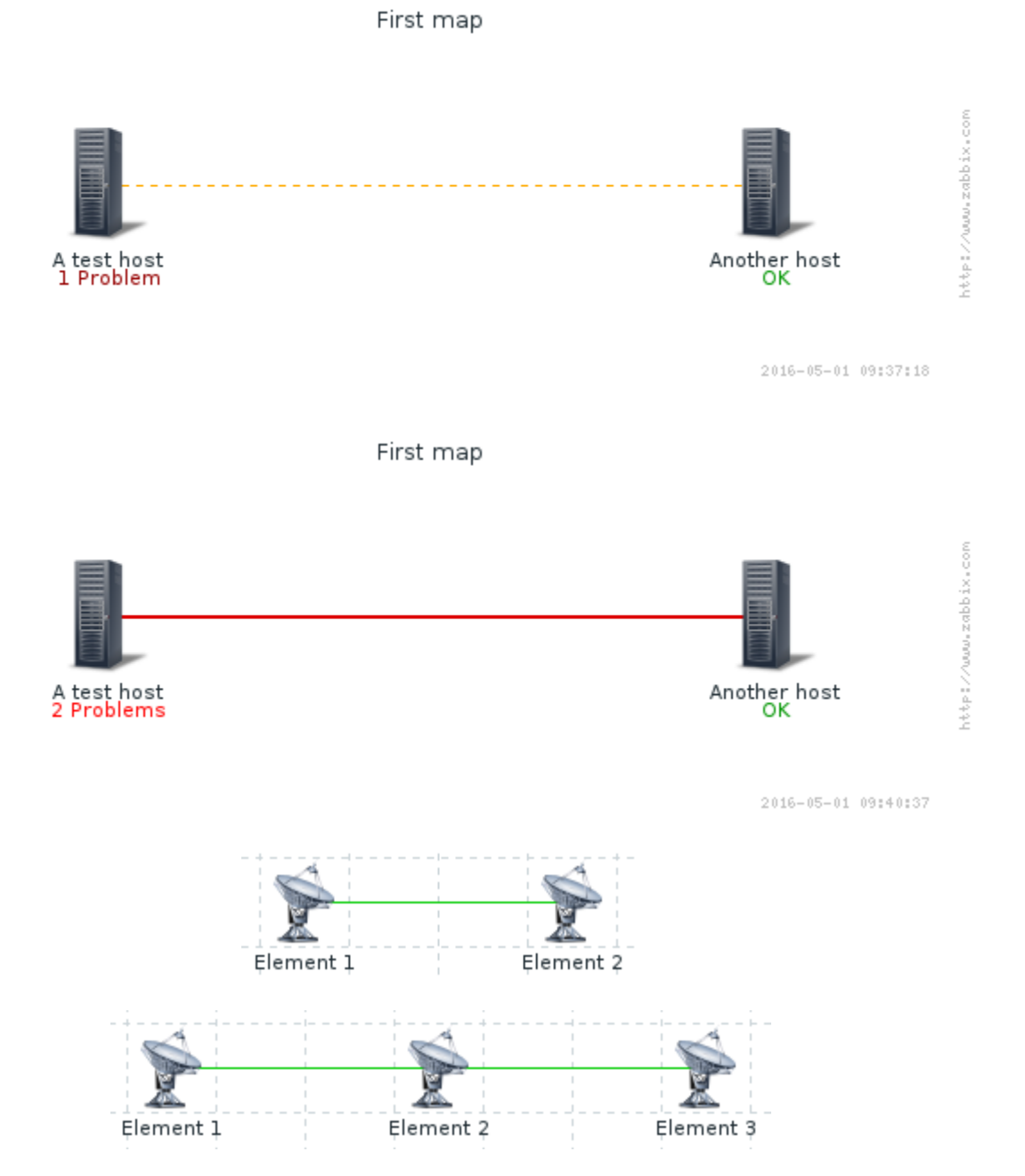

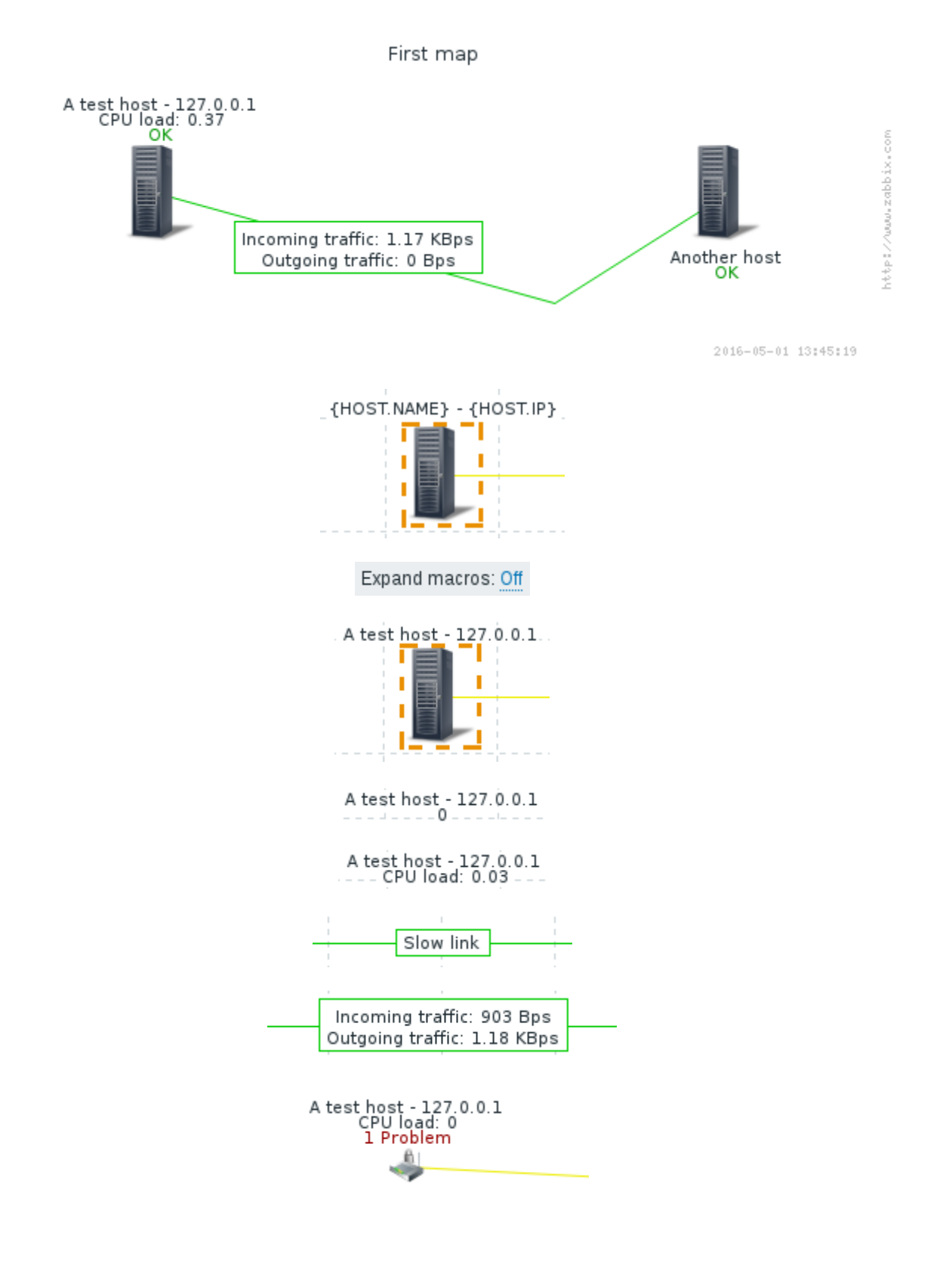

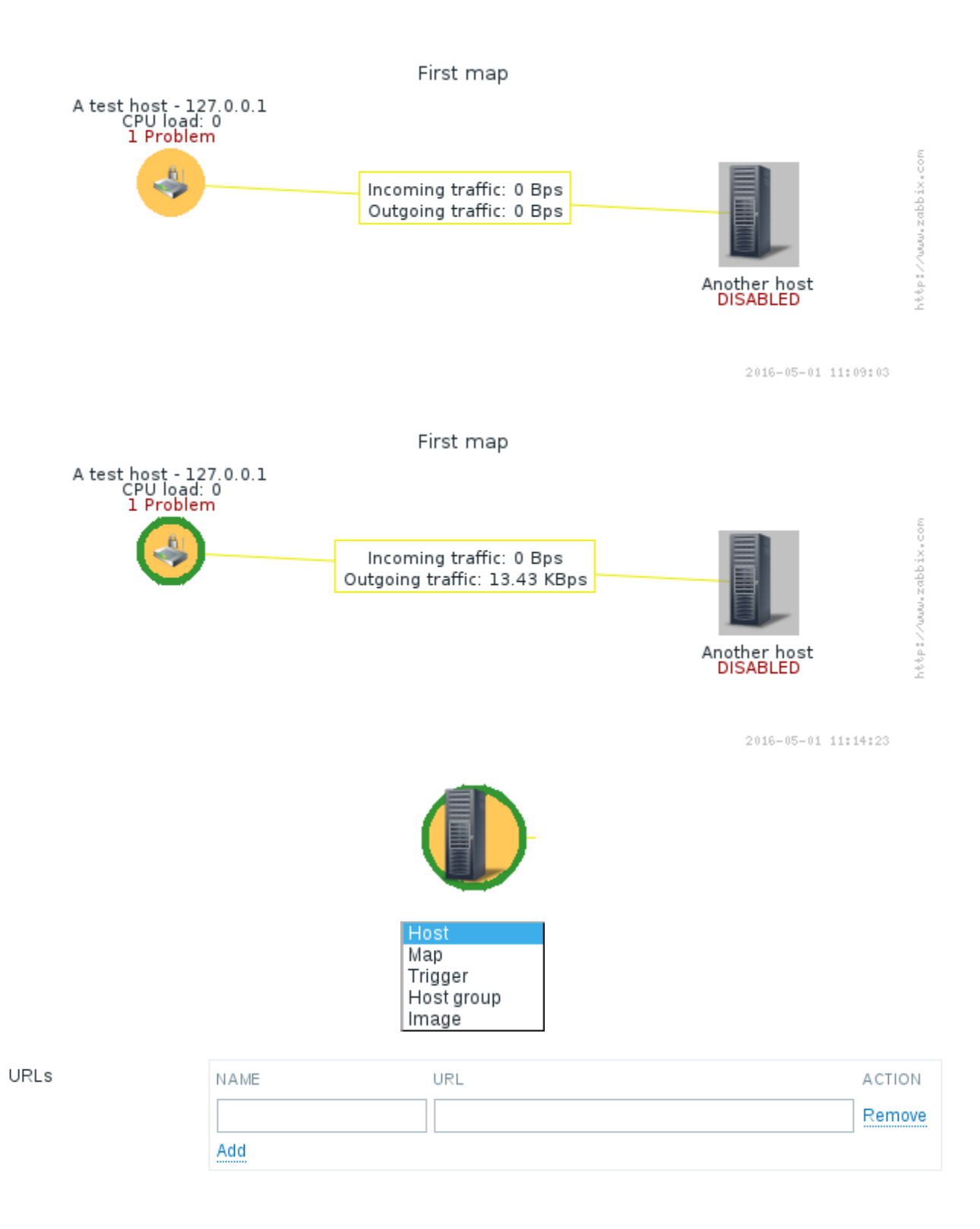

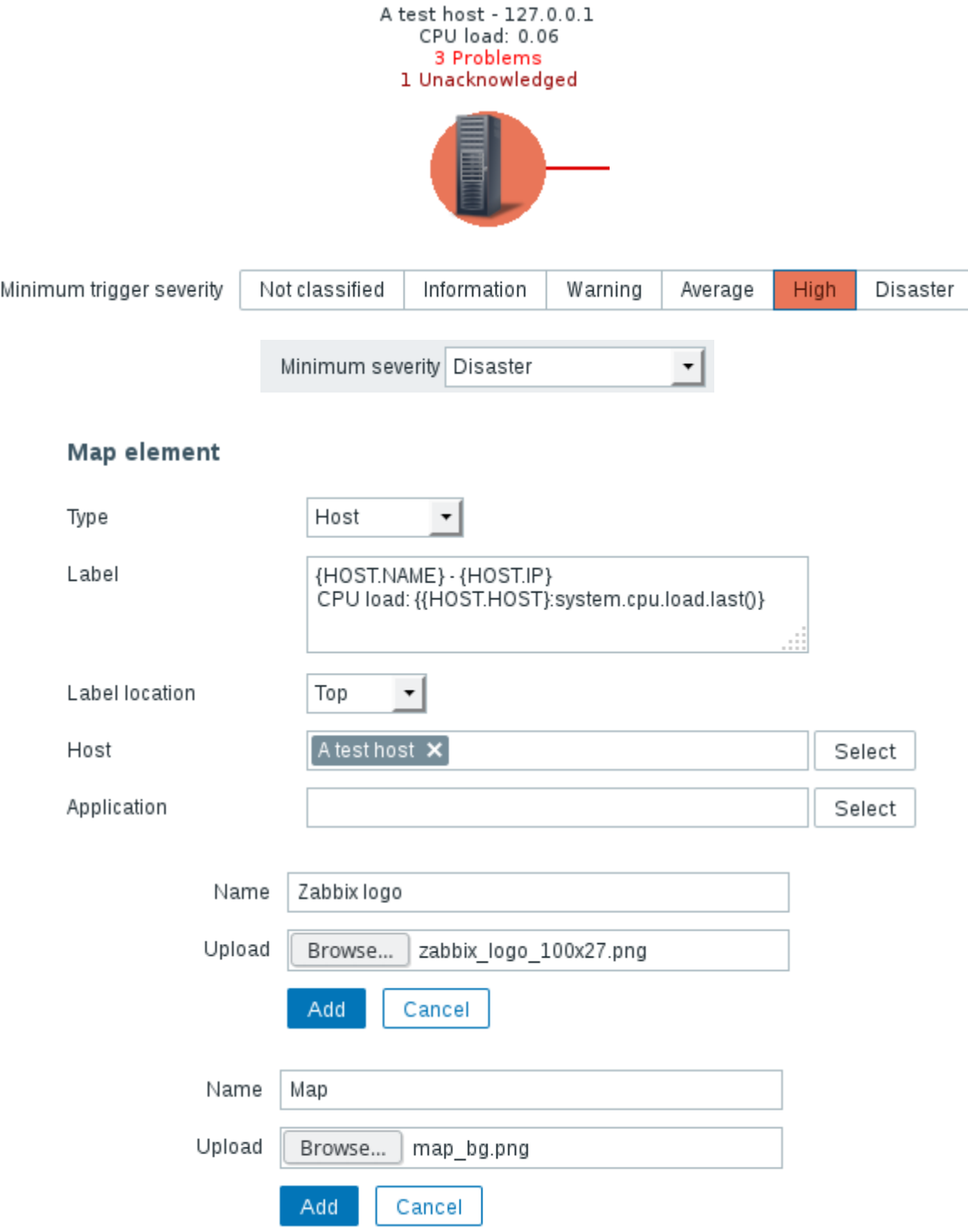

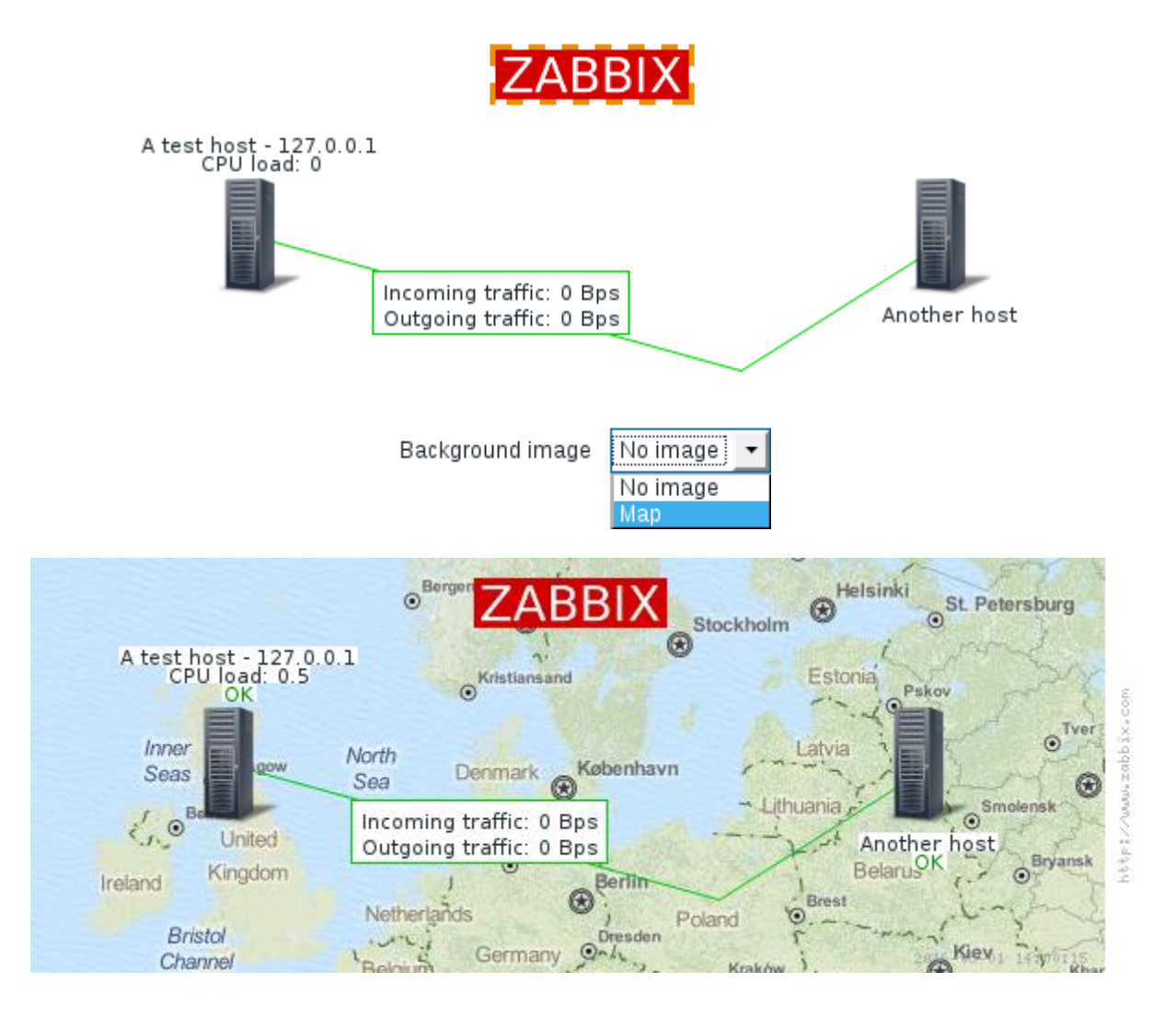

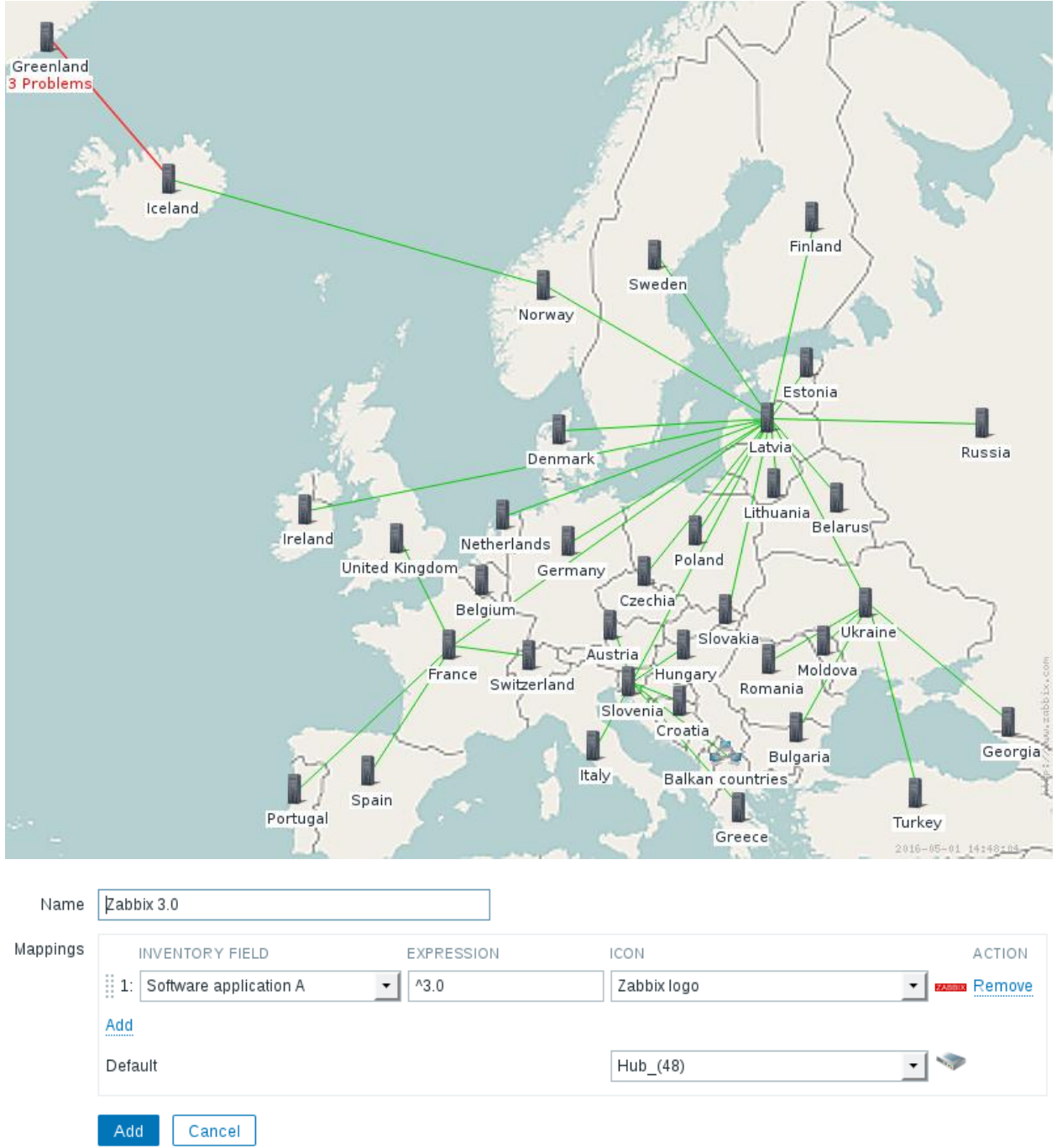

Mass update elements

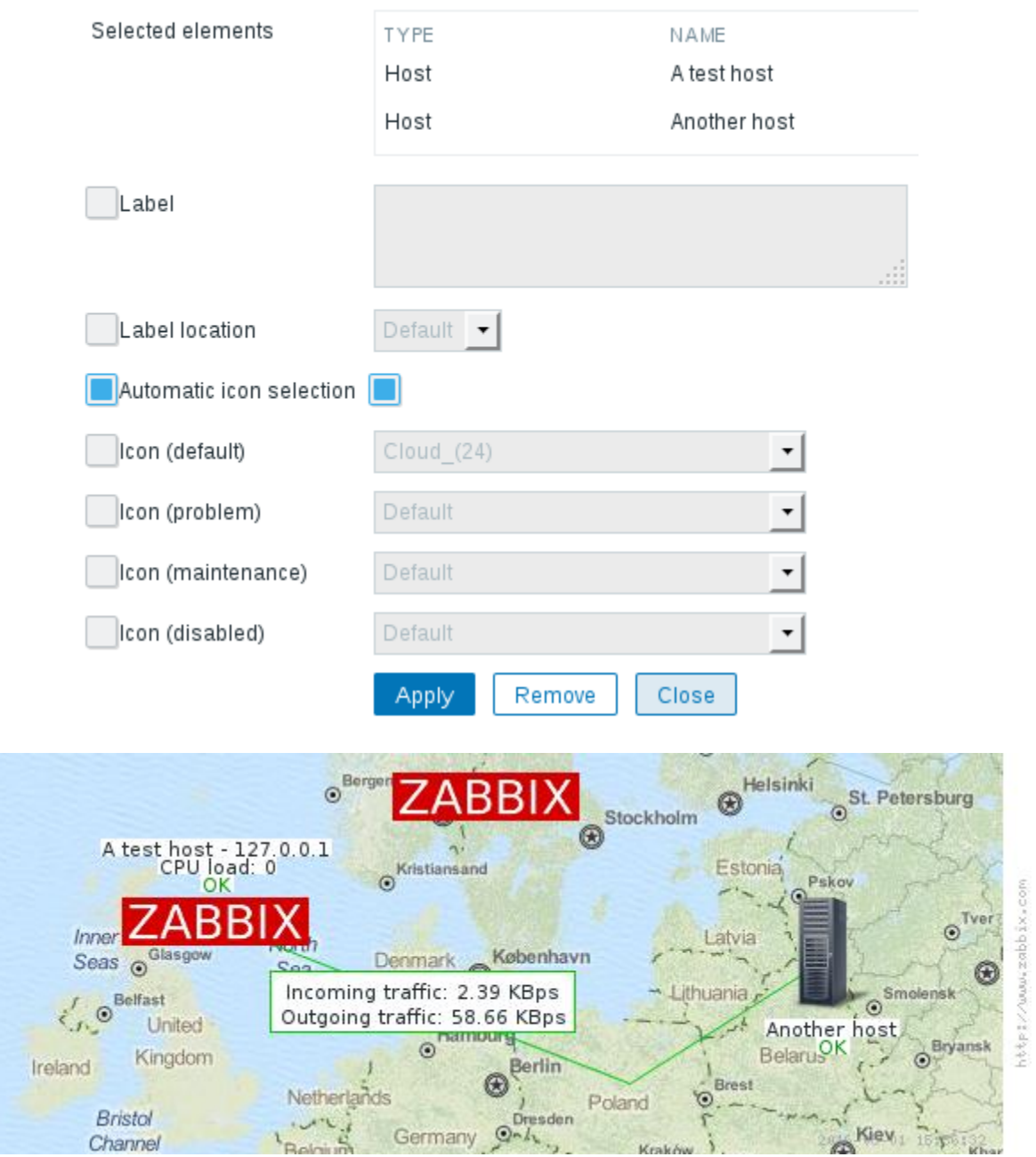

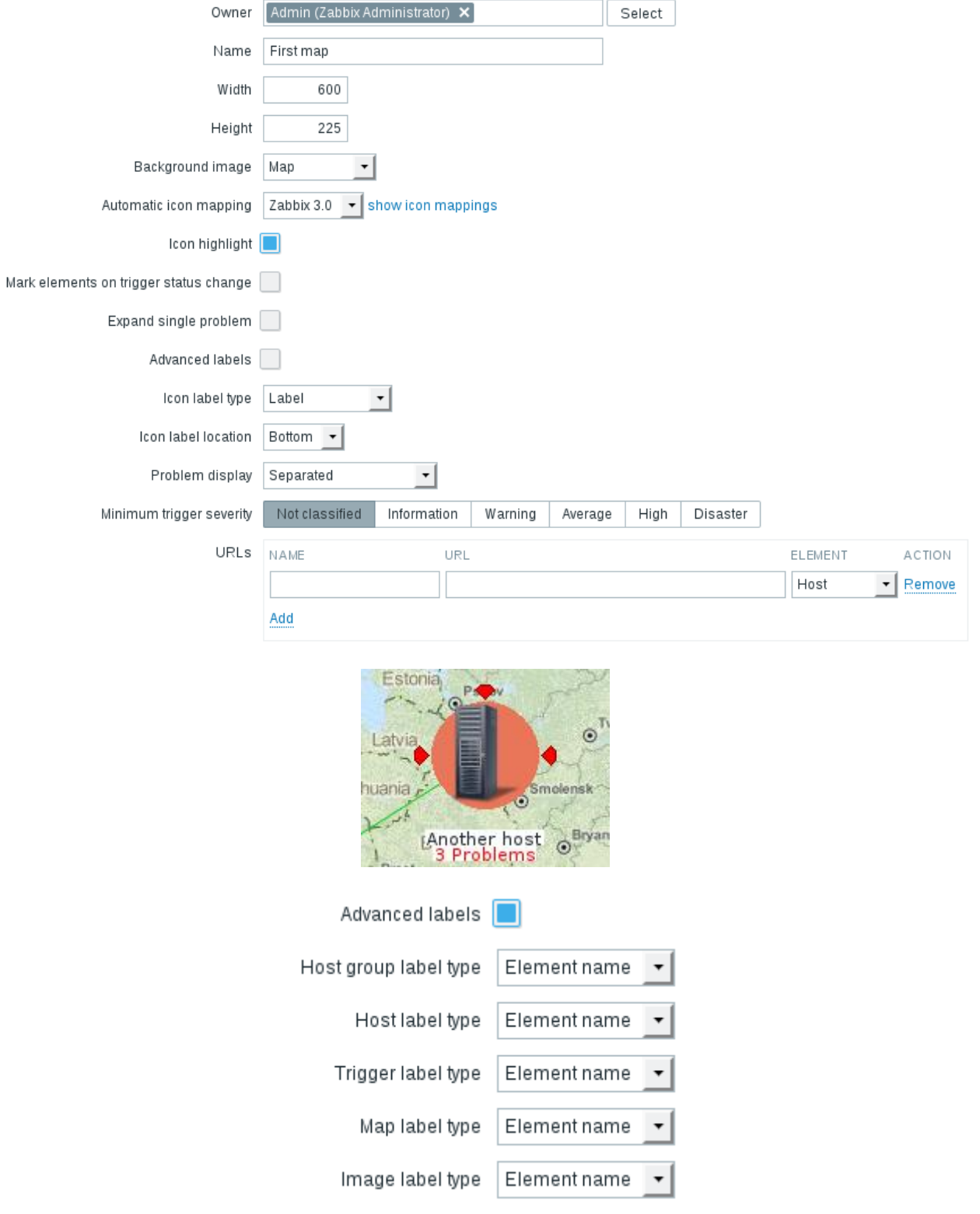

#### Map element

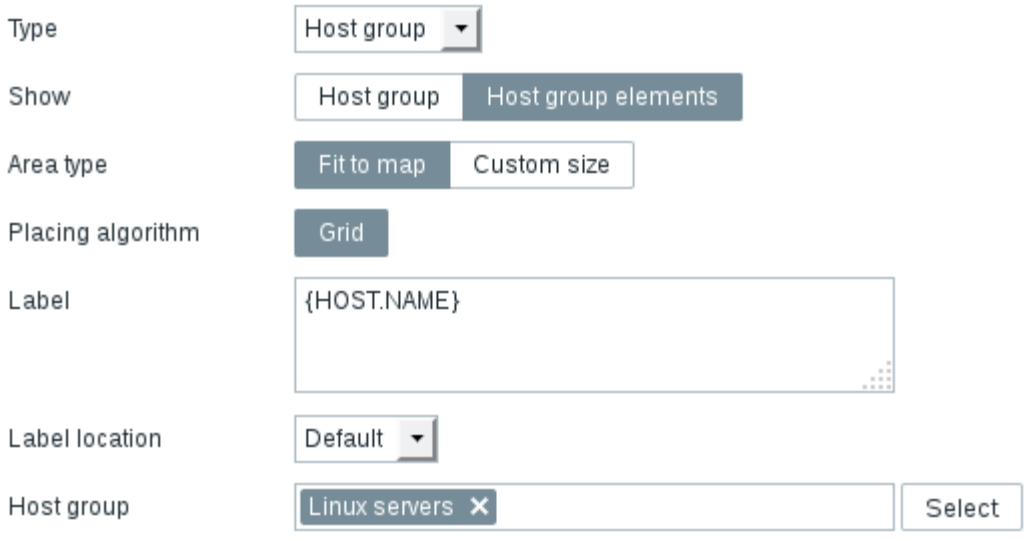

#### Host group elements

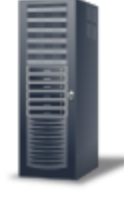

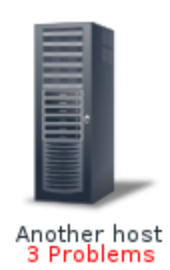

A test host  $\frac{\mathsf{O}\mathsf{K}}{\mathsf{O}\mathsf{K}}$ 

### Map element

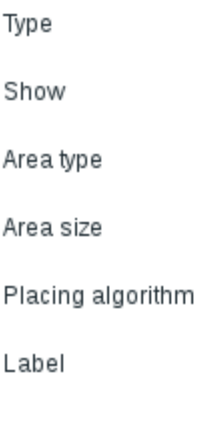

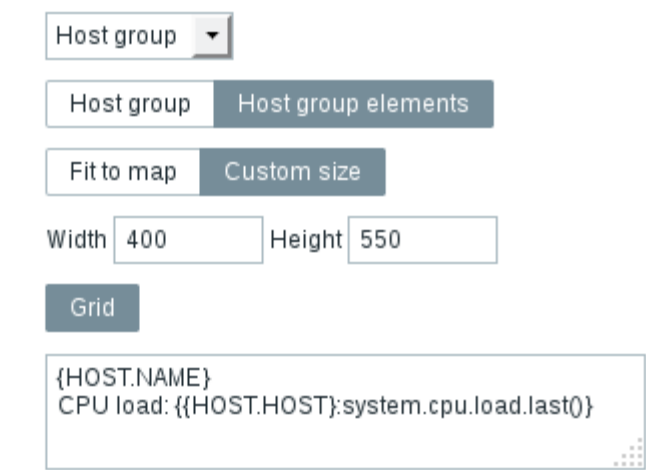

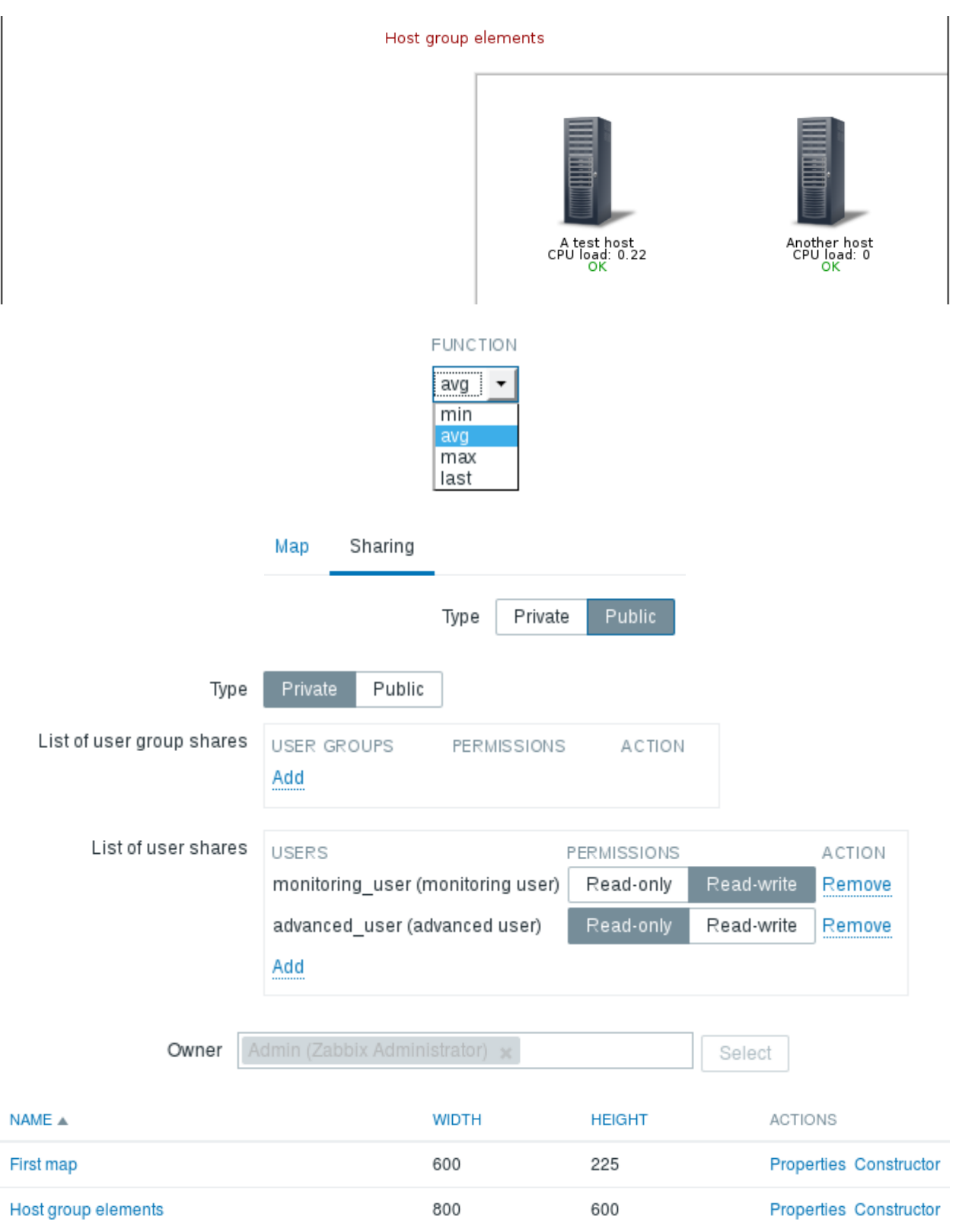

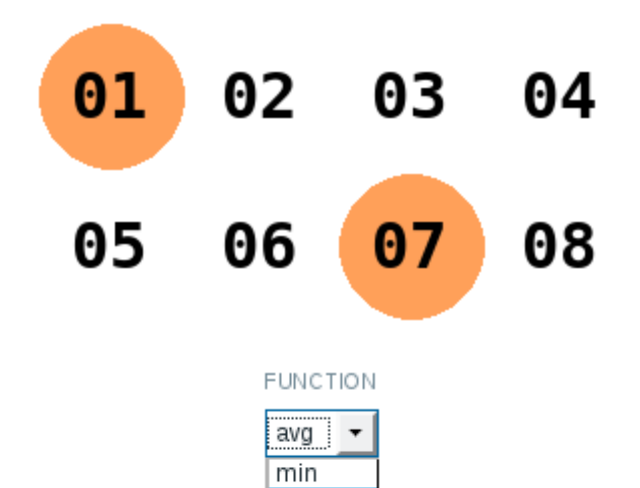

avg max last

## **Chapter 10: Visualizing the Data with Screens and Slideshows**

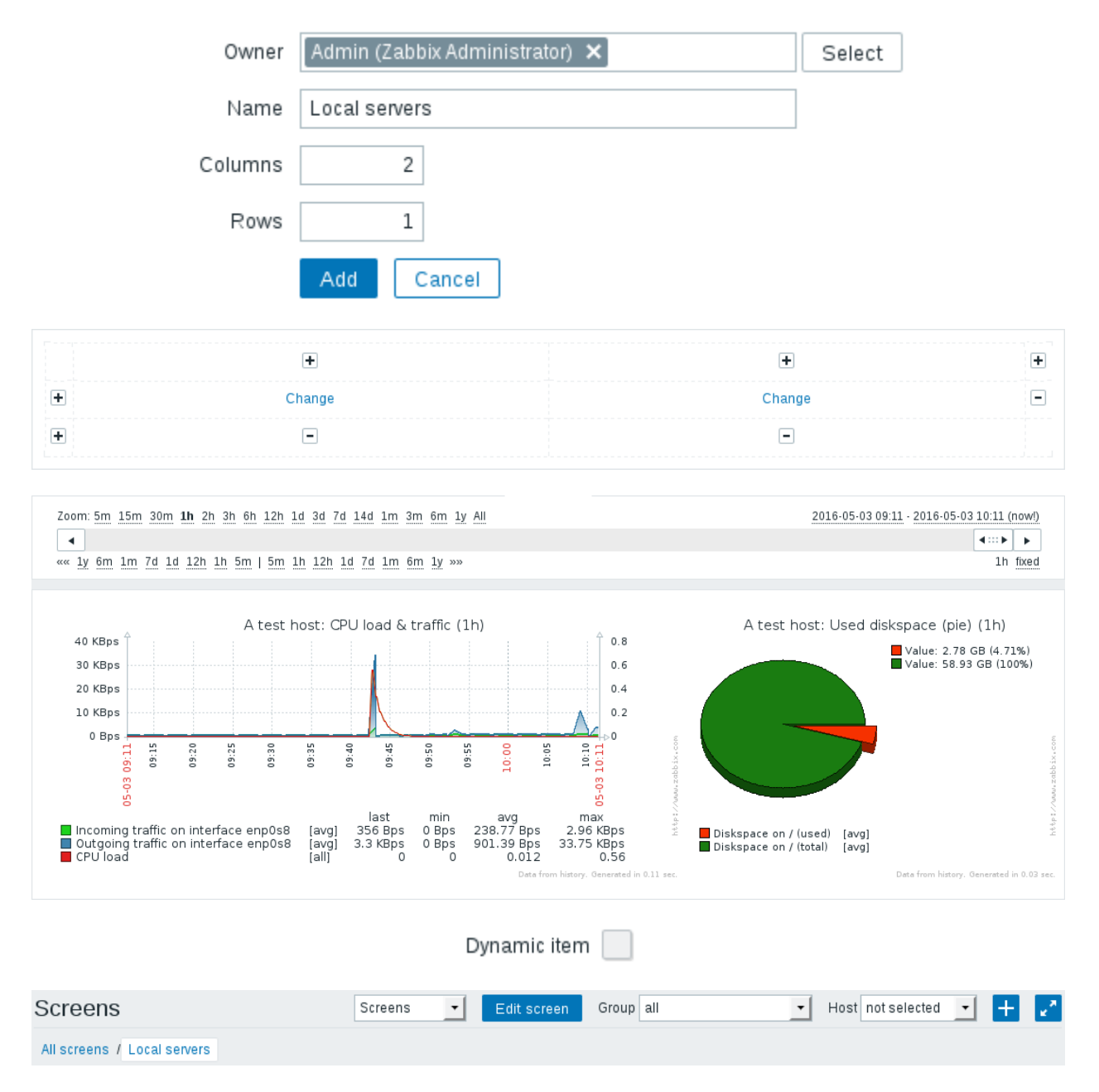

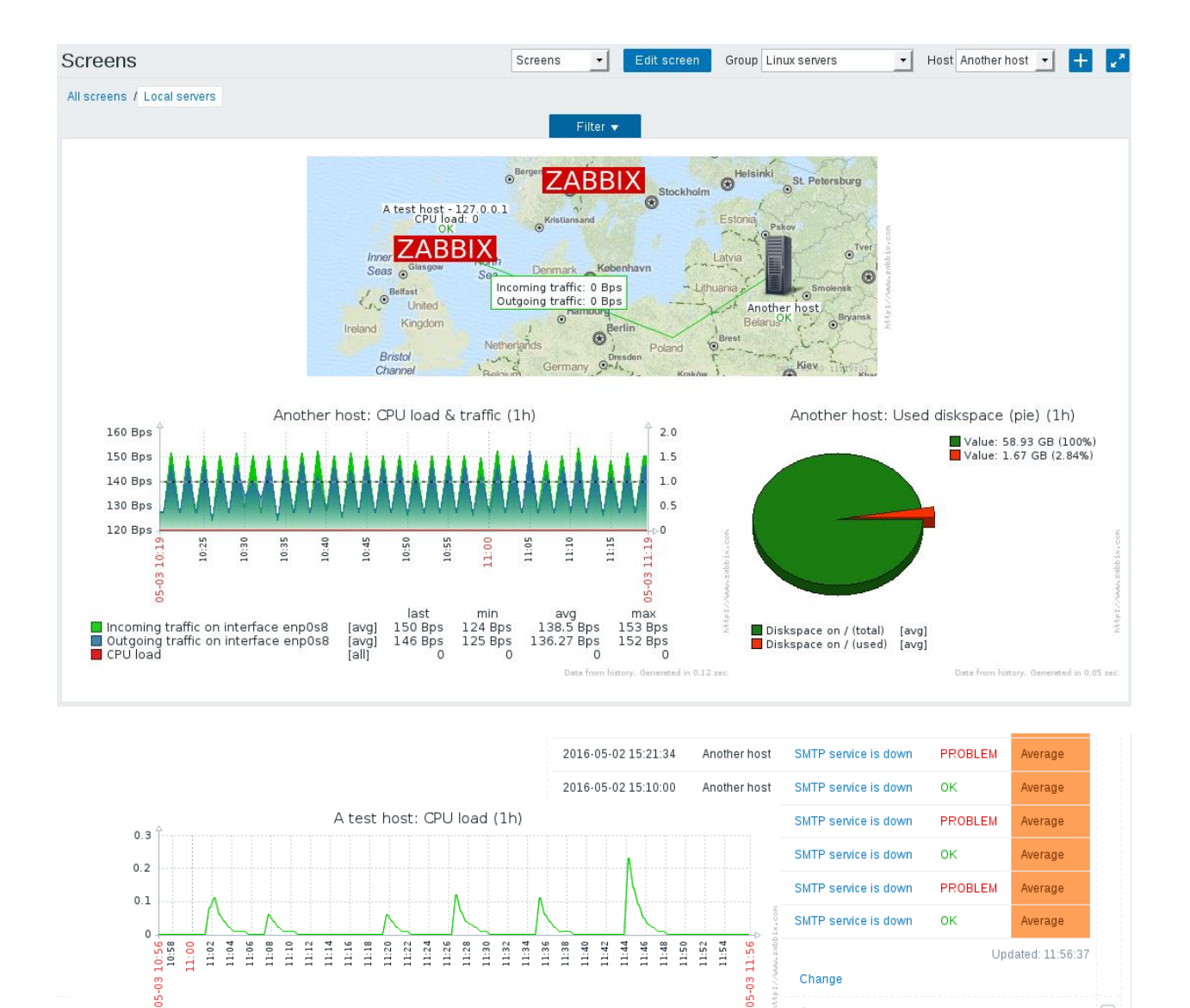

 $05 - 03$ 

CPU load [all]

 $\frac{\mathsf{last}}{\mathsf{0}}$ 

min avg max<br>0 0.0148 0.23

Change

Change

Change

 $\Box$ 

h

 $\begin{array}{c} \square \end{array}$ 

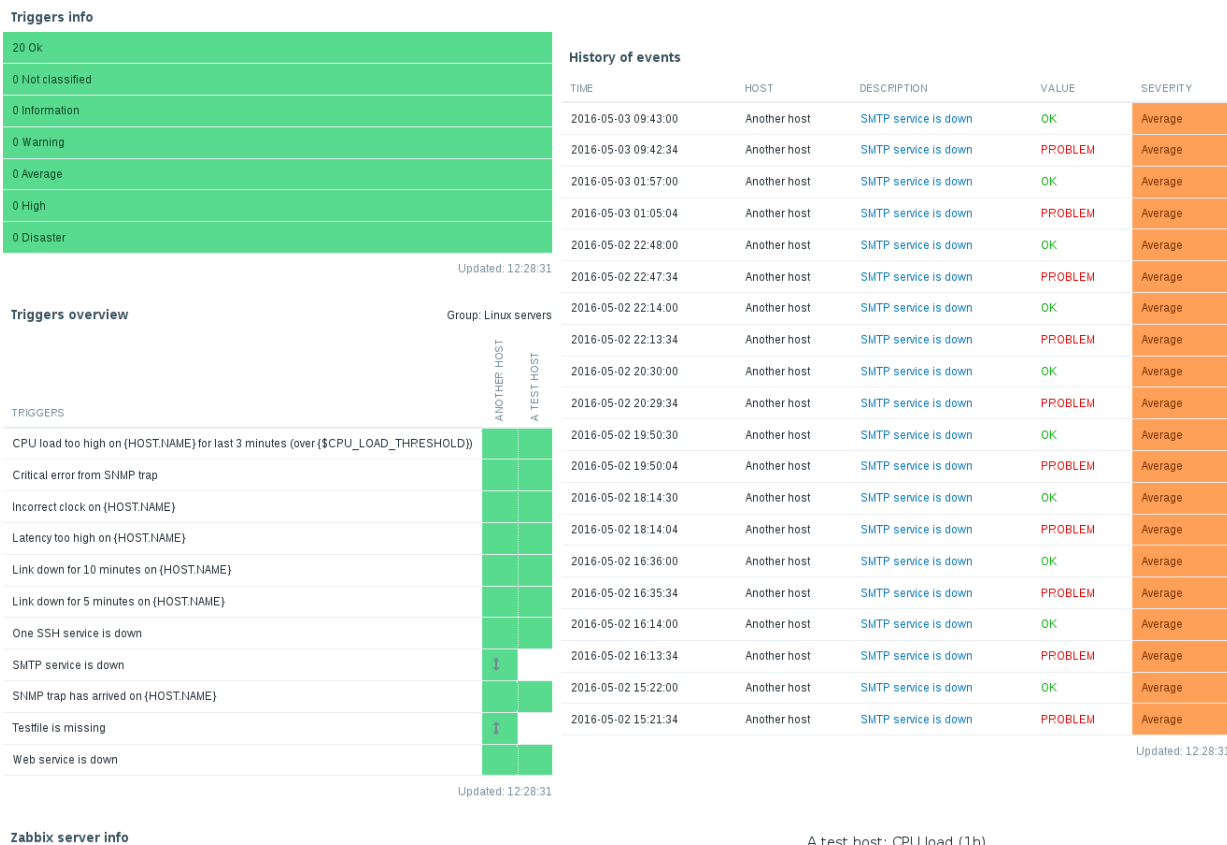

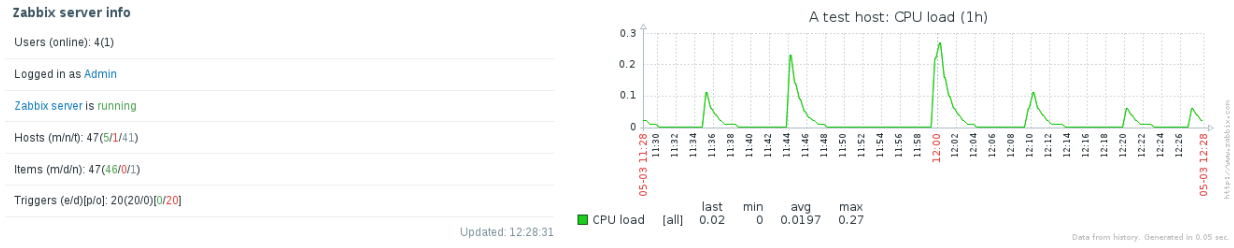

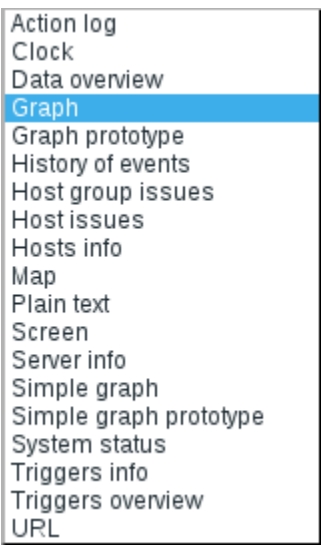

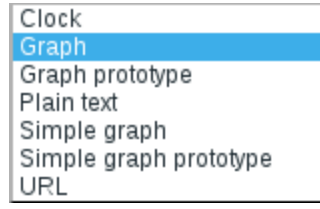

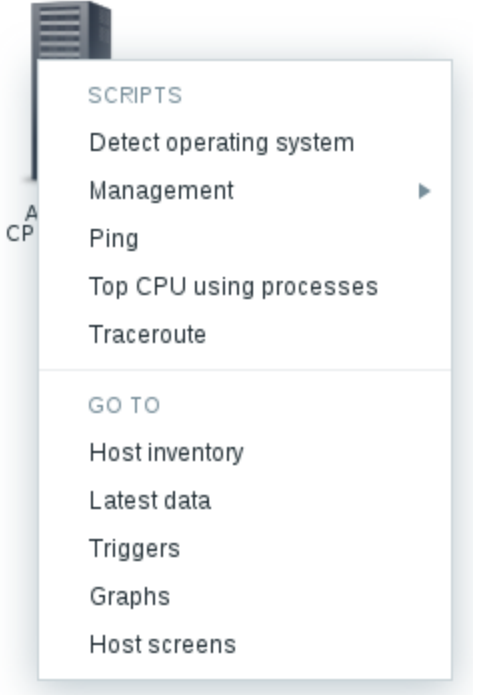

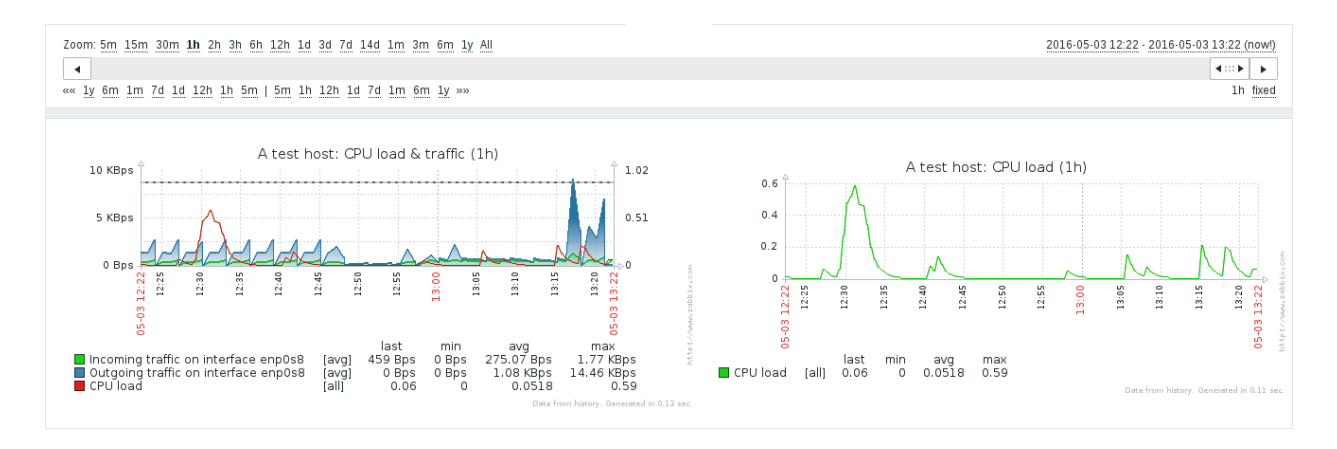

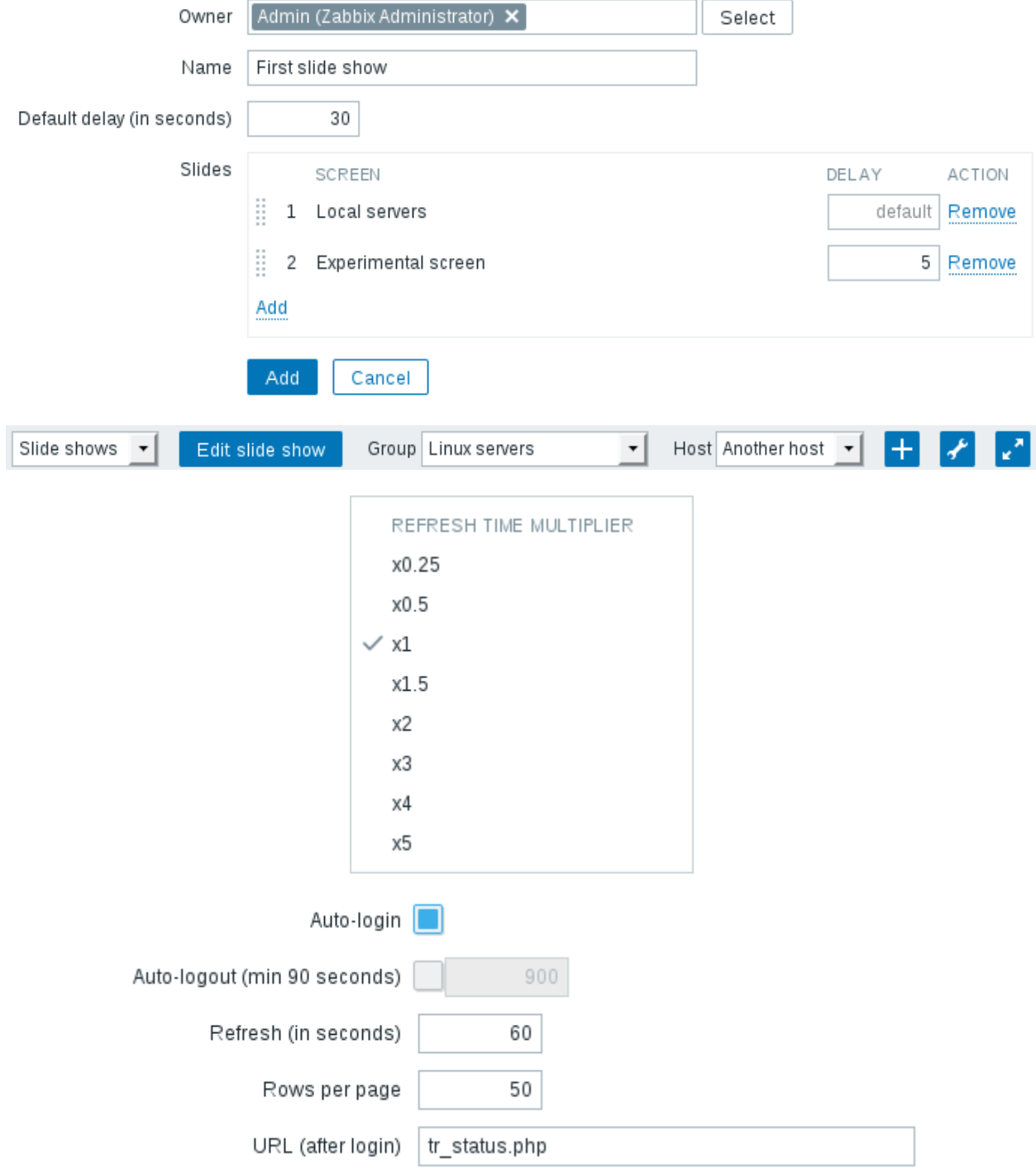

# **Chapter 11: Advanced Item Monitoring**

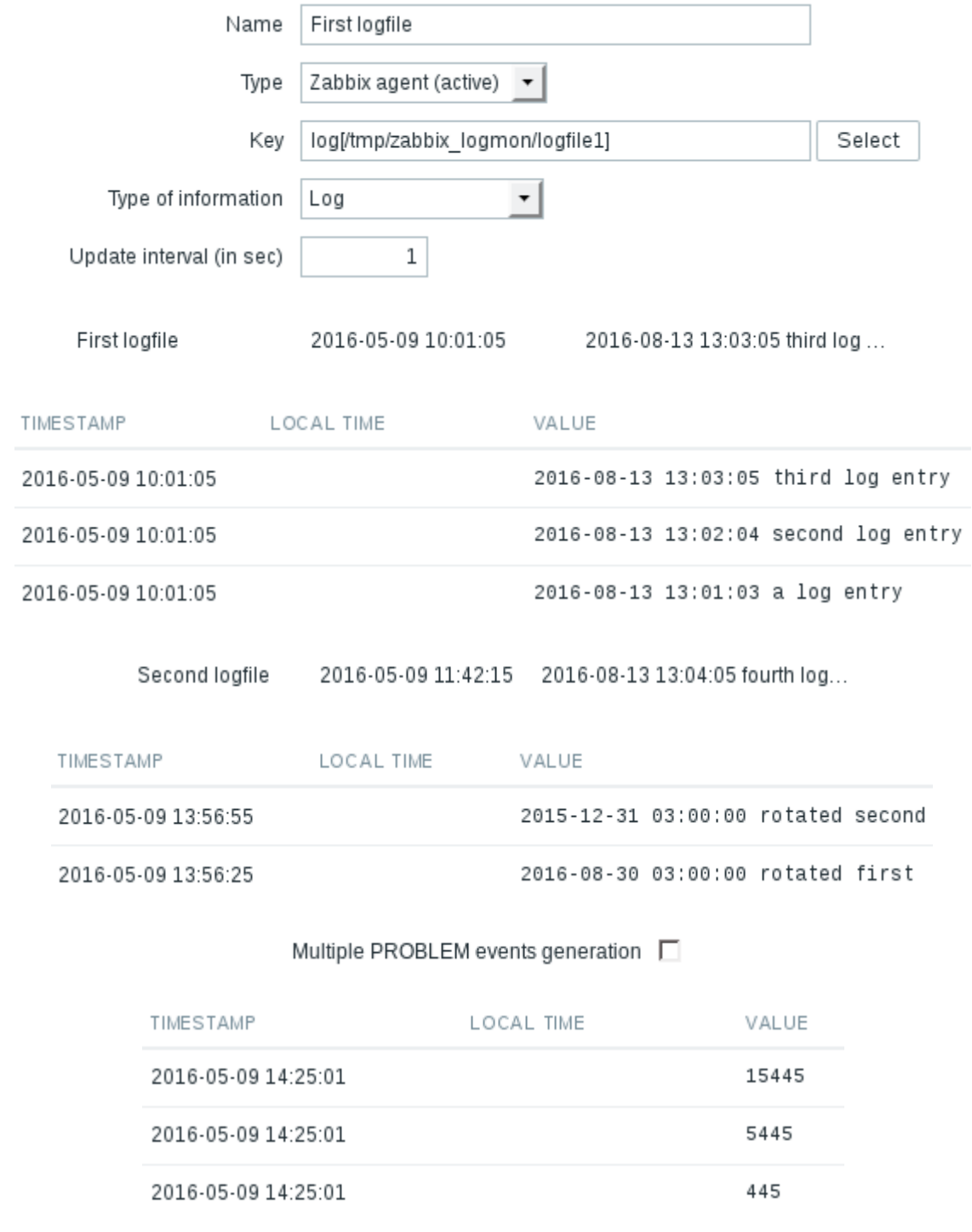

Log time format | yyy-MM-dd hh:mm:ss

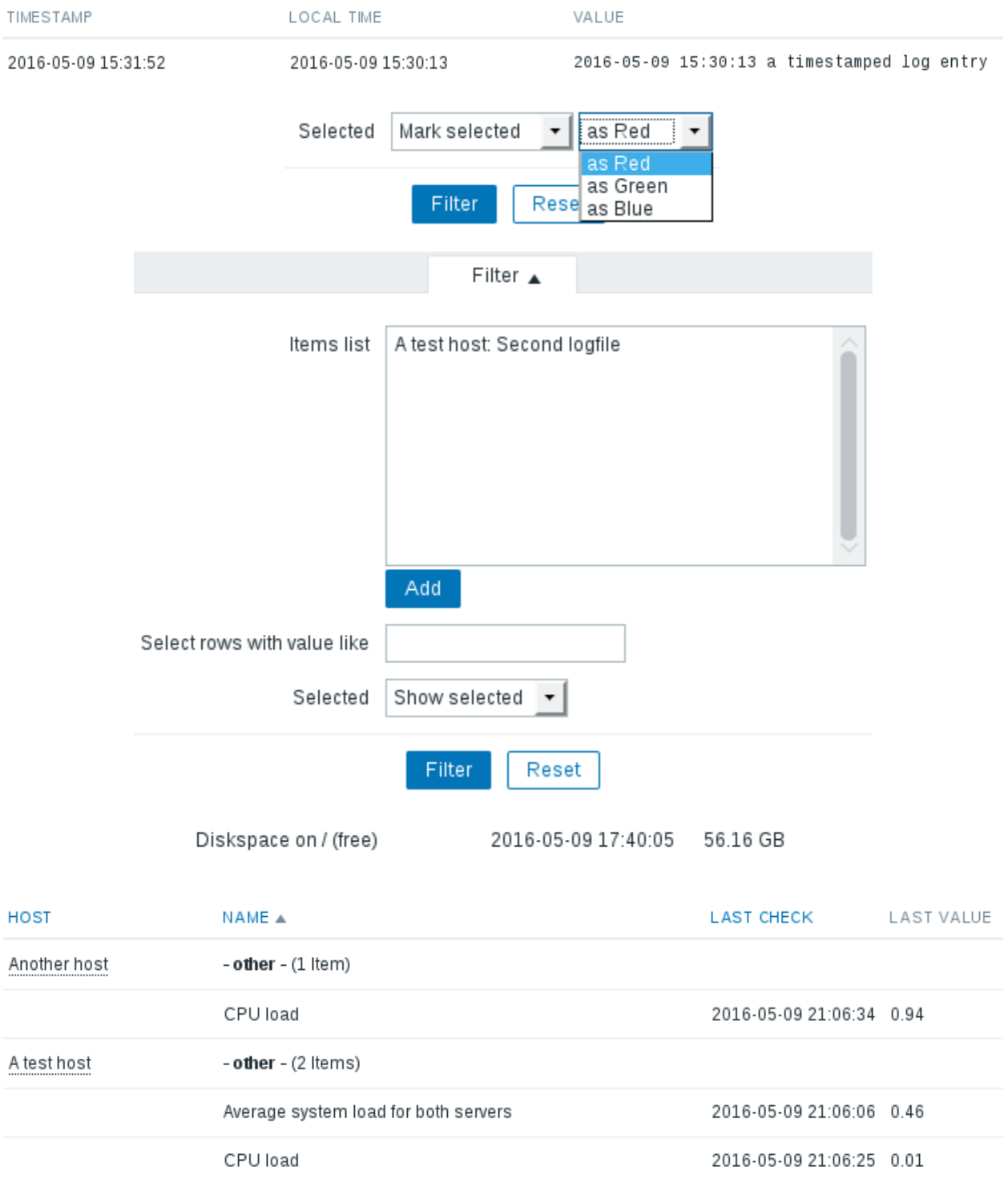

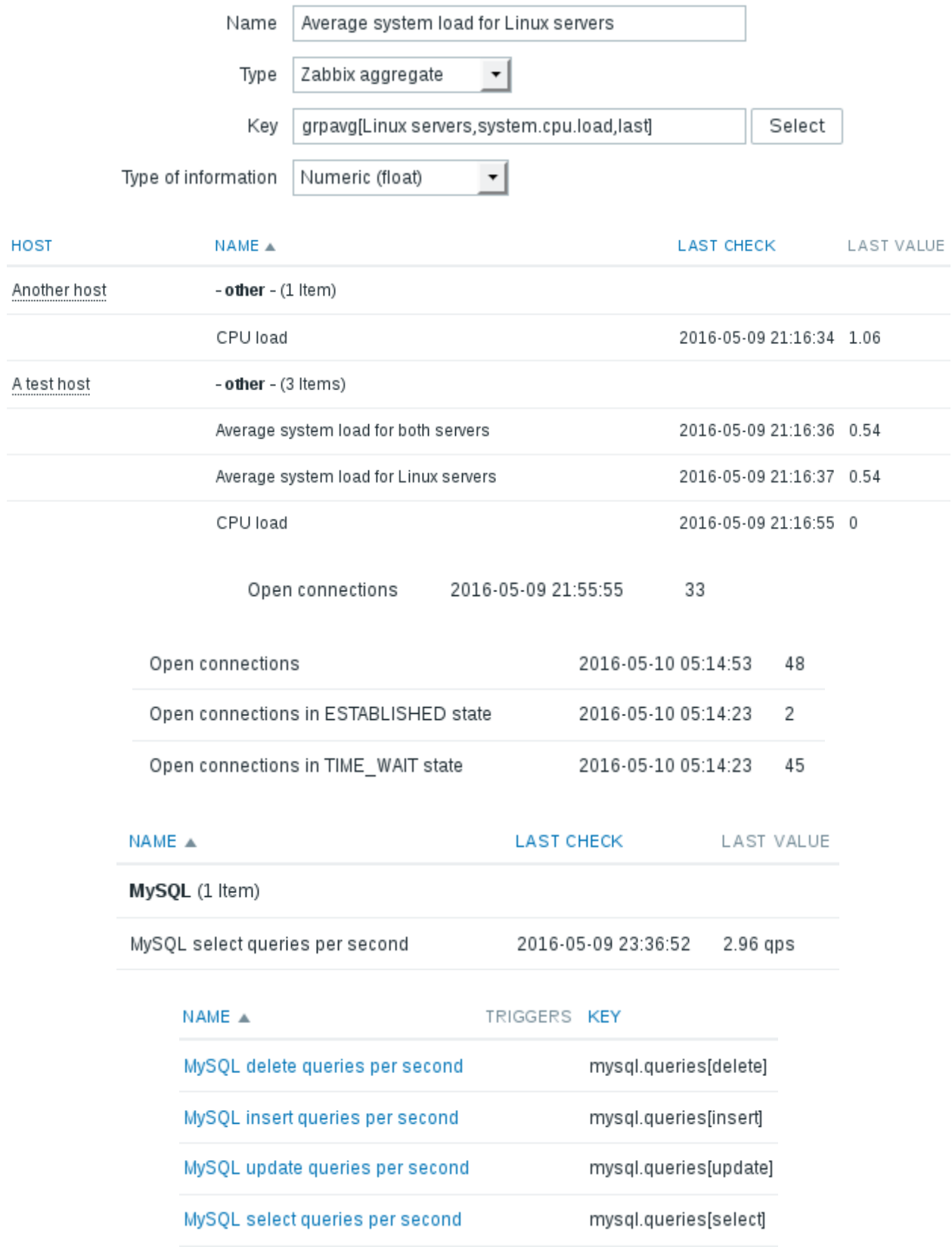

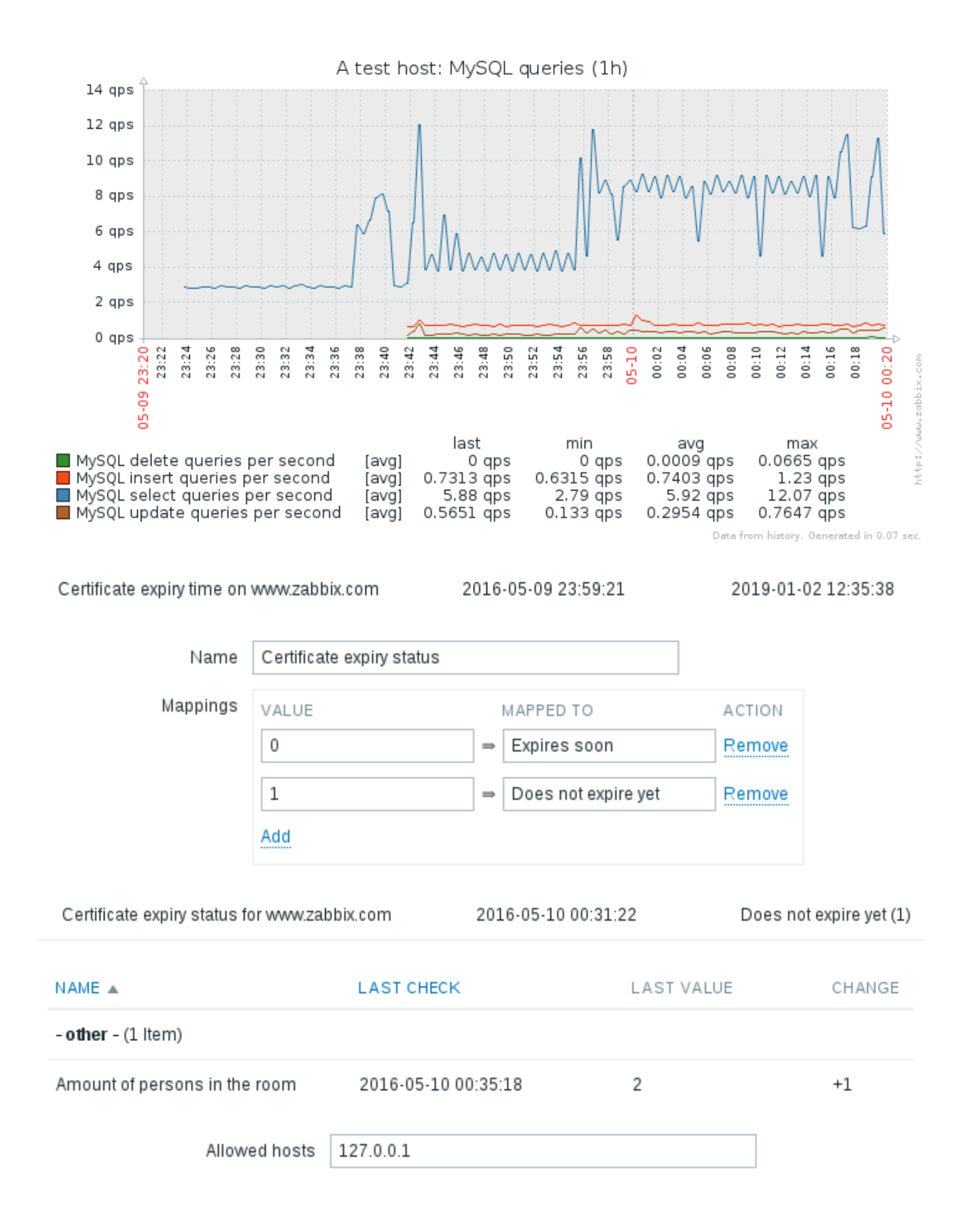
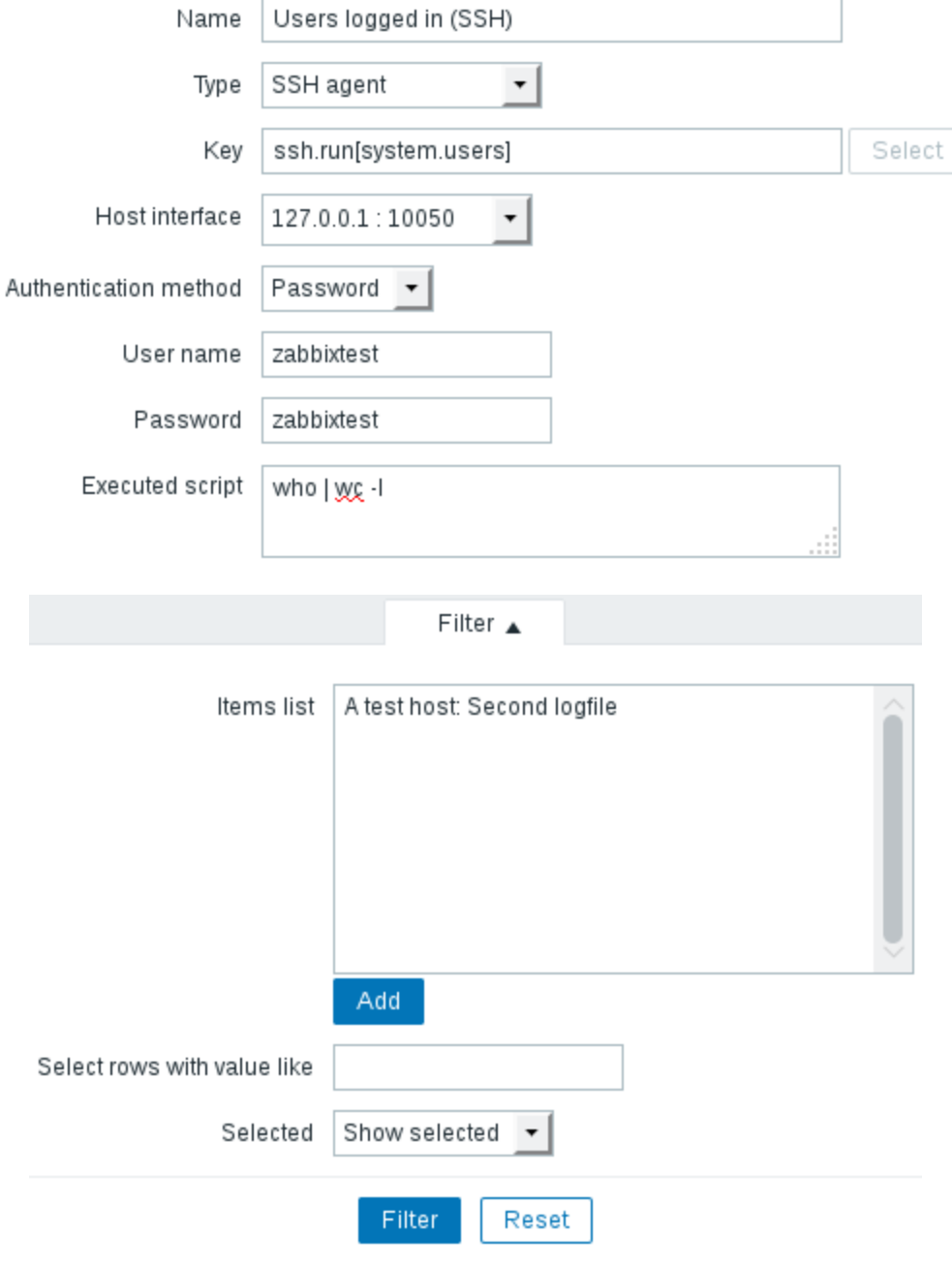

### **Chapter 12: Automating Configuration**

Warning

Warning

Warning

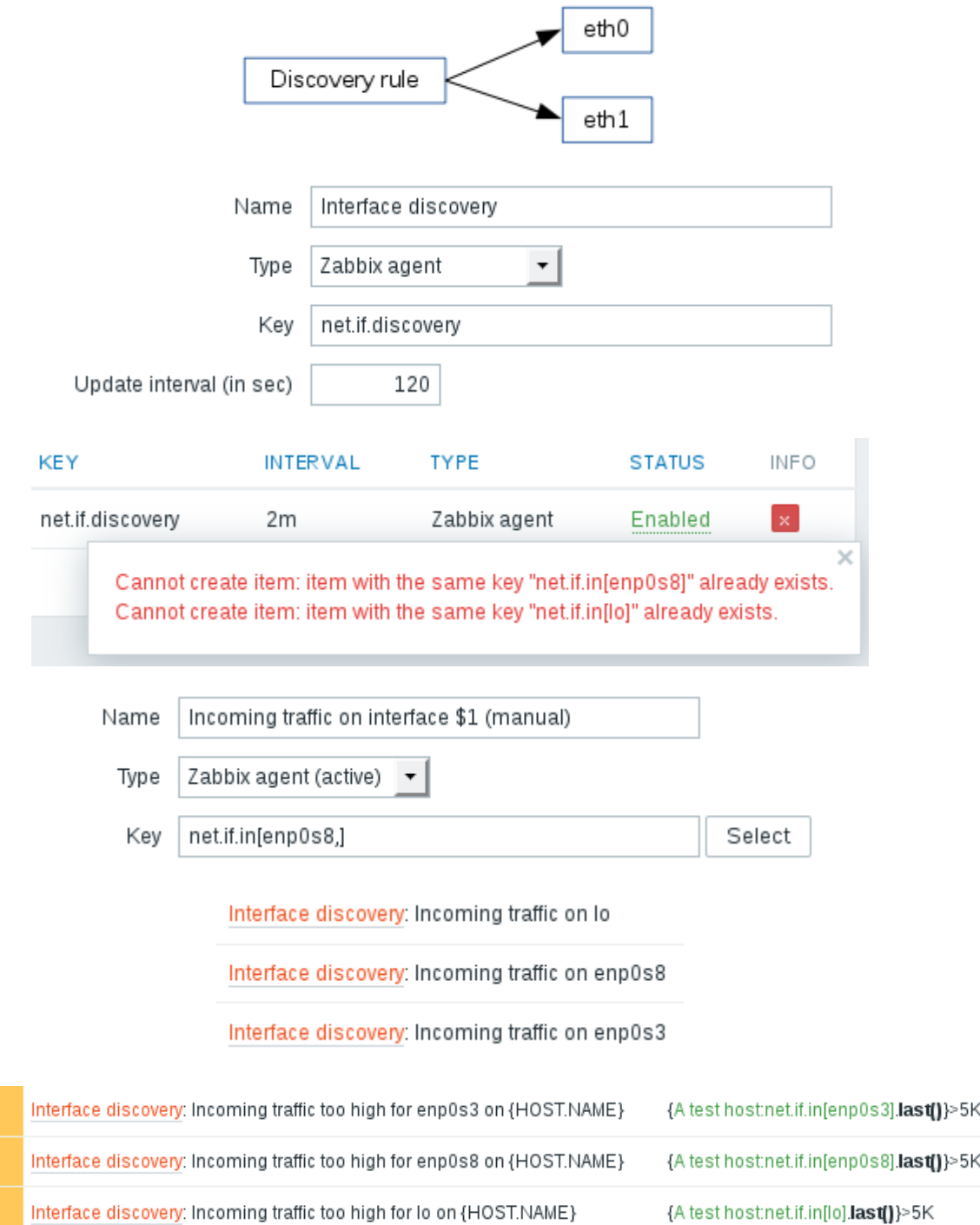

{A test host:net.if.in[lo].last()}>5K

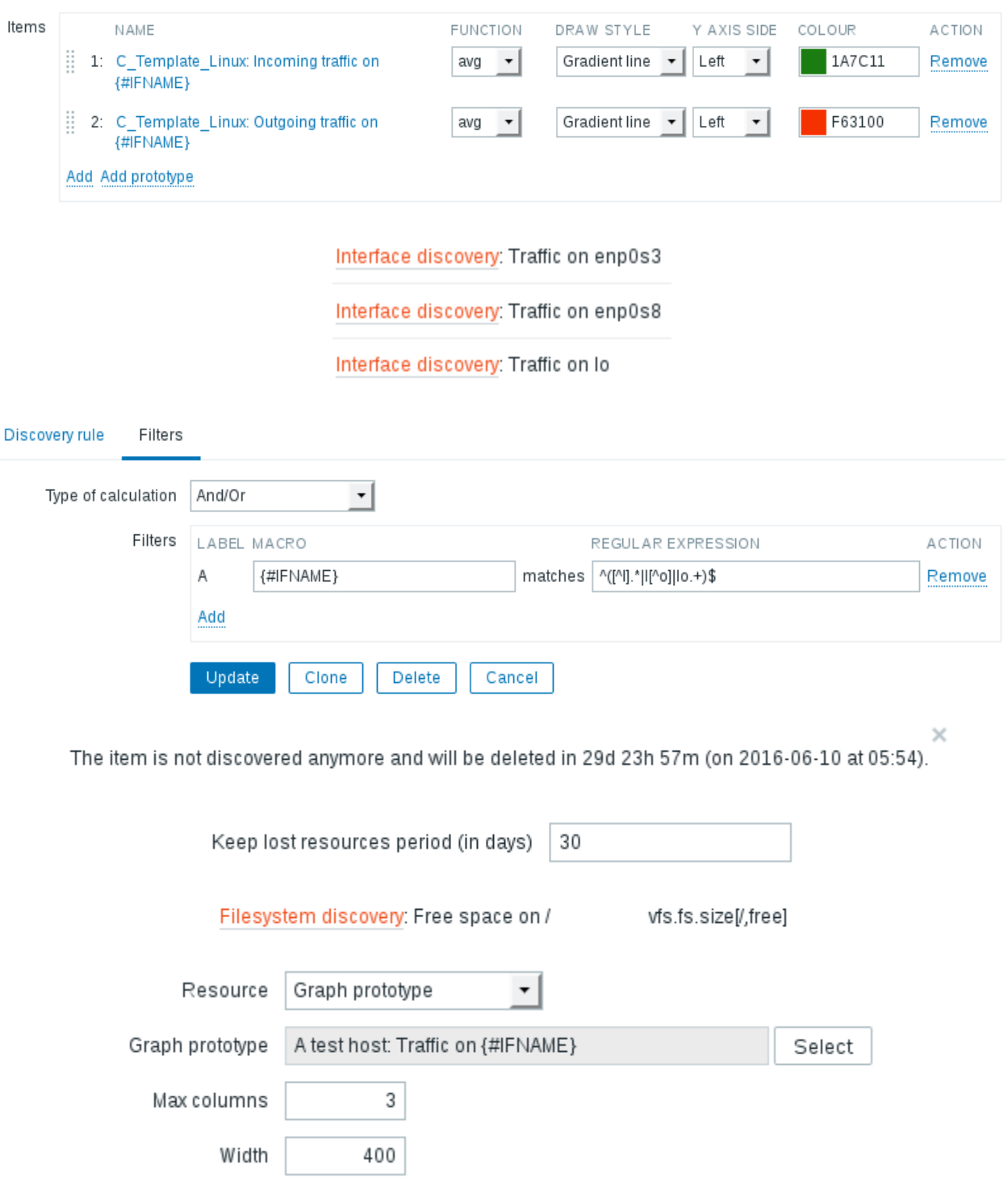

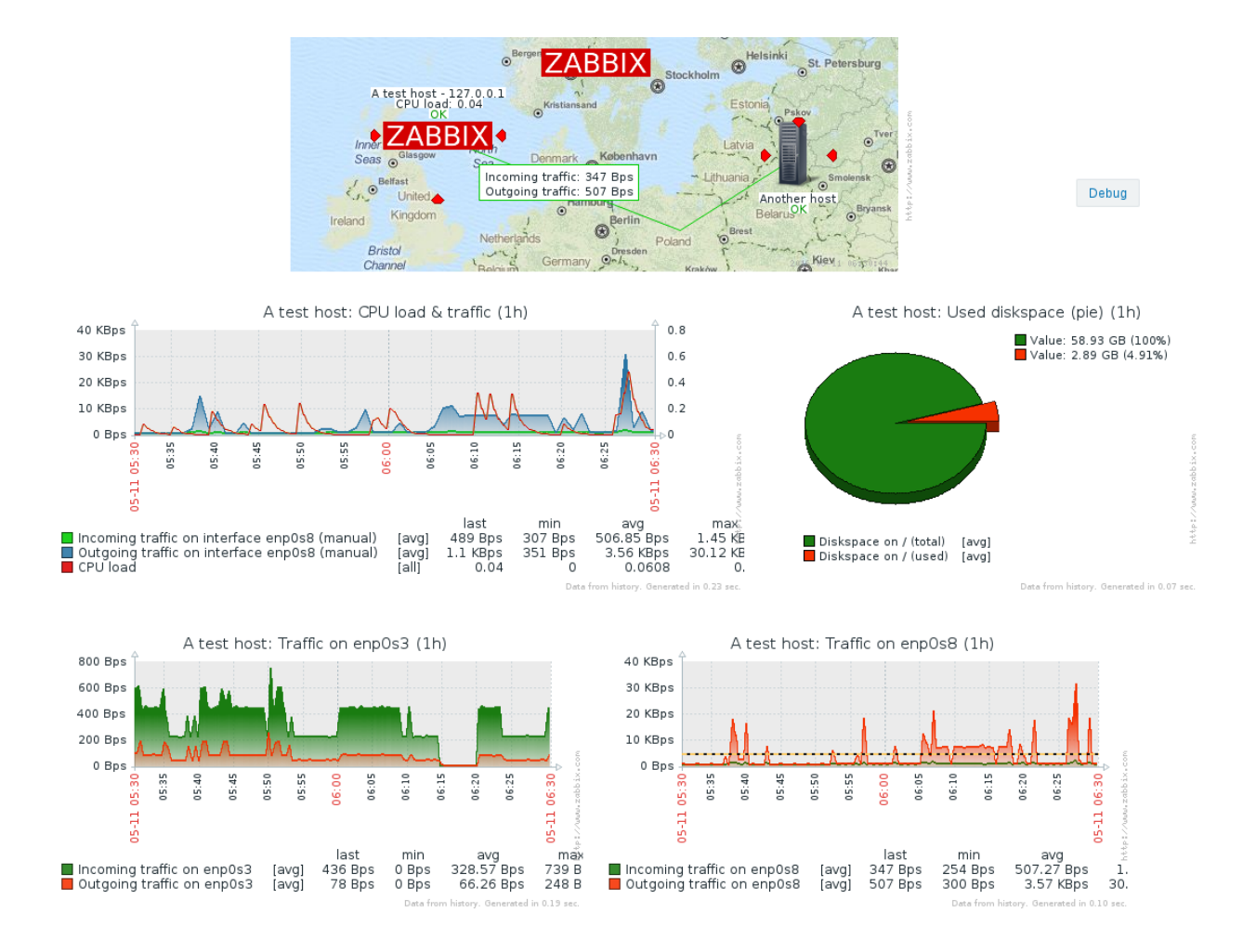

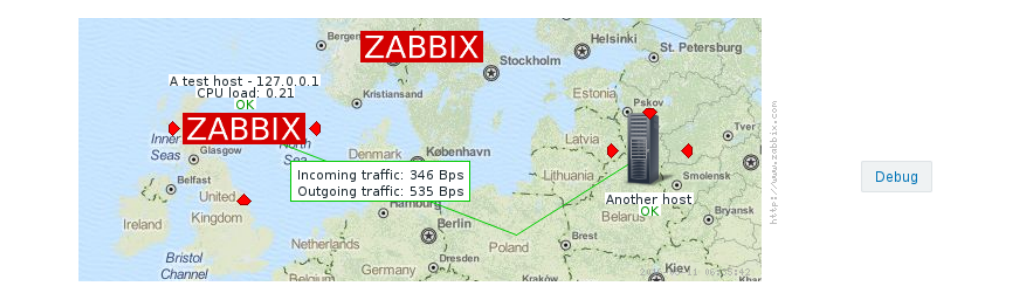

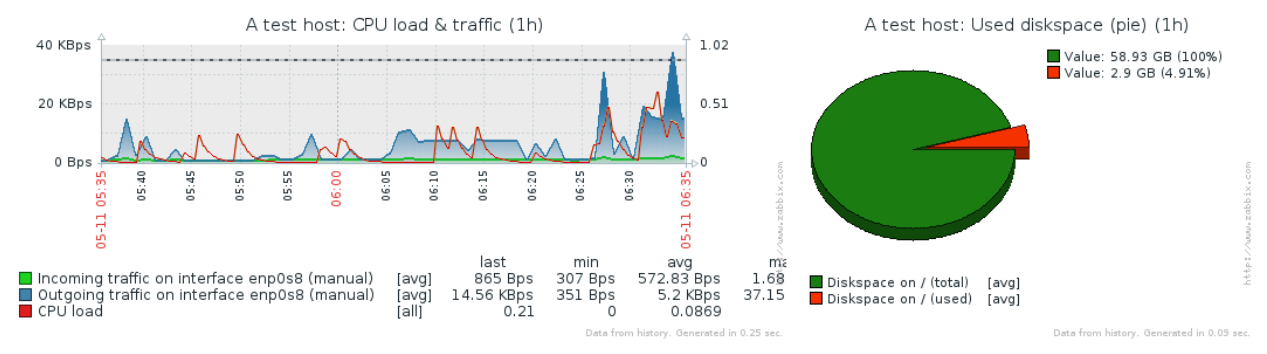

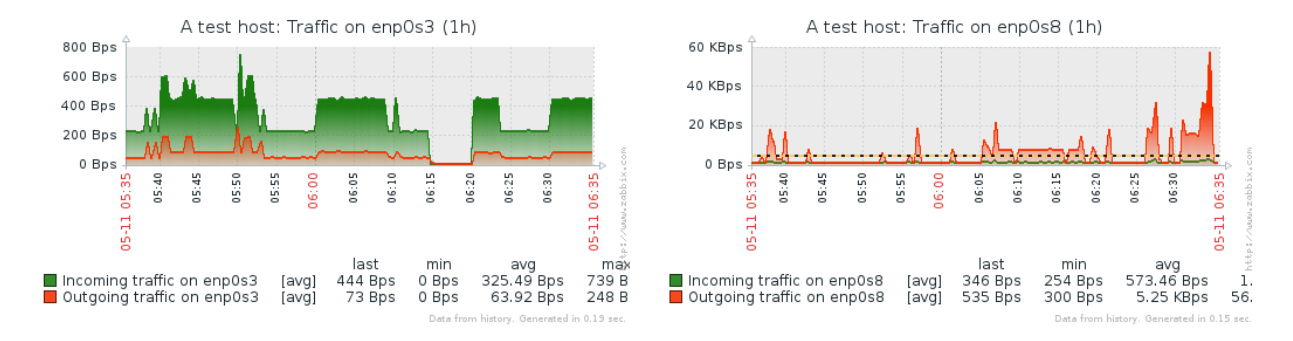

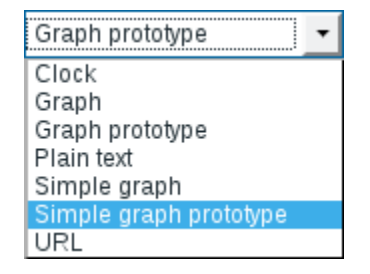

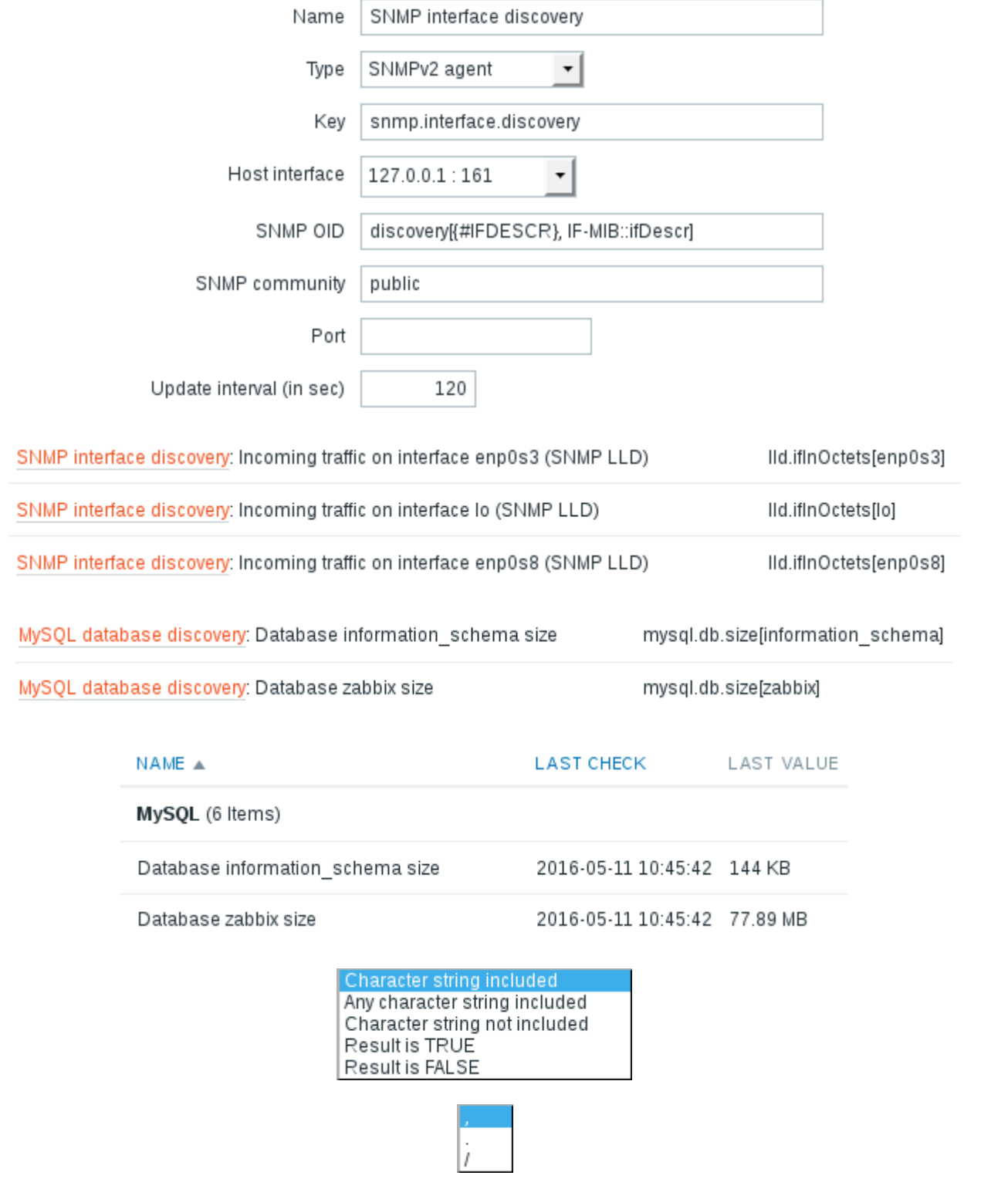

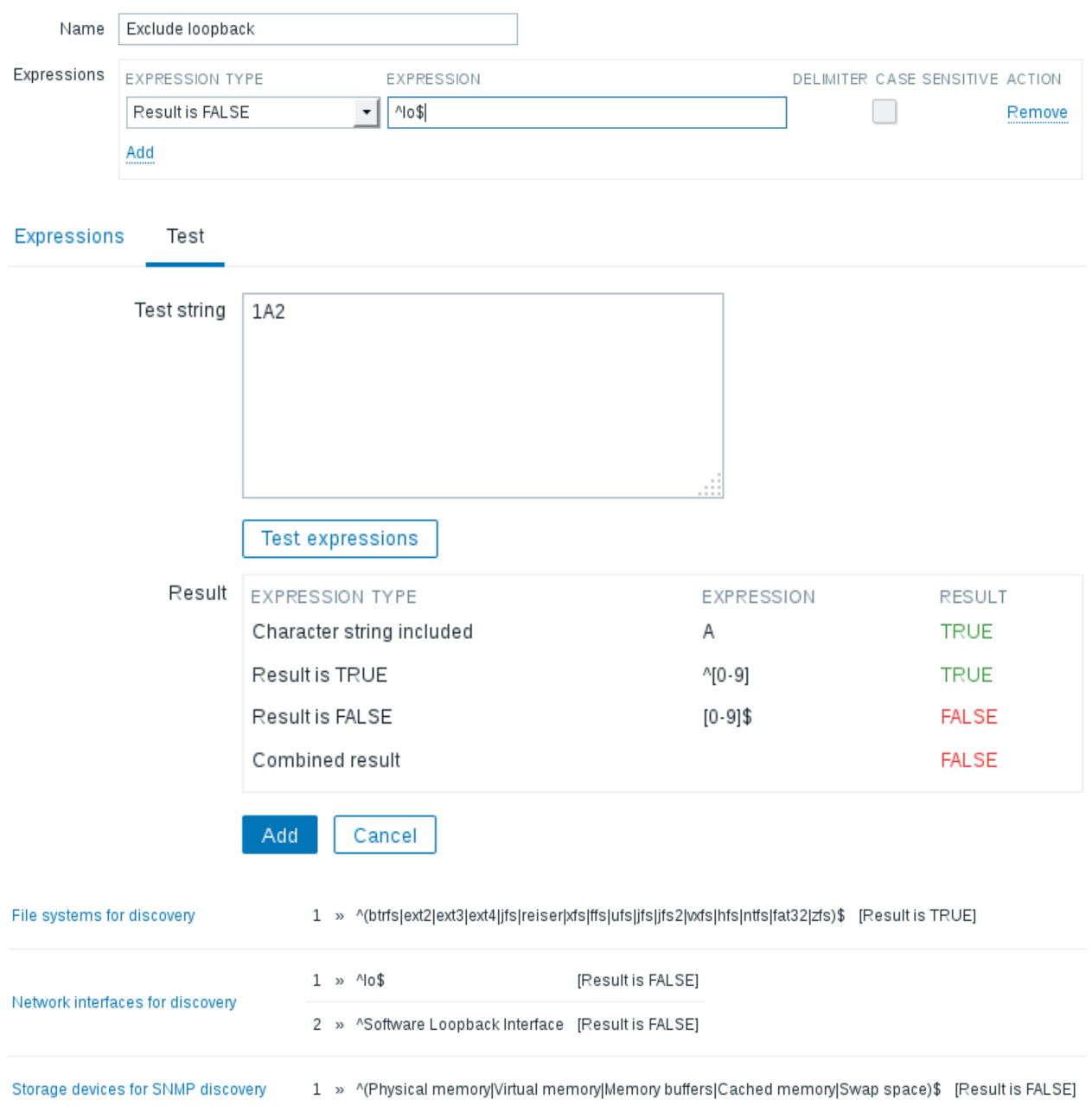

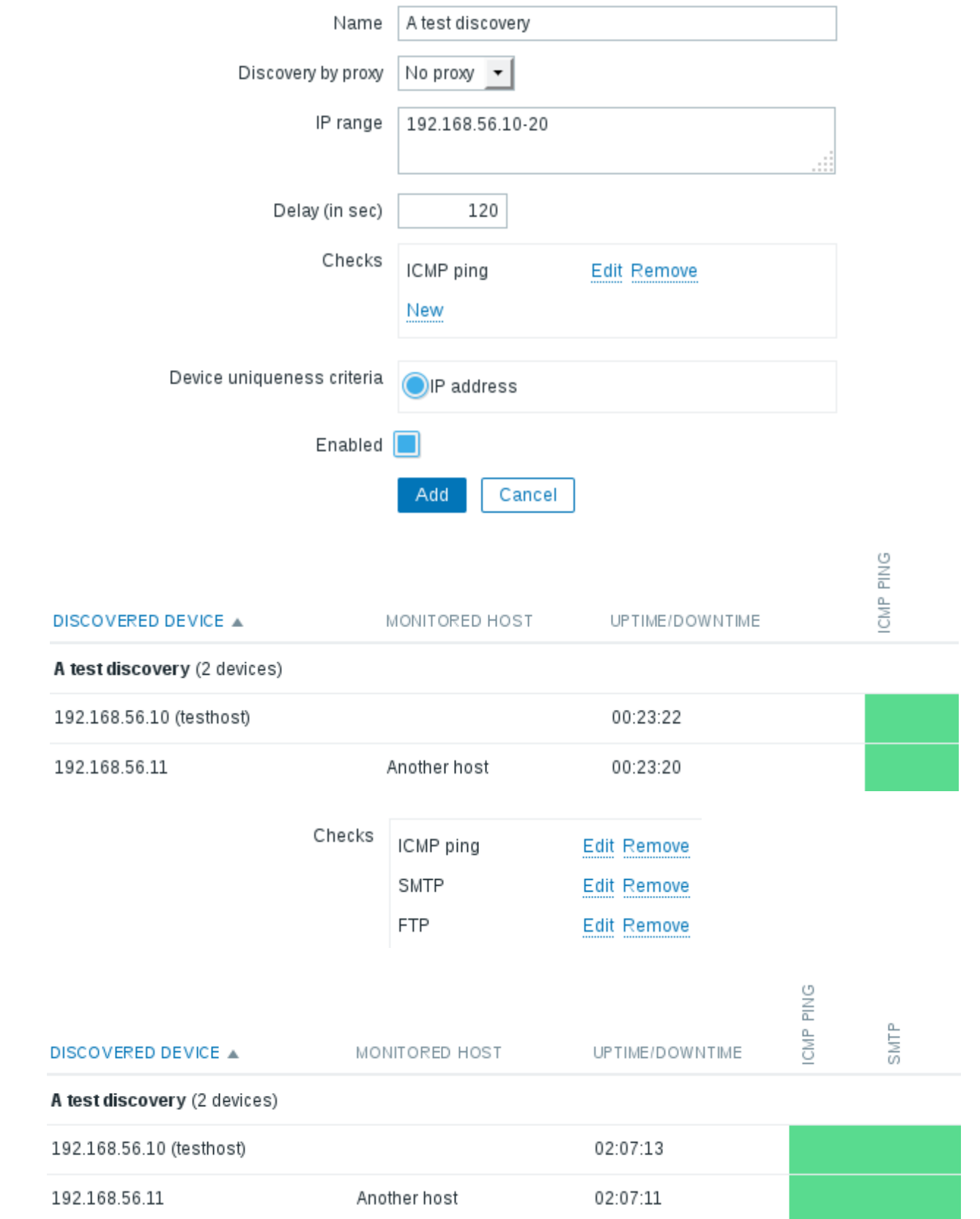

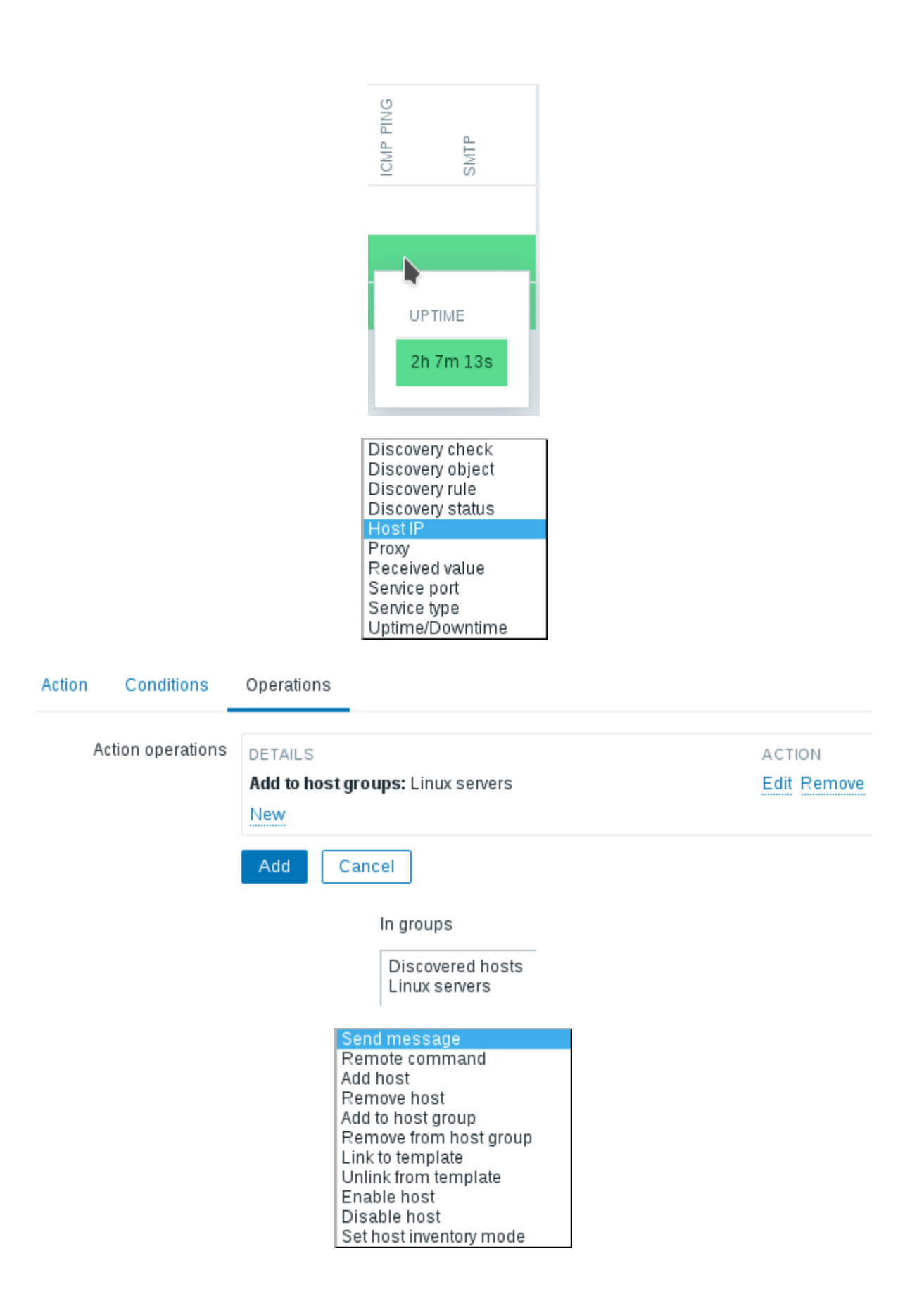

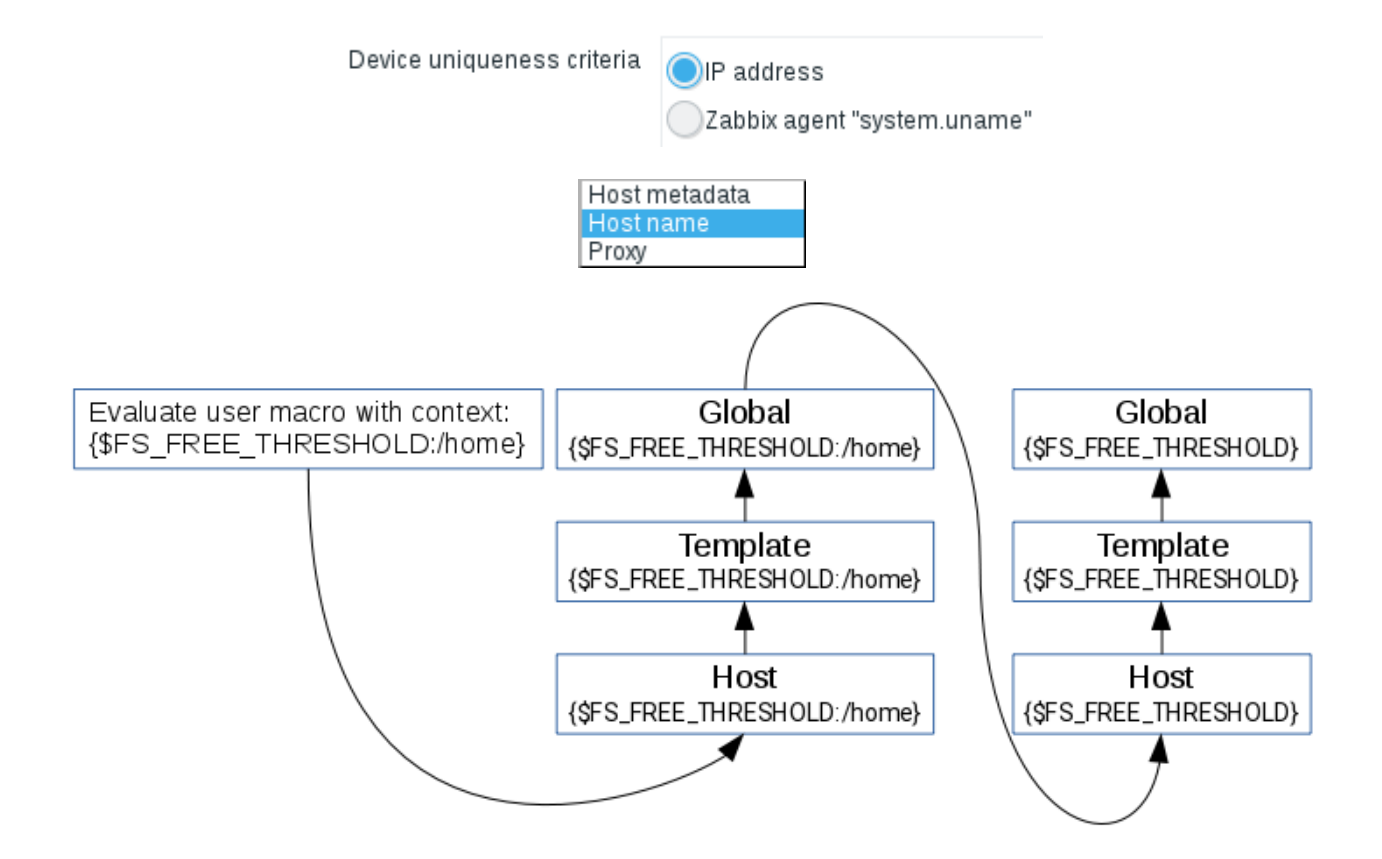

# **Chapter 13: Monitoring Web Pages**

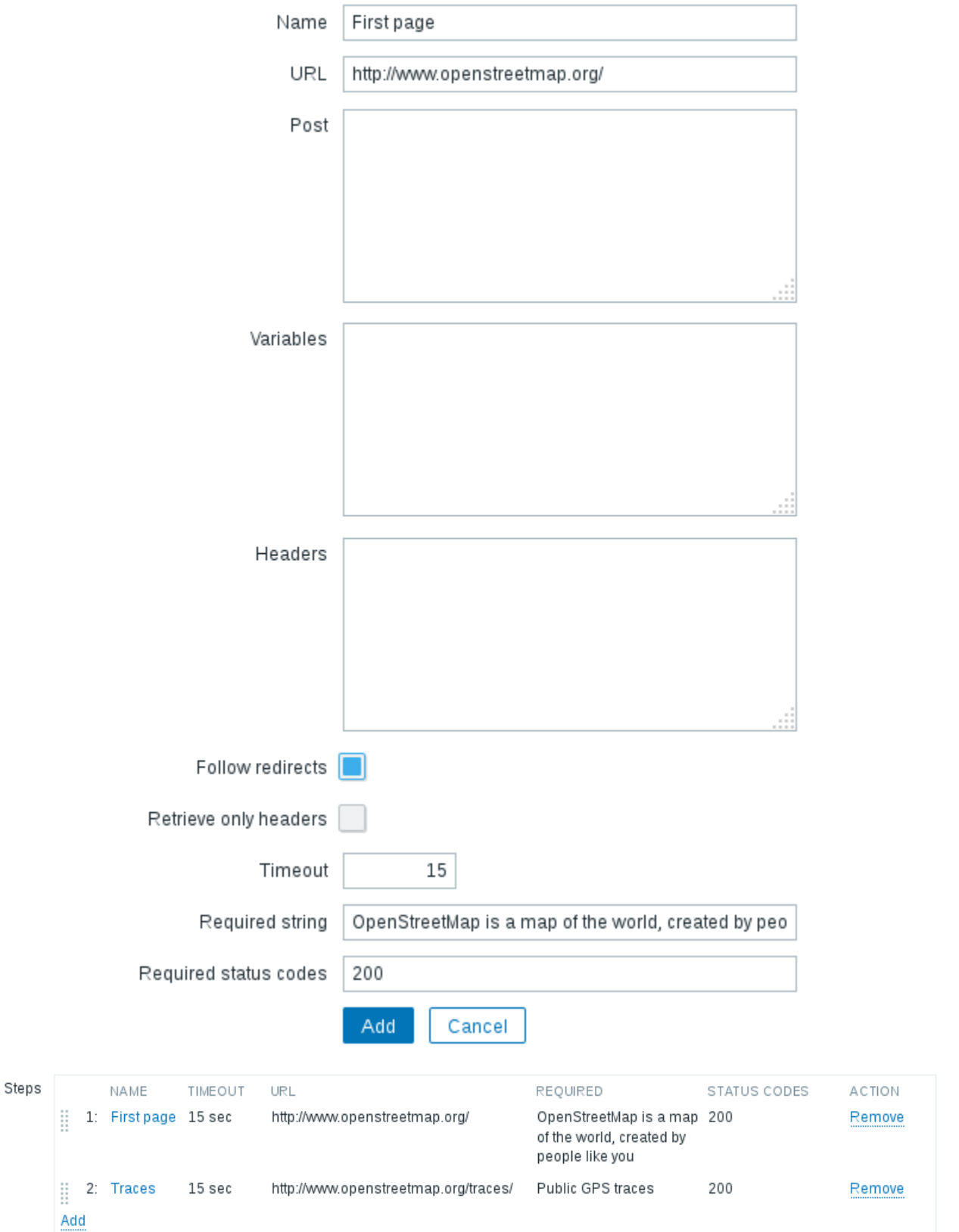

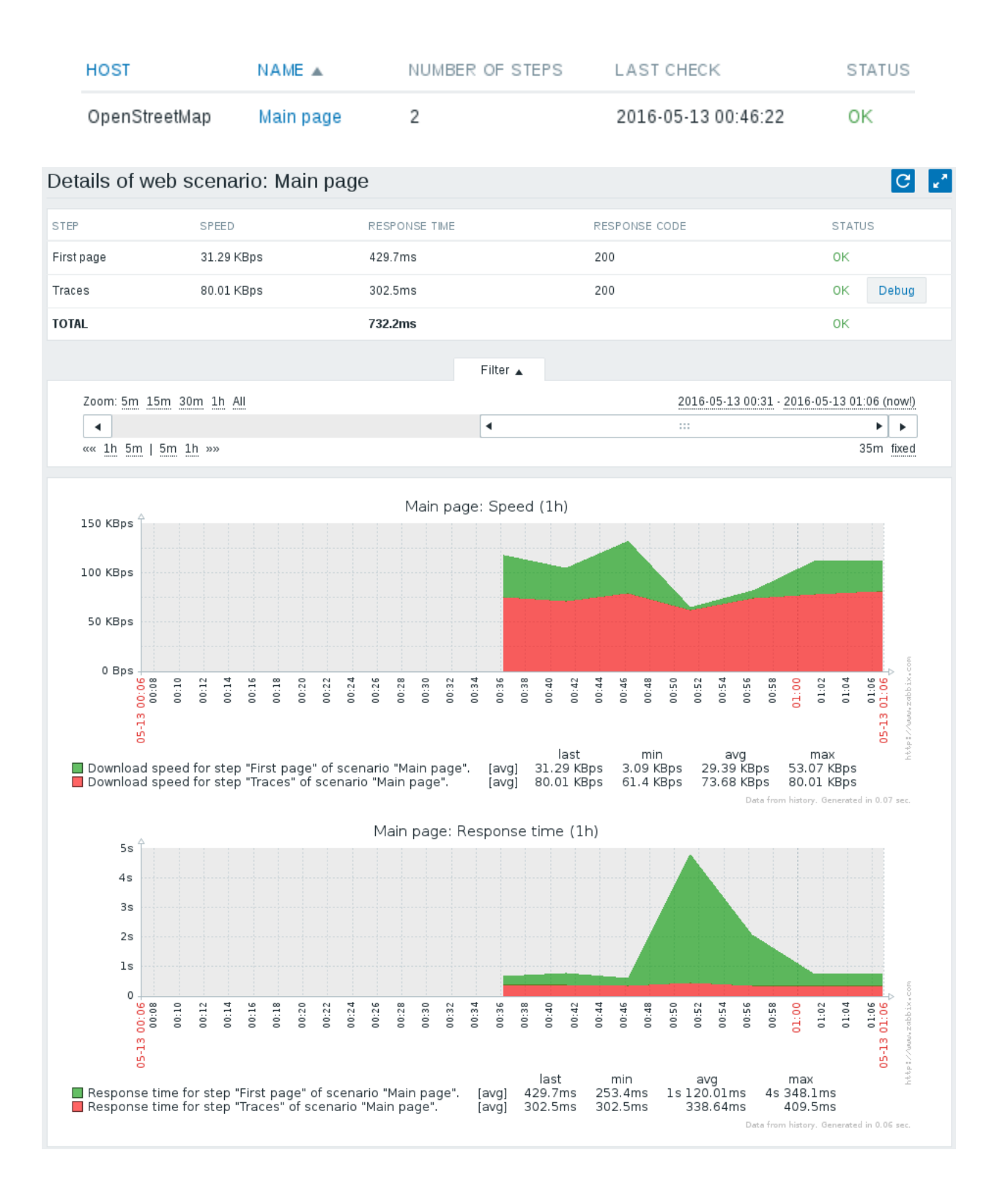

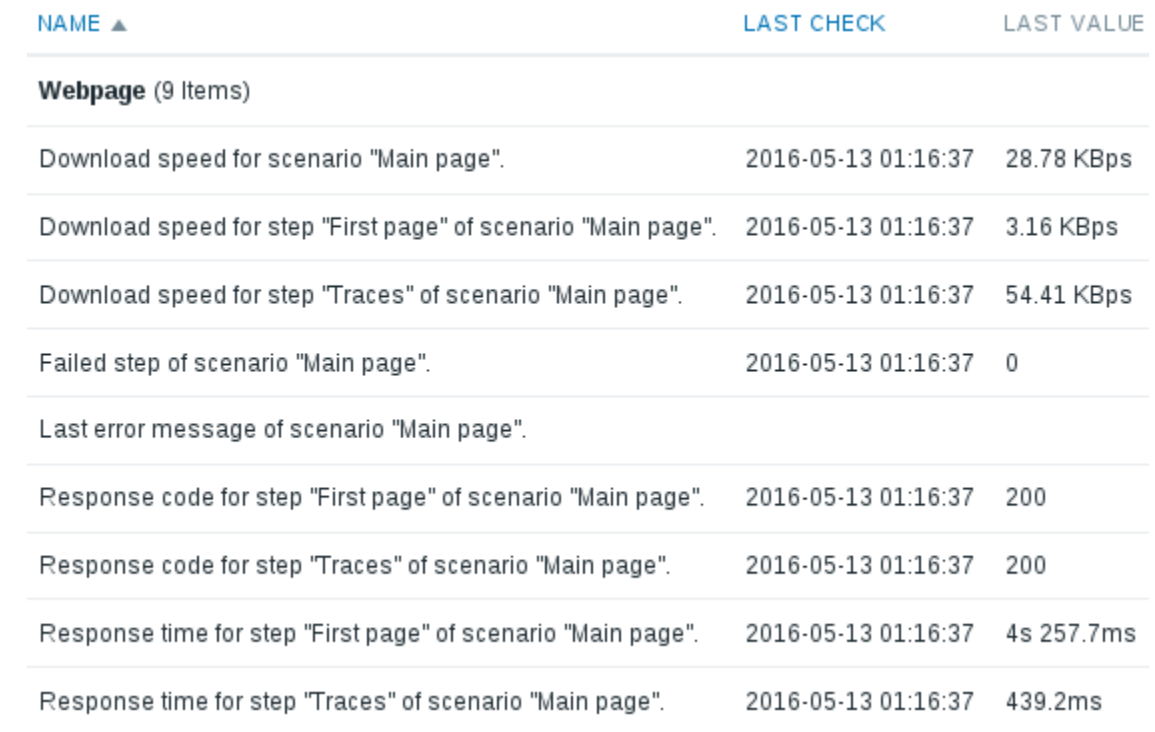

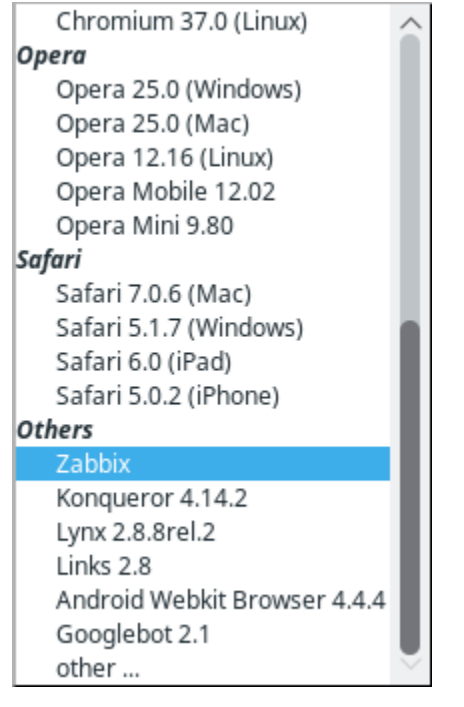

HTTP proxy | http://[user[:password]@]proxy.example.com[:port]

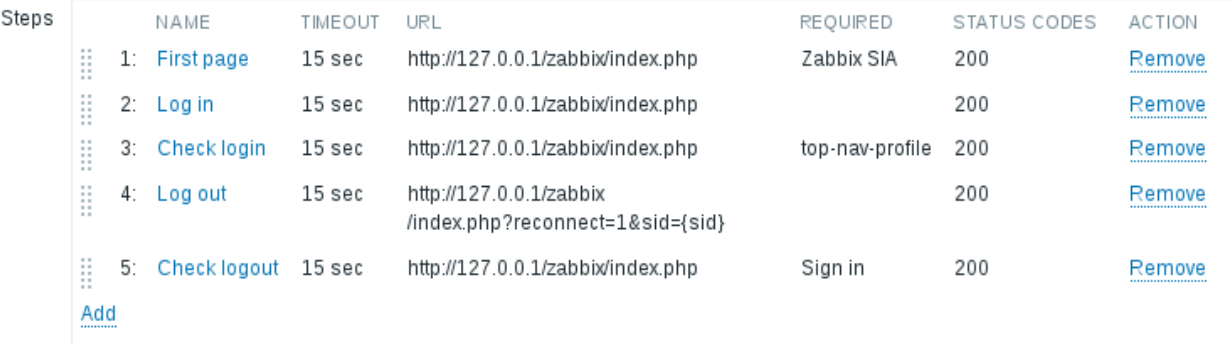

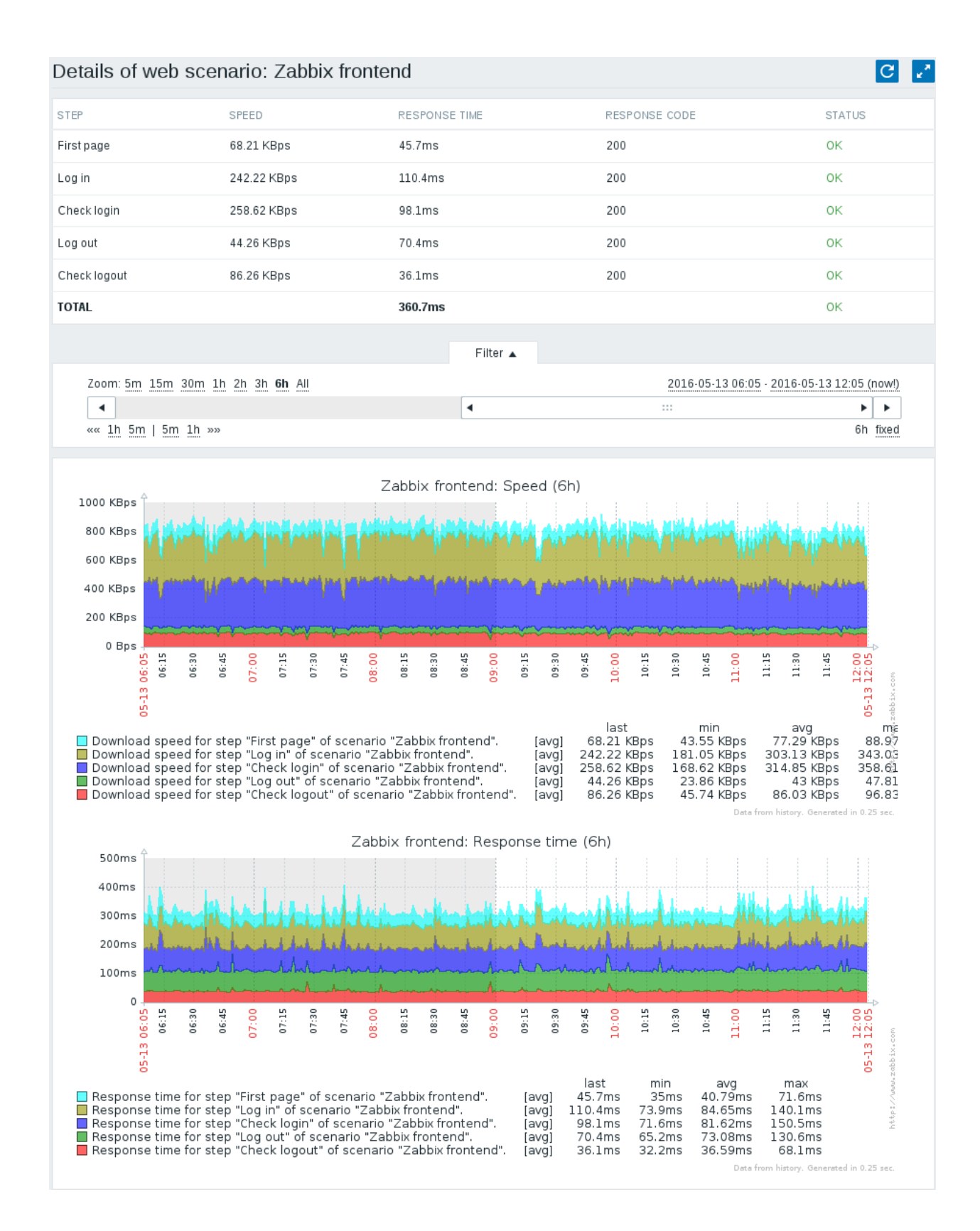

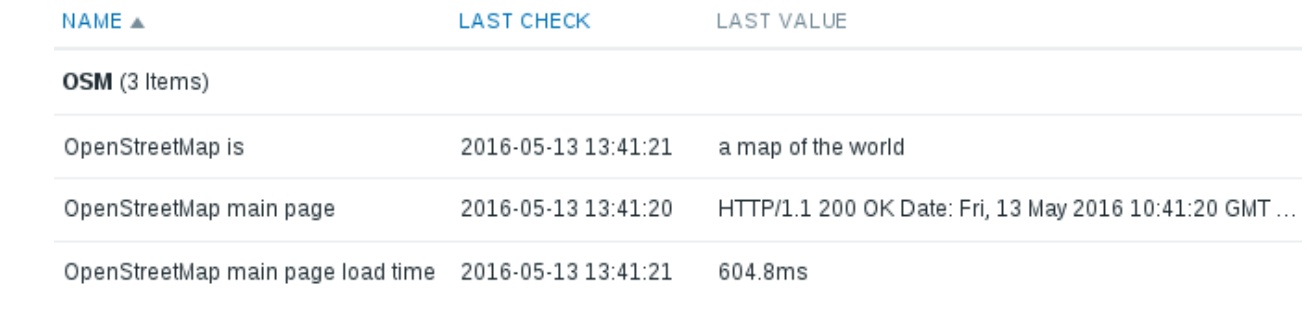

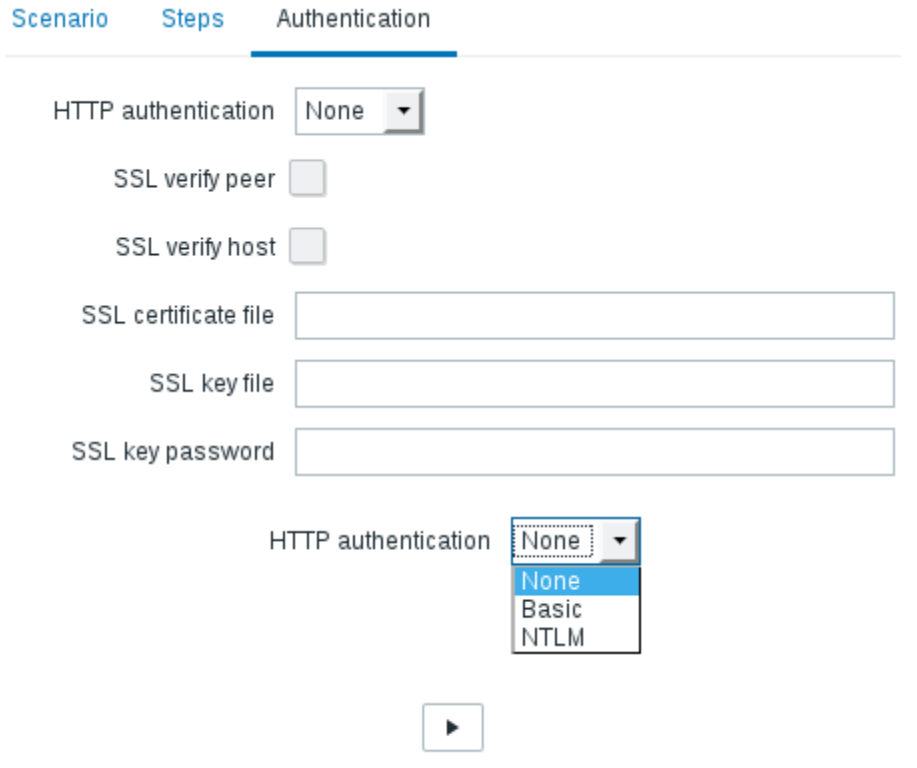

## **Chapter 14: Monitoring Windows**

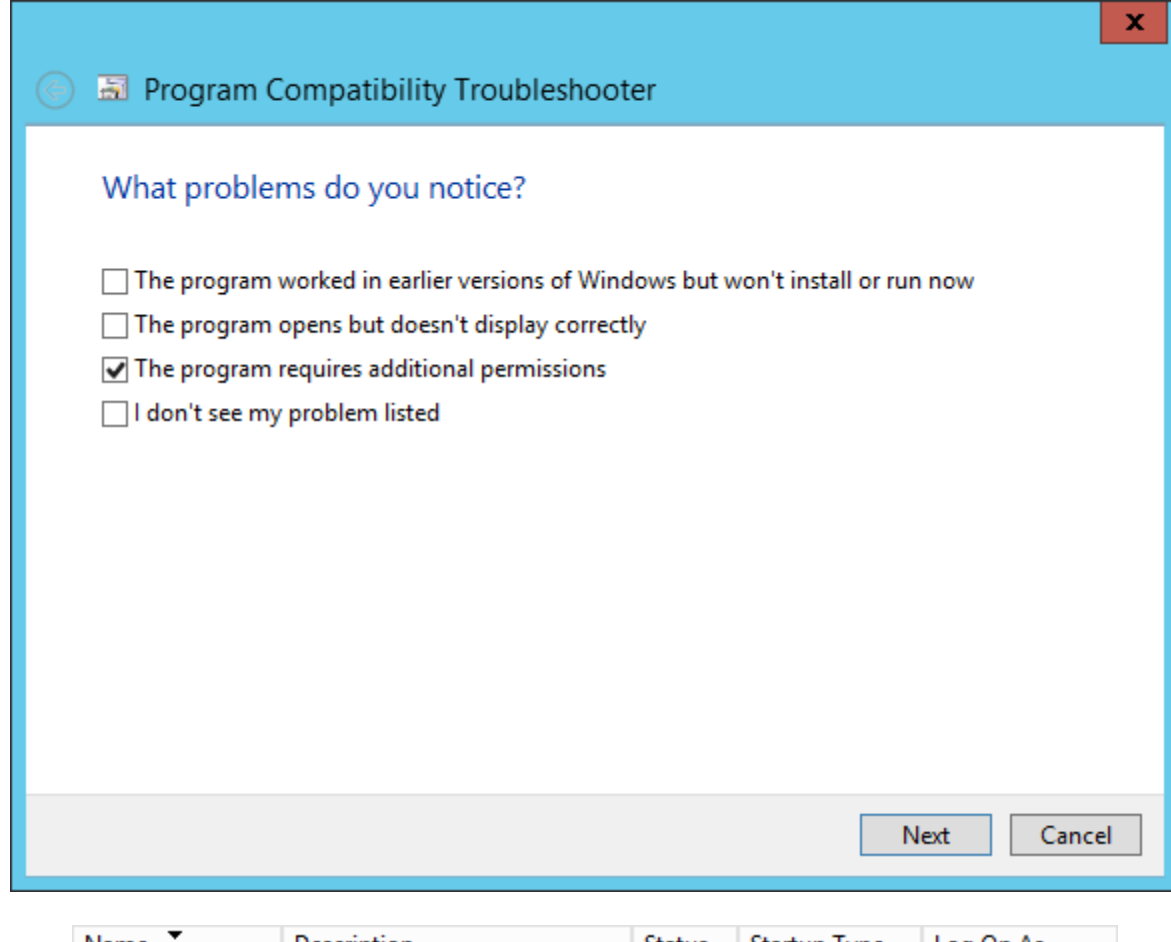

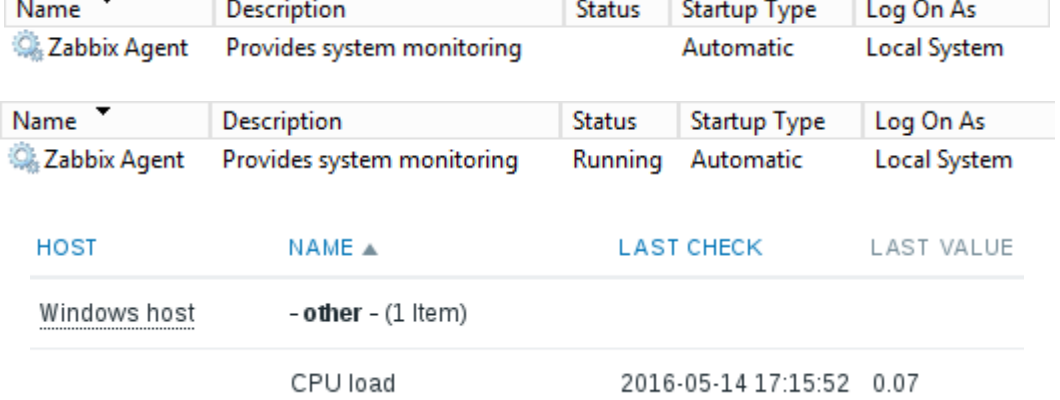

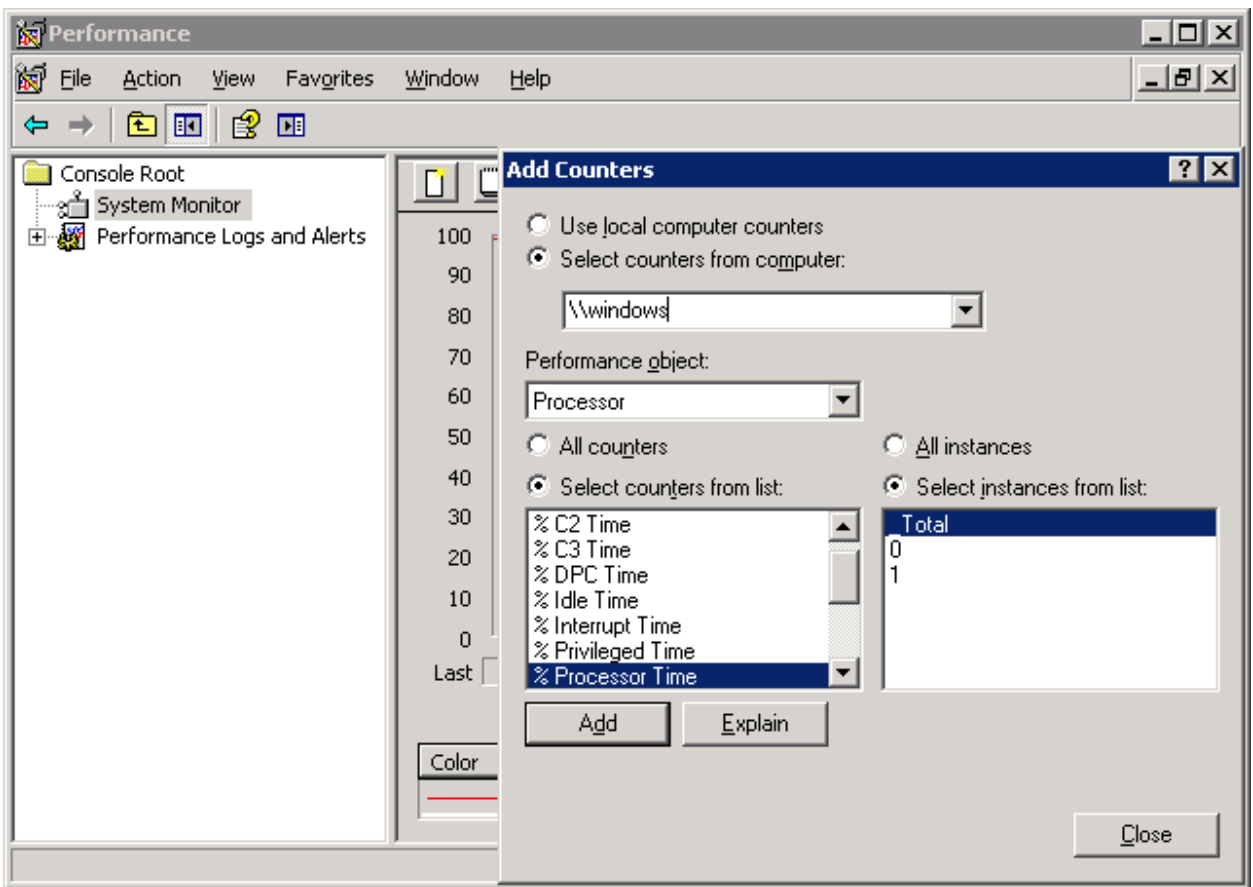

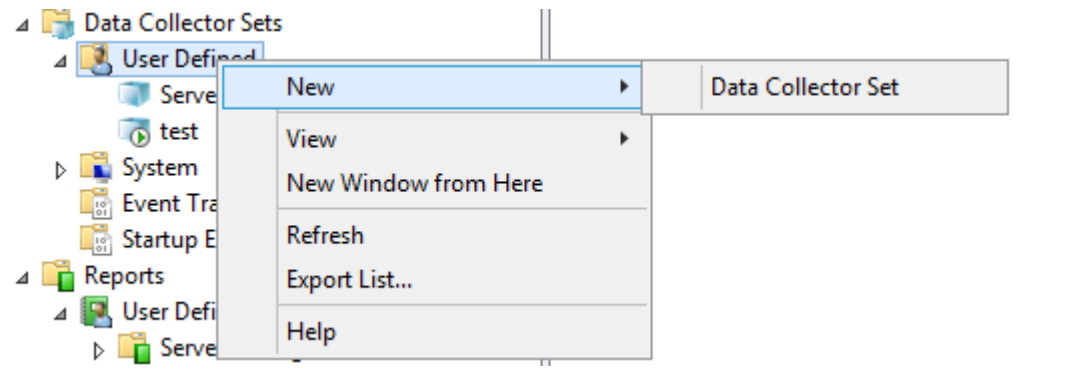

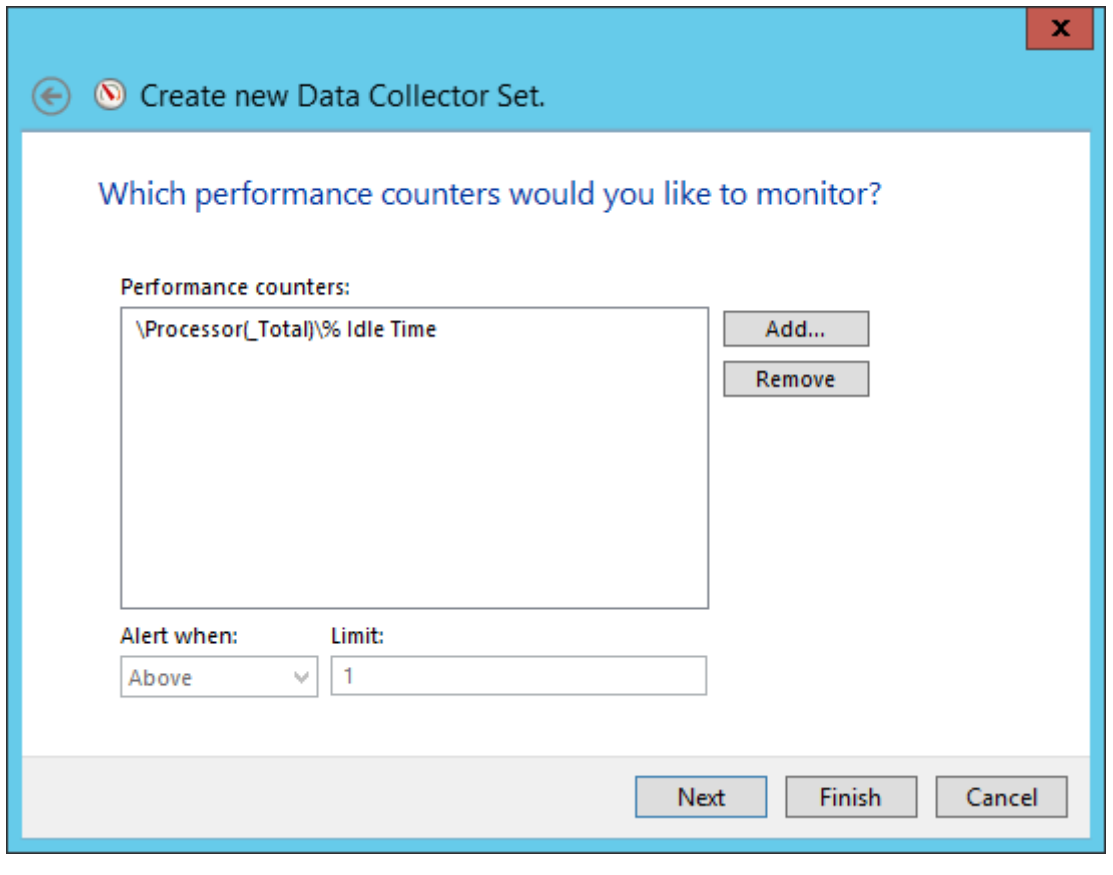

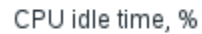

CPU idle time, % 2016-05-14 17:20:24 97.42 %

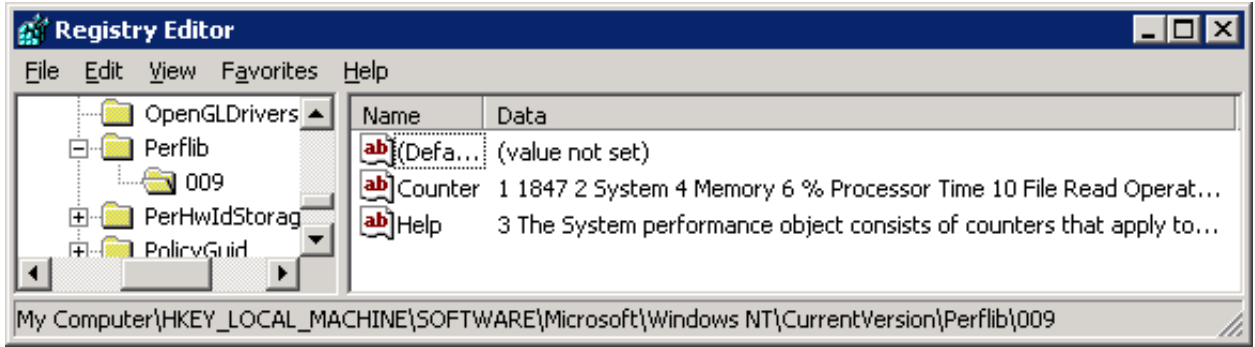

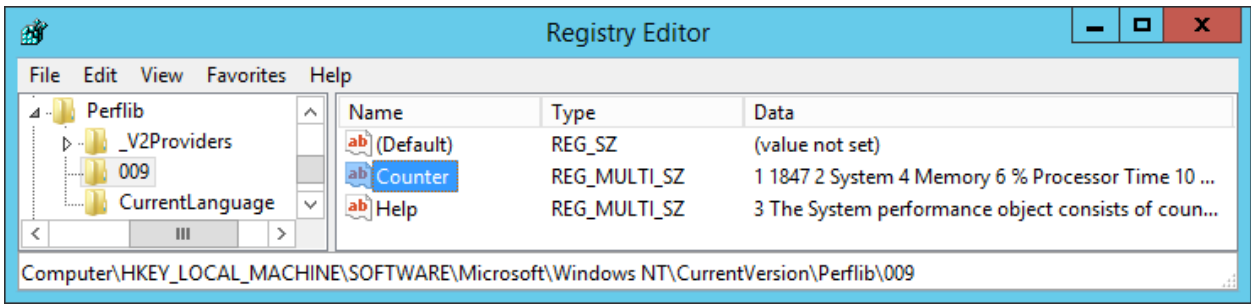

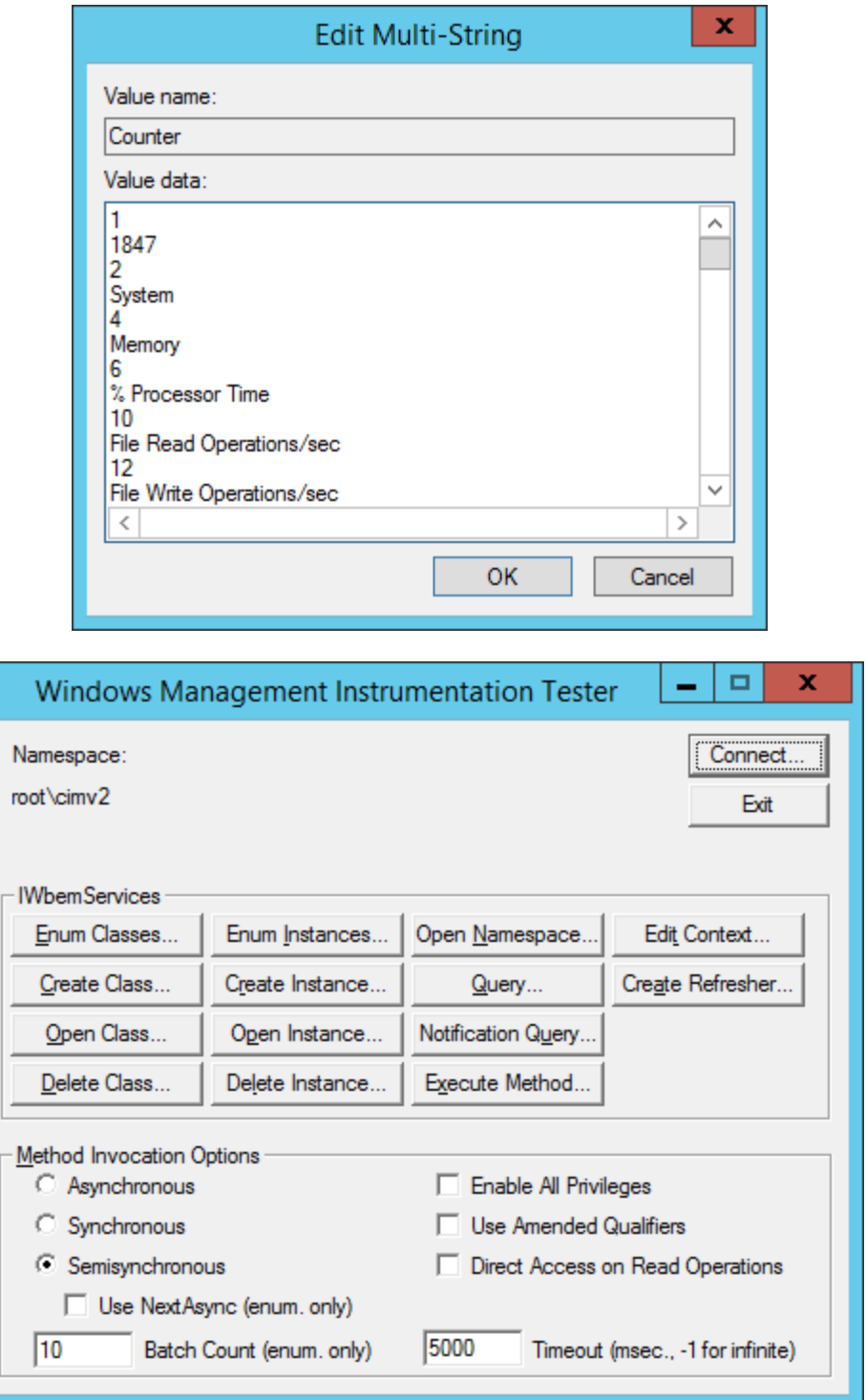

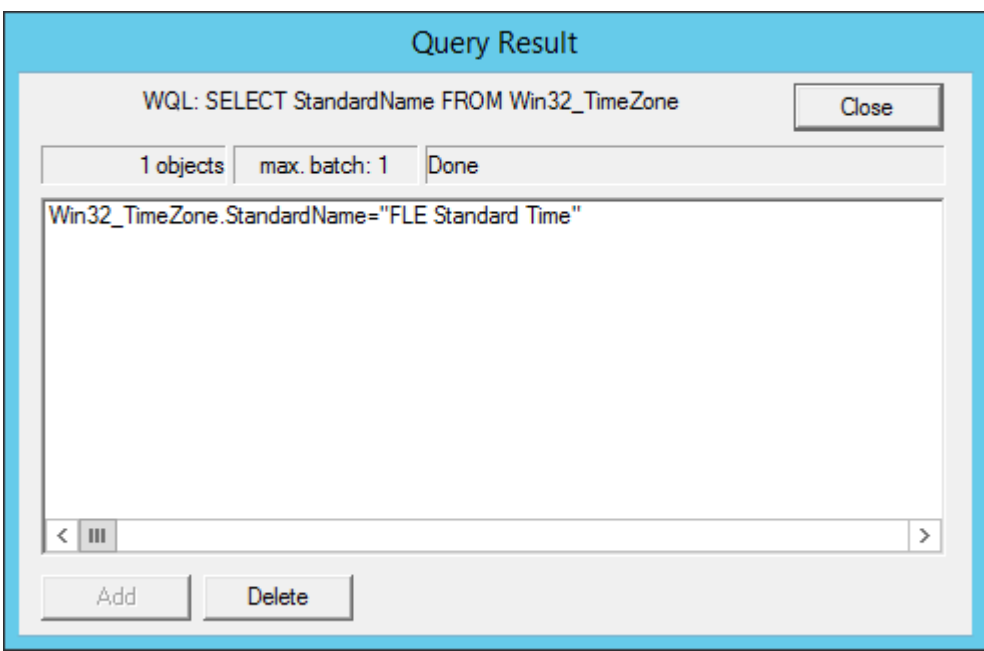

Time zone 2016-05-14 18:06:54 FLE Standard Time

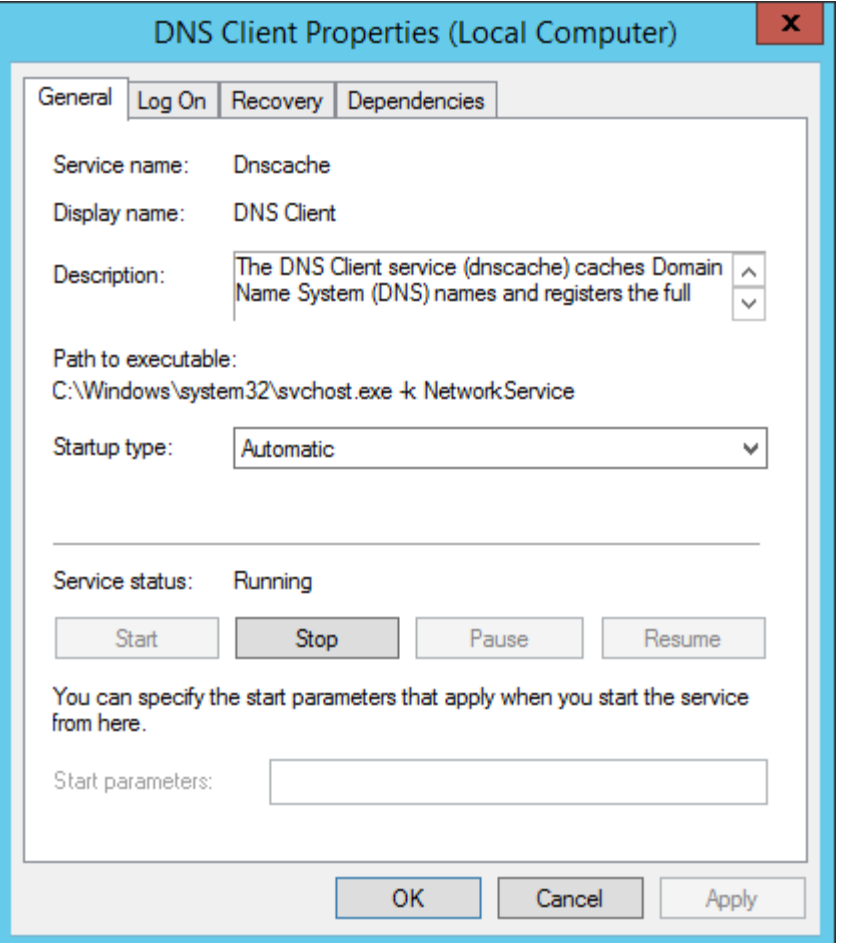

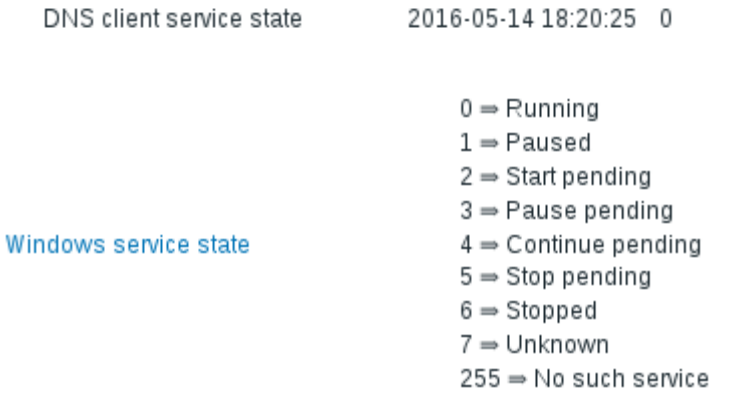

NS client service state <br>  $2016.05 - 14.18:23:55$  Running (0)

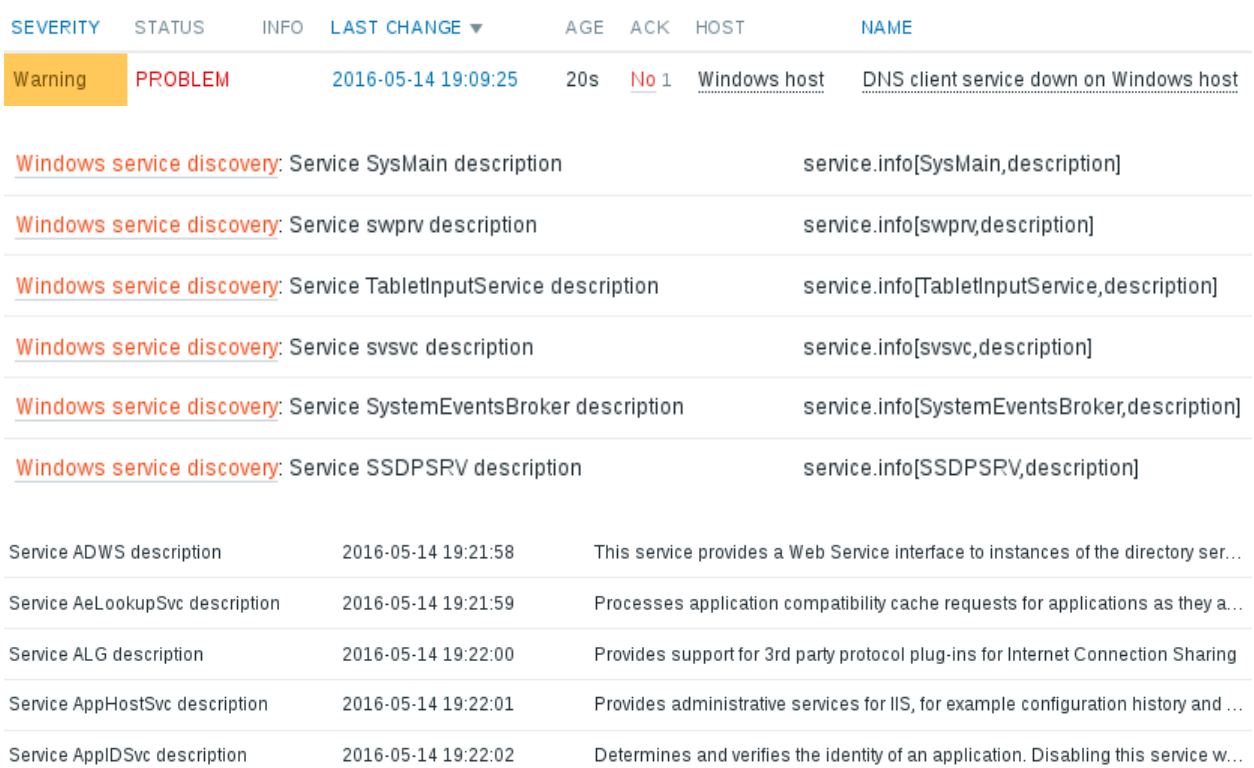

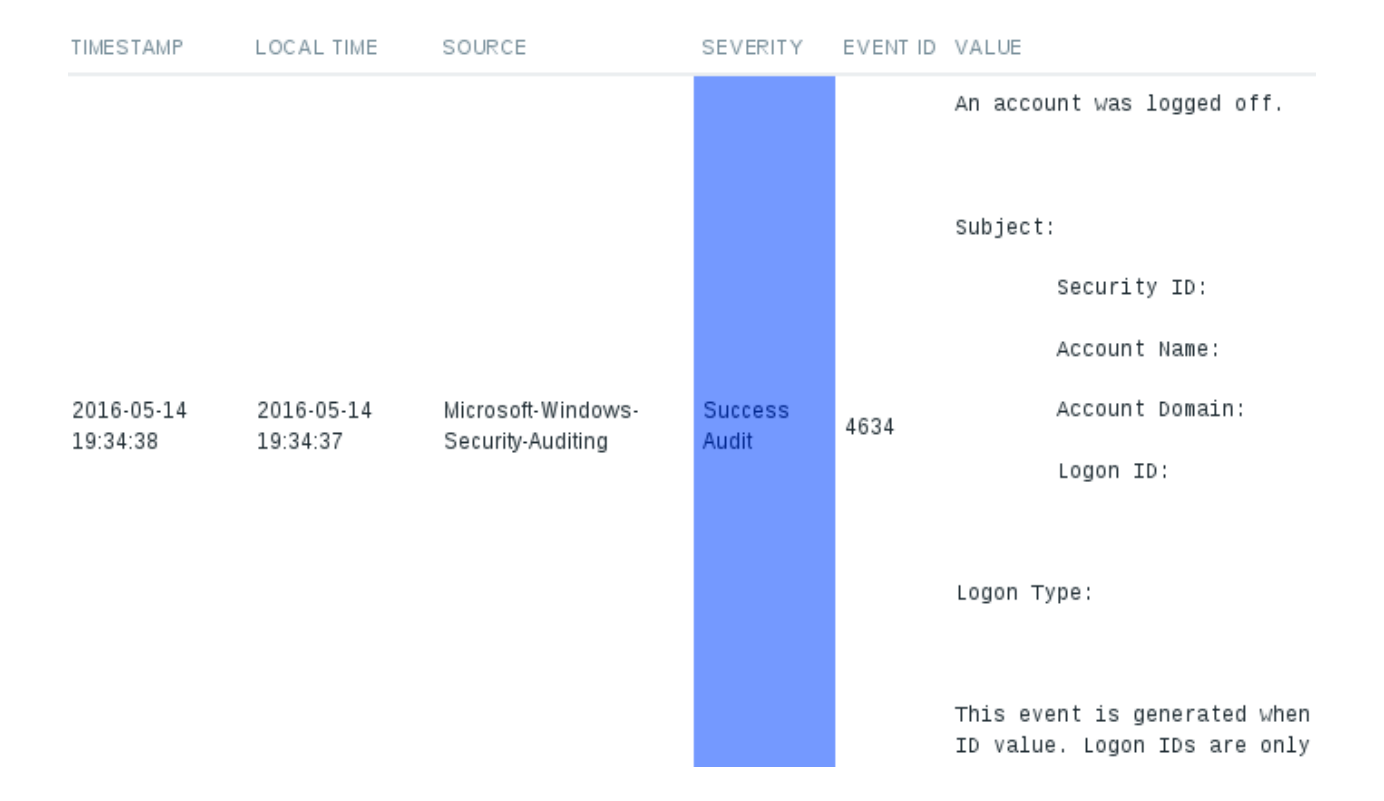

# **Chapter 15: High Level Business Service Monitoring**

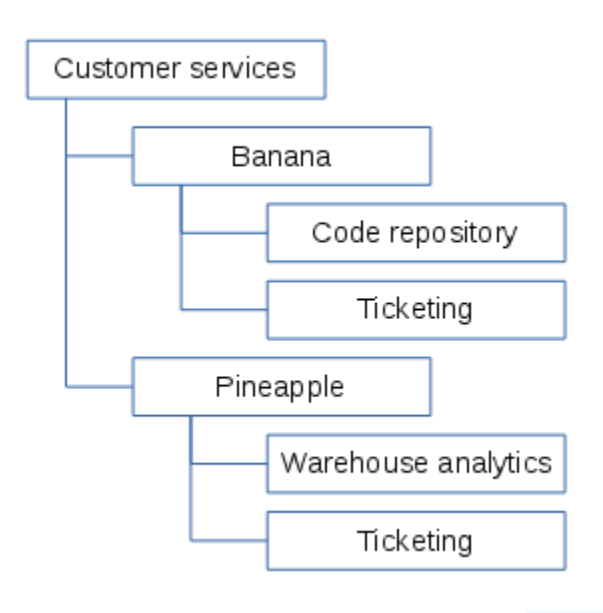

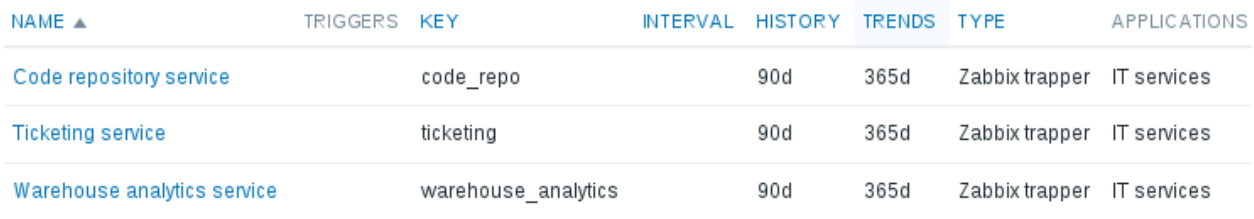

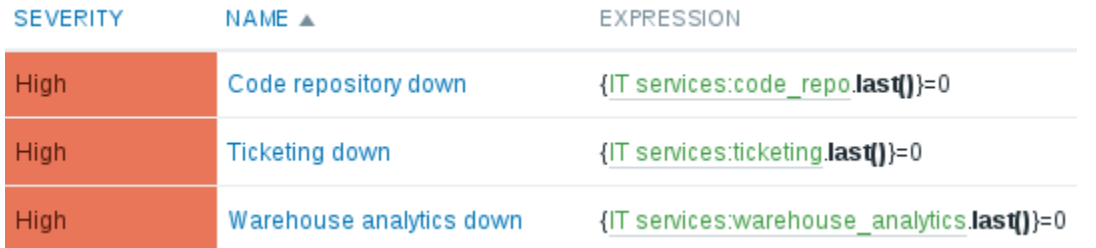

root

▼ Customer services

Banana

Pineapple

### Dependencies Service Time

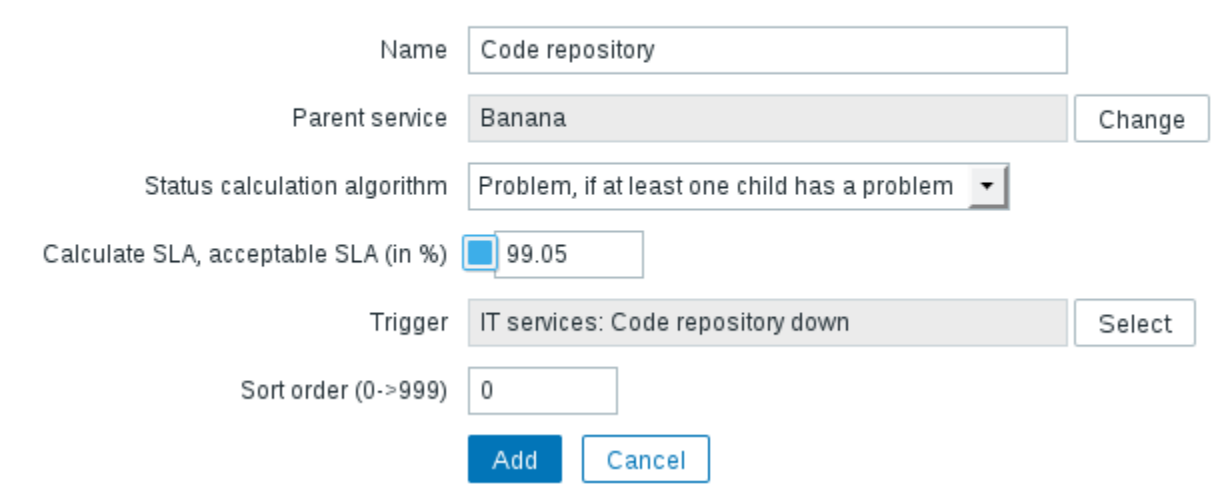

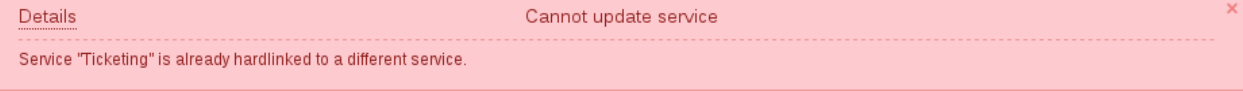

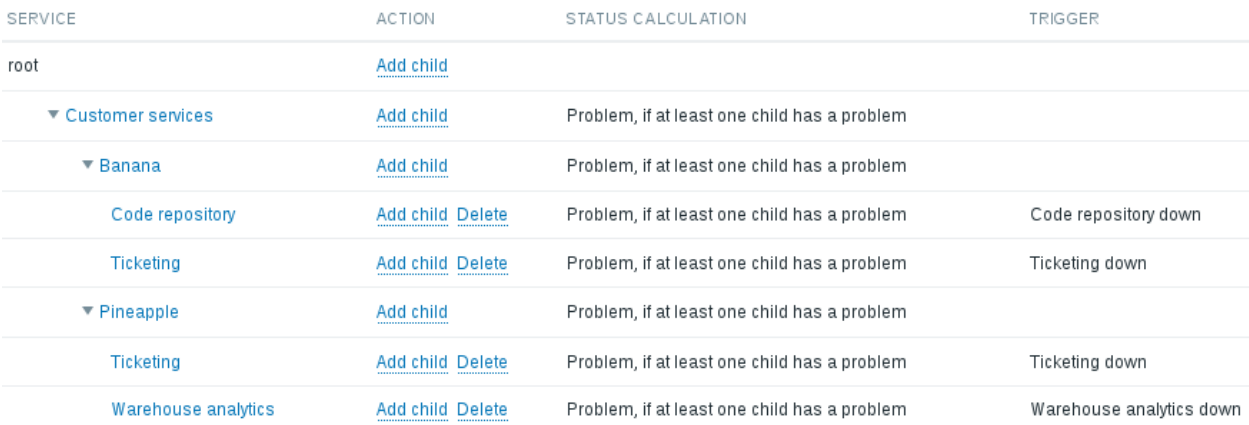

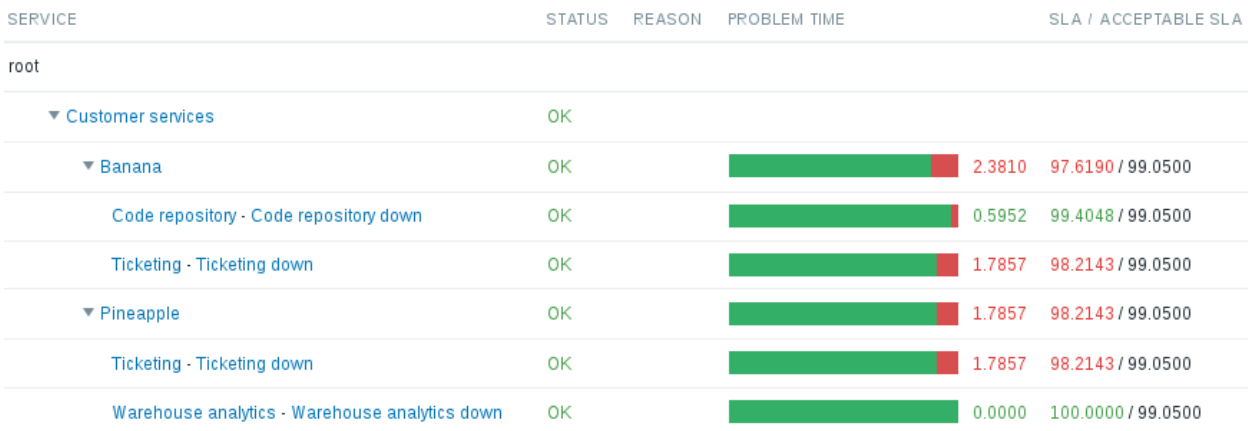

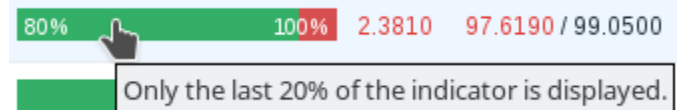

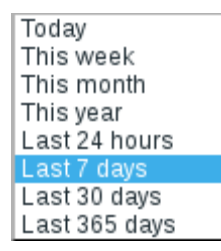

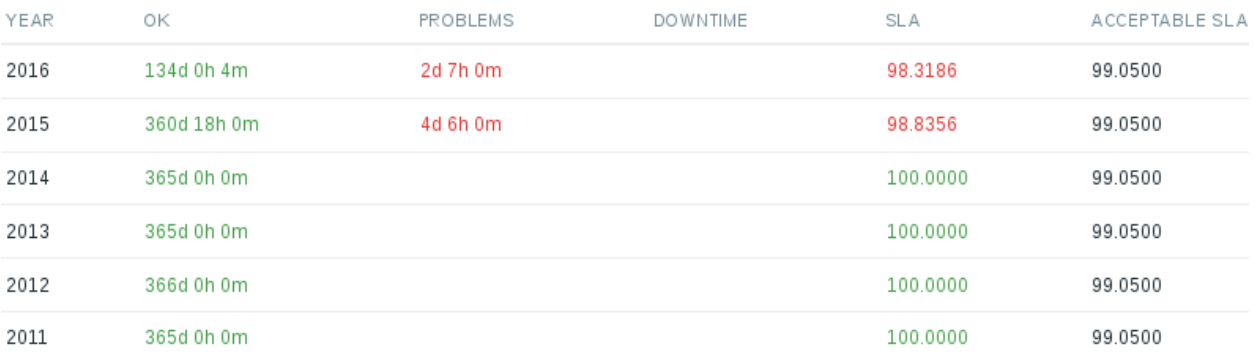

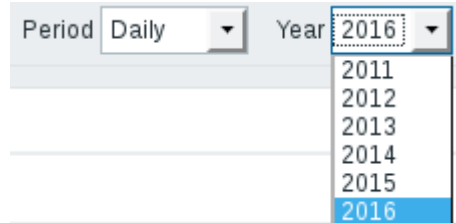

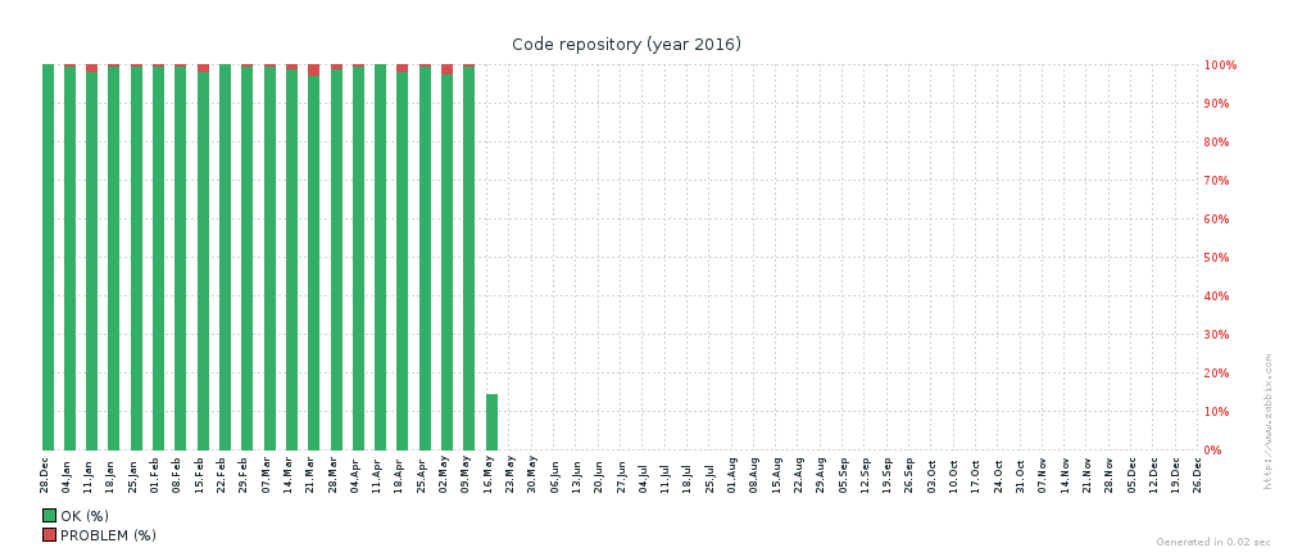

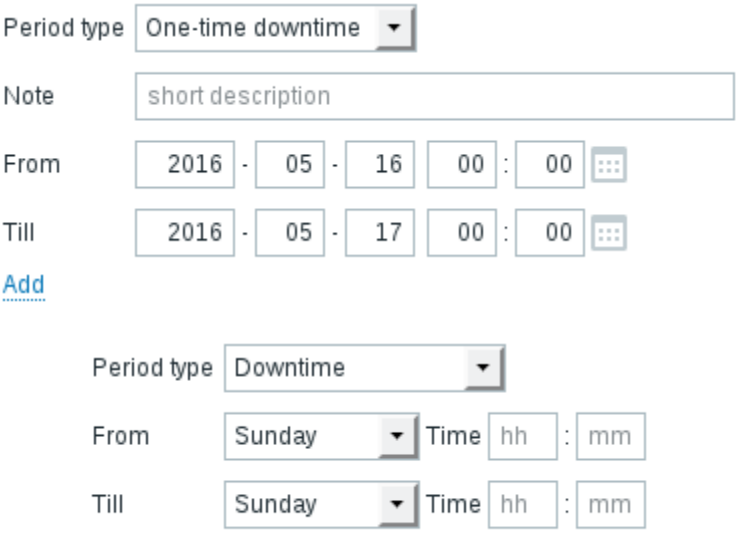

 $Add$ 

## **Chapter 16: Monitoring IPMI Devices**

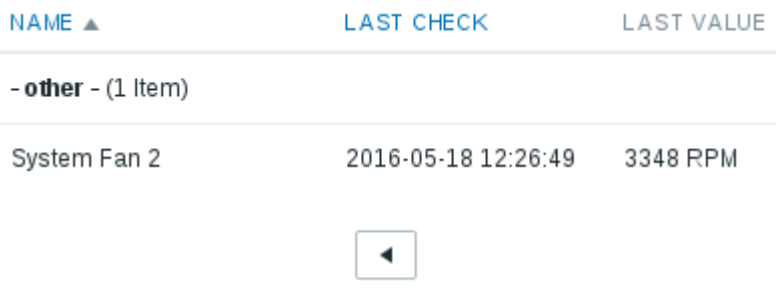

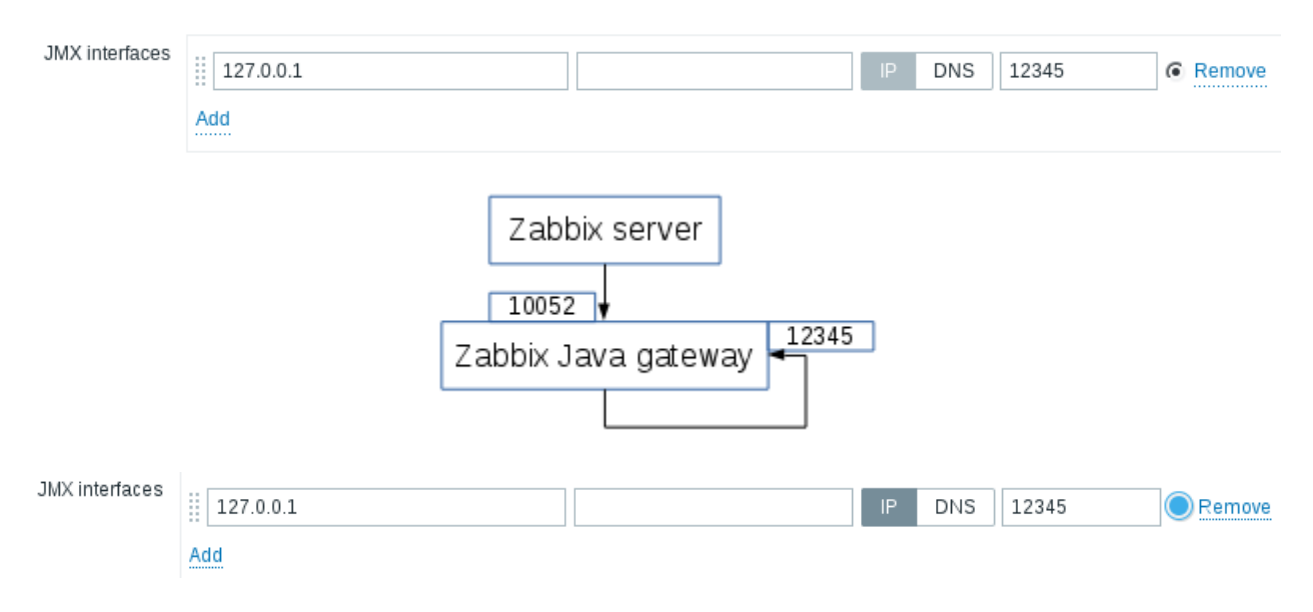

### **Chapter 17: Monitoring Java Applications**

## **Chapter 18: Monitoring VMware**

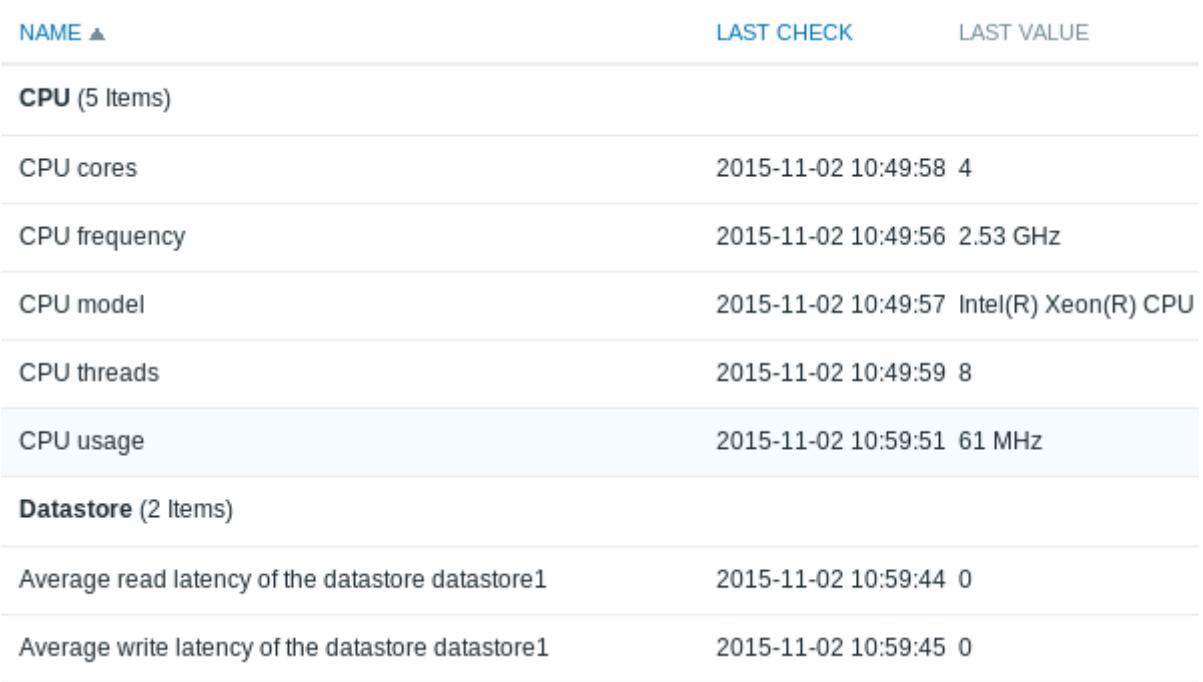

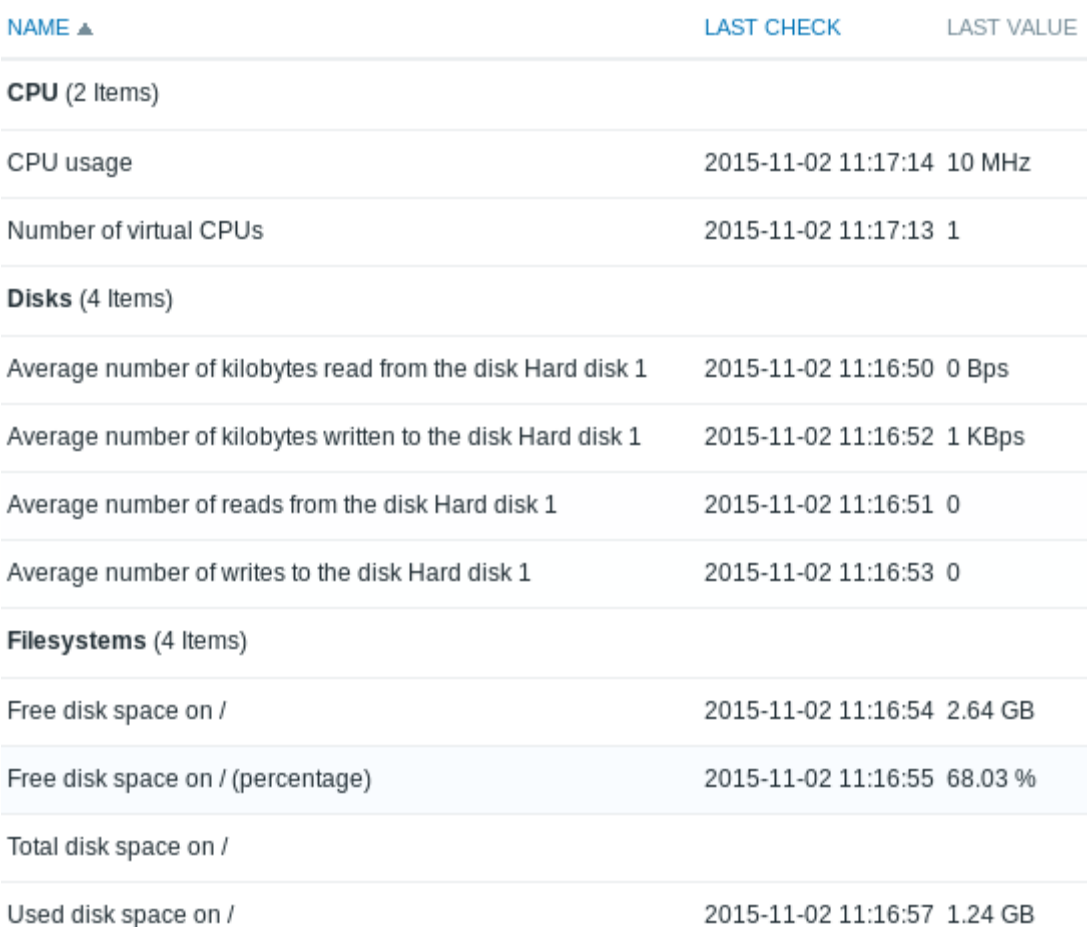

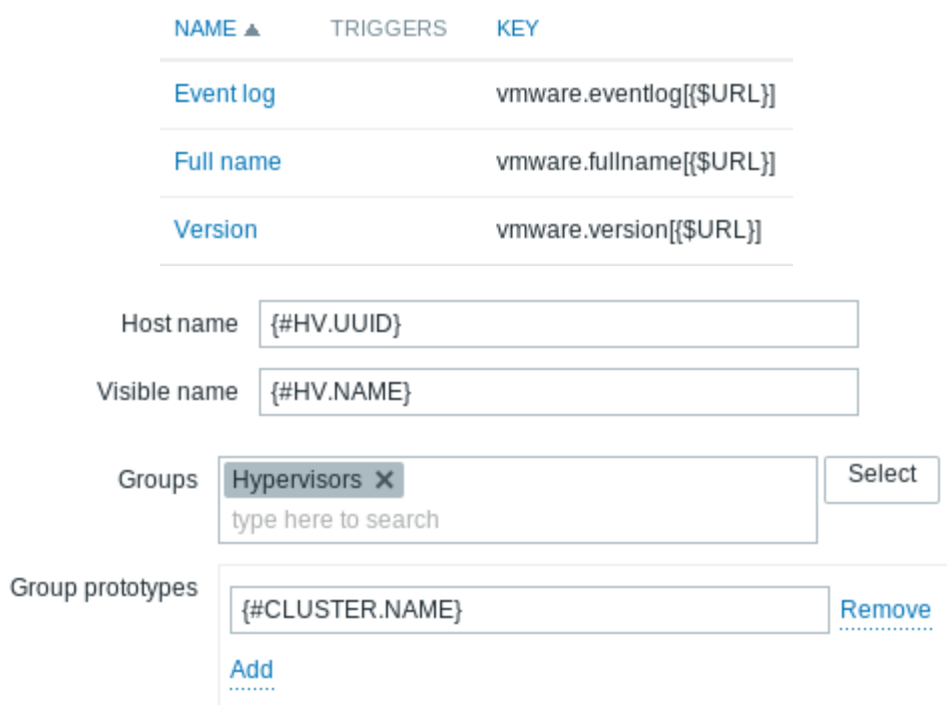

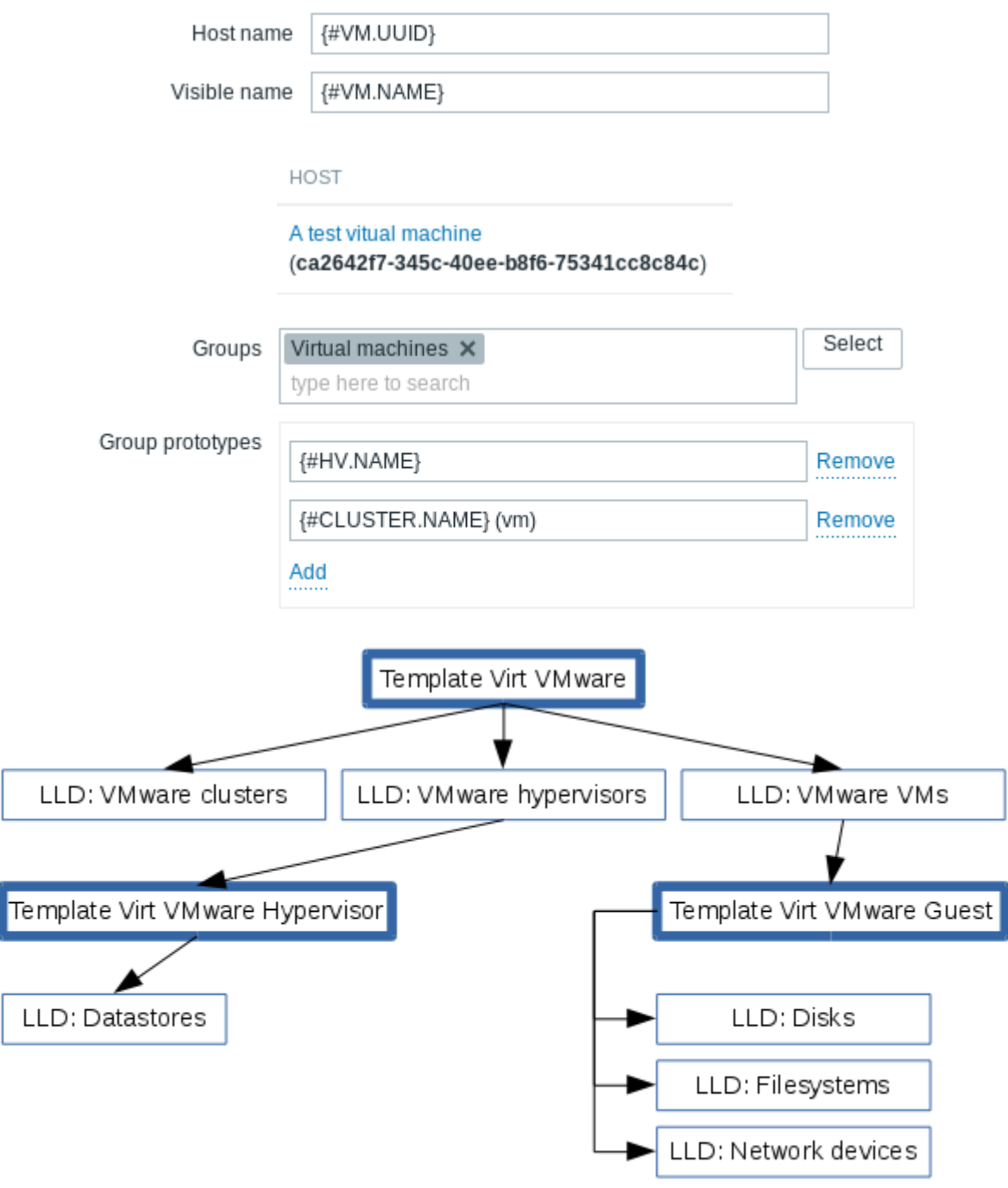

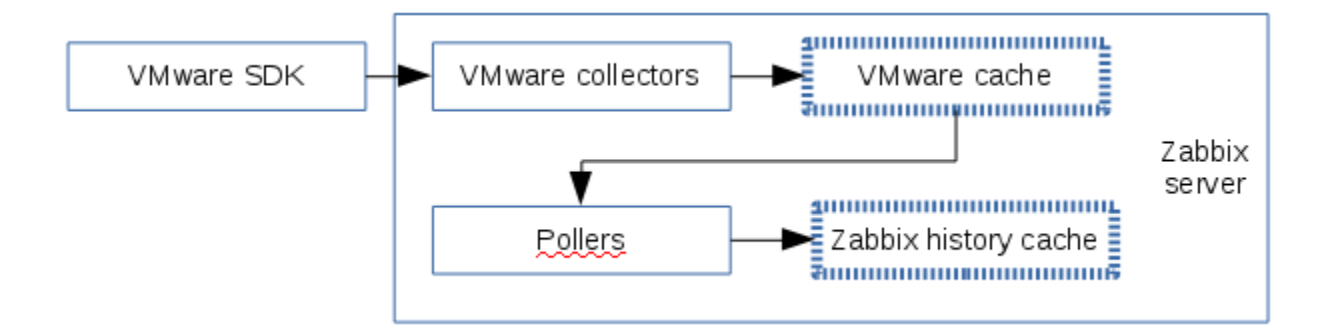

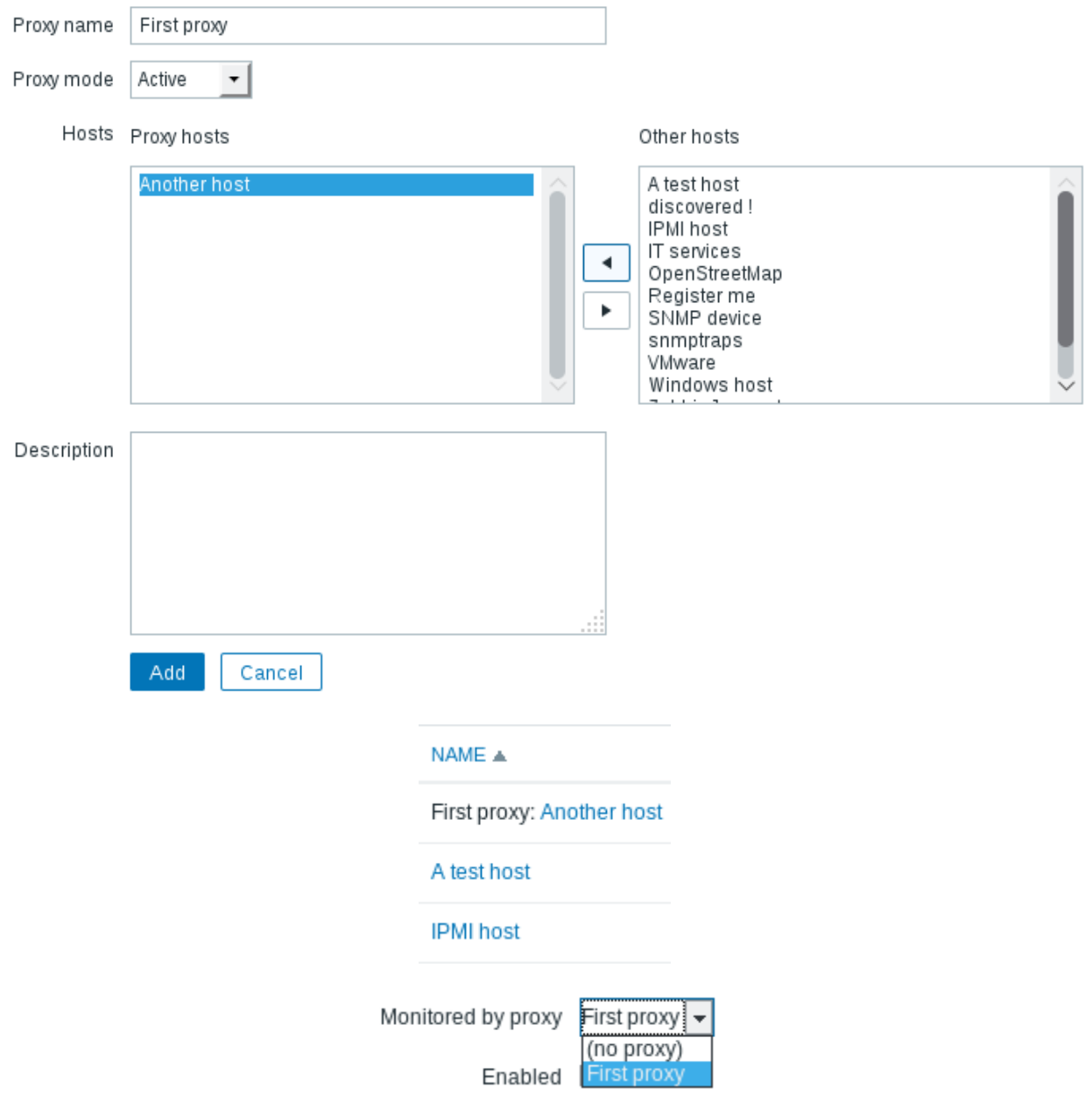

### **Chapter 19: Using Proxies to Monitor Remote Locations**

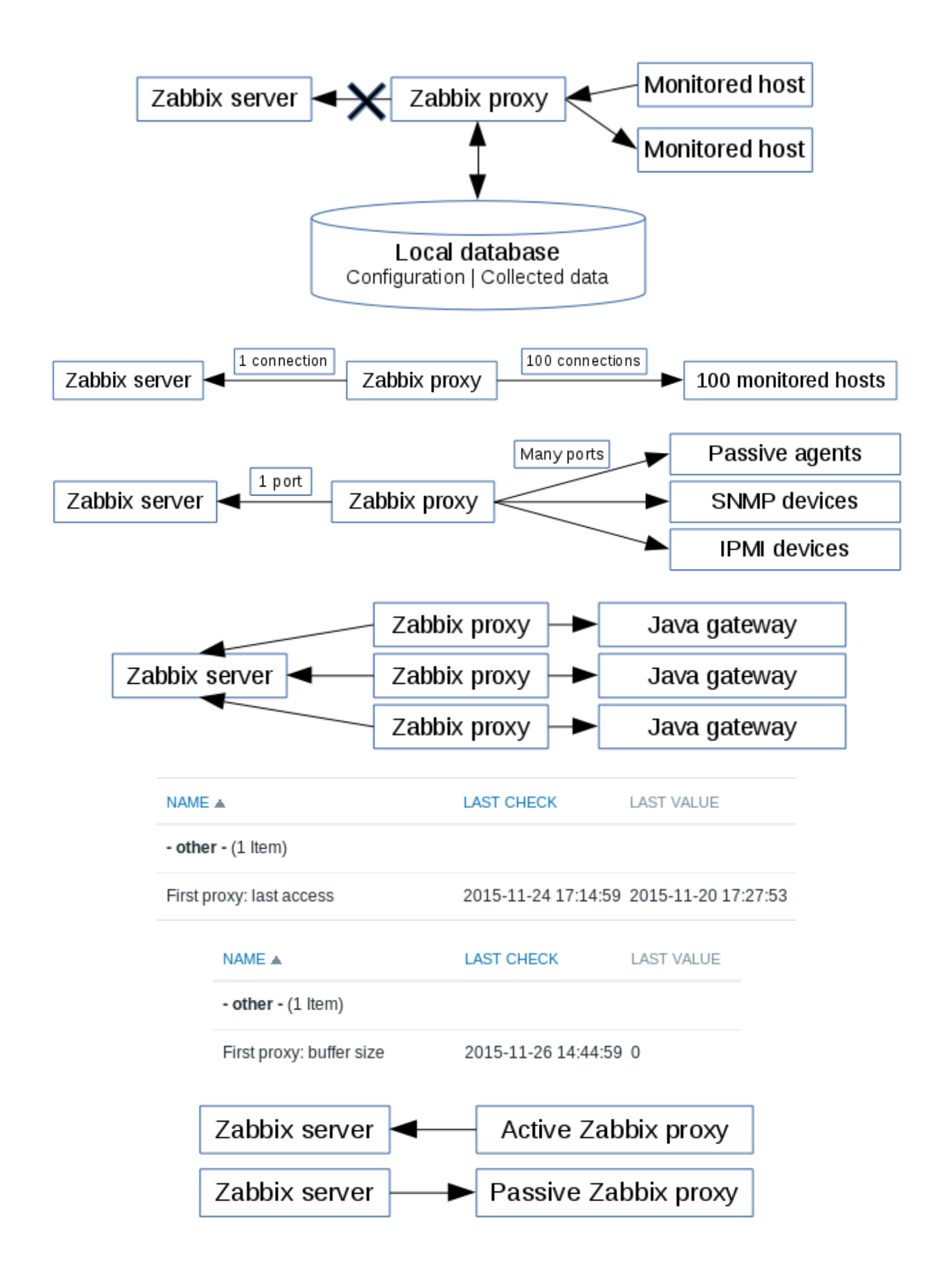

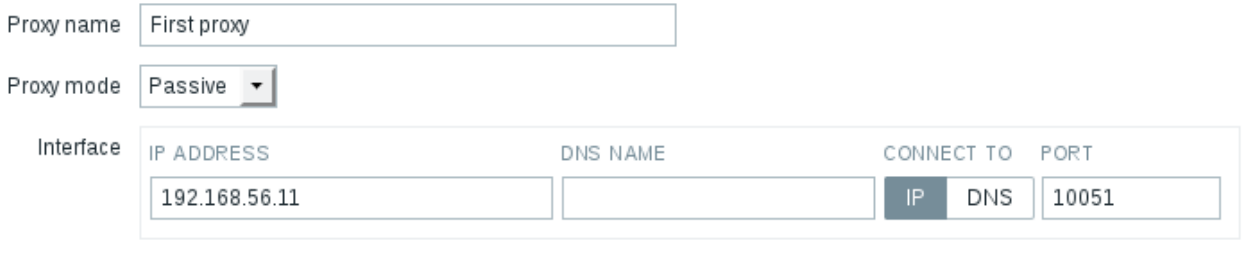

 $\blacktriangleleft$
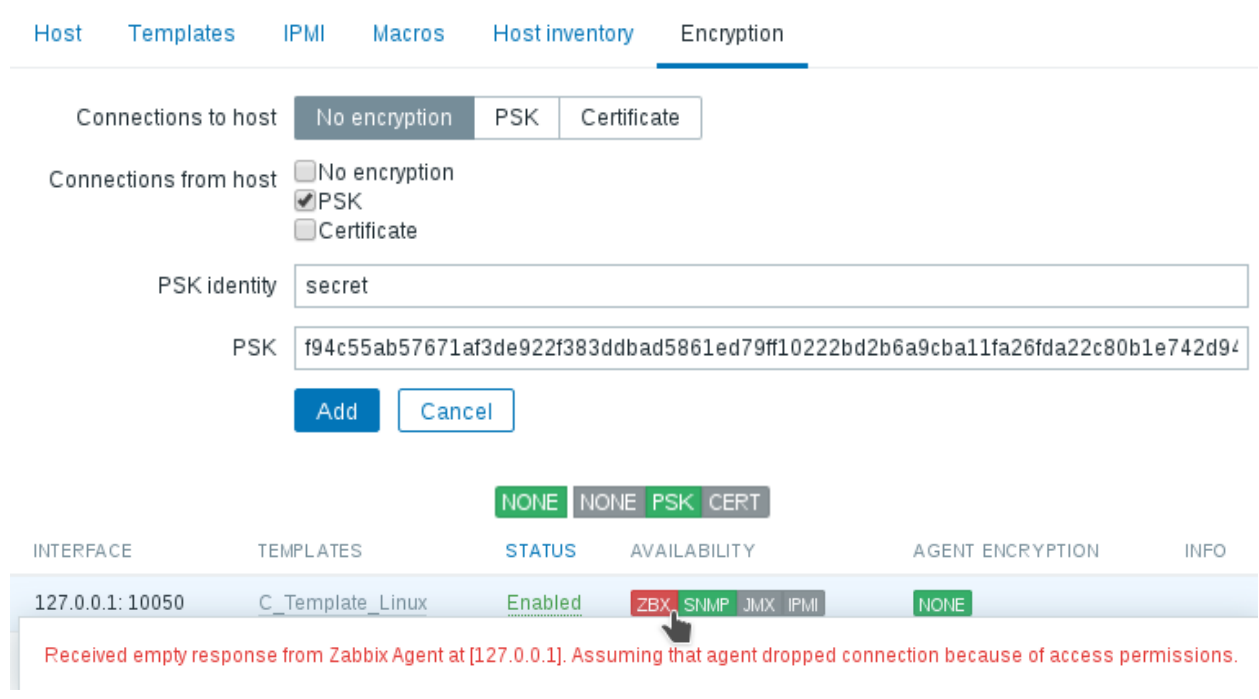

## **Chapter 20: Encrypting Zabbix Traffic**

## **Chapter 21: Working Closely with Data**

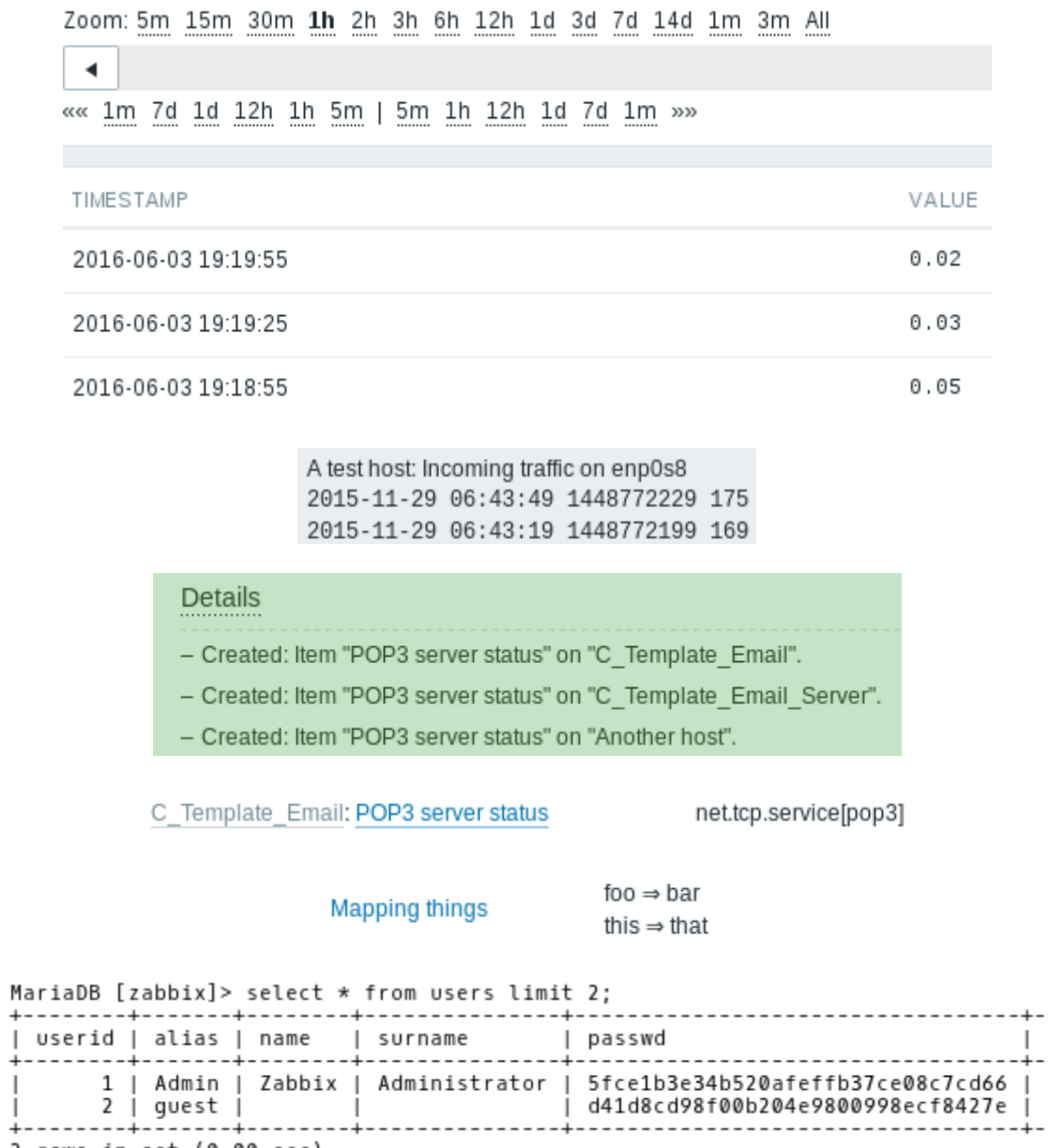

2 rows in set (0.00 sec)

# **Chapter 22: Zabbix Maintenance**

#### Status of Zabbix

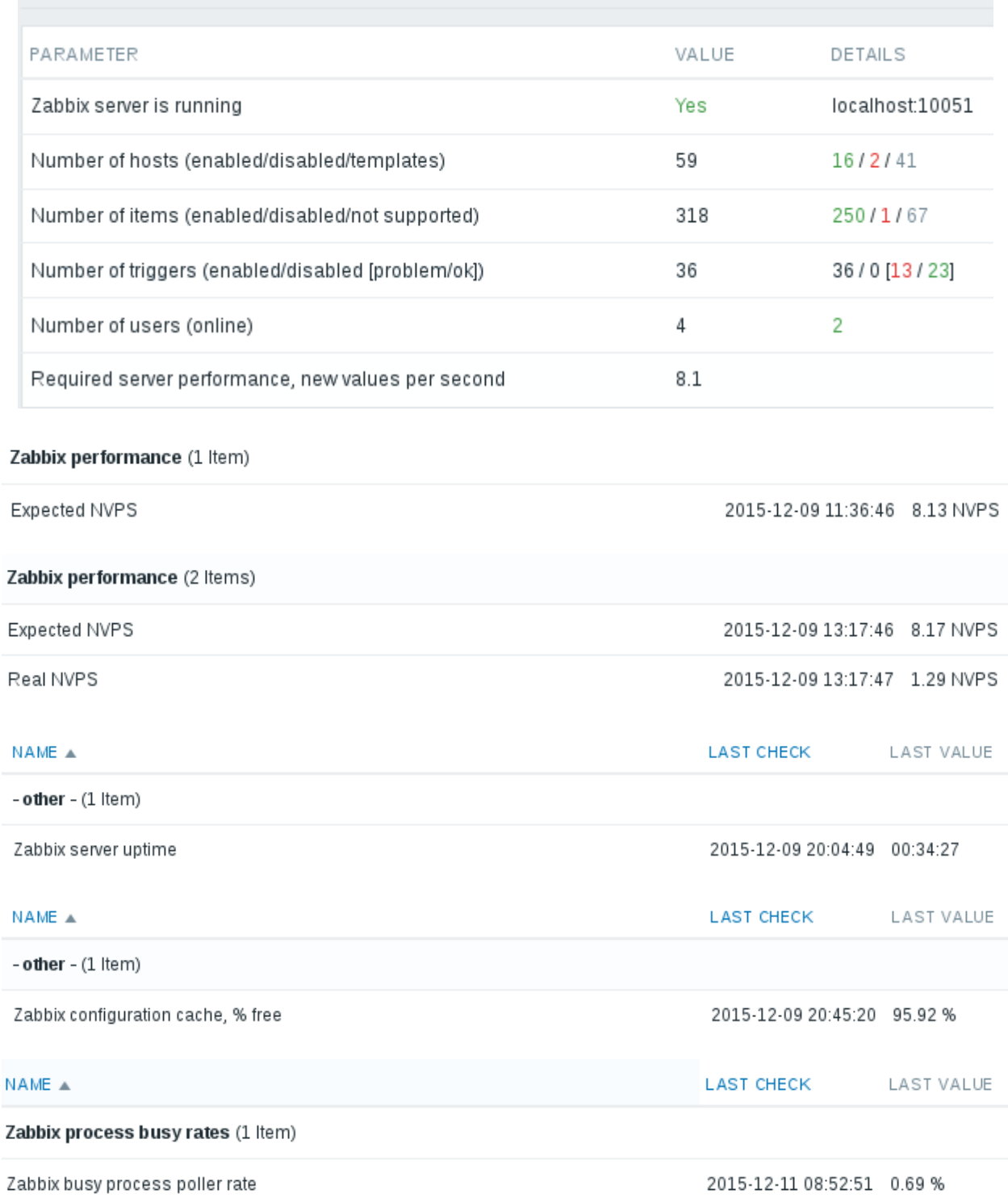

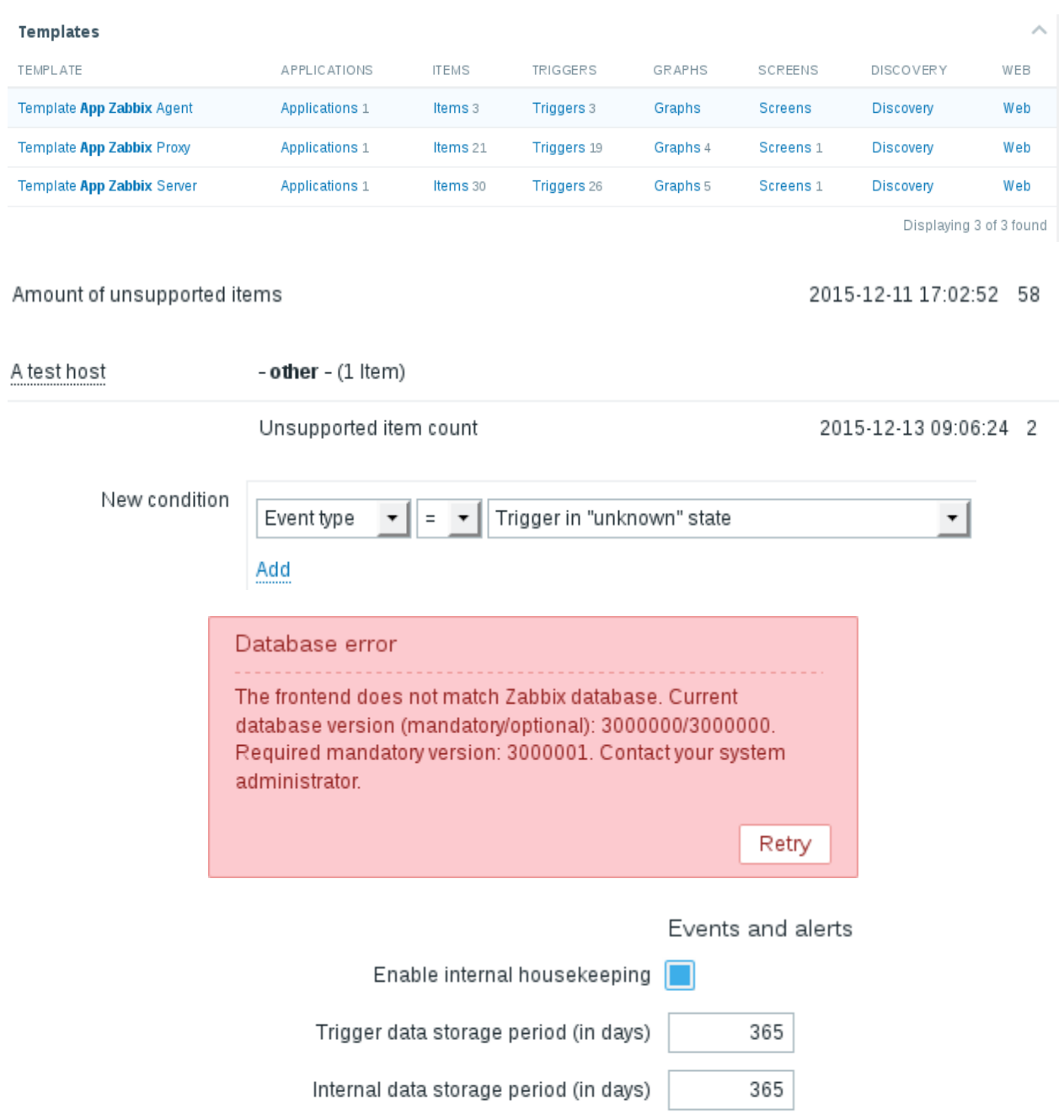

Auto-registration data storage period (in days) 365

365

Network discovery data storage period (in days)

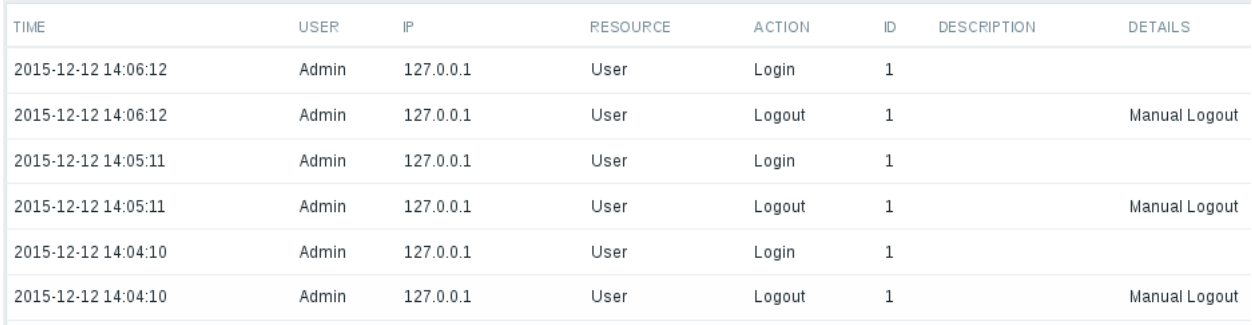

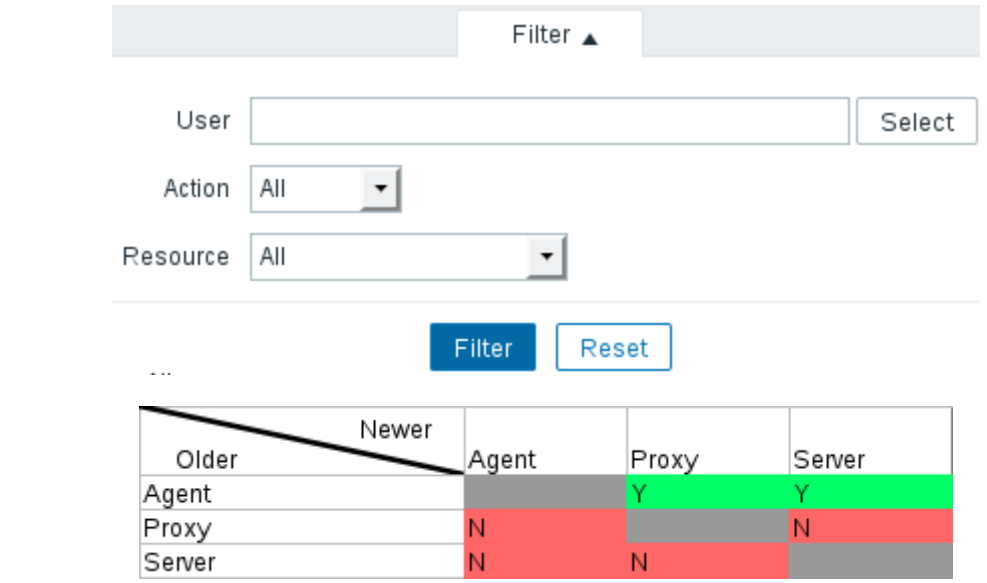

## **Appendix A: Troubleshooting**

No Images

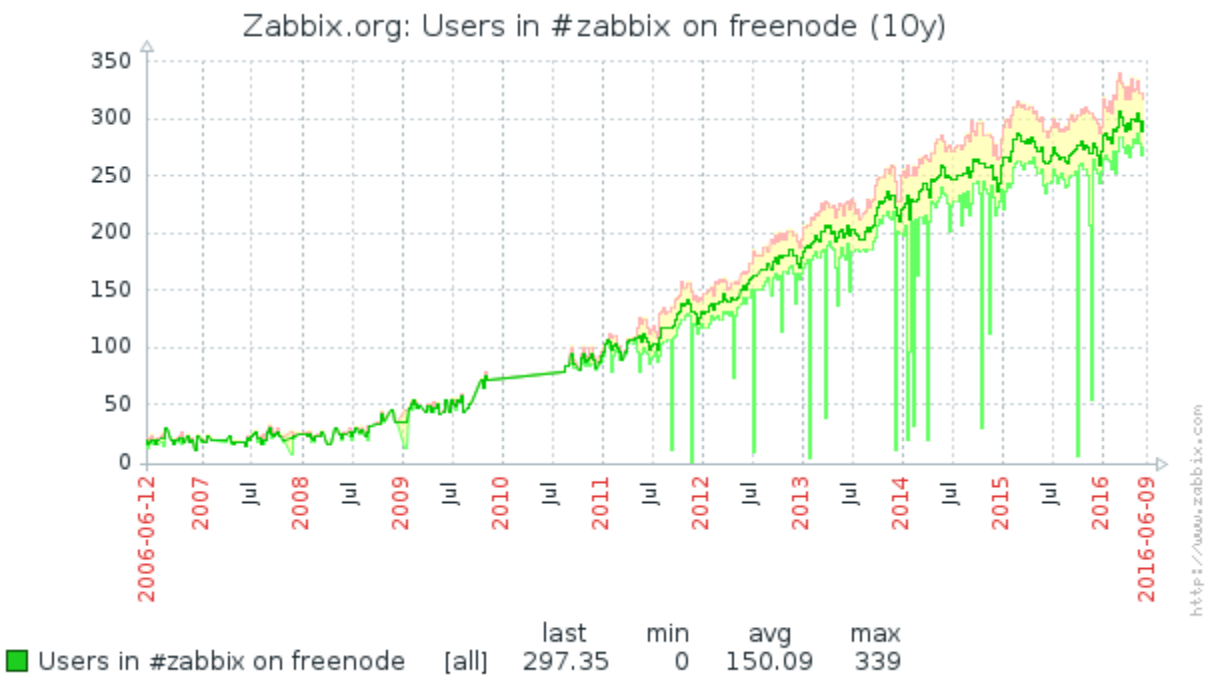

### **Appendix B: Being Part of the Community**

Data from trends. Generated in 0.25 sec.